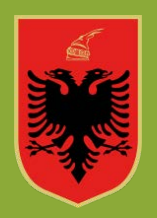

**REPUBLIKA E SHQIPËRISË MINISTRIA E ARSIMIT DHE SPORTIT AGJENCIA E SIGURIMIT TË CILËSISË SË ARSIMIT PARAUNIVERSITAR**

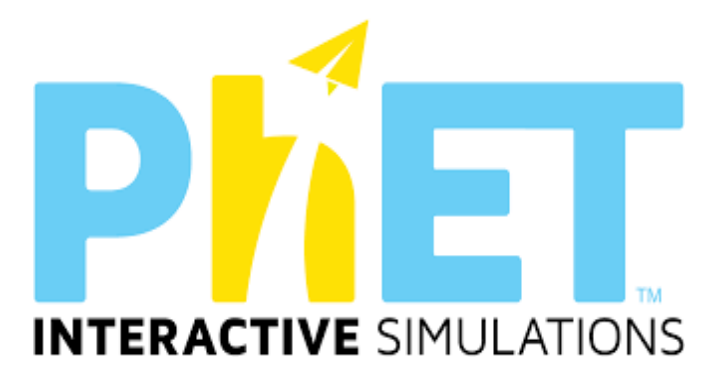

**UDHËZUES PËR MËSIMIN E KOMBINUAR**

**NË LËNDËT E SHKENCAVE TË NATYRËS DHE MATEMATIKËS**

*(PËR KLASAT X-XII TË ARSIMIT TË MESËM TË LARTË)*

*(Modele orësh mësimore, teste dhe veprimtari praktike)*

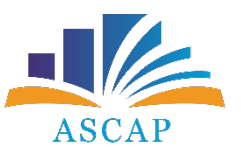

**ASCAP, SHTATOR, 2023**

Udhëzuesi për përdorimin e platformës *PhET Interactive Simulations* në shkencat e natyrës dhe matematikës u hartua nga Drejtoria e Kurrikulës dhe e Kualifikimit në Agjencinë e Sigurimit të Cilësisë së Arsimit Parauniversitar (ASCAP).

Ky udhëzues do t'u vijë në ndihmë mësuesve të lëndëve matematikë, fizikë, kimi dhe biologji të arsimit të mesëm të lartë për të planifikuar dhe organizuar orë mësimi gjithëpërfshirëse në këto lëndë, duke u bazuar në metodat më të reja interaktive për mësimin e kombinuar të edukimit STEM.

Mësuesit do të gjejnë në këtë udhëzues të gjitha mënyrat e përdorimit të simulimeve për organizimin e orës mësimore.

*Hartimi i udhëzuesit u koordinua nga:*

Gerti Janaqi

Mirela Gurakuqi

Dorina Rapti

Mimoza Milo

Elisabeta Paja

*Redaktimi shkencor u koordinua nga:*

Gerti Janaqi

Dorina Rapti

*Redaktimi letrar u koordinua nga:*

Miranda Kurti

*Faqosja dhe publikimi u koordinua nga:* 

Esion Zgjana

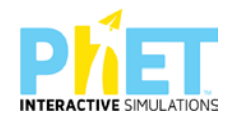

# <span id="page-2-0"></span>**Tabela e përmbajtjes**

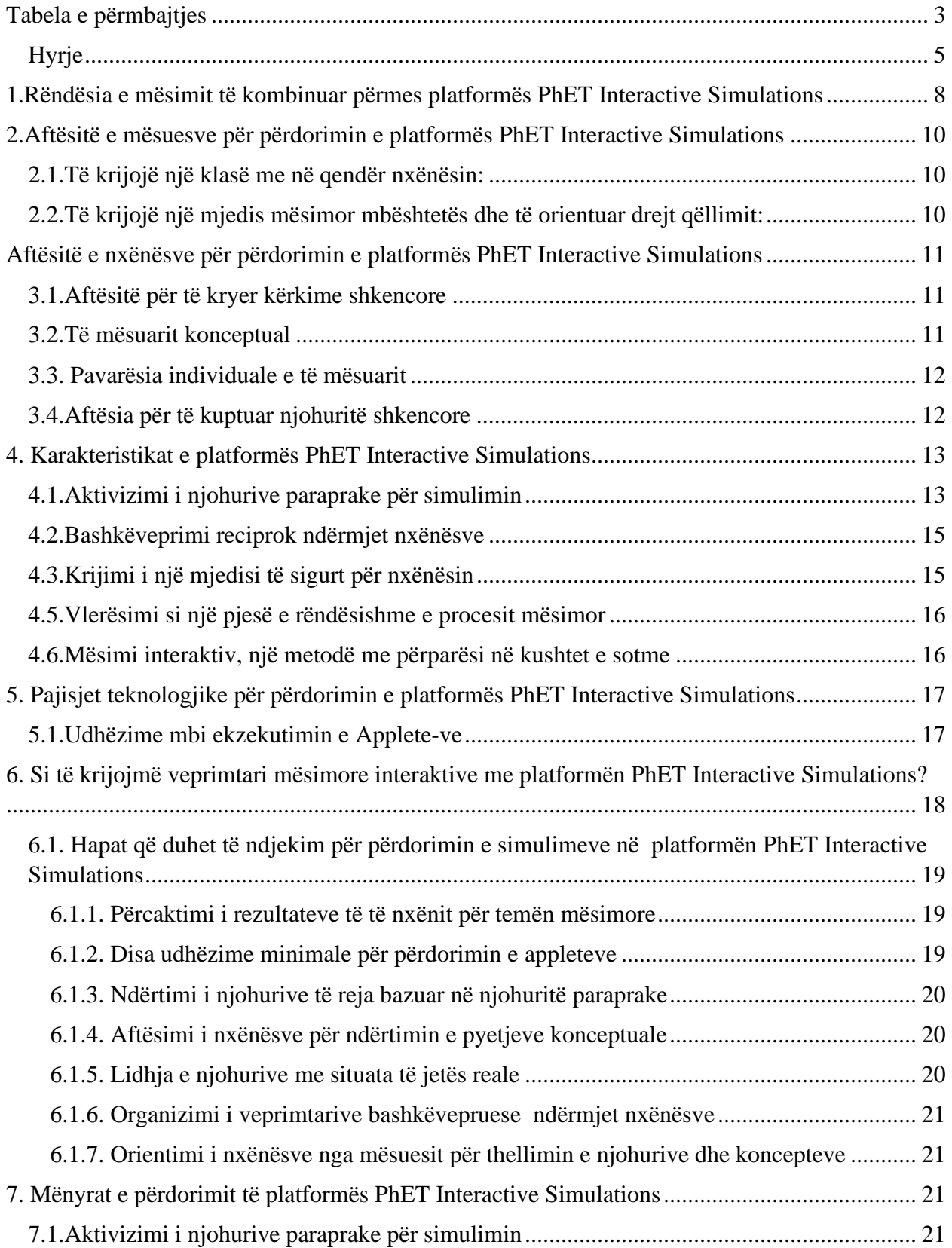

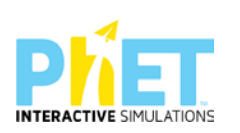

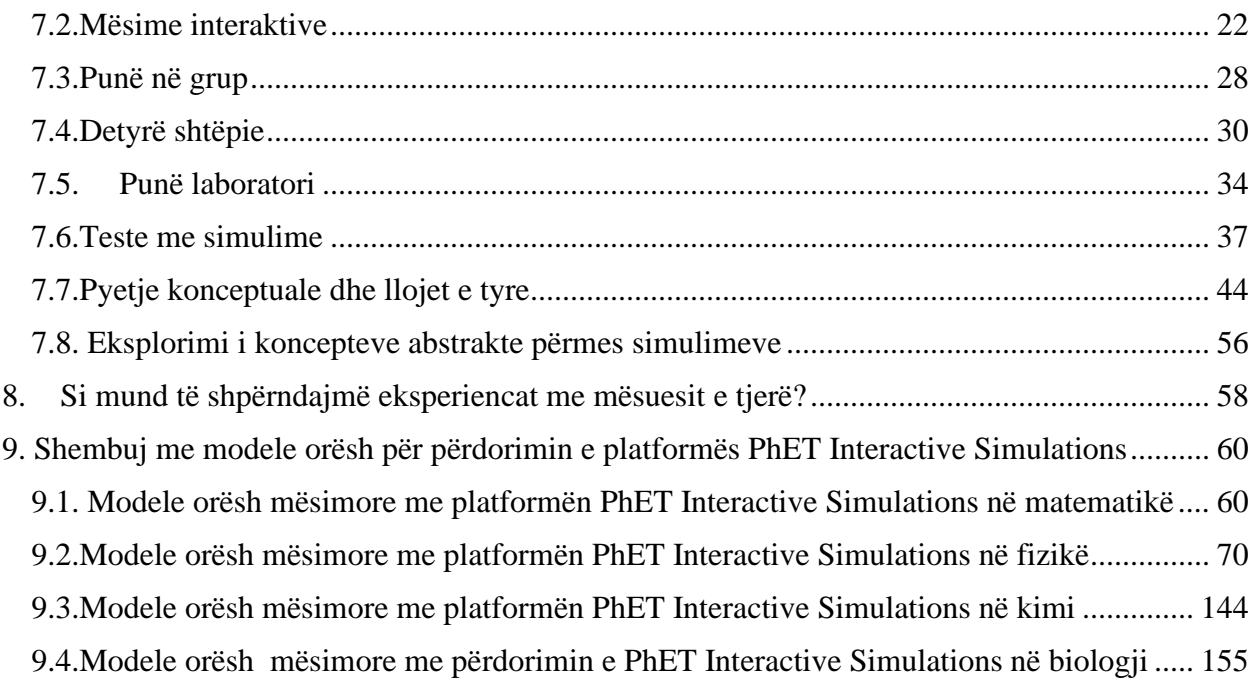

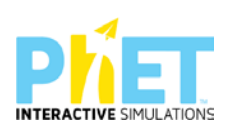

## <span id="page-4-0"></span>**Hyrje**

Teknologjia po bëhet gjithnjë e më e rëndësishme në ditët e sotme dhe kjo na jep mundësi ta përdorim atë masivisht gjatë procesit mësimor. Është e rëndësishme të theksohet se për t'u mësuar shkencën dhe matematikën nxënësve, një rol thelbësor luan përdorimi i animacioneve dhe simulimeve interaktive, të cilat mund të futen në kurrikul lehtësisht.

Nxënësit mund t'i përdorin simulimet, nëse udhëzohen saktë nga mësuesit, të cilët paraprakisht duhet të fitojnë aftësi për përdorimin e tyre. Shumë mësues e shohin tërheqëse përdorimin e simulimeve në klasë, por ka edhe të tjerë, të cilët ndjehen shumë të frustuar dhe e quajnë sfidë përdorimin e tyre. Edhe pse nuk janë bërë kërkime për të përcaktuar nëse simulimet përmirësojnë të kuptuarit e koncepteve shkencore për nxënësit, mësuesit, pasi të njihen dhe të familjarizohen me simulimet, do e kuptojnë se sa i rëndësishëm është përdorimi i tyre në kurrikulën e shkencave të natyrës dhe matematikës.

Në këtë udhëzues do të paraqesim Platformën PhET Interactive Simulations, që është një projekt i vazhdueshëm i Universitetit të Kolorados, i cili përmban një set të gjerë simulimesh të disponueshme falas në internet për mësimdhënien e fizikës, matematikës, kimisë dhe biologjisë. Gjithashtu do të paraqesim rëndësinë e përdorimit të kësaj platforme, aftësitë që duhet të zotërojnë mësuesit për ta përdorur platformën në procesin mësimor, aftësitë e nxënësve gjatë mësimnxënies, karaktersistikat e PhET Interactive Simulations, pajisjet teknologjike që nevojiten për ekzekutimin e tyre, mënyrat e përdorimit dhe së fundmi shembuj praktikë me modele orësh mësimore për lëndët matematikë, fizikë, kimi dhe biologji.

Platforma **PhET Interactive Simulations u themelua në vitin 2002** nga laureati i Nobelit Carl Wieman. PhET Interactive Simulations u konceptua për të përmirësuar mësimdhënien dhe nxënien e shkencave të natyrës. Misioni i tij ishte "**Tu mësojmë nxënësve dhe studentëve shkencën dhe matematikën në mbarë botën përmes simulimeve interaktive falas ".** PhET-i është një grup simulimesh kompjuterike interaktive të bazuara në kërkime për mësimdhënien dhe nxënien e fizikës, matematikës, kimisë dhe biologjisë. Ata theksojnë lidhjet midis dukurive të jetës reale dhe njohurive shkencore të lëndëve, si dhe ndihmojnë që modelet vizuale dhe konceptuale të shkencëtarëve ekspertë të jenë të aksesueshme për nxënësit. PhET Interactive Simulations janë përshtatur për të qenë efikase në procesin e të nxënit dhe argëtuese për nxënësit. Në këto simulime

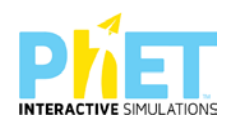

vërehet lidhja midis fenomeneve të jetës reale dhe asaj që shkenca na mëson teorikisht. Platforma PhET Interactive Simulations është e bazuar në [kërkime](https://phet.colorado.edu/en/research) të thelluara ku nxënësit/studentët angazhon përmes mjediseve të animuara, ndërvepruese dhe intuitive, të ngjashme me lojën, që të mësojnë përmes eksplorimit dhe zbulimit. Kjo platformë (PhET SIMS) përdoret lehtësisht nga mësuesit dhe nxënësit/studentët duke klikuar në faqen e internetit në adresën **(http://phet.colorado.edu).** PhET Interactive Simulations është konceptuar për t'u përdorur për të gjitha ciklet e shkollimit: (k-12), (Elementary School, Middle School, High School, College and University). Ekipi i projektimit të simulimit përbëhet së paku nga tre individë, duke përfshirë një programues, një mësues ekspert dhe një nxënës.

Simulimet janë përkthyer në rreth 90 gjuhë të botës dhe në gjuhën shqipe që në fillimin e krijimit të kësaj platforme. Ekzekutimi i applet-eve kryhet direkt nga interneti. Mund të kryhet edhe kur kompjuteri nuk është i lidhur me Internetin, por në këtë rast për të demonstruar appletet duhet të shkarkohet programi JAVA , të cilin e shkarkojmë falas nga interneti.

### **Website i Platformës PhET Interactive Simulations**[:http://phet.colorado.edu](http://phet.colorado.edu/)

Mësimi me platformën PhET Interactive Simulations mund të zhvillohet:

- Drejtpërdrejtë në klasë;
- $\triangleright$  Në mënyrë të kombinuar (drejtpërdrejtë në klasë dhe online);
- $\triangleright$  Online.

**Lloji i ndërveprimit**:Punë individuale**/**Punë në grup/Punë në çift.

**Ndërlidhja:** Internet, Kompjuter, Laptop, Projektor, Kamera, Mikrofon.

**Gjuha e përdorur:** Anglisht, Spanjisht (*Përkthehet në 90 gjuhë të botës përfshirë edhe në gjuhën shqipe*)

**Çmimi për përdoruesit**: Është pa pagesë, mjafton të regjistrohesh.

### **Vlerësimi i Platformës PhET Interactive Simulations**

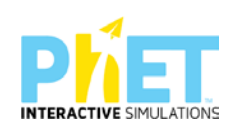

Në tetor 2011, **PhET Interactive Simulations** fitoi **Çmimin Microsoft Education Tech 2011.** Ky çmim u prezantua në **Muzeumin Tech të Inovacionit.** Në vitin 2011, faqja e internetit e PhET regjistroi mbi 250 milionë përdorues. Në vitin 2020 kjo platformë rriti ndjeshëm numrin e përdoruesve duke e dyfishuar atë*.* Në këtë vit, Carl Wieman, krijuesit të kësaj platforme, iu dha **Çmimi Yidan** për "kontributin e tij në zhvillimin e teknikave dhe metodave të reja interaktive në **edukimin STEM**" për krijimin e platformës **PhET Interactive Simulations**, shoqëruar me *Medaljen e Arit.*

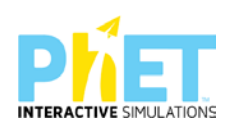

## <span id="page-7-0"></span>**1.Rëndësia e mësimit të kombinuar përmes platformës PhET Interactive Simulations**

Përdorimi i platformës PhET Interactive Simulations lehtëson të nxënit, rrit aftësinë e përceptimit të nxënësve për dukuritë shkencore dhe konceptet, si dhe i ndihmon ato të bëhen të pavarur dhe më efektivë për të nxënin interaktiv. Gjithashtu nxit interesin e nxënësve, gjithëpërfshirjen, ndërveprimin, të menduarin kritik dhe punën kërkimore të tyre, me synim që nxënësi të hyjë thellë në kontekstin e konceptit, për të mësuar duke hulumtuar dhe zbuluar dukuritë, për të bërë të padukshmen të dukshme. PhET Interactive Simulations përdoret dhe në testimin PISA-s që nga viti 2015, kur ky testim filloi të zhvillohet online. Nga viti 2015 e në vazhdim, pjesa e ushtrimeve nga shkencat e natyrës, (Fizikë, Kimi, Biologji) janë ndërtuar si njësi interaktive me simulime interaktive . Duke përdorur këtë platformë, nxënësi përgatitet për t'u familjarizuar me strukturën e ushtrimeve të PISA-s për pjesën e shkencave të natyrës.

Gjithashtu, kjo platformë ndihmon mësuesit të përdorin *Udhëzuesit anglezë[1](#page-7-1) për mësuesit* për *lëndën e fizikës, matematikës, kimisë dhe biologjisë* , të cilët kanë ushtrime dhe veprimtari bazuar në linkun [www.phet.colorado.edu.](http://www.phet.colorado.edu/)

Në kuadër të implementimit të mësimit të kombinuar dhe edukimit STEM, Platfoma *PhET Interactive Simulations* është përcaktuar si platforma më e suksesshme që përdoret sot në sistemet arsimore në botë.

PhET Interactive Simulations është krijuar për të ndihmuar nxënësit/studentët të zhvillojnë aftësi kërkimore shkencore duke eksploruar marrëdhëniet shkak-pasojë.

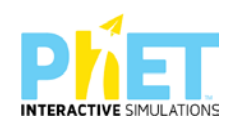

<span id="page-7-1"></span><sup>1</sup> *Cambridge University Press, Complete Mathematics for Cambridge IGCSE, Teacher Guide, Chris Pearche Cambridge University Press, Complete Physics for Cambridge IGCSE , Teacher Pack, Malcolm Bradly and Suzan Gardner,Cambridge University Press, Richard Harwood and Ian Lodge, , Cambridge IGSCE, Chemistry, Teacher's resource, four edition, Cambridge University Press, Complete Biology for Cambridge IGCSE, Teacher Resource, Mary Jones and Geoff Jones, Oxford University Press, Complete Physics for Chambridge IGCSE, Third edition, Teacher Resource Pack, Ian Collins ,Oxford University Press, Complete Mathematics for Cambridge IGSCE, teachers resource Pack. Ian Bettison, Oxford University Press, Complete Chemistry for Chambridge IGCSE, Third edition, Teacher Resource Pack, gallagner Rose Marie, Oxford University Press, Complete Biology for Chambridge IGCSE, Third edition, Teacher Resource Pack, ron Pickering, Longman Science pearson School, featuring Teaching Resourcs Pack*

Ndër avantazhet e përdorimit të simulimeve për mësuesit dhe nxënësit, përmendim.

### *Për nxënësit*:

- lehtëson të nxënit, rrit aftësinë e konceptimit dhe perceptimit të nxënësve, si dhe i ndihmon ata që të bëhen më të pavarur dhe më efektiv në të nxënit;
- mundëson nxënësit për të ndërvepruar me moshatarët e tyre me mjete digjitale;
- u lejon nxënësve të kenë akses në përdorimin e një seri burimesh të informacionit;
- mundëson nxënësit për të zhvilluar vetëdijen/ndërgjegjësimin mbi globalizimin dhe larminë kulturore, duke u përfshirë në ndërveprim me nxënës nga kultura të vendeve të ndryshme;
- u mundëson nxënësve të eksperimentojnë ndryshime të një modeli, të bëjnë drafte të një punimi e ta ndryshojnë atë kur nuk janë të kënaqur.

### *Për mësuesit:*

- mundëson një zhvillim profesional të vazhdueshëm të mësuesve;
- mundëson mësuesit të përdorin një gamë të gjerë burimesh informacioni të mësimdhënies si dhe t'i përshtatin këto burime të përzgjedhura nga vetë ata si dhe nga të tjerët;
- $\triangleright$  ndihmon mësuesit për të planifikuar dhe monitoruar punën e nxënësve të tyre.

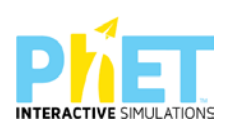

## <span id="page-9-0"></span>**2.Aftësitë e mësuesve për përdorimin e platformës PhET Interactive Simulations**

Për të përdorur platformën PhET Interactive Simulations<sup>[2](#page-9-3)</sup> në procesin mësimor mësuesit e matematikës dhe të shkencave të natyrës që zhvillojnë mësim në klasat (10-12) të Arsimit të Mesëm të Lartë duhet të zhvillojnë aftësitë e mëposhtme.

Mësuesi/ja duhet:

### <span id="page-9-1"></span>**2.1.Të krijojë një klasë me në qendër nxënësin:**

- $\triangleright$  duke dëgjuar dhe vlerësuar idetë e nxënësve;
- $\triangleright$  duke promovuar nxënësit të drejtojnë në mënyrë aktive të nxënit e tyre;
- $\triangleright$  duke inkurajuar dhe drejtuar procesin e kërkimit te nxënësit;
- $\triangleright$  duke bashkëpunuar me nxënësit në procesin e kërkimit shkencor;
- $\triangleright$  duke ndihmuar nxënësit të ndërtojnë njohuritë e reja mbështetur në njohuritë paraprake të tyre.

## <span id="page-9-2"></span>**2.2.Të krijojë një mjedis mësimor mbështetës dhe të orientuar drejt qëllimit:**

- $\triangleright$  duke vlerësuar dhe adresuar pyetje të shumta rreth përmbajtjes, procesit, stileve të të menduarit, interesave, etj.;
- $\triangleright$  duke përgatitur për të adresuar idetë/mendimet dhe paqartësitë që lindin gjatë mësim nxënies;
- $\triangleright$  duke përshtatur veprimtari me mjedisin; (p.sh. për tema të ndryshme mësimore që lidhen me lëndët matematikë, fizikë, kimi dhe biologji në të gjitha ciklet e shkollimit);
- duke zbatuar 'kontrollin e të kuptuarit' në mënyrë që të vlerësohet të nxënit e nxënësve dhe të përmirësohen udhëzimet;
- $\triangleright$  duke qenë i përgjegjshëm dhe duke iu përshtatur në mënyrë fleksibël ideve që iu lindin nxënësve.

<span id="page-9-3"></span><sup>2</sup> *Phet"s Goals for students and teachers;*

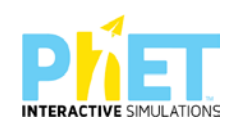

## <span id="page-10-0"></span>**Aftësitë[3](#page-10-3) e nxënësve për përdorimin e platformës PhET Interactive Simulations**

Për t'u bërë përdorues të mirë të PhET Interactive Simulations nxënësit duhet të zhvillojnë aftësitë e mëposhtme.

## <span id="page-10-1"></span>**3.1.Aftësitë për të kryer kërkime shkencore**

Nxënësi/ja përfshihet në zhvillimin e aftësive për kërkimin shkencor atëherë kur:

- $\triangleright$  realizon kërkime shkencore më të thelluara;
- $\triangleright$  arrin rezultate pozitive të të nxënit;
- $\triangleright$  formulon dhe drejton pyetje kërkimore;
- $\triangleright$  bën parashikime për rezultatet;
- $\triangleright$  teston idetë e reja;
- $\triangleright$  kryen eksperimente me kushte fillestare të ndryshme të përzgjedhura nga vetë ai;
- përdor prova për të mbështetur idetë;
- monitoron dhe reflekton mbi appletet nëpërmjet vetëkontrollit, përmes ekzekutimit të tyre;
- përdor simulimet duke u udhëhequr nga mësuesit.

## <span id="page-10-2"></span>**3.2.Të mësuarit konceptual**

Nxënësi/ja përvetëson të mësuarin konceptual atëherë kur:

- identifikon marrëdhëniet shkak-pasojë;
- $\triangleright$  krijon kuptimin e modeleve pamore/vizuale dhe mendore dhe i përdor ato për të kuptuar dukuritë shkencore;

<span id="page-10-3"></span><sup>3</sup> *Phet"s Goals for students and teachers*

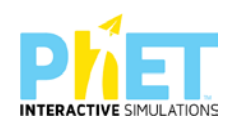

- $\triangleright$  familjarizohet në përdorimin e pajisjeve dhe mjeteve virtuale për të realizuar eksperimentin me animacione si (p.sh. modele vizuale, vektorë, grafikë, formula, vizore, etj.);
- koordinon prezantime shkencore, punën me modele shkencore dhe argumenton situata nga bota reale;
- $\triangleright$  krijon lidhje me jetën e përditshme (p.sh. lidh shkencën me botën reale).

## <span id="page-11-0"></span>**3.3. Pavarësia individuale e të mësuarit**

Nxënësi/ja krijon pavarësinë e pervojës individuale të të mësuarit atëherë kur:

- mëson konceptet nëpërmjet eksplorimit;
- $\triangleright$  tregohet këmbëngulës përballë sfidave intelektuale;
- përjeton ndjesinë e arritjes së suksesit.

## <span id="page-11-1"></span>**3.4.Aftësia për të kuptuar njohuritë shkencore**

Nxënësi/ja percepton shkencën si të arritshme dhe të kuptueshme atëherë kur:

- identifikohet si shkencëtar (një nxënës që përdor arsyetimin shkencor);
- zhvillon interesin për shkencën;
- përjeton arritjen e suksesit gjatë kërkimit shkencor dhe zbulimit të ideve të reja.

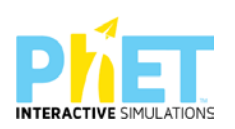

## <span id="page-12-0"></span>**4. Karakteristikat[4](#page-12-2) e platformës PhET Interactive Simulations**

Më poshtë<sup>[5](#page-12-3)</sup> po shpjegojmë disa karakteristika thelbësore të të mësuarit interactiv që mundëson përdorimi i platformës phet simulations:

## <span id="page-12-1"></span>**4.1.Aktivizimi i njohurive paraprake për simulimin**

Mësimi interactiv nënkupton që nxënësit të vijnë në klasat STEM me njohuri paraprake. Këto njohuri fillestare janë në thelb të procesit mësimor, pasi të mësuarit interactiv do të thotë që nxënësit duhet të ndërtojnë njohuri të reja bazuar në njohuritë e mëparshme ose duhet të eksplorojnë dhe krijojnë njohuritë e reja dhe lidhjet ndërmjet tyre, duke i përsosur dhe modifikuar ato.

Për shembull, në lëndën e fizikës, disa nxënës mendojnë se masa e një trupi ndikon në shpejtësinë me të cilën bie trupi në kushtet e mungesës së ajrit. Këtë ide të gabuar ato e krijojnë në bazë të vëzhgimeve empirike, pasi ato nuk kanë parë situata në të cilat një trup bie përmes një vakumi. Në mënyrë të ngjashme, kur vërejnë bashkëveprimin elektrik dhe magnetik, nxënësve mund t'u duket se janë e njëjta dukuri. Në këto raste, nxënësit analizojnë botën thjesht si një mjet për të dhënë një shpjegim se si trupat ndërveprojnë, por ata jo gjithmonë i konsiderojnë parimet e kërkimit shkencor dhe sistematik si një dëshmi. Këto ide të gabuara nxënësit mund t'i sqarojnë duke përdorur appletet në platformën PhET Interactive Simulations.

Edhe në *lëndën e matematikës* nxënësit mund të përdorin strategji të ndryshme për zgjidhjen e problemeve, por nuk do të thotë që ato kanë zgjedhur strategjinë më efikase.

Për shembull, nxënësit mund të kuptojnë se çfarë është një thyesë, por nuk arrijnë ta lidhin saktë me paraqitjen e saj përmes diagrameve në kontekste të ndryshme. Këtë ua mundëson përdorimi i appleteve në platformën PhET Interactive Simulations.

<span id="page-12-3"></span><span id="page-12-2"></span><sup>4</sup> *Active learning WITH PHET*

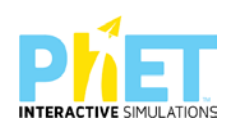

Në mënyrë të ngjashme, nxënësit mund të përpiqen të dallojnë termat "negativ" dhe "pozitiv", por kur ndërtojnë përmes appleteve boshtin koordinativ, ata e kuptojnë më thellë konceptin e numrit pozitiv dhe negativ.

Sfidat e të nxënit që hasin nxënësit, mund të jenë pasojë e paqartësisë që ato kanë kur mësuesit nuk marrin parasysh njohuritë e mëparshme gjatë planifikimit të temës së re të mësimit.

Simulimet PhET janë një mjet i shkëlqyer për të ndërtuar njohuritë e reja bazuar në njohuritë e mëparshme, si p.sh.:

*Në fizikë*, nxënësit mund të përdorin PhET Interactive Simulations <sup>[6](#page-13-0)</sup> kur ngrejnë hipotezën, që një trup, për të lëvizur me një shpejtësi konstante, mbi të duhet të veprojmë me një forcë konstante. Në këtë rast ata do të përdorin simulimin "Force and Motion" për të vërtetuar këtë hipotezë.

*Në kimi,* nxënësit mund të përdorin PhET Interactive Simulations kur ngrenë hipotezën se nxehtësia nuk është mënyra e vetme për të ndryshuar gjendjen e një lënde. Në këtë rast, ata do të përdorin simulimin "States of Matter"për të vërtetuar këtë hipotezë.

*Në biologji,* nxënësit mund të përdorin PhET Interactive Simulations kur ngrenë hipotezën, që përzgjedhja natyrore përfshin organizmat që në mënyrë aktive "bëjnë përpjekje" për t'u përshtatur me mjediset e reja. Në këtë rast, ata do të përdorin simulimin "Natural Selection" për të vërtetuar këtë hipotezë.

Edhe pse simulimet janë mjete të rëndësishme vizuale që i mundësojnë nxënësit të lidhin idetë, kjo mënyrë e përdorimit të tyre bazohet në përmbajtjen e temave mësimore duke vëzhguar, krijuar lidhje me njohuritë e mëparshme, si dhe riprodhuar konceptet që thekson mësuesi gjatë shpjegimit. Kjo qasje ndaj mësimdhënies njihet edhe si të mësuarit me në qendër mësuesin, në të cilin hartimi i veprimtarive në klasë dhe roli i nxënësve fokusohet në udhëzimet që mësuesi bën gjatë shpjegimit. Përdorimi i simulimeve janë baza e të mësuarit aktiv, në të cilin nxënësit janë aktorët kryesorë në procesin e të mësuarit. Mësimi me në qendër nxënësin mund të zhvillohet në grupe të

<span id="page-13-0"></span>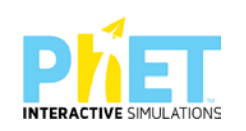

<sup>6</sup> *www.colorado.edu*

vogla përmes punës së pavarur, por mund të ndodhë edhe kur mësuesi udhëheq nxënësit për të përdorur simulimin individualisht. Për shembull, mësuesit mund t'u kërkojnë nxënësve të vëzhgojnë dhe të përshkruajnë se çfarë po ndodh në një simulim, cilat të dhëna mund të merren duke përdorur kursorët, si dhe mund t'i analizojnë ato dhe të sugjerojnë se çfarë ndryshimesh mund të bëhen në variablat që rregullojnë simulimin. Nxënësit mund të diskutojnë dhe shpjegojnë kontekstin dhe kuptimin e simulimit, të nxjerrin përfundime dhe të ndërtojnë modele të temës që trajtohet. Mësimi aktiv, që të jetë kuptimplotë, duhet të bazohet në njohuritë e dhe përvojat e mëparshme.

## <span id="page-14-0"></span>**4.2.Bashkëveprimi reciprok ndërmjet nxënësve**

Të nxënit aktiv është një proces social që kërkon ndërveprim dhe komunikim reciprok të nxënësve me njëri- tjetrin. Ndarja e detyrave gjatë kryerjes së një veprimtarie qëndron në thelb të procesit. Gjatë krijimit të grupeve duhet të sigurohemi që t'u japim nxënësve mundësinë për të punuar në ekipe, por edhe t'u krijojmë atyre kushte të shpjegojnë, diskutojnë dhe të paraqesin argumente rreth appletit që përdorin. Komunikimi i ideve duke u mbështetur në pamjet vizuale të appleteve është një aftësi themelore për shkencën dhe matematikën dhe kjo aftësi u krijon shumë mundësi nxënësve për të dëgjuar mendimet e njëri-tjetrit, krahasuar dhe diskutuar rreth ideve të tyre, si dhe për të bashkëvepruar në grupe për idetë që paraqesin dhe për të nxjerrë rezultatet e përfundimeve.

## <span id="page-14-1"></span>**4.3.Krijimi i një mjedisi të sigurt për nxënësin**

Mësimi aktiv duhet të zhvillohet në një mjedis që u jep nxënësve hapësirë për t'u përfshirë në veprimtari produktive. Duhet të kemi parasysh që të krijojmë një mjedis në klasë që inkurajon angazhimin, motivimin, tolerancën kur bëhen gabime dhe të shmanget maksimalisht zhgënjimi që mund të pësojnë nxënësit. Përveç kësaj, është e rëndësishme të merret parasysh formimi që mund të kenë nxënësit në bazë të gjinisë, përkatësisë etnike ose moshës së tyre. Veprimtaritë duhet të jenë dinamike dhe gjithëpërfshirëse, duke u krijuar nxënësve komoditet dhe siguri në klasë për të ndarë idetë e tyre me nxënësit e tjerë.

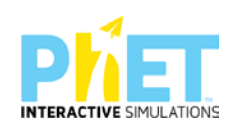

### <span id="page-15-0"></span>**4.5.Vlerësimi si një pjesë e rëndësishme e procesit mësimor**

Për shkak se të mësuarit aktiv nuk i penalizon nxënësit kur bëjnë gabime, është e rëndësishme që mësuesit t'i vlerësojnë dhe t'i ndihmojnë ata që të vetëvlerësojnë veten e tyre gjatë gjithë procesit të të mësuarit. Vlerësimi formues i jep mësuesit një pasqyrë të saktë të asaj që nxënësit po mësojnë. Vlerësimet me pyetje të shkurtra janë pjesë e vetëvlerësimit dhe mund të rishikohen në grupe diskutimi me nxënësit. Në këtë mënyrë, si mësuesit, ashtu edhe nxënësit mund të identifikojnë shkallën në të cilën janë arritur rezultatet e të nxënit për një temë të caktuar mësimore. Nga ana tjetër, këto vlerësime ndihmojnë në motivimin e nxënësve.

### <span id="page-15-1"></span>**4.6.Mësimi interaktiv, një metodë me përparësi në kushtet e sotme**

Kalimi në një mësimdhënie bazuar në të nxënit aktiv nuk do të thotë domosdoshmërisht shmangie e mësimdhënies tradicionale. Përkundrazi, njohuritë e reja dhe konceptet e vështira asimilohen më mirë nga nxënësit kur përdorim edhe simulimet. Gjithashtu studimet e fundit kanë treguar se përdorimi i PhET Interactive Simulations është mjaft efektiv dhe zëvendëson eksperimentet që zhvillohen në kushte laboratorike.

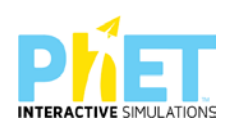

## <span id="page-16-0"></span>**5. Pajisjet teknologjike[7](#page-16-2) për përdorimin e platformës PhET Interactive Simulations**

Mësuesit mund të ekzekutojnë appletet përmes pajisjeve elektronike (laptop, tableta, celular), por mund të instalojnë programin JAVA për ekzekutimin e tyre edhe në mungesë të internetit. Ekzekutimi i applet-it kryhet lokalisht, pra mund të përdoret edhe kur kompjuteri nuk është i lidhur me Internetin. Në kompjuterat tanë, kur nuk kemi internet, për të demonstruar appletet, duhet të shkarkojmë programin JAVA, të cilin e shkarkojmë lehtësisht falas nga interneti. Me zhvillimin e teknologjive, appletet mund të ekzekutohen edhe në sistemin Android (sistemi operativ i pajisjeve me touch-screen si smartphone dhe tableta) dhe kjo u jep mundësi nxënësve për t'i ekzekutuar ato edhe nga celularët e tyre. Pra, nëse nuk kanë internet në klasë ose në shtëpi, mësuesit/nxënësit mund të shkarkojnë të gjithë faqen e PhET ose simulimin/appletin që lidhet me temën përkatëse në desktopin e kompjuterit dhe ta ekzekutojnë lirisht njëlloj si në kushtet e pranisë së internetit. Kusht i domosdoshëm në këtë rast është instalimi i programit JAVA në kompjuter. Ka disa sit-e në Internet që ofrojnë shërbime për përdorimin e kësaj metode. I tillë është portali i krijuar nga Universiteti i Kolorados (SHBA) [http://phet.colorado.edu/simulation/science/,](http://phet.colorado.edu/simulation/science/) i cili fillimisht u krijua vetëm për lëndën e fizikës, por tani e ka shtuar gamën e demonstrimeve të simulimeve edhe për lëndën e matematikës, kimisë dhe biologjisë. Pra, mësuesit e këtyre lëndëve mund të gjejnë dhe shkarkojnë falas shumë vizualizime, që ofrojnë pamje dhe veprime interaktive tërheqëse për nxënësit. Adresat ku përdoruesit mund të gjejnë simulimet për klasat (10-12), AML: [http://phet.colorado.edu/simulation/science/.](http://phet.colorado.edu/simulation/science/)

## <span id="page-16-1"></span>**5.1.Udhëzime mbi ekzekutimin e Applete-v[e8](#page-16-3)**

Demonstrimet apo vizualizimet e dukurive të ndryshme fizike, kimike, etj. , si dhe punët laboratorike virtuale (ato që kryhen në kompjuter me paisje viruale që simulojnë paisjet laboratorike), zakonisht realizohen nëpërmjet të ashtuquajturit **Applet ose Java Applet.** Java Applet[9](#page-16-4) është një aplikim (program) i shkruar në gjuhën e programimit Java dhe i komplikuar për t'u hedhur në Internet në formën e një skedari binar (*emri.class)* ose në formën e një skedari të zipuar (*emri.jar*) kur janë shumë programe (klasa) që ekzekutohen bashkërisht.

<span id="page-16-4"></span><span id="page-16-3"></span><span id="page-16-2"></span>e<br>Revista pedagogjike, IZHA, Qershor, 2015.Bejo Duka, Mirela Gurakuqi, Përdorimi i applet-eve si një nga zbatimet e TIK-ut në mesimdhënien e fizikës.

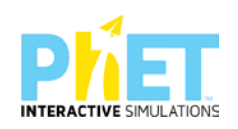

<sup>&</sup>lt;sup>77</sup>IZHA, Shtator 2012, Mirela Gurakuqi, Bejo Duka, Guida praktike matematikë-fizikë

## <span id="page-17-0"></span>**6. Si të krijojmë veprimtari mësimore interaktive me platformën PhET Interactive Simulations?**

PhET Interactive Simulations në orën mësimore përdoret për demonstrime, nëse keni një kompjuter dhe një projektor. Sapo klikojmë linkun [www.phet.simulation](http://www.phet.simulation/) dhe me pas klikojmë tek lënda matematikë/fizikë/kimi/biologji, na shfaqet një ekran një tablo me appletet e lëndës përkatëse. Mjafton të klikoni mbi lëndën përkatëse që të hapet skedari me listën e appleteve të asaj lëndë ose klikoni direkt mbi appletin përkatës që të hapet ai. Mësuesit mund të shfletojnë në platformë dhe të gjejnë appletin me të cilin duan të realizojnë orën mësimore, duke zgjedhur lëndën, ciklin shkollor: elementary school/ middle school/ high school/ university, si dhe gjuhën, nëse e ka të nevojshme për ta përkthyer.

Për t'u siguruar që komandat të jenë të dukshme për nxënësit tuaj, duhet të vendosni rezolucionin e ekranit në kompjuterin tuaj në 1024x768. Simulimet PhET Interactive Simulations mund të përdoren për të zëvendësuar demonstrimet e mësimit kur mungojnë pajisjet reale. Disa avantazhe të përdorimit të simulimeve PhET në vend të pajisjeve laboratorike janë se ato zakonisht janë më të lehta për të ndërvepruar me nxënësit.

### **6.1.Hapat që duhet të ndjekim për të përdorur appletet:[10](#page-17-1)**

- $\triangleright$  http:www.//phet.colorado/simulation/edu/sciences/adresa e linkut në internet
- $\triangleright$  Phet simulation/
- $\triangleright$  Simulation/simulimet
- $\triangleright$  New Simulations/simulimet e reja të përditësuara:
- > Physics/fizikë
- > Math/matematikë
- $\triangleright$  Biology/biologji
- > Chemistry/kimi

<span id="page-17-1"></span> $10$ IZHA, 2018, Udhëzues lëndor për mësuesin e fizikës në AMU,

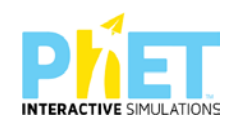

- $\triangleright$  By grade Level/ciklet e shkollimit
- Teaching resources(video)/videot e mësuesve dhe nxënësve;
- $\triangleright$  How to run simulation (Full install)/si me përdor simulimet
- $\triangleright$  For translators/mundësia e përkthimit në shqip;
- Udhëzime për mbështetje teknike për përdoruesit.

## <span id="page-18-0"></span>**6.1. Hapat që duhet të ndjekim për përdorimin e simulimeve në platformën PhET Interactive Simulations**

Projekti PhET Interactive Simulations, http//phet.colorado.edu ofron simulime të dizajnuara dhe të testuara posaçërisht për të mbështetur nxënësit në mësim nxënie. PhET Interactive Simulations mund të përdoren në lloje të ndryshme veprimtarish, por ne besojmë se kartat SIM janë më efektive me veprimtari që përdorin kërkime të drejtuara duke u mundësuar nxënësve të ndërtojnë të kuptuarit e tyre. Për të mbështetur në mënyrë produktive eksplorimin e nxënësve, ne duhet të sugjerojmë këto udhëzime për përdorimin e simulimeve:

### <span id="page-18-1"></span>**6.1.1. Përcaktimi i rezultateve të të nxënit për temën mësimore**

Rezultatet e të nxënit për temën mësimore duhet të jenë specifike dhe të matshme. Është e rëndësishme që këto rezultate të jenë të mirë përcaktuara, pasi një applet është krijuar për të mbështetur dhe zbërthyer rezultatet e të nxënit për disa tema mësimore brenda një kapitulli.

### <span id="page-18-2"></span>**6.1.2. Disa udhëzime minimale për përdorimin e appleteve**

PhET Interactive Simulations janë krijuar dhe testuar për të inkurajuar nxënësit të eksplorojnë dhe të përdorin appletet për të qartësuar konceptet dhe njohuritë. Për të përdorur saktë appletet, nxënësve duhet t'u bëhet e qartë si duhet të operojnë dhe cilat janë pyetjet që ngrihen para ekzekutimit të appletit.

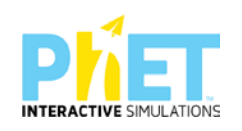

#### <span id="page-19-0"></span>**6.1.3. Ndërtimi i njohurive të reja bazuar në njohuritë paraprake**

Bëni pyetje për të nxjerrë idetë rreth temës që trajtojmë gjatë përdorimit të appletit/simulimit. Për shembull, duke ekzekutuar përdorimin e një appleti në dukurinë e pasqyrimit dhe përthyerjes së dritës, mund të shtroni pyetjen: "Çfarë mund të themi për këndin e pasqyrimit dhe të përthyerjes, nëse mjedisin e parë e marrim optikisht me të dendur se mjedisin e dytë? Rezultatet e marra nga përdorimi i appletit japin përgjigjen e duhur. Udhëzoni nxënësit që të përdorin simulimin dhe të diskutojnë me njëri-tjetrin brenda grupit të tyre, për të testuar idetë dhe për të zgjidhur çdo paqartësi.

#### <span id="page-19-1"></span>**6.1.4. Aftësimi i nxënësve për ndërtimin e pyetjeve konceptuale**

PhET Interactive Simulations janë krijuar për të ndihmuar nxënësit të zhvillojnë dhe vlerësojnë të kuptuarit e koncepteve dhe të arsyetojnë rreth temave të ndryshme shkencore. Veprimtaria e kryer nga nxënësit duhet të jetë e orientuar nga mësuesit me synim inkurajimin e tyre për të mësuarin konceptual. Pyetjet duhet të bëhen duke përdorur fjalë dhe diagrame. Për shembull, "Dizajnoni një eksperiment për të parë lidhjen ndërmjet forcës që ushtrojmë mbi një trup dhe shpejtësisë së lëvizjes së tij. Ndërtoni një tabelë të dhënash dhe një grafik dhe interpretoni idetë tuaja, duke iu përgjigjur pyetjeve të ndryshme, si p.sh.:" Si mund të ndryshojë grafiku i shpejtësisë nga koha, kur mbi trupin që lëviz vendosim një trup tjetër? Argumentoni përgjigjen tuaj."

#### <span id="page-19-2"></span>**6.1.5. Lidhja e njohurive me situata të jetës reale**

Nxënësit nxiten të mësojnë më shumë kur shohin se njohuritë shkencore që ato mësojnë janë të rëndësishme për jetën e tyre të përditshme. Gjatë ekzekutimit të PhET Interactive Simulations shfaqen imazhe me situata nga jeta e përditshme. Përdorimi i tyre i ndihmon nxënësit të lidhin shkencën me situata nga jeta reale në mënyrë eksplicite. Kështu mësuesit, ndërsa ndërtojnë pyetje, duhet të marrin parasysh interesat e nxënësve, moshën, gjininë dhe përkatësinë etnike, si dhe duhet të përdorin një gjuhë të kuptueshme dhe miqësore për to. Për shembull, kur përdorni një simulim që lidhet me rrotullimin e Tokës rreth Diellit, duhet t'u bëni nxënësve pyetje bazuar në programin e klasës së shtatë dhe duhet të keni kujdes të mos u bëni pyetje, të cilat lidhen me njohuri më të thelluara.

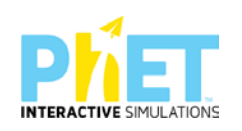

#### <span id="page-20-0"></span>**6.1.6. Organizimi i veprimtarive bashkëvepruese ndërmjet nxënësve**

PhET Interactive Simulations ofrojnë një gjuhë dhe përvojë të përbashkët për nxënësit në mënyrë që ato të ndërtojnë veprimtari duke bashkëpunuar me njëri-tjetrin. Nxënësit mund të mësojnë më shumë kur i komunikojnë idetë dhe arsyetojnë me njëri-tjetrin. Gjithashtu duhet t'u kërkoni nxënësve të punojnë në çifte ose grupe. Nxitini nxënësit të ndajnë idetë e tyre me shokun në grup, për të punuar së bashku dhe për t'iu përgjigjur pyetjeve. Nxënësit duhet të ndajnë idetë e tyre gjatë diskutimeve edhe me grupet e tjera të nxënësve.

#### <span id="page-20-1"></span>**6.1.7. Orientimi i nxënësve nga mësuesit për thellimin e njohurive dhe koncepteve**

Jepuni mundësi nxënësve të kontrollojnë të kuptuarit e njohurive të reja. Një mënyrë është t'u kërkoni nxënësve të parashikojnë rezultatet bazuar në njohuritë dhe konceptet e reja dhe më pas të kontrollojnë rezultatin që parashikuan duke përdorur simulimin.

Nëse dëshironi të gjeni veprimtari me simulime, që pasqyrojnë këto strategji shfletoni linkun në https://*phet.colorado.edu/en/for-teachers/browse-activities.*

## <span id="page-20-2"></span>**7. Mënyrat e përdorimit të platformës PhET Interactive Simulations**

## <span id="page-20-3"></span>**7.1.Aktivizimi i njohurive paraprake për simulimin**

Përdorimi i PhET Interactive Simulations është shumë i rëndësishëm, nëse nxënësit orientohen nga mësuesit të përdorin appletin/simulimin përpara se mësuesi ta shpjegojë temën e re. P.sh. në matematikë, nëse mësuesi ka për shpjeguar temën mbi thyesat orienton nxënësit të përdorin simulimin " Fraction Matcher" paraprakisht në shtëpi ose i udhëzon ata të ndjekin një link në youtube ku një mësues e përdor këtë applet/simulim gjatë shpjegimit. Kështu nxënësit do të jenë më shumë aktiv gjatë orës mësimore, ku mësuesi përdor simulimin, nëse ato janë njohur paraprakisht me të. Në fizikë, nëse mësuesi ka për të shpjeguar temën mbi ligjin e Omit, orienton nxënësit të përdorin simulimin "Ohm's Law". Në kimi, nëse mësuesi ka për të shpjeguar temën mbi ndërtimin e molekulës, orienton nxënësit të përdorin simulimin "Build a Molecule". Në biologji, nëse mësuesi ka për të shpjeguar temën mbi selektimin natyror, orienton nxënësit të përdorin simulimin "Natural Selection".

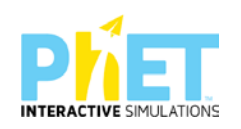

### <span id="page-21-0"></span>**7.2.Mësime interaktive**

PhET Interactive Simulations në orën mësimore përdoren për demonstrime, nëse keni një kompjuter dhe një projektor. Sapo klikojmë linkun [www.phet.simulation](http://www.phet.simulation/) dhe më pas klikojmë tek lënda matematikë, fizikë, kimi apo biologji na shfaqet një ekran ku kemi një tablo me appletet e matematikës, fizikës, kimisë apo biologjisë. Mësuesit mund të shfletojnë në platformë dhe të gjejnë video me orë mësimi dhe punë laboratorike. Paraprakisht duhet të zgjedhin ciklin shkollor, në rastin tonë Secondary School (Arsimi i Mesëm i Lartë), lëndën/matematikë, fizikë, kimi apo biologji, si dhe gjuhën nëse ka nevojë për ta përkthyer appletin. Mjafton të klikoni mbi lëndën përkatëse që të hapet skedari me listën e appleteve të asaj lëndë ose klikoni direkt mbi appletin përkatës që të hapet ai.

Për t'u siguruar që komandat të jenë të dukshme për nxënësit tuaj, duhet të vendosni rezolucionin e ekranit në kompjuterin tuaj në 1024x768. Simulimet PhET mund të përdoren për të zëvendësuar demonstrimet e mësimit kur mungojnë pajisjet reale. Disa avantazhe të përdorimit të simulimeve PhET në vend të pajisjeve reale janë se ato zakonisht janë më të lehta për të ndërvepruar me nxënësit. Më poshtë po japim disa foto ku mësuesi po u shpjegon nxënësve mësimin përmes simulimeve në lëndën matematikë, fizikë, kimi. Është shume e rëndësishme që mësuesit të shikojnë vizualisht si duhet ta përdorin platformën, madhësinë e ekranit, si duhet të përdorin dërrasën e zezë për të shkruar të dhënat e marra direkt nga ekrani i appletit.

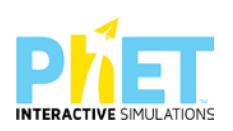

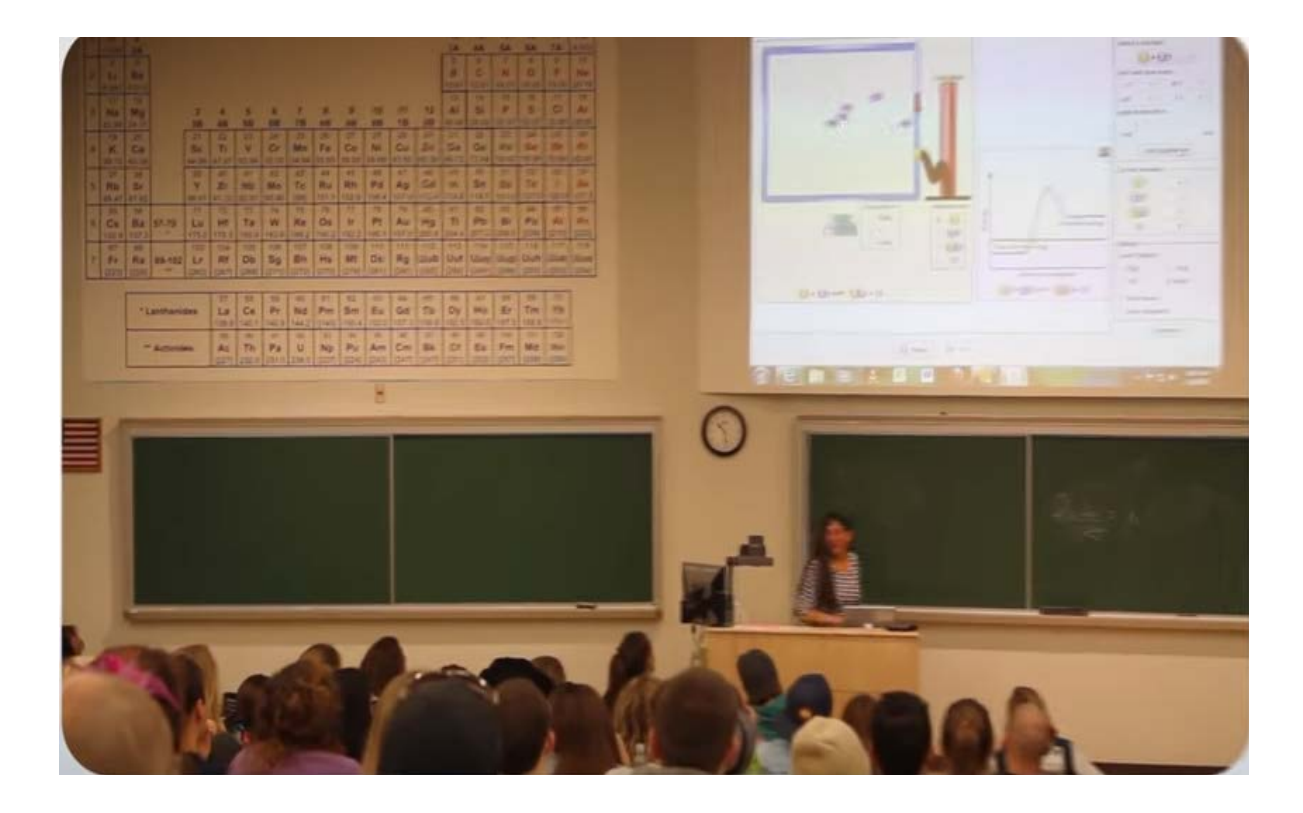

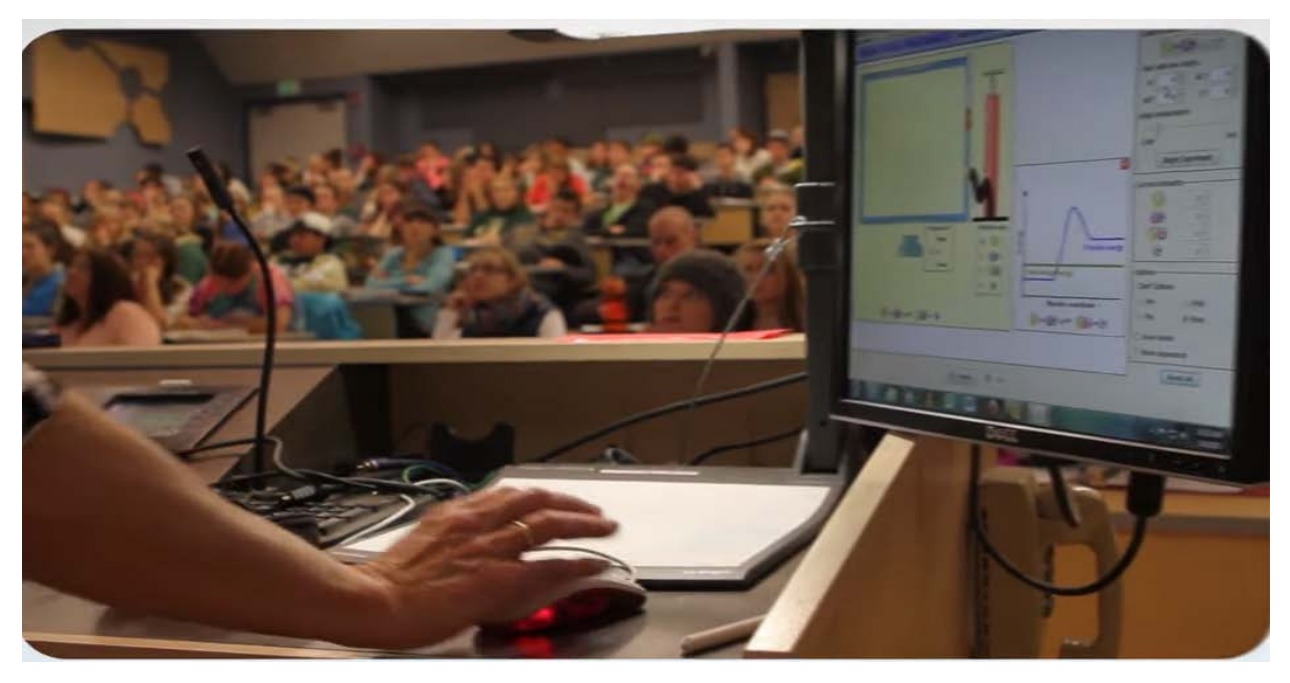

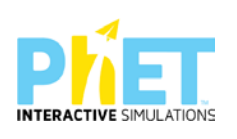

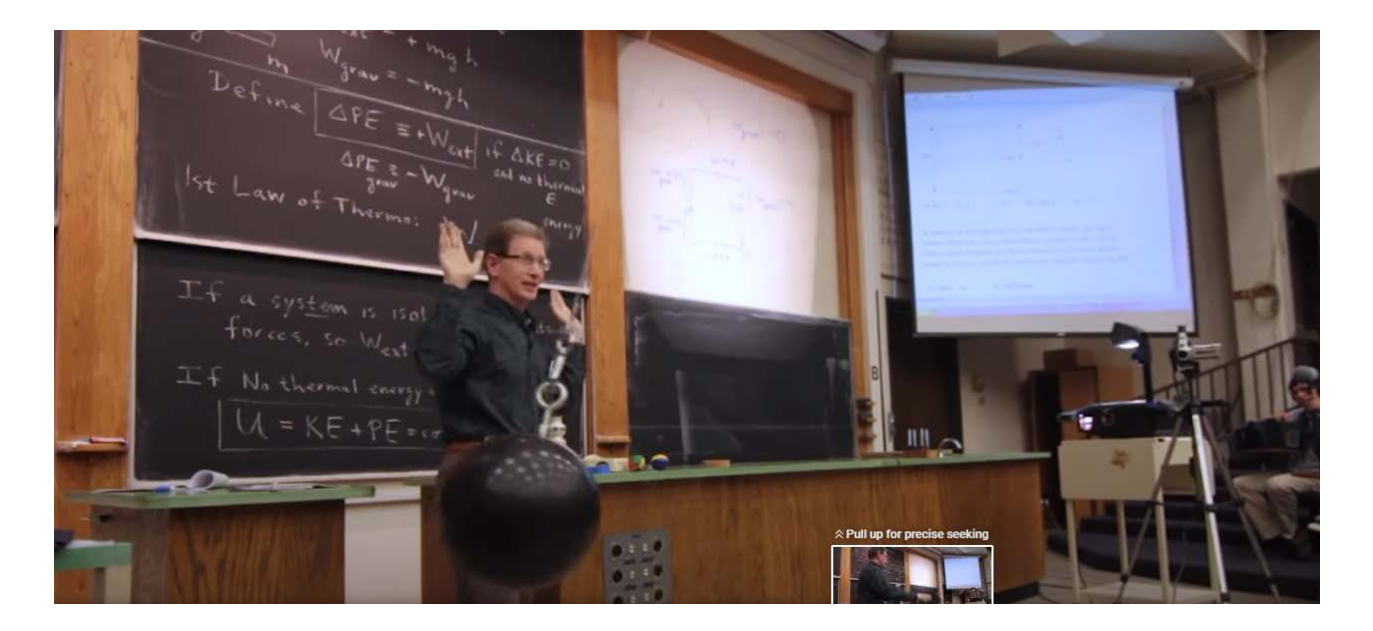

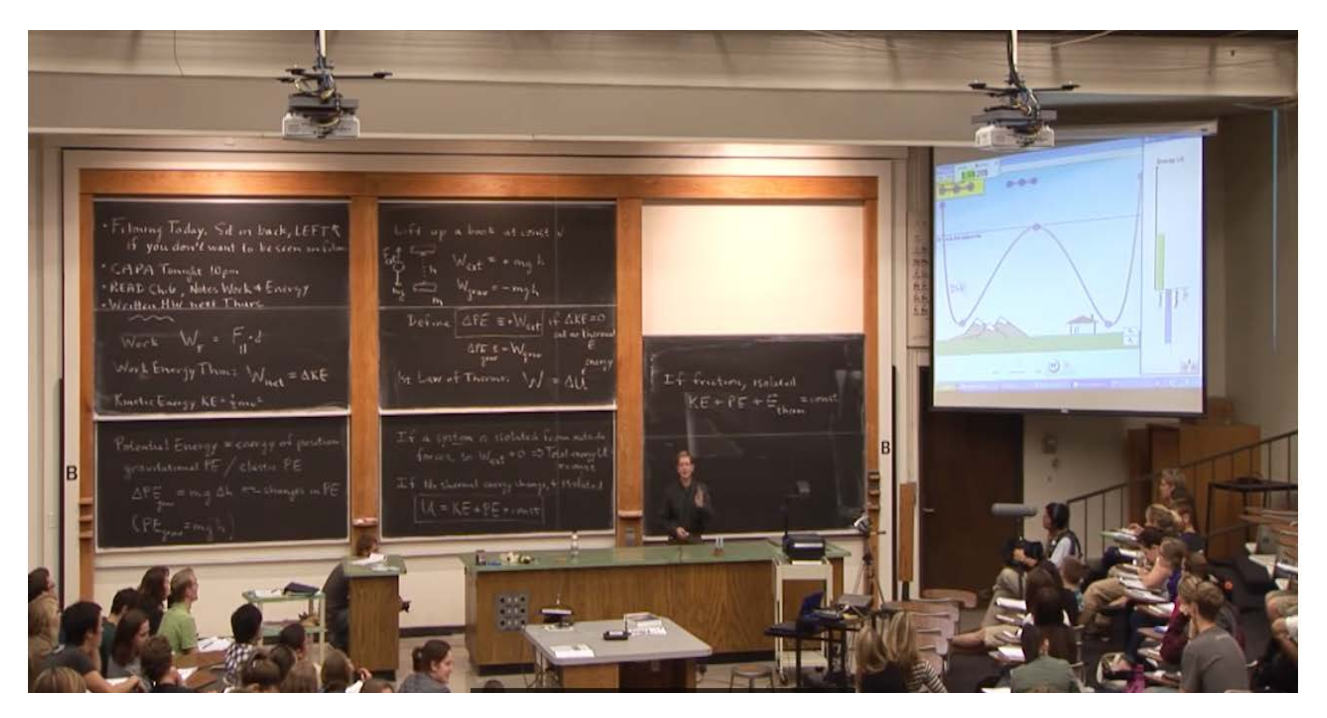

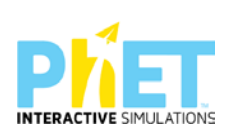

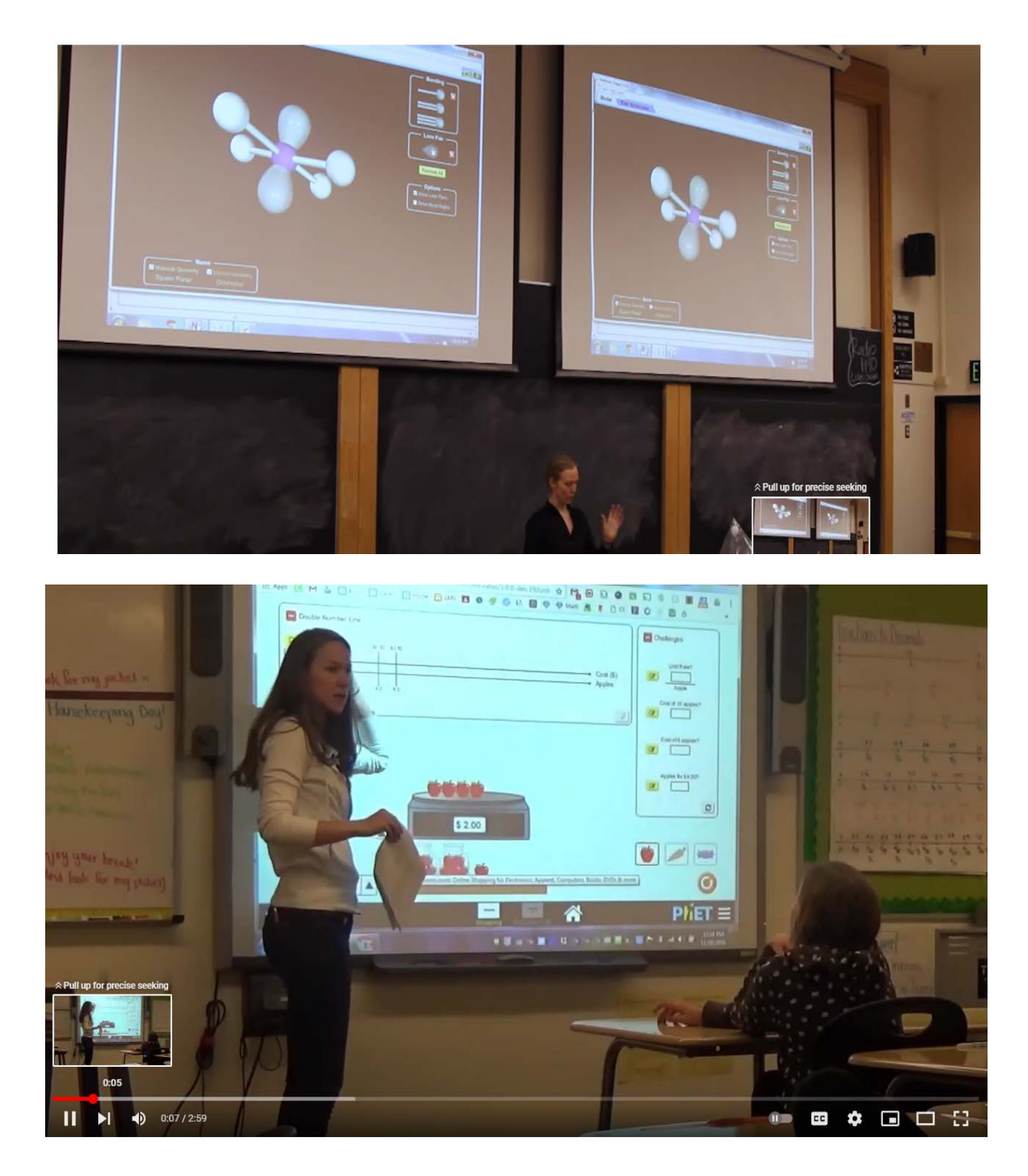

Hapat që përdoren për përdorimin e appleteve:

Pasi klikojmë linkun [http://phet.colorado.edu/simulation/m](http://phet.colorado.edu/simulation/)enjëherë na shfaqet ekrani i mëposhtëm. Pastaj klikojmë në lëndën përkatëse.

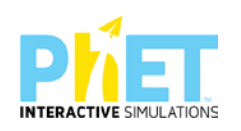

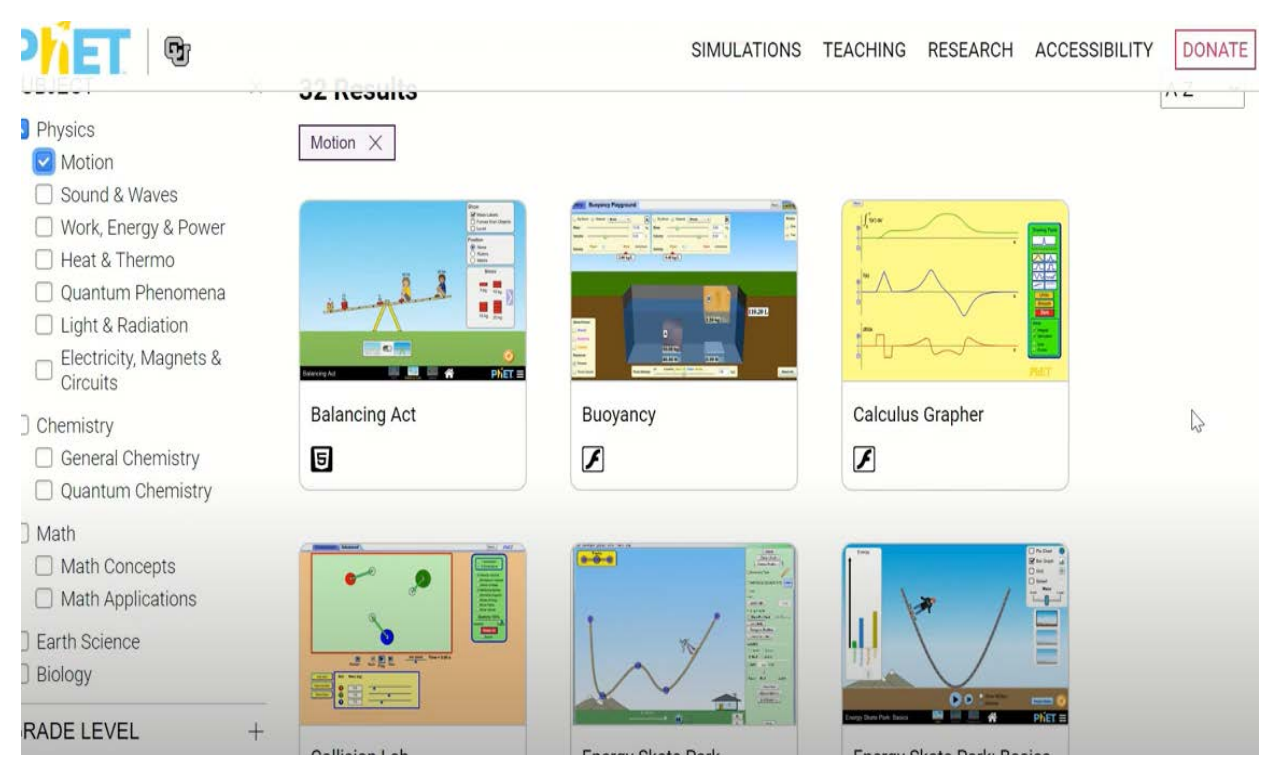

#### **FIGURA 1**

Më poshtë, klikojmë në appletin që na duhet për të trajtuar temën mësimore. Në rastin tonë klikojmë mbi appletin "Forcat dhe baraspesha". Me një applet mund të shpjegojmë disa tema mësimore që i përkasin një kapitulli. Në qendër të ekranit mund të shkarkojmë appletin që demonstron orën mësimore. Nëse klikojmë ikonat majtas, ne marrim appletin e duhur, që për të njëjtën tematikë i përgjigjet nivelit përkatës të shkollimit, respektivisht lëndës përkatëse. Kur klikojmë lëndën dhe nivelin arsimor, na shfaqen në ekran të gjitha simulimet përkatëse, p.sh. Klikojmë ikonën *fizikë* dhe menjëherë shfaqen të gjitha simulimet, që lidhen me këtë lëndë, sipas klasës përkatëse. Pasi e shkarkojmë appletin, atëherë fillojmë përdorimin e këtij sipas temës në klasën përkatëse. P.sh nëse shkarkojmë appletin: "Forca dhe lëvizja", përmes të njëjtit applet ne mund të demonstrojmë mësime, që lidhen me këtë temë në klasa që u përkasin cikleve të ndryshme të shkollimit (AF, AMU dhe AML, Arsim i Lartë). P.sh.:

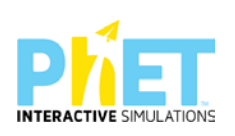

### **FIGURA 2**

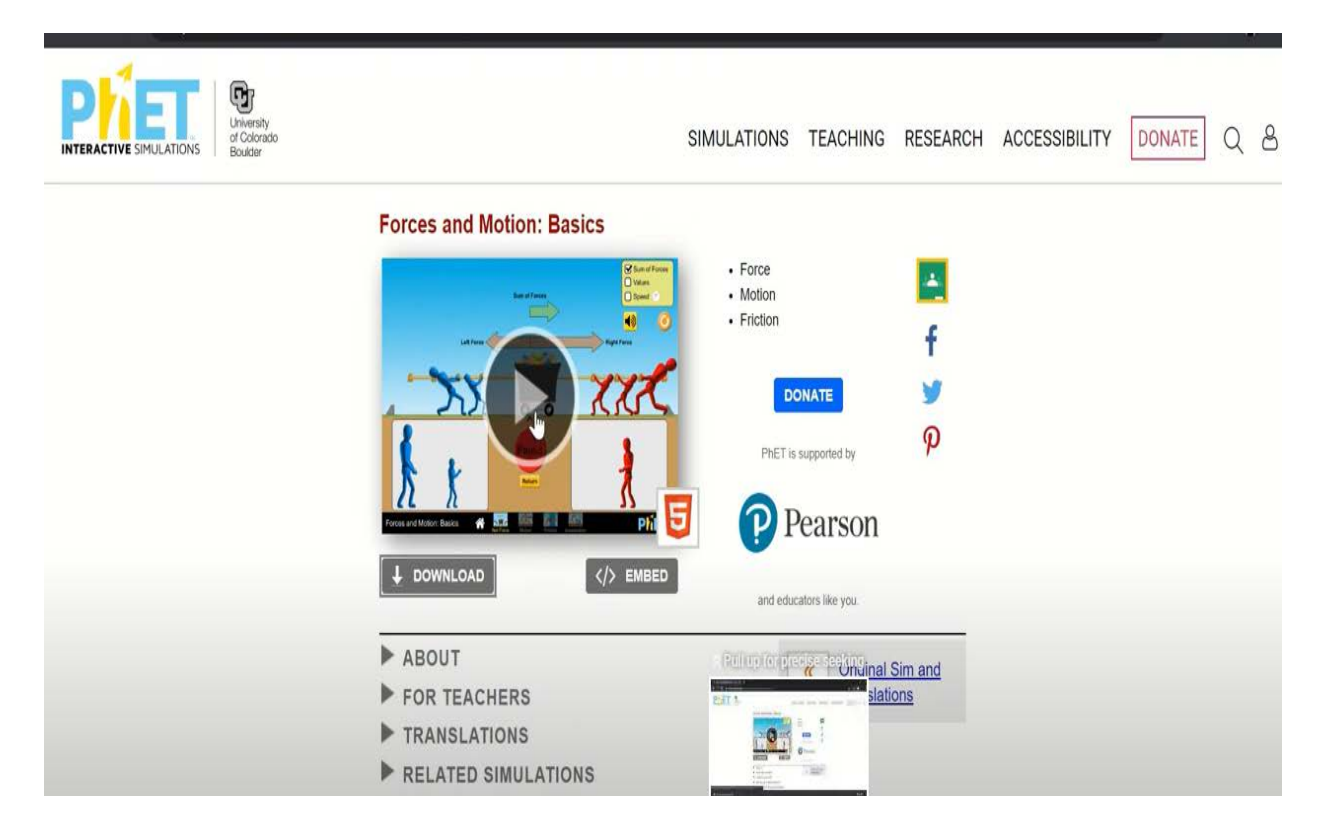

#### **FIGURA 3**

*Konceptet kyçe* shfaqen djathtas ekranit, ndërsa poshtë appletit kemi:

*Përshkrimi rreth apletit* (Njohuritë dhe konceptet kyçe, përshkrimi kontekstual i situatës, rezultatet e të nxënit sipas kompetencave të fushës për temën mësimore).

*Materiale ndihmëse për mësuesit* ( Të gjitha demonstrimet, që mësues të ndryshëm kanë ndërtuar, duke përdorur appletet e mësipërme dhe i kanë hedhur për t'u përdorur nga mësues të tjerë.)

*Përkthimet* ( Duke klikuar këtu menjëherë dalin të gjitha opsionet e mundshme për të kthyer në gjuhën e duhur shpjegimet e appletit)

*Simulimet* (Të gjitha simulimet e lëndës së fizikës)

*Softwaret* ( Internet Explorer 10, Versionet e fundit të Chrome dhe Firefox)

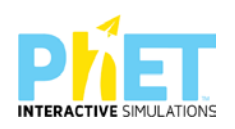

## <span id="page-27-0"></span>**7.3.Punë në grup**

Përdorimi i platformës PhET Interactive Simulations nxit dhe zhvillon aftësinë e punës në çift ose në grupe 3-5 nxënësish. PhET Interactive Simulations janë projektuar dhe testuar me kujdes për t"u përdorur lehtësisht nga nxënësit dhe për t'u krijuar atyre kushte për të bashkëpunuar me njëritjetrin. Njëri nga nxënësit që përdorin appletin është lider i grupit dhe udhëheq veprimtarinë.

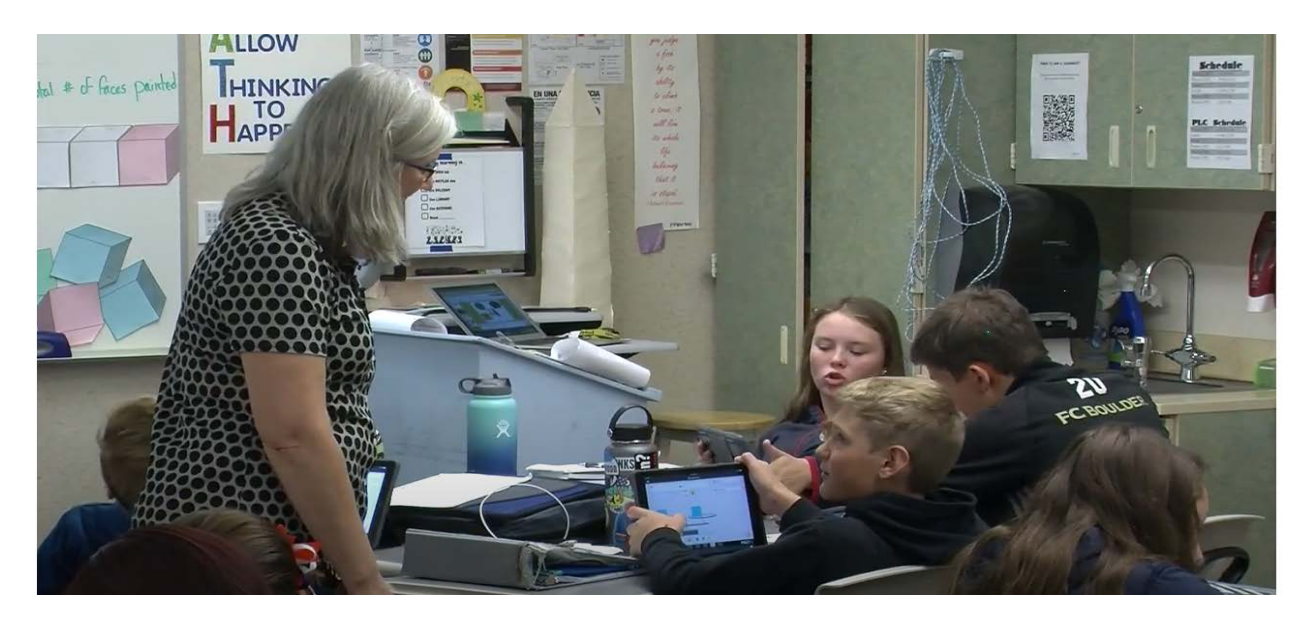

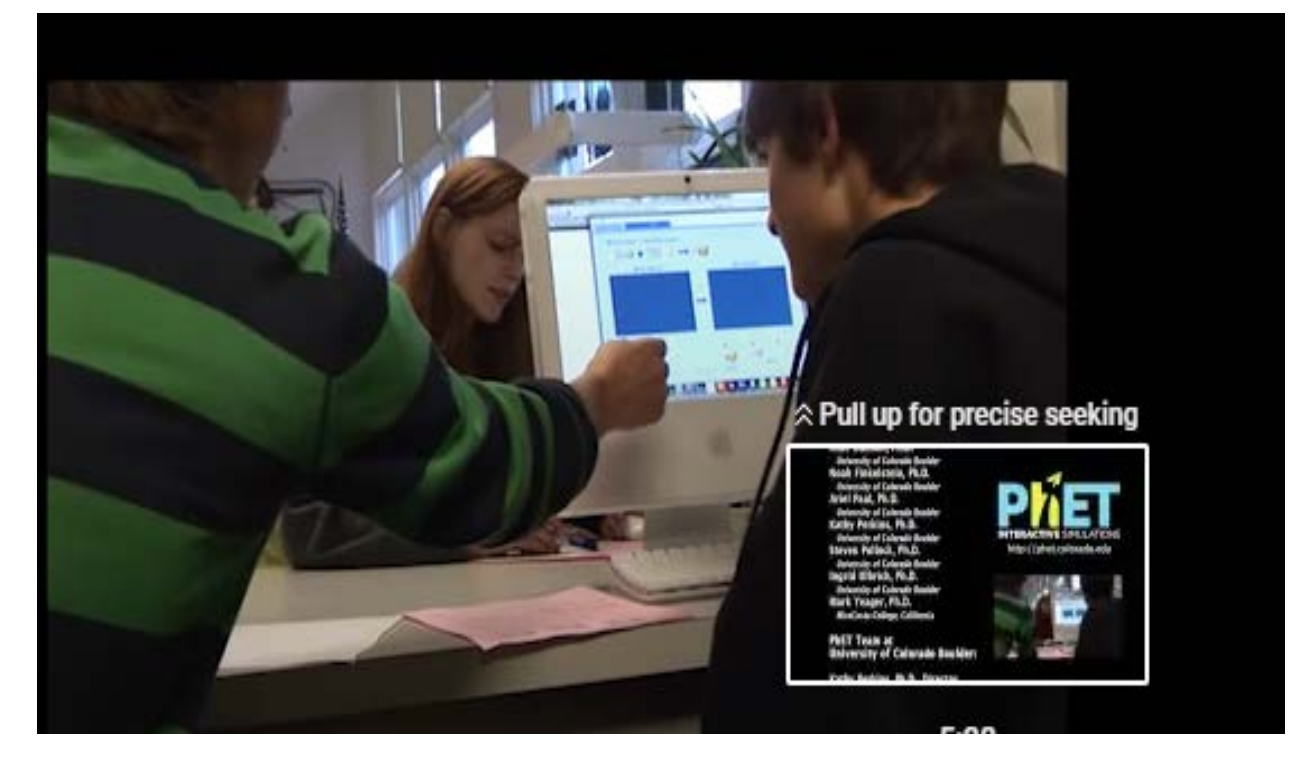

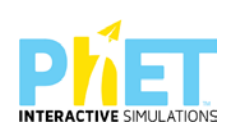

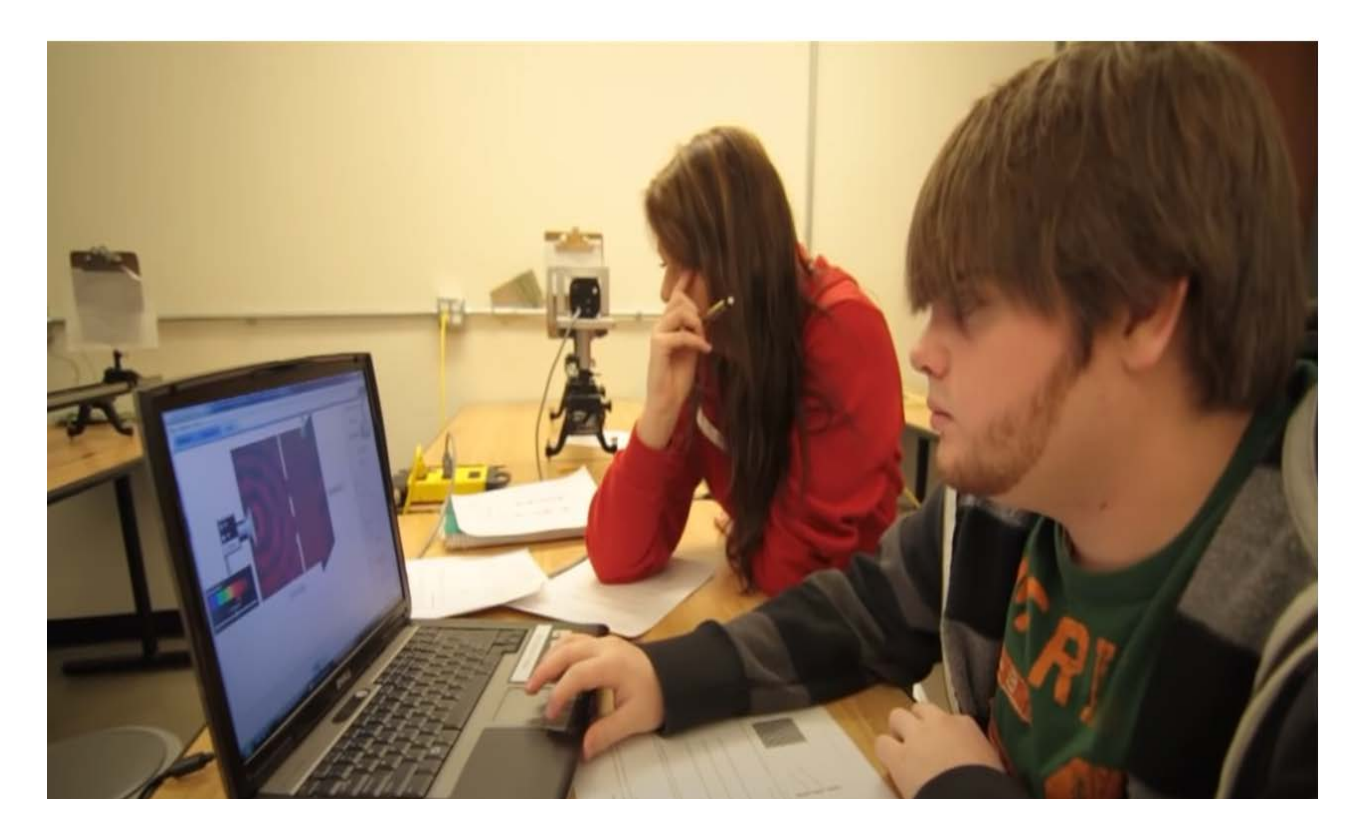

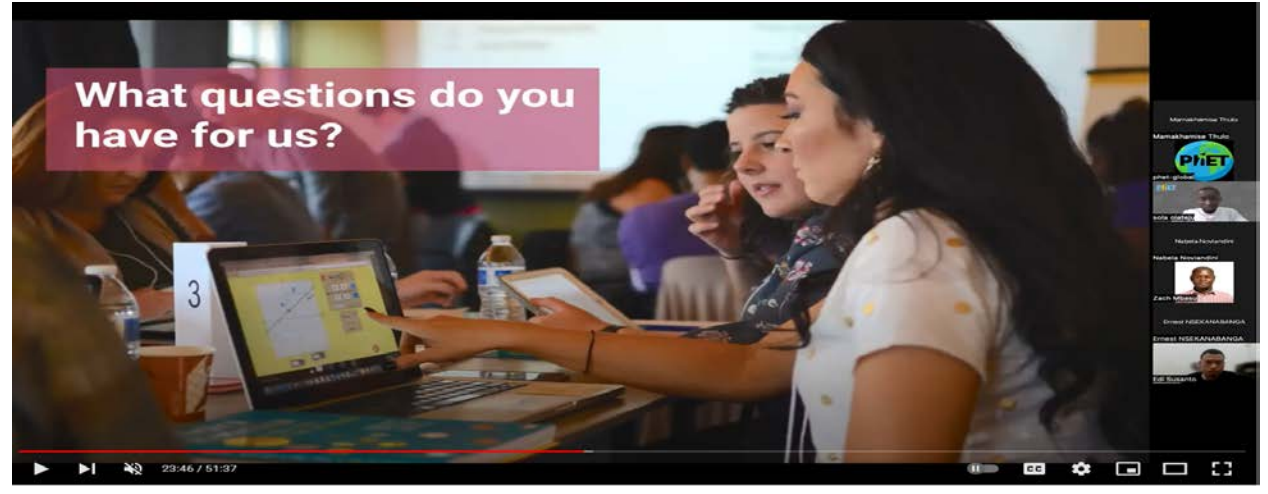

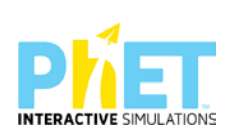

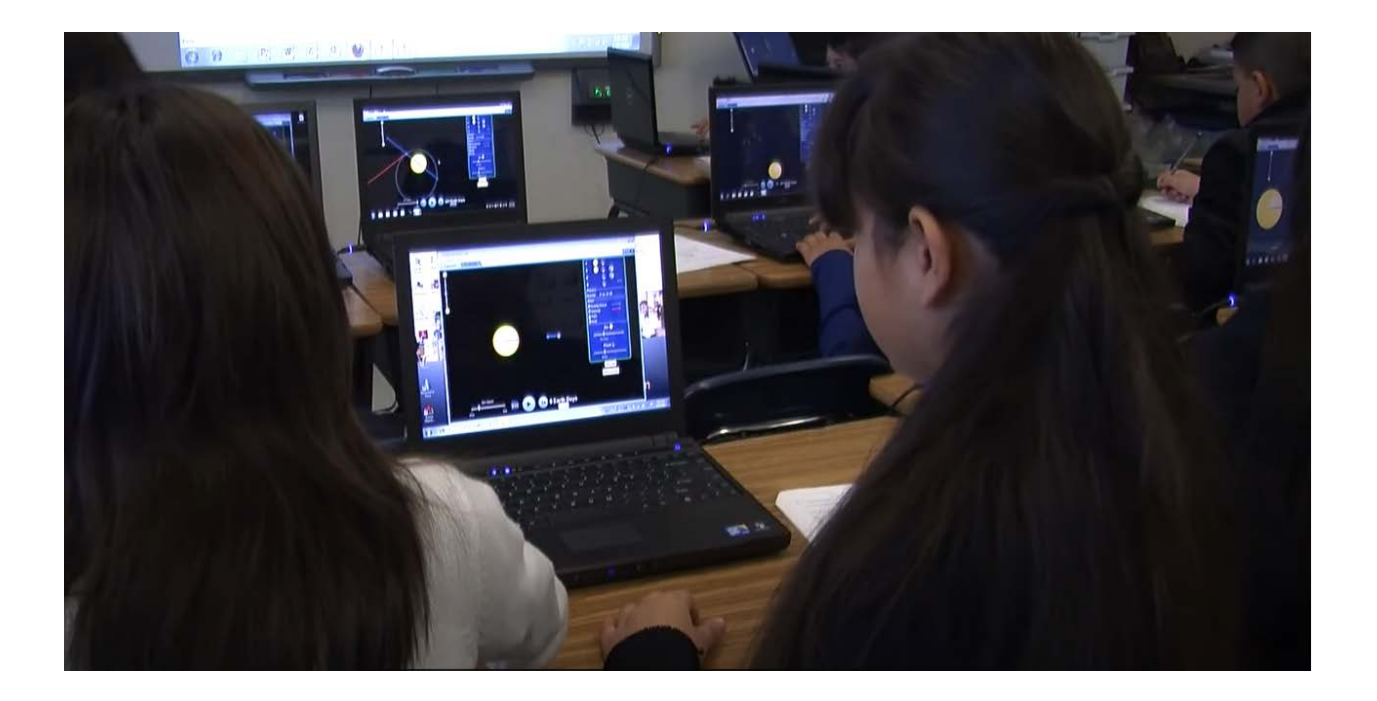

## <span id="page-29-0"></span>**7.4.Detyrë shtëpie**

Përdorimi i platformës *PhET Interactive Simulation* ndihmon nxënësit për të mësuar matematikën, fizikën, kiminë dhe biologjinë përmes simulimeve edhe në kryerjen e detyrave të shtëpisë.

Përmes përdorimit të tyre, gjejnë lidhje midis fenomeneve të jetës reale dhe ligjeve te shkencës , si dhe arrihet që e padukshmja të bëhet e dukshme (p.sh. në fizikë, atomet, molekulat, elektronet, ngarkesat elektrike gjatë fërkimit, prania e forcave, fushat magnetike, elektrostatike, valët e paraqitura përmes modeleve vizuale ndihmojnë nxënësit të kuptojnë qartë konceptet abstrakte). Prandaj mësuesi duhet t'i ndihmojë nxënësit të mësojnë shkencën përmes simulimeve në kushtet e shtëpisë. Gjithashtu duhet t'i orientojë nxënësit të përdorin simulimet për kryerjen e detyrave të shtëpisë.

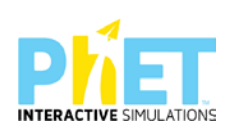

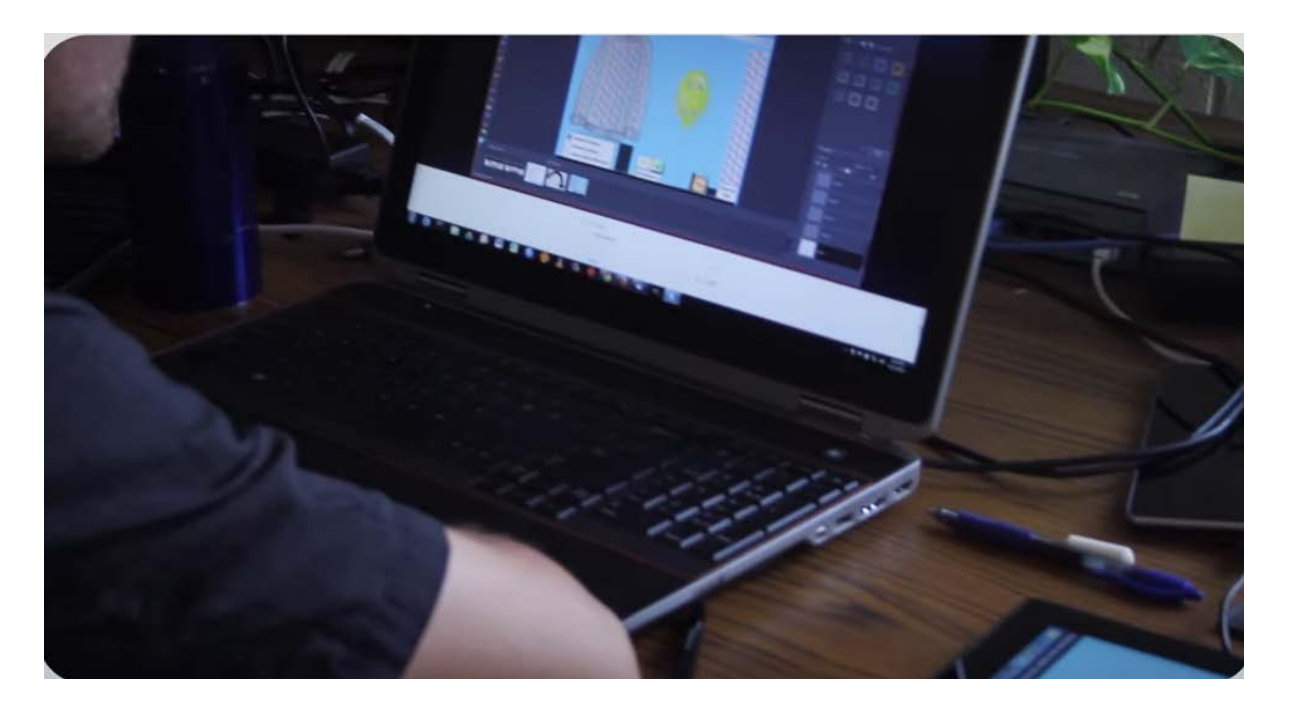

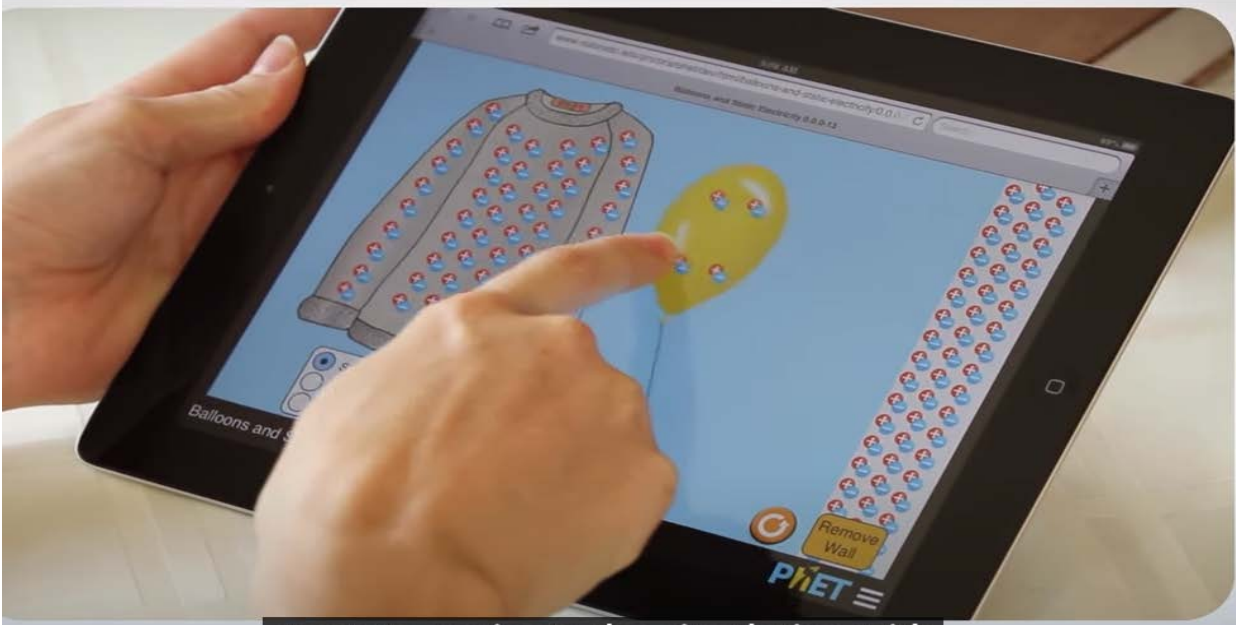

cimulati  $1100000$ 

Përdorimi i tyre (p.sh. në matematikë nxënësi mëson dhe krahason grafikët e funksioneve bazuar në funksionin e dhënë analitikisht) , ndihmon të menduarin e nxënësve.

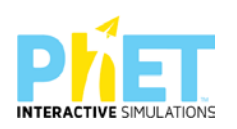

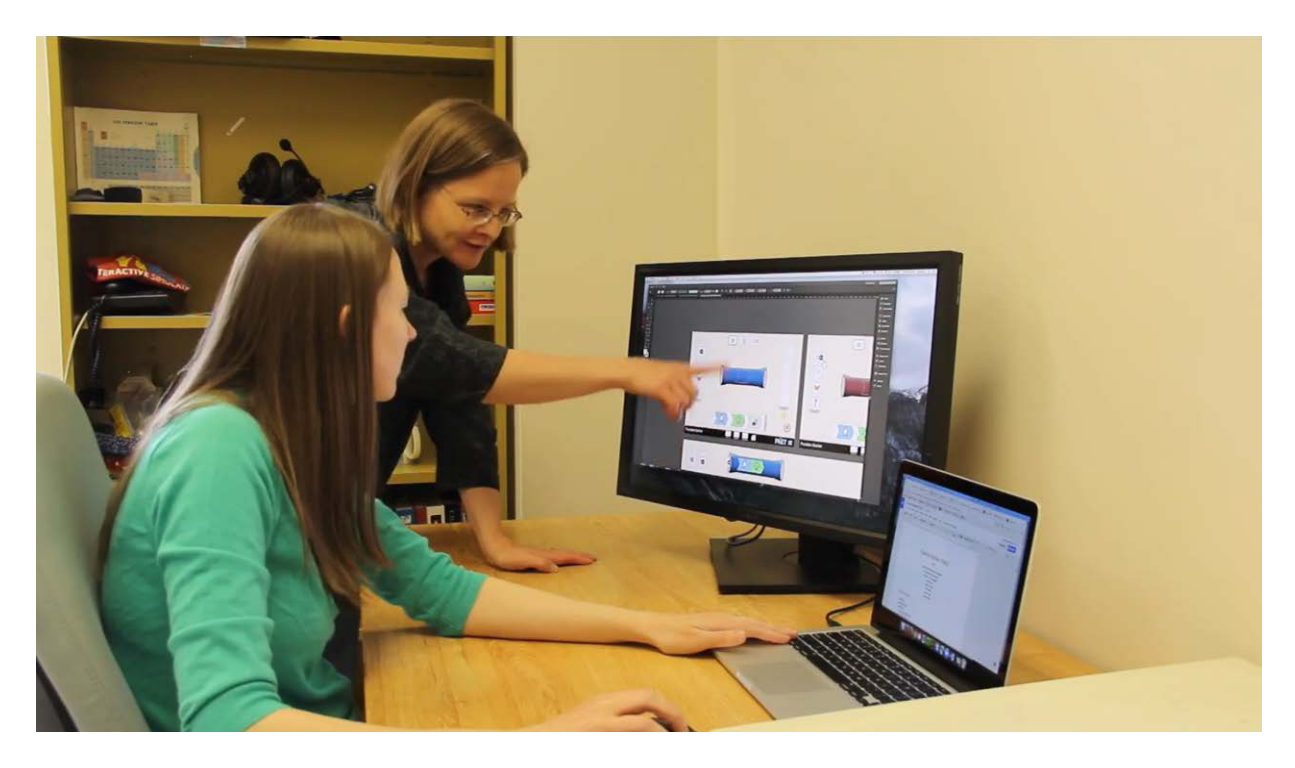

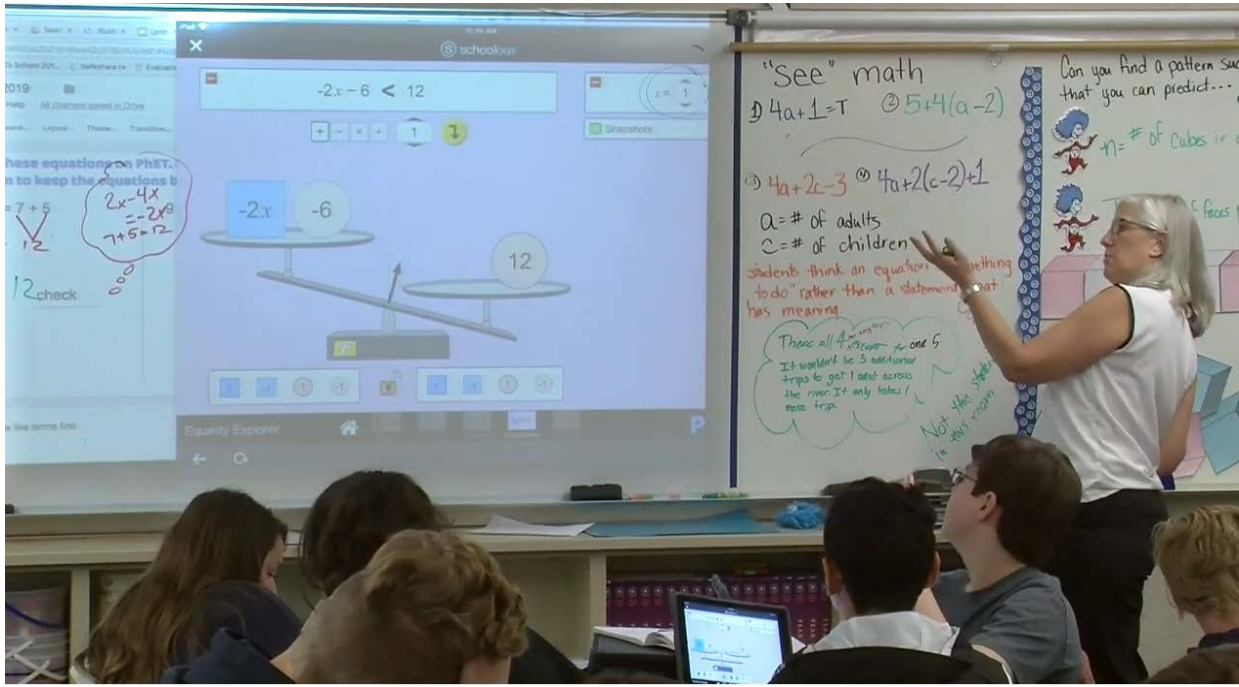

Si përdorimi i simulimeve PhET ndihmon nxënësit në kryerjen e detyrave të shtëpisë.?

Mësuesi cakton detyrat e shtëpisë në të cilat nxënësit punojnë vetë me simulimin dhe u përgjigjen pyetjeve rreth tij. Hulumtimet tregojnë se simulimet PhET funksionojnë më mirë kur ato përfshihen në veprimtaritë e kërkimit, kur nxënësi merr udhëzime nga mësuesi për përdorimin e

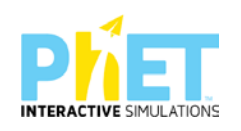

tyre. Për më shumë ide se si të përdorni simulimet PhET në detyrat e shtëpisë, shihni rubrikën phet simulation *for homework* në platformën PhET Interactive Simulations*.*

Përdorimi i simulimeve përmes platformës PhET Interactive Simulations ndihmon nxënësit jo vetëm për kryerjen e detyrave të shtëpisë, por edhe për projektet apo mini projektet, që mësuesi u jep për zgjerimin e njohurive. (*Shikoni udhëzuesit anglez të matematikës, fizikës[11,](#page-32-0) kimisë dhe biologjisë[12](#page-32-1)!*

Në një nga rubrikat te *udhëzuesit anglezë për mësuesit,* për çdo temë mësimore keni edhe ushtrime për zgjerimin e njohurive*.*

Mësuesit mund t'u japin nxënësve detyra shtëpie të bazuara në PhET Interactive Simulations pas përdorimit të simulimit në klasë. Si rrjedhim, pyetjet e detyrave të shtëpisë të bazuara në PhET Interactive Simulations mund të ofrojnë një eksplorim më të thelluar të një teme mësimore. Simulimet janë efikase në përdorim për shkak të dizajnit të tyre dhe mundësojnë që të përdoren me sukses për kryerjen e detyrave të shtëpisë duke kryer një kërkim shkencor të orientuar nga mësuesi, por pa praninë e tij. Kjo mbështetje e integruar gjithashtu i lejon mësuesit të ndërtojnë pyetje për zgjerimin e njohurive përtej asaj që është e mundur në një detyrë shtëpie standarde. Si rrjedhim, përdorimi i PhET Interactive Simulations i bën nxënësit të shpjegojnë dukuritë që kanë parë në klasë përmes simulimeve, duke i lidhur ato me njohuritë që marrin nga përmbajtja e tekstit shkollor. Marrim dhe shpjegojmë një shembull nga lënda e biologjisë. (p.sh. përmes simulimeve nxënësit marrin njohuri lidhur me sforcimin e zemrës që lidhet me sasinë e yndyrave në trup). Gjithashtu ata mund t'u japin përgjigje pyetjeve të mëposhtme: Pse vlerat shumë të ulëta ashtu edhe ato shumë të larta të yndyrave e sforcojnë zemrën?

<span id="page-32-1"></span><sup>12</sup> *Cambridge University Press, Richard Harwood and Ian Lodge, , Cambridge IGSCE, Chemistry, Teacher'sResource, four edition Cambridge University Press, Complete Biology for Cambridge IGCSE, Teacher Resource, Mary Jones and Geoff Jones, Oxford University Press, Complete Chemistry for Chambridge IGCSE, Third edition, Teacher Resource Pack, gallagner Rose MarieOxford University Press, Complete Biology for Chambridge IGCSE, Third edition, Teacher Resource Pack, ron PickeringLongman Science Pearson School, featuring Teaching Resource Pack*

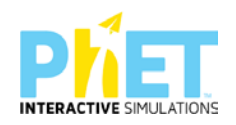

<span id="page-32-0"></span><sup>11</sup> *Cambridge University Press, Cambridge IGSCE, Physics, Teacher's Resource, Second Edition, David SongCambridge University Press, Complete Mathematics for Cambridge IGCSE, Teacher Guide, Chris Pearche Cambridge University Press, Complete Physics for Cambridge IGCSE, Teacher Pack, Malcolm Bradly and Suzan GardnerOxford University Press, Complete Physics for Chambridge IGCSE, Third edition, Teacher Resource Pack, Ian CollinsOxford University Press, Complete Mathematics for Cambridge IGSCE, Teachers Resource Pack. Ian Bettison Longman Science Pearson School, featuring Teaching Resource Pack*

### <span id="page-33-0"></span>**7.5. Punë laboratori**

Në klasat tradicionale, kryerja e disa eksperimenteve mund të kërkojë kosto të lartë dhe kohë fizike. Me simulimet PhET, nxënësit mund të kryejnë eksperimente virtualisht, duke i lejuar ata të eksplorojnë një gamë të gjerë skenarësh pa ndonjë kufizim të botës reale. Kjo inkurajon eksperimentimin dhe eksplorimin. Simulimet mund të shërbejnë si një hap paraprak përpara se nxënësit të kryejnë eksperimente të botës reale në laboratorë. Kjo i ndihmon nxënësit të kuptojnë procedurën dhe rezultatet e pritshme përpara se të angazhohen në eksperimente fizike.

Por përmes platformës PhET Interactive Simulations nxënësit mund të zhvillojnë edhe punë laboratorike të mirëfillta, ku zgjedhin kushtet fillestare sipas dëshirës, realizojnë matje dhe nxjerrin përfundime të njëjta edhe pse kanë përzgjedhur sipas dëshirës kushtet fillestare të ndryshme.

## **Foto nga përdorimi i platformës** *PhET Interactive Simulations* **në kryerjen e punëve të laboratorit**

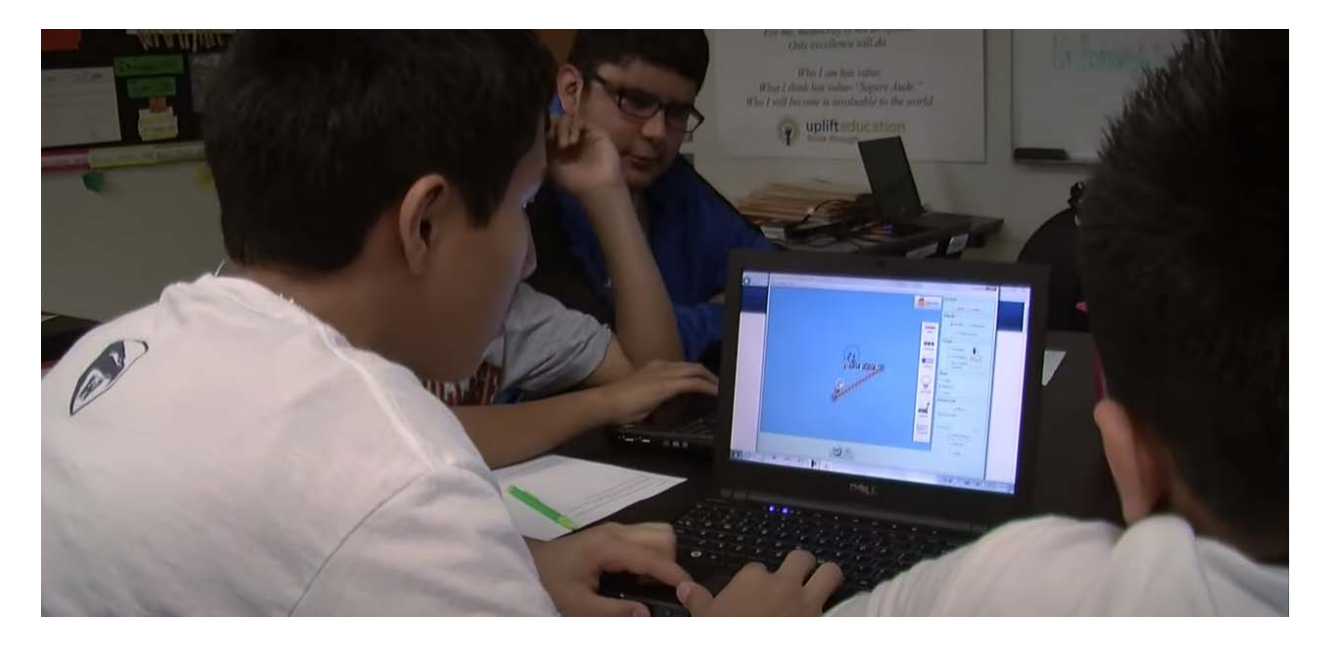

**Fig.1 Punë laboratorike në fizikë/Ndërtimi i qarkut elektrik**

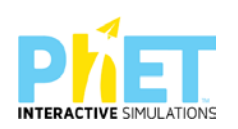

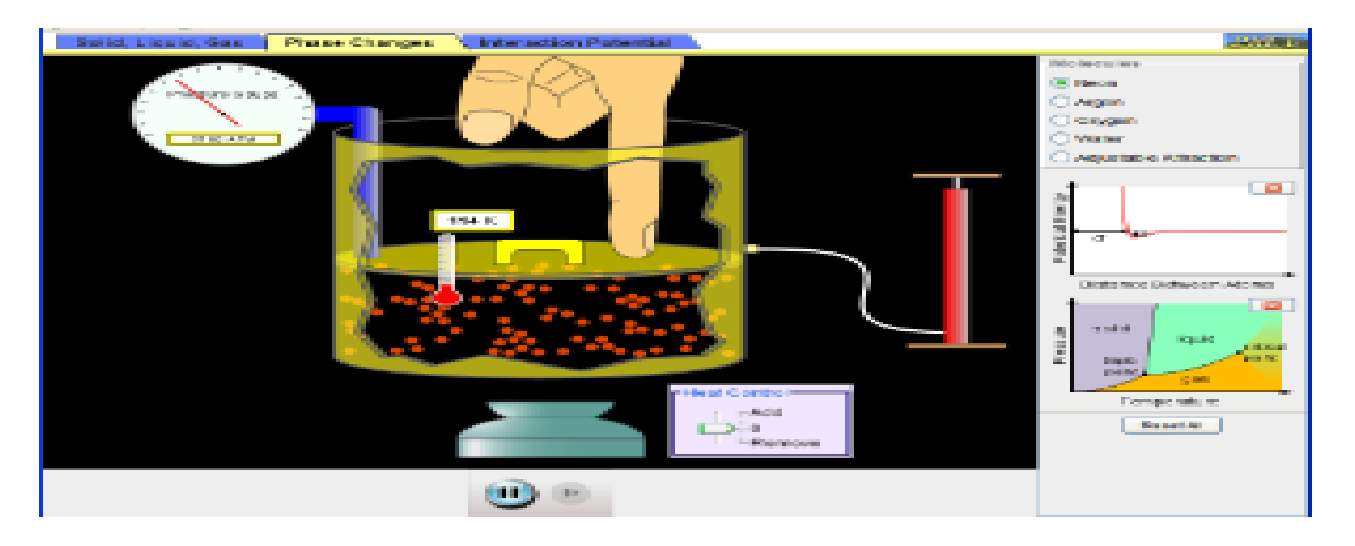

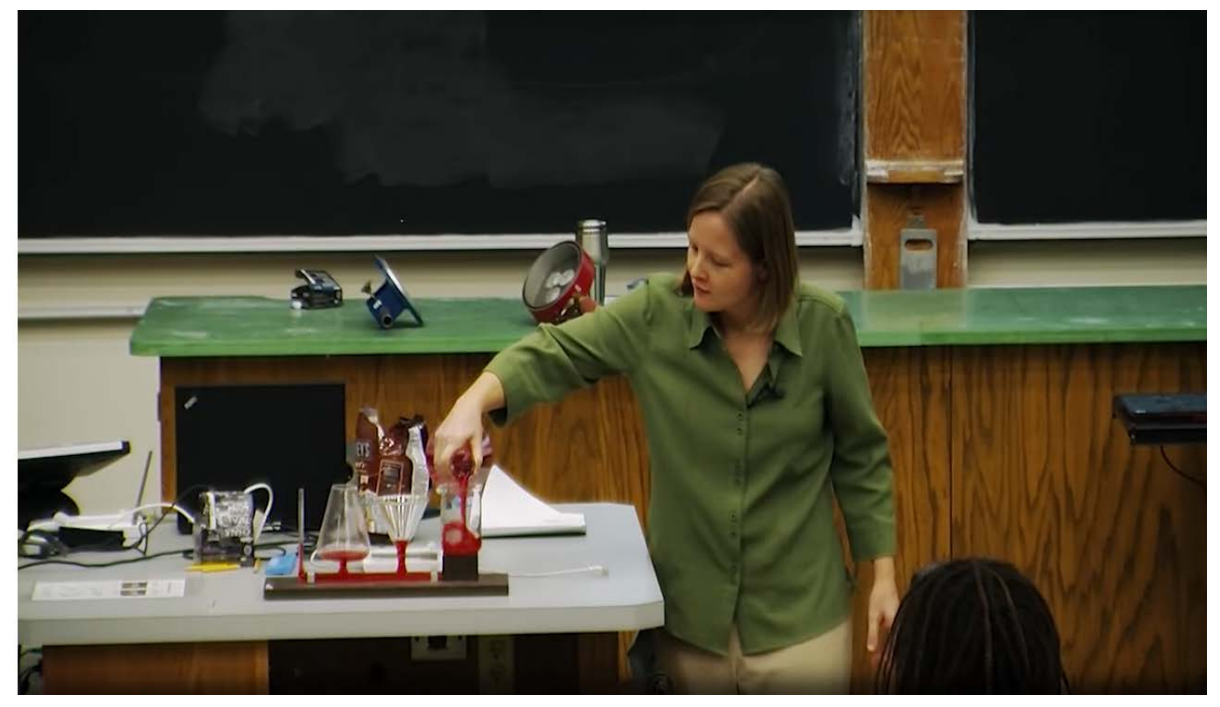

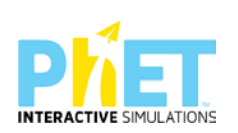

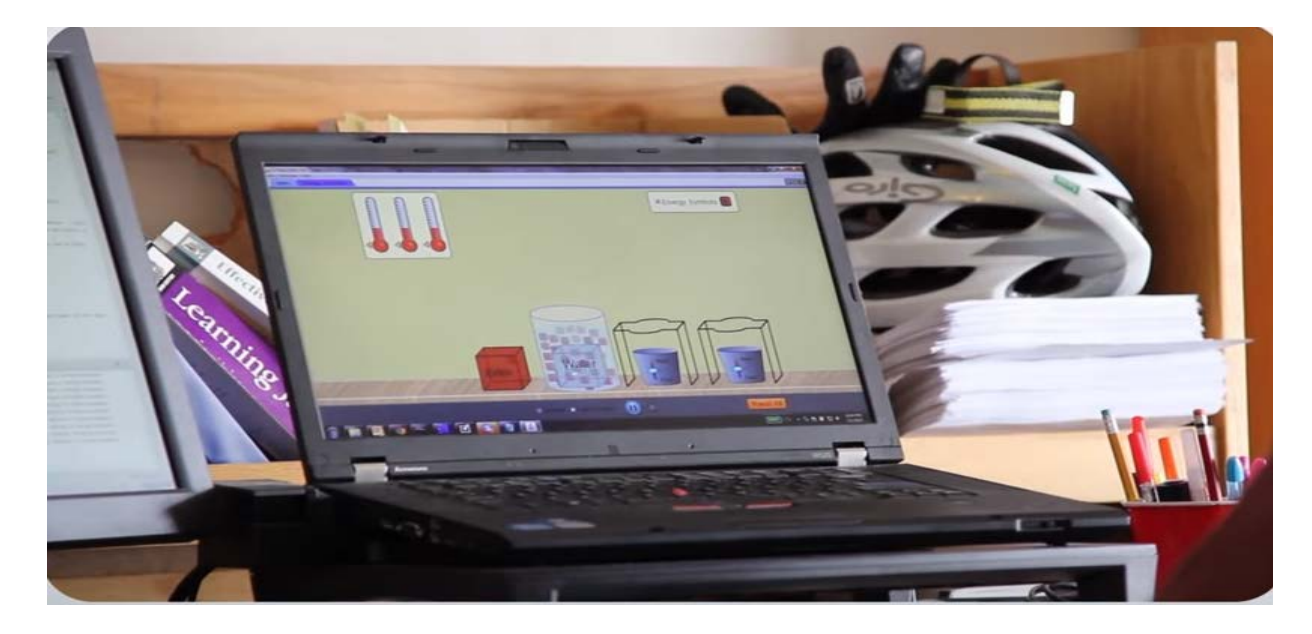

**Fig. 2 Punë laboratorike në fizikë/Gjendjet agregate të lëndës**

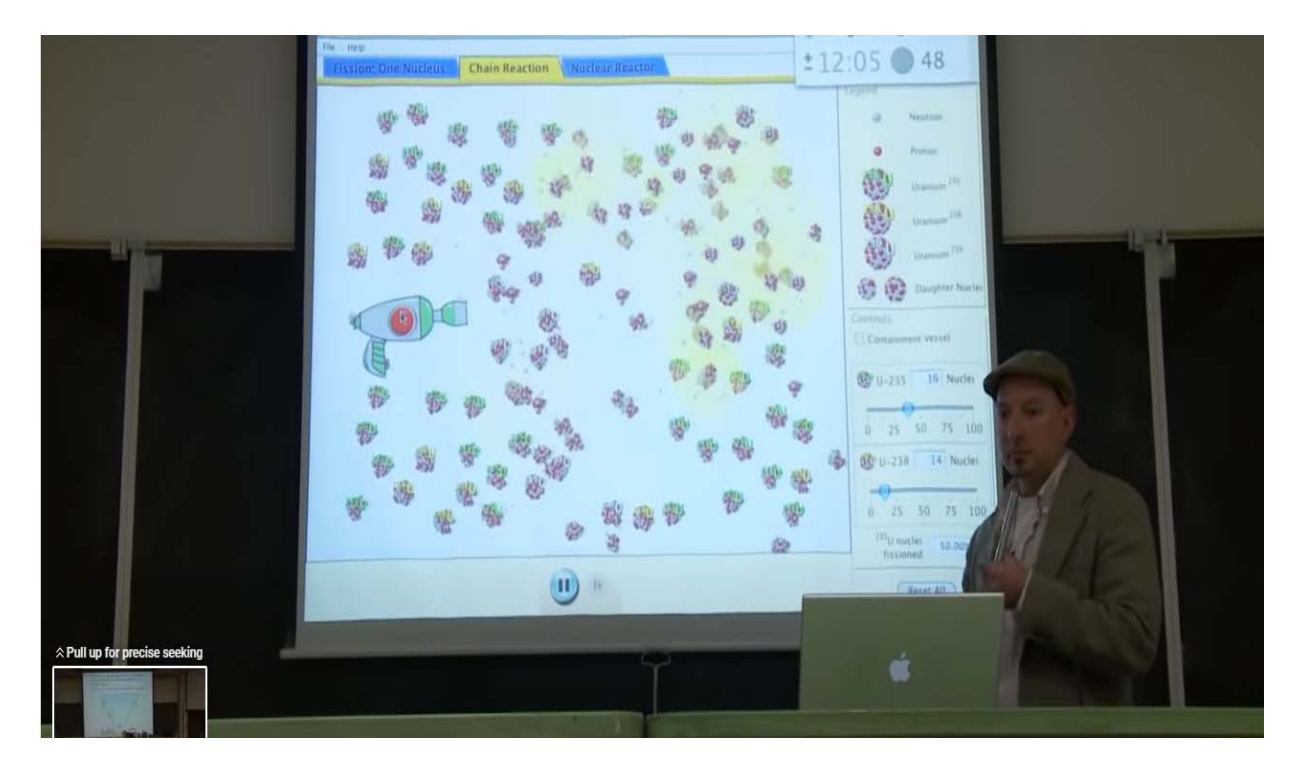

"Laboratorët" SIMS mundësojnë eksplorimin kur atë nuk mund ta realizojmë me pajisje laboratorike në klasë. Për shembull, me appletin Energy Skate Park, nxënësit eksplorojnë ruajtjen e energjisë duke ndryshuar variablat, si p.sh: (formën e pistës, lartësinë nga fillon lëvizja e trupit, shpejtësinë e patinatorit në fillim të lëvizjes, gjatë lëvizjes, në pikën më të lartë dhe më të ulët të

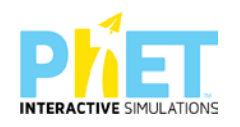
trajektores, masën e patinatorit dhe fërkimin). Nxënësit mund t'i përsërisin disa herë eksperimentet dhe të eksplorojnë si ndikon fërkimi apo variablat e tjerë, që lidhen me vlerat e energjisë që zotëron trupi. Në fizikë, përmes ekzekutimit të appleteve, mund të krahasohet lëvizja e patinatorit apo e një trupi tjetër në Hënë, në Jupiter apo në Tokë.

Mësuesi mund t'u shpjegojë nxënësve një temë duke u bazuar në përdorimin e pajisjeve laboratorike dhe njëkohësisht u shpjegon atyre duke i orientuar si të realizojnë demonstrimin e mësimit me platformën PhET Interactive Simulations. P.sh. mësuesi shpjegon dendësinë e trupave të ngurtë duke përdorur dy mënyrat për njehsimin e dendësisë të trupave të ngurtë: në kushte laboratorike dhe përmes PhET Interactive Simulations. Pas përdorimit të dy metodave rezultatet do të jenë të njëjta.

# **7.6.Teste me simulime**

Simulimet janë përdorur vitet e fundit edhe për hartimin e njësive interaktive për pjesën e shkencave të natyrës në testimin PISA.

Më poshtë po japim shembuj nga njësi interaktive me simulime për shkencat e natyrës (fizikë, kimi, biologji), marrë nga testet e OECD-së, PISA 2015[13,](#page-36-0) 2018,2022.

### *Shembull nr. 1 PISA 2015*

*Titulli i njësisë interaktive: Vrapimi në mot me temperatura të larta* Ky ushtrim paraqet një kërkim shkencor në lidhje me ekuilibrin e temperaturës së ajrit dhe nivelet e lagështisë së ajrit, si ndikojnë në trupin e një sportisti që bën gara vrapimi dhe së fundi pasi bëjmë matjet përmes përdorimit të simulimeve, përcaktojmë nëse trupi i tij ka nevojë për ujë ose jo gjatë vrapimit. Nxënësi zgjedh vlerat për temperaturën e ajrit, lagështinë e ajrit përmes kursorit në ekranin e simulimit.Vlerat janë të limituara. Pastaj simulimi tregon nëse vrapuesit i duhet të pijë ujë ose jo (po/jo) gjatë garës. Pas ekzekutimit të simulimit, shfaqen sasia e djersës që lëshon vrapuesi, humbja e ujit nga trupi dhe temperatura e trupit. Kur kushtet shkaktojnë dehidrim ose mbi nxehtësi në trup , kjo shkakton rreziqe shëndetësore tek vrapuesi.

<span id="page-36-0"></span>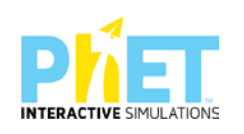

<sup>13</sup>*OECD Programme for international student assessment 2015*

#### Shembull PISA 2015

Ky ushtrim paraqet një kërkim shkencor në lidhje me ndikimin e temperatures se ajrit dhe nivelet e lagështisë së ajrit si ndikojne ne trupin e nje sportisti qe ben gara vrapimi dhe tregon nese trupi i tij ka nevoje per uje ose jo gjate vrapimit .Nxënësi zgjedh temperaturën e ajrit, lagështinë e ajrit dhe simulimi<br>tregon nese vrapuesit I duhet te pi ujë ose jo (po/jo). Pas ekzeku temperatura e trupit. Kur kushtet shkaktojne dehidrim ose mbinxehtesi në trup , kjo shkakton rreziqe shëndetësore tek vrapuesi.

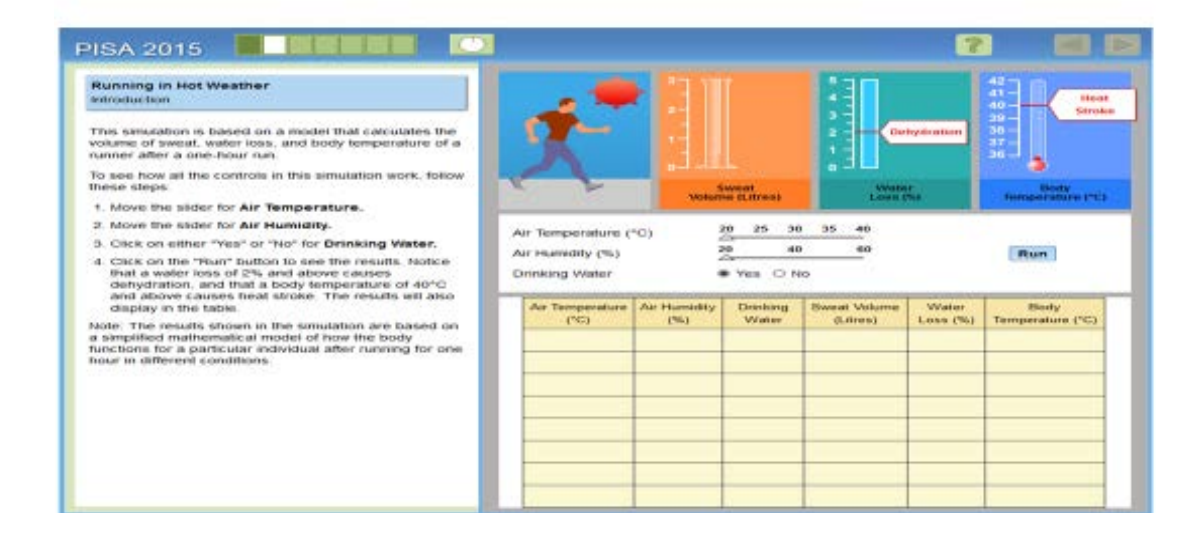

**Figurë 1**: *Ushtrimi 1 i situatës (Me alternativa pasi nxënësi plotëson tabelën sipas udhëzimeve)*

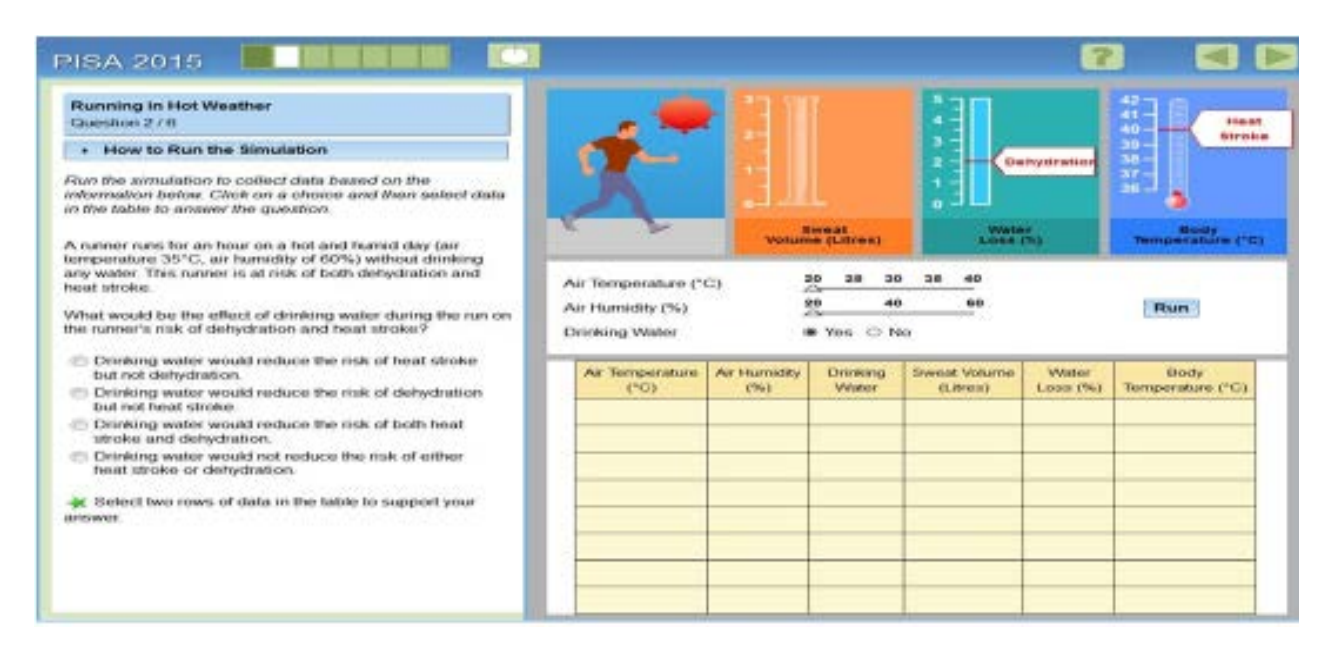

**Figurë 2:***Ushtrimi 2 i situatës (Me alternativa pasi nxënësi plotëson tabelën sipas udhëzimeve*)

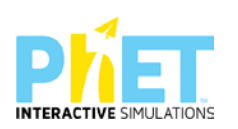

|                  |                 |                                       | ٠                                                                                                    |                                                                       | <b>Heat</b><br>46<br>German               |
|------------------|-----------------|---------------------------------------|----------------------------------------------------------------------------------------------------|-----------------------------------------------------------------------|-------------------------------------------|
|                  |                 |                                       |                                                                                                    |                                                                       | 39<br>n.                                  |
|                  |                 |                                       | ۰                                                                                                    |                                                                       | $\mathbf{a}$<br>36                        |
|                  |                 |                                       |                                                                                                    |                                                                       | <b>Nicity</b><br>Temperature (192)        |
|                  |                 | 29                                    | 20<br>40                                                                                                   |                                                                       |                                           |
| Arc Humidity (%) |                 |                                       | 60                                                                                                    |                                                                       | Filters                                   |
| Drinking Water   |                 |                                       |                                                                                                    |                                                                       |                                           |
|                  |                 |                                       |                                                                                                    |                                                                       | <b>Body</b>                               |
| (20)             | (943)           | Water                                 | (Litres):                                                                                                  | Loss (%)                                                              | Terriperature (°C)                        |
|                  |                 |                                       |                                                                                                    |                                                                       |                                           |
|                  |                 |                                       |                                                                                                    |                                                                       |                                           |
|                  |                 |                                       |                                                                                                    |                                                                       |                                           |
|                  |                 |                                       |                                                                                                    |                                                                       |                                           |
|                  |                 |                                       |                                                                                                    |                                                                       |                                           |
|                  |                 |                                       |                                                                                                    |                                                                       |                                           |
|                  | Air Temperature | Air Temperature (°C)<br>Air Humsitity | <b>Biveast</b><br><b>VOILING ILITIGS!</b><br>30 <sub>0</sub><br><b>All Charles</b><br>翌<br><b>Drinking</b> | ٠<br>z<br>$\mathbf{30}$<br>40<br>Whit C No.<br><b>Sievelat Volume</b> | <b>Garhydration</b><br>LOSS (%)<br>Winter |

**Figurë 3 :***Ushtrimi 3 i situatës (Mbaj qëndrimin tënd duke u bazuar në vlerat e tabelës dhe udhëzimet e ushtrimit)*

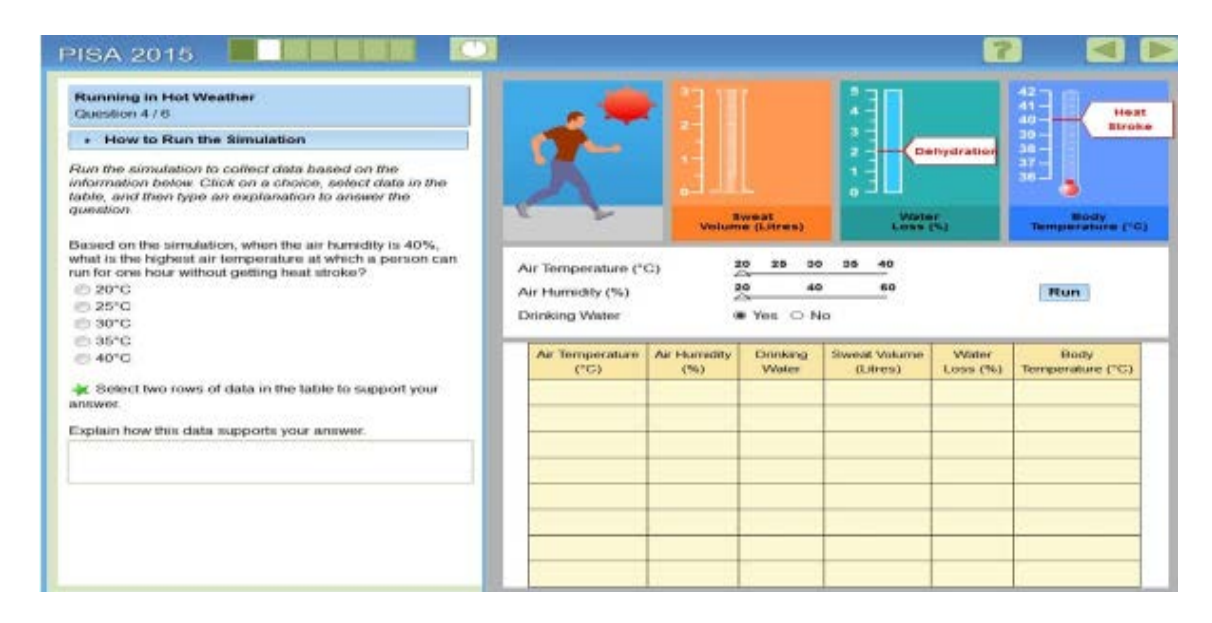

**Figurë 4:***Ushtrimi 4 i situatës (Argumentoni përgjigjen, pasi të keni zgjedhur alternativën e saktë më sipër duke u bazuar në vlerat e tabelës dhe udhëzimet e ushtrimit)*

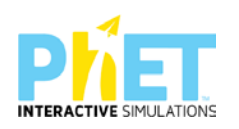

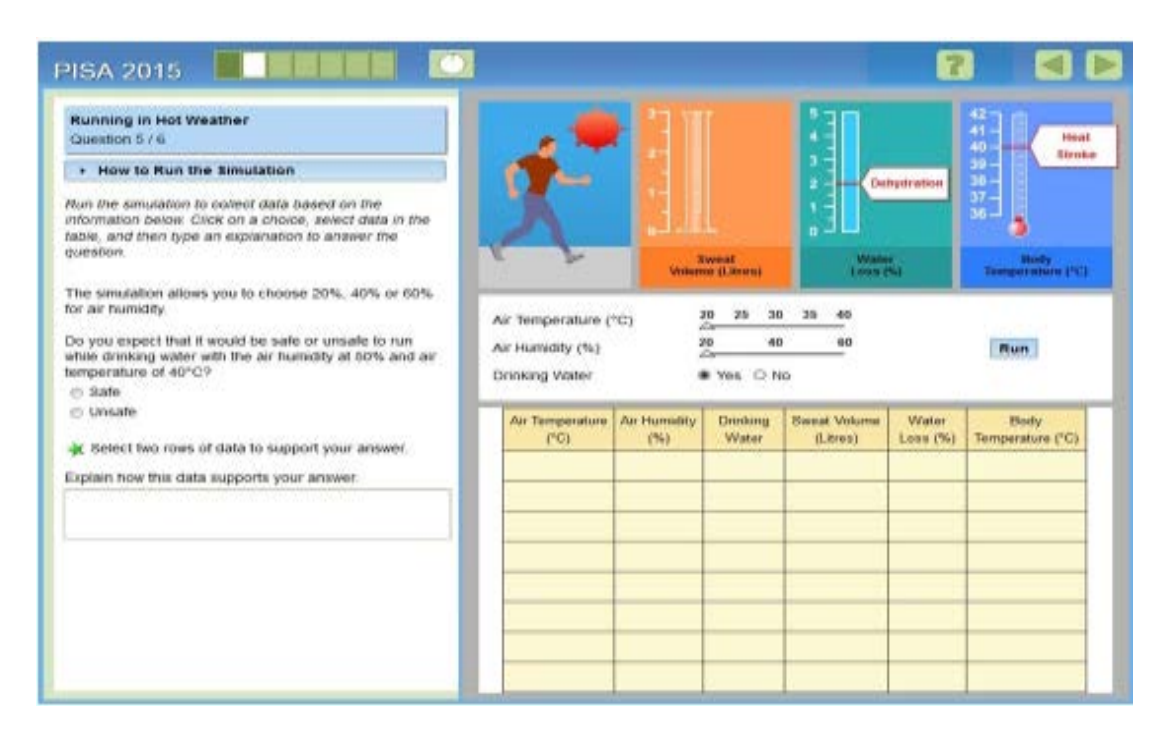

*Figurë 5: Ushtrimi 5 i situatës (Argumentoni përgjigjen, pasi të keni zgjedhur alternativën e saktë më sipër duke u bazuar në vlerat e tabelës dhe udhëzimet e ushtrimit)*

### **Shembull nr. 2 PISA 2015[14](#page-39-0)**

### **Titulli i njësisë interaktive: Shpenzimet e energjisë në shtëpitë me izolim të mirë**

Ky ushtrim tregon mënyrën se si ngjyrat e ndryshme të çatisë ndikojnë në konsumin e energjisë. Simulimi i lejon nxënësit të hulumtojnë efektin e ngjyrës së çatisë në sasinë e energjisë së nevojshme për të ngrohur ose ftohur një shtëpi në një temperaturë konstante prej 23°C. Për çdo provë, nxënësi zgjedh ngjyrën e çatisë dhe temperaturën e jashtme. Pasi të keni shtypur "Run", simulimi shfaq konsumin e energjisë sipas ngjyrës dhe temperaturës së zgjedhur.

<span id="page-39-0"></span>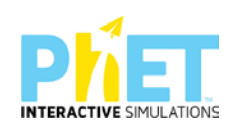

<sup>14</sup> *OECD Programme for international student assessment 2015*

Ky ushtrim tregon mënyrën se si ngjyrat e ndryshme të patisë ndikojnë në konsumin e energjisë. Simulimi i lejon nxenësit të hulumtojnë efektin e ngjyrës së<br>çatisë në sasinë e energjisë së nevojshme për të ngrohur ose ftohu

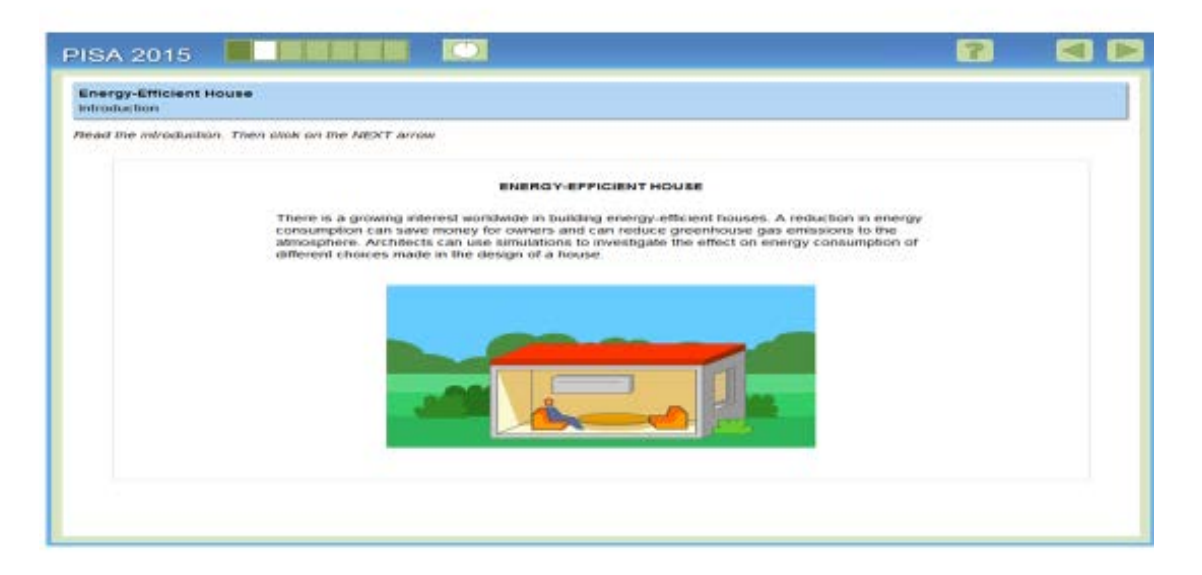

### **Figurë 1:** *Shpjegimi i situatës*

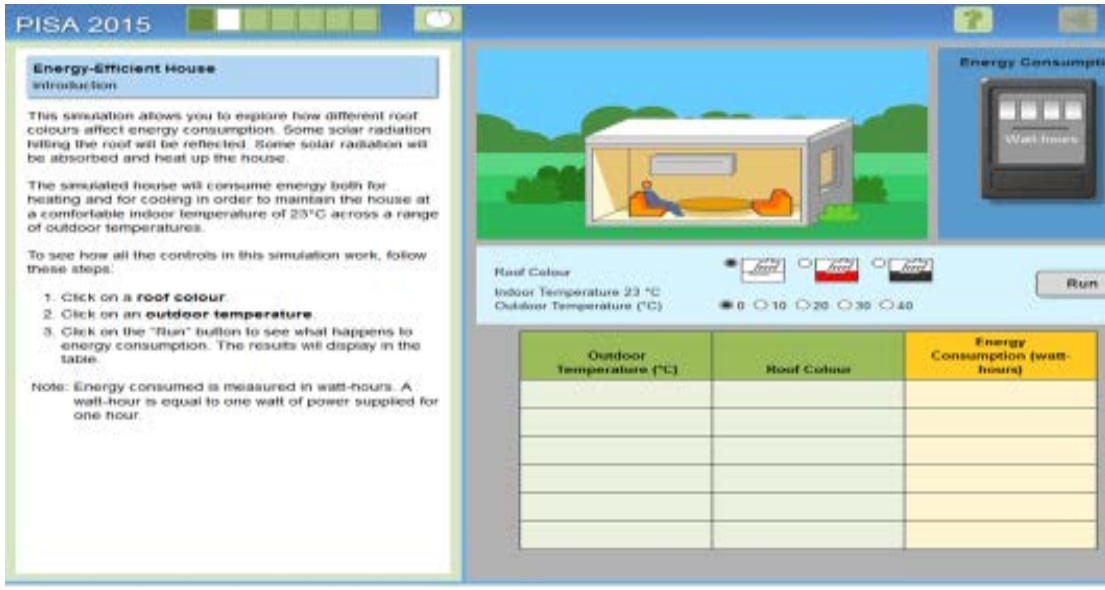

**Figurë 2***: Udhëzimet për plotësimet e tabelës*

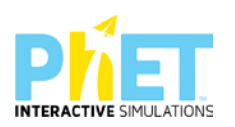

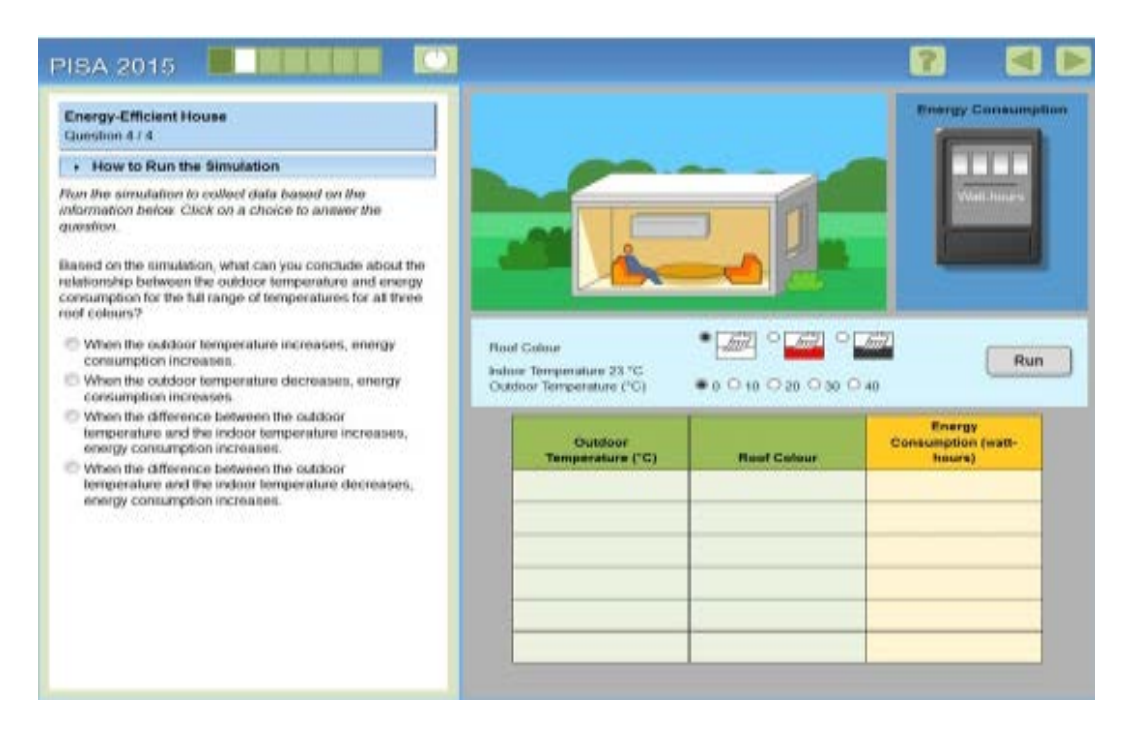

**Figurë 3:** *Ushtrimi 1 i situatës ( Me alternativa duke u bazuar në të dhënat e tabelës)*

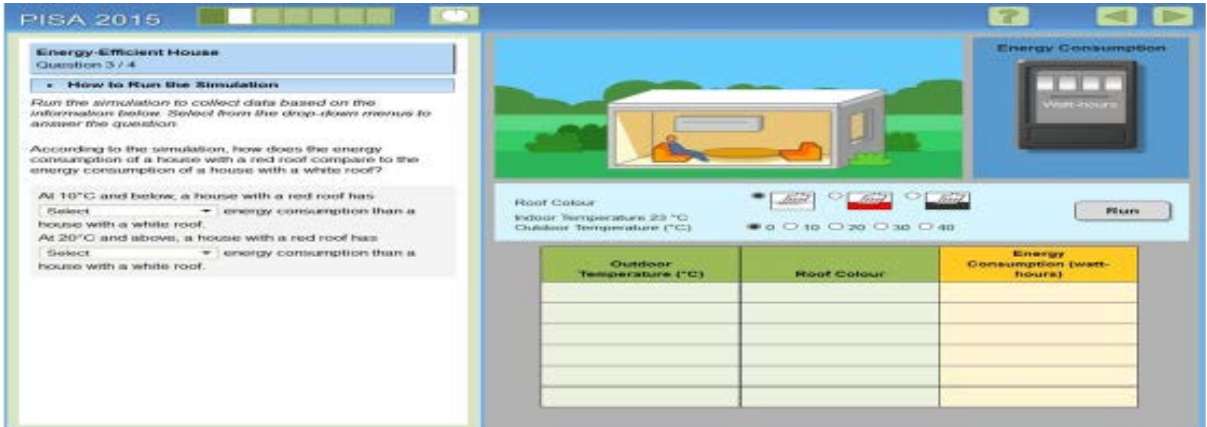

**Figurë 4***: Ushtrimi 2 i situatës (Përmes simulimit nxënësit duhet të klikojnë kursorin Select dhe të dhënat t'i hedhë në tabelën djathtas)*

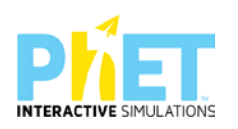

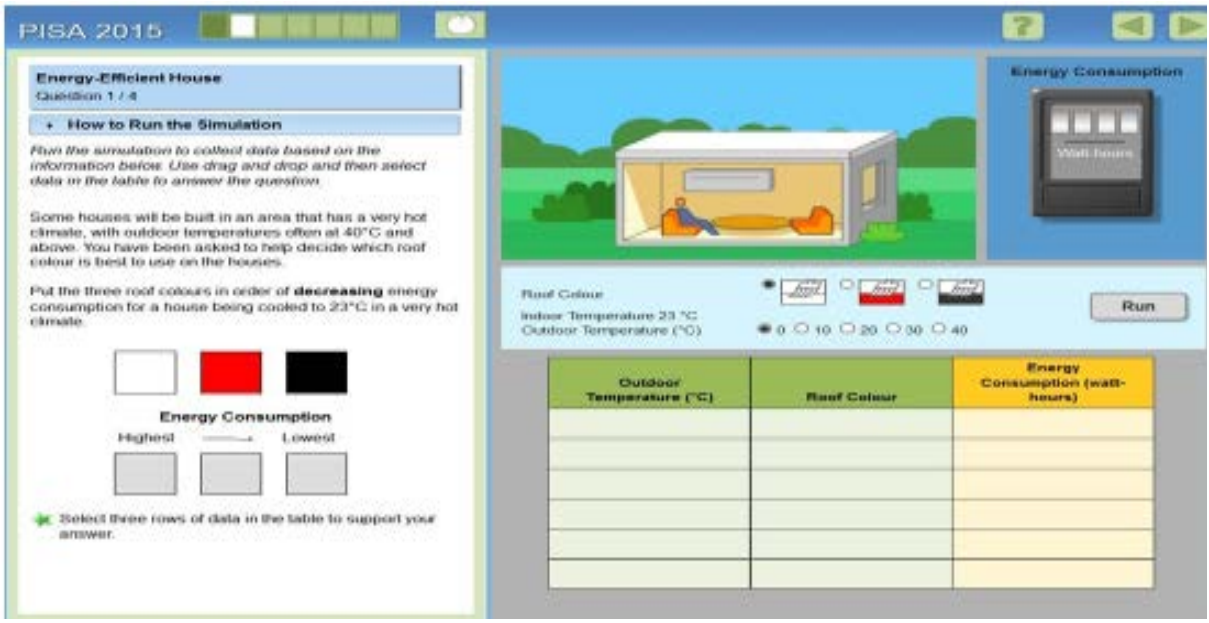

**Figurë 5:** *Ushtrimi 3 i situatës (Duke u bazuar në të dhënat e tabelës nxënësi duhet të ndjekë udhëzimet e ushtrimit 3)*

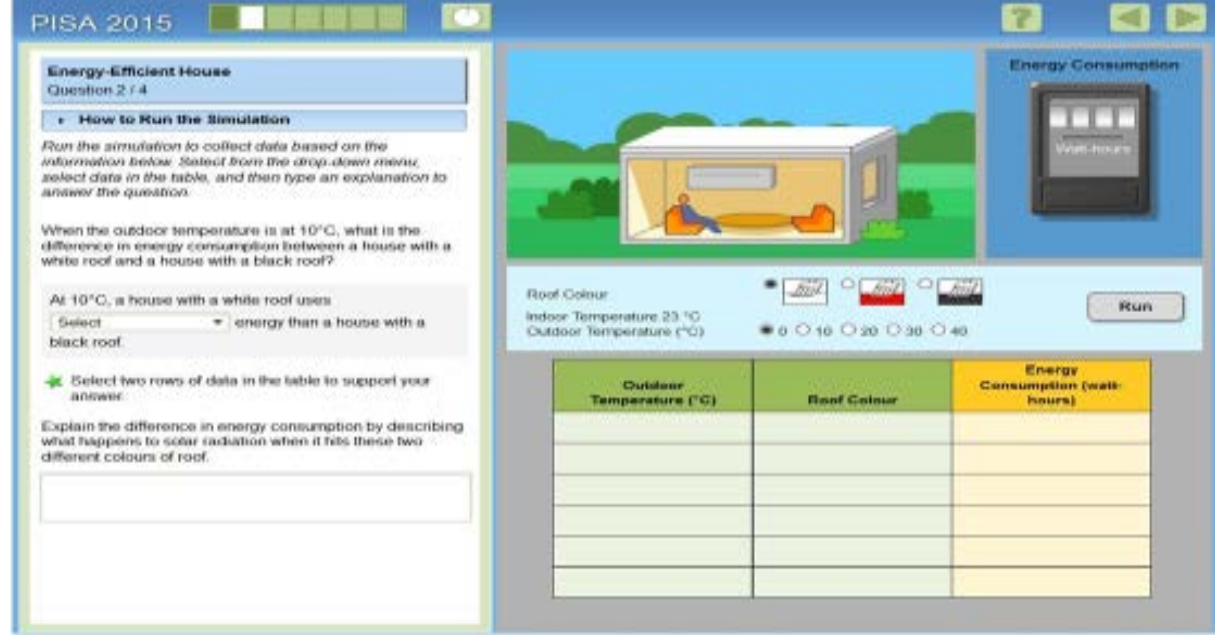

**Figurë 6:** *Ushtrimi 4 i situatës (Argumentoni përgjigjen, pasi të keni plotësuar tabelën djathtas me të dhënat që i merrni duke klikuar kursorin tek select)*

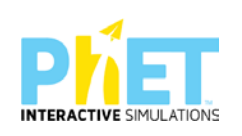

# **7.7.Pyetje konceptuale**[15](#page-43-0) **dhe llojet e tyre**

Simulimet ndihmojnë nxënësit që të vizualizojnë dhe eksperimentojnë me synim për të hyrë thellë në kuptimin e koncepteve komplekse shkencore që përndryshe mund të jenë sfiduese për t'u kuptuar vetëm përmes metodave tradicionale të mësimdhënies. Për shembull, konceptet e fizikës si lëvizja, forcat dhe energjia mund të kuptohen më mirë duke ndërvepruar me simulimet që tregojnë ndryshime në kohë reale. Në biologji ekzistenca e neuroneve vihet re qartë përmes simulimeve.

Ka disa lloje pyetjesh konceptuale që mund të ndërtohen përmes përdorimit të appleteve duke u mbështetur në rezultatet e të nxënit. Këto pyetje janë dy llojesh:

- $\checkmark$  Pyetje konceptuale me zgjedhje të shumëfishtë;
- $\checkmark$  Pyetje konceptuale me fund të hapur.

Po i ilustrojmë me shembujt e mëposhtëm pyetjet që hartohen mbi bazën e appleteve PhET Interactive Simulations

### **Simulimi :Grafikët linearë (Matematikë)**

Duke u bazuar në grafikun e ndërtuar përmes appletit mund t'u bëjmë nxënësve këto pyetje:

<span id="page-43-0"></span><sup>15</sup>*PhET, 2018. Interactive Simulations. University of Colorado Boulder. Retrieved May 9, 2018, from: https://phet.colorado.edu/ Concept Questions & Peer;*

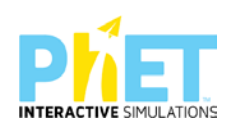

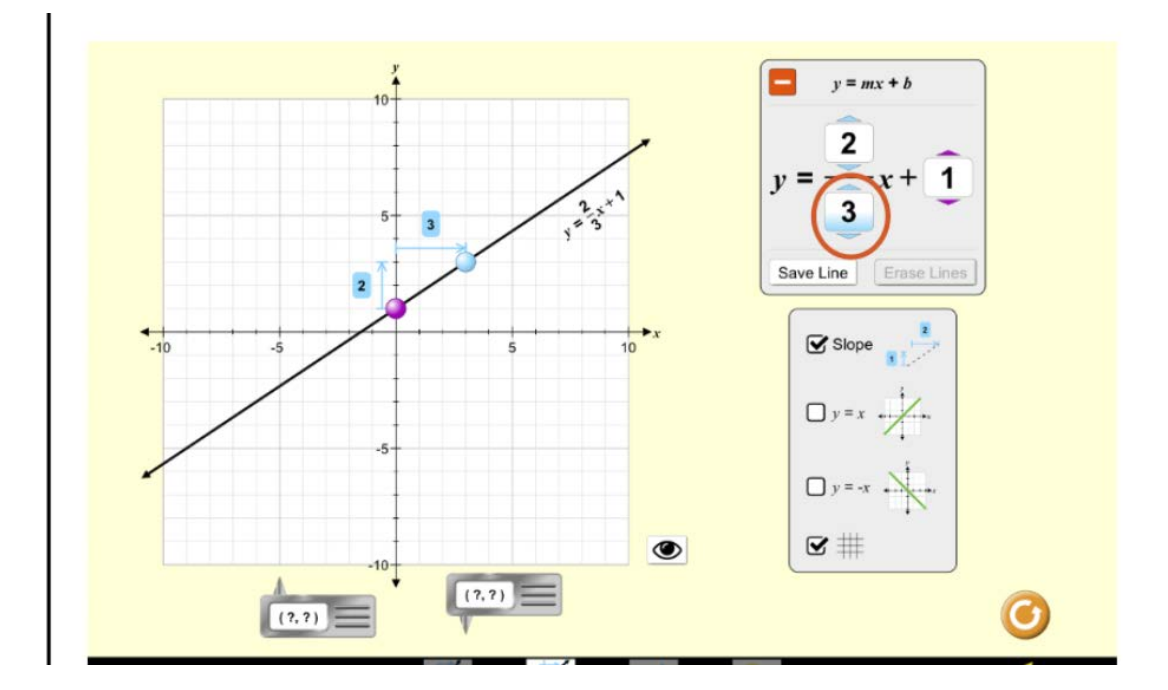

# > Pyetje konceptuale me fund të hapur

Çfarë përfaqëson pjerrësia e një drejtëze në boshtin numerik?

Si përcaktohet pjerrësia e drejtëzës në grafikun e ndërtuar?

### > Pyetje konceptuale me zgjedhje të shumëfishtë

Si ndryshon pjerrësia e drejtëzës në grafikun e mëposhtëm kur emëruesi zvogëlohet?

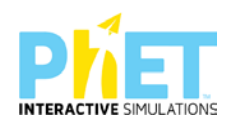

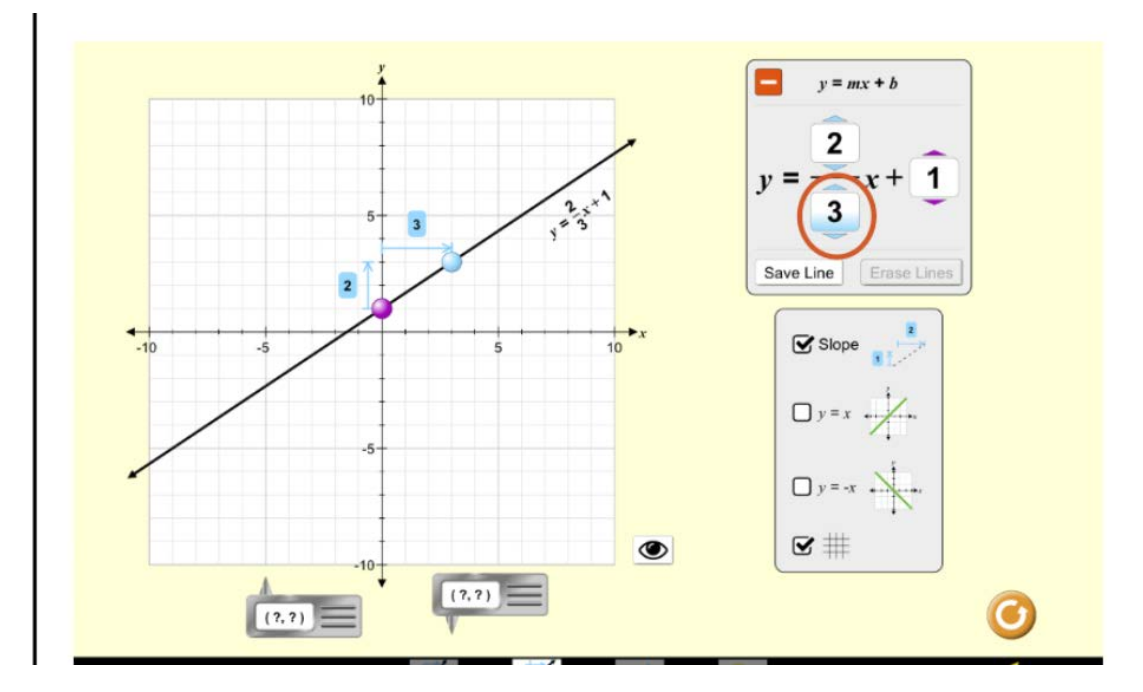

- A) Këndi i pjerrësisë do të rritet
- B) Këndi i pjerrësisë do të zvogëlohet
- C) Këndi i pjerrësisë nuk do të ndryshojë
- D) Kurba e pjerrësisë do të lakohet

## **Simulimi: Ndërtimi i qarkut elektrik (Fizikë)**

Duke u bazuar në simulimin e paraqitur në ekranin e mëposhtëm shpjegoni ndriçimin e llambave A dhe B. Pasi mbyllni çelësin, cila llambë do të jetë më e ndritshme dhe pse?

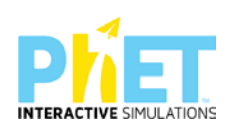

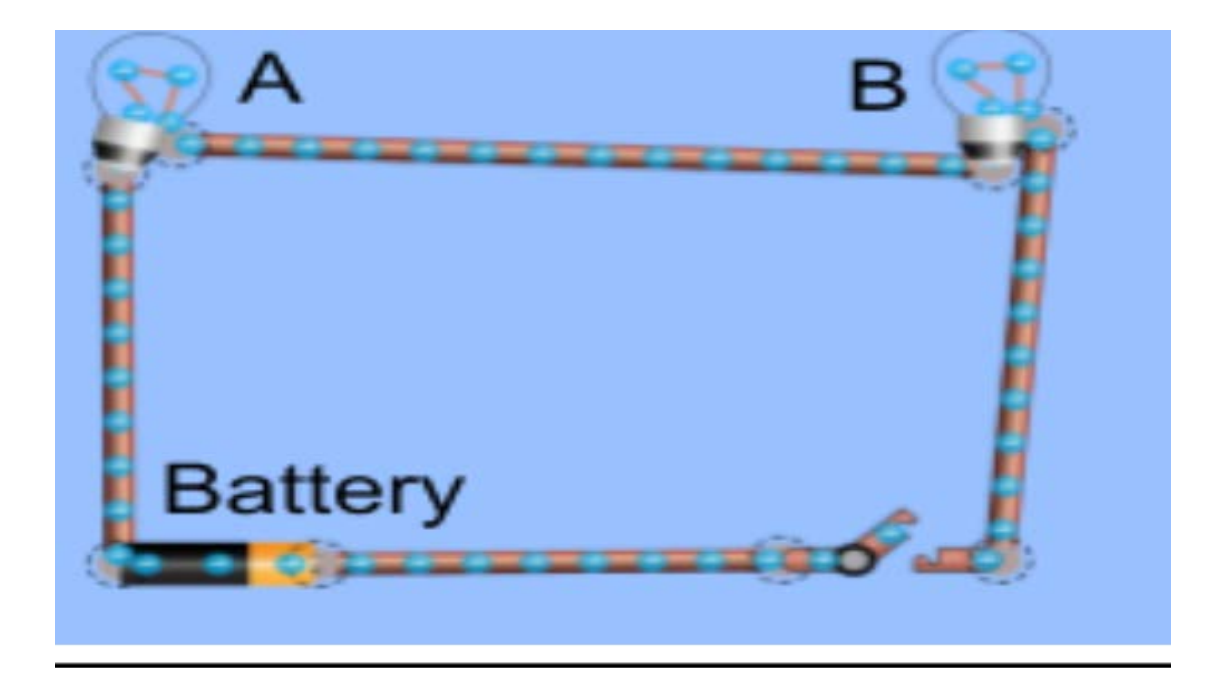

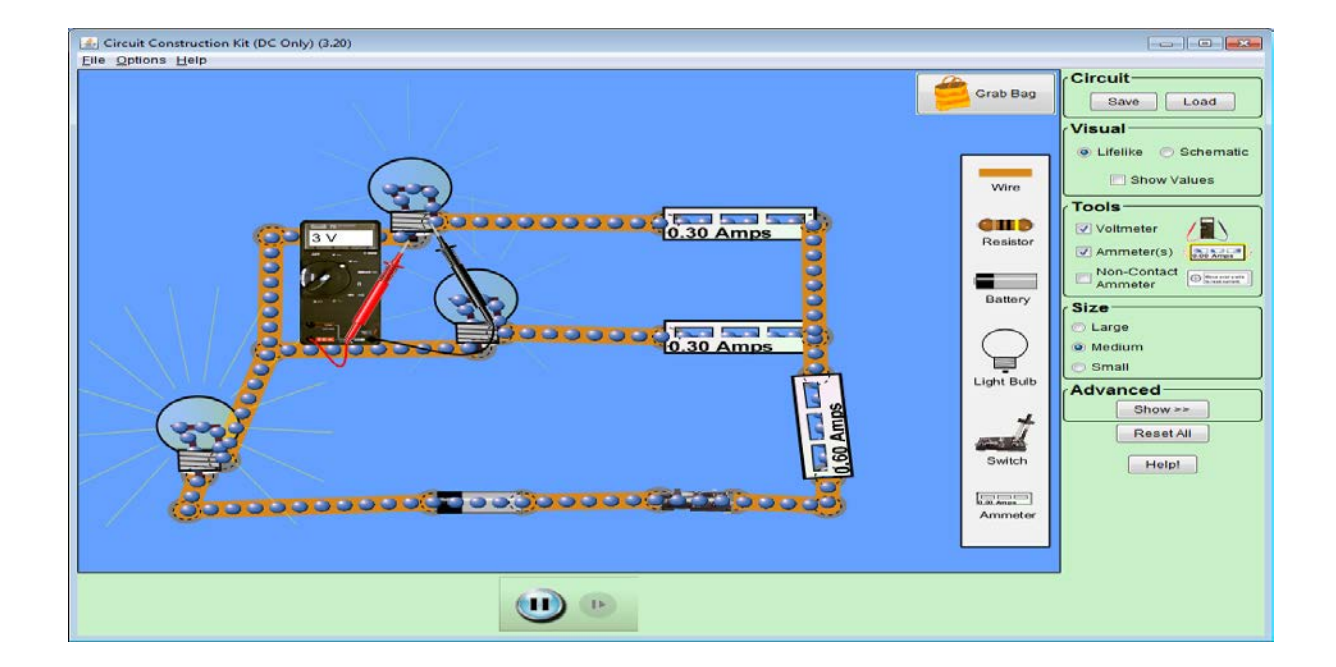

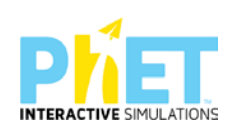

Duke u bazuar në figurën e mësipërme, në cilën llambë kalon rrymë më e madhe? Argumentoni përgjigjen tuaj.

Sa është rryma në secilën llambë?

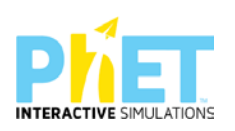

### **Simulimi: përhapja e valëve (fizikë)**

Duke u bazuar në figurën majtas që tregon dukurinë e përhapjes së një vale, tregoni cila nga alternativat e mëposhtme tregon pamjen e valës kur vala pasqyrohet pasi ndesh pengesën.

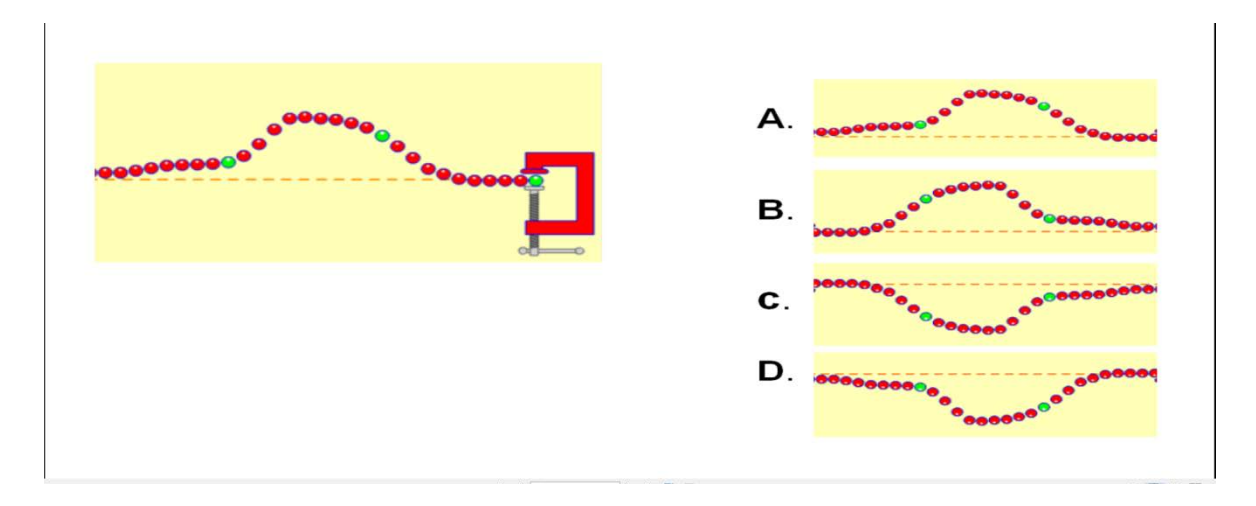

### **Simulimi: Përzgjedhja natyrore (Biologji)**

Kërkojuni nxënësve të zbatojnë atë që kanë mësuar për mutacionet dhe fenotipet dominante. Ju mund të vijoni duke pyetur se çfarë do të ndodhë kur ujqërit të futen në mjedis.

Parashikoni rezultatin pas prezantimit të një mutacioni të ri gjenetik (ku qimja me ngjyrë kafe (F) është alel dominant) dhe mjedisi ka një furnizim të kufizuar me ushqim.

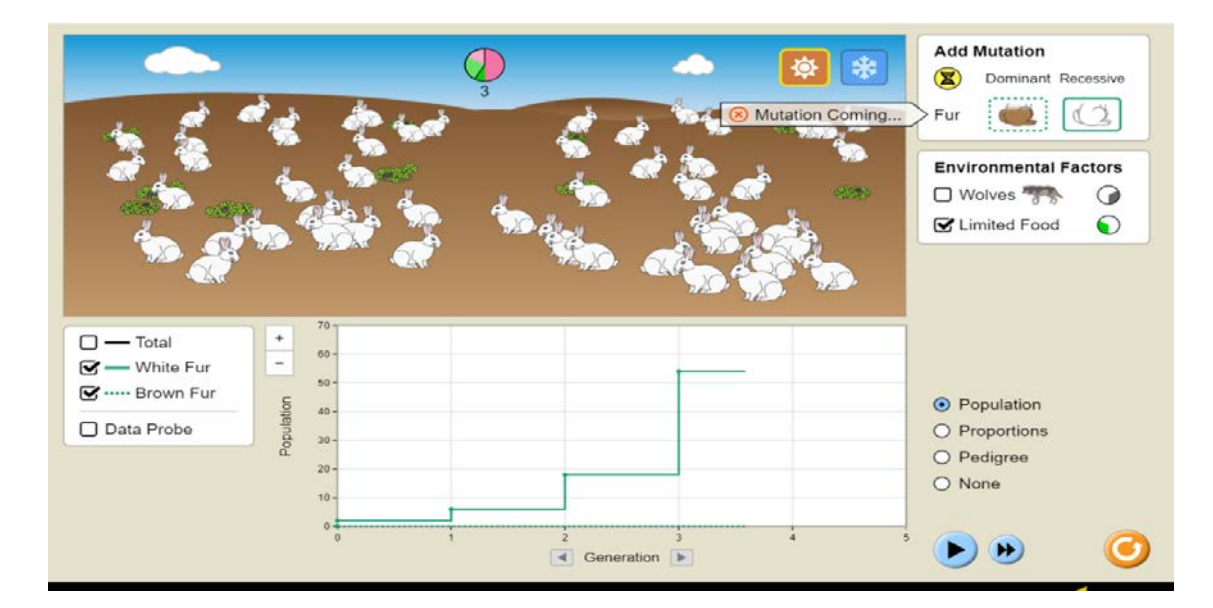

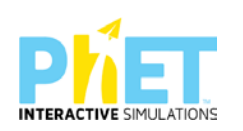

Cila do të jetë popullata e lepujve pas shumë brezash?

- A) Të gjithë me ngjyrë kafe
- B) Disa kafe, disa të bardha
- C) Të gjitha me ngjyrë të bardhë
- D) Raste të kundërta

### **Simulimi: Shkalla e pH: Bazat (Kimi)**

Më shumë pyetje rreth treguesit hidrogjenor [pH.](https://phet.colorado.edu/en/simulations/ph-scale-basics)

Si do të ndryshojnë pH duke shtuar të njëjtën sasi të ujit dhe tretësirës në enë?

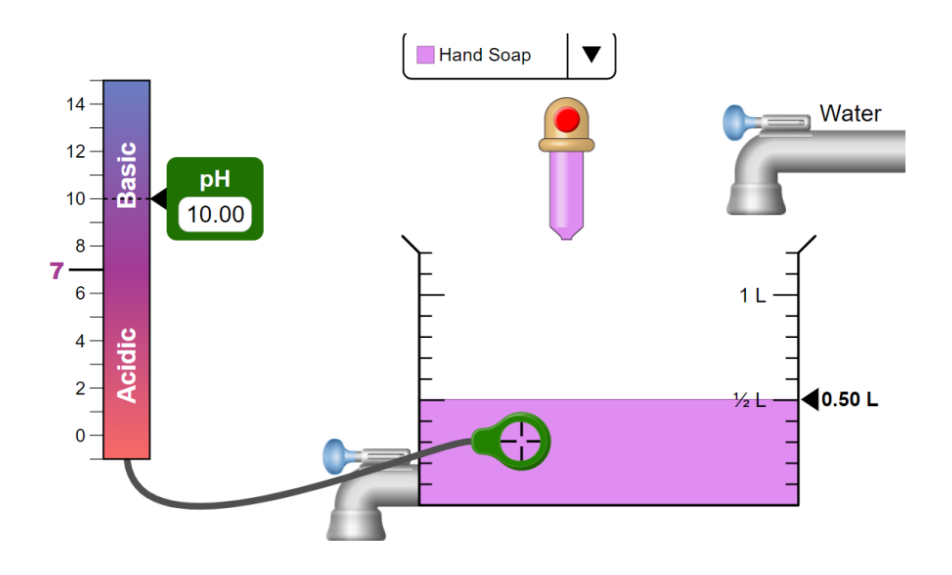

- A) Rritet
- B) Zvogëlohet
- C) Përgjysmohet
- D) Nuk ndryshon

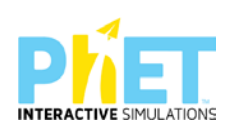

### **Simulimi: Matja e dendësisë. Notimi i trupave (Fizikë)**

### **Ushtrimi 1**

Kubat me ngjyra të ndryshme, por me masa të njëjta, i zhysim në enën me ujë dhe përcaktojmë me matje vëllimin e secilit kub. Pastaj njehsojmë dendësinë e trupave. Pasi vendosim vlerat e tyre në tabelë tregojmë nëse kubat e ndryshëm notojnë/pluskojnë apo zhyten.

Ndërtojmë tabelën duke marrë trupa me masa të ndryshme dhe realizojmë përmes appletit matjet për vëllimet e tyre, duke i zhytur një e nga një edhe pse ato nuk zhyten plotësisht, por notojnë. Në momentin e matjes ne duhet t'i mbajmë të zhytur plotësisht duke mbajtur të shtypur kursorin.

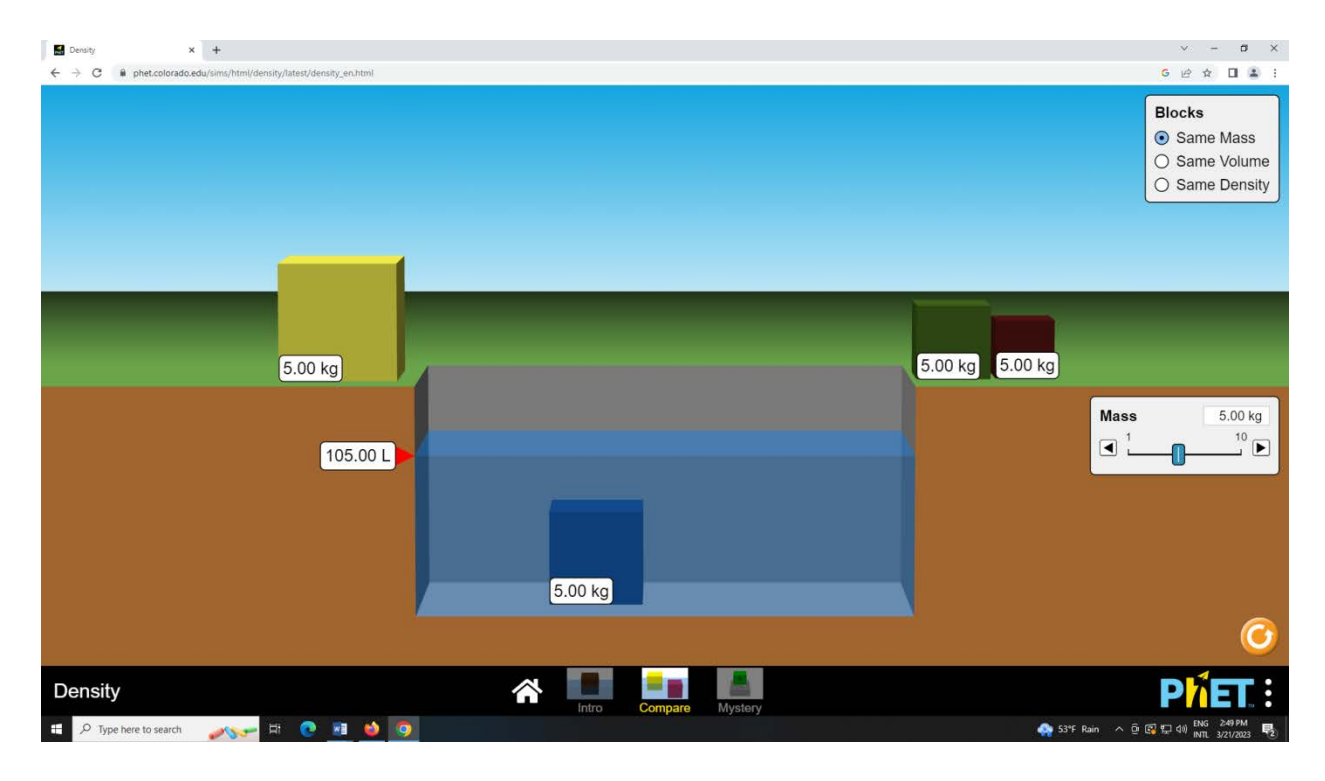

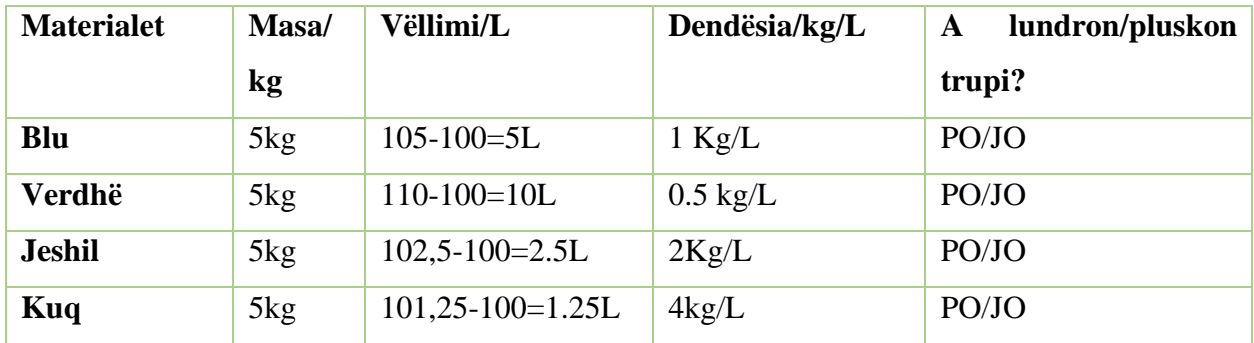

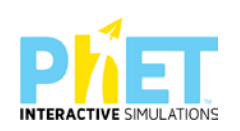

Nga vlerat për dendësinë e ujit, të cilën mund ta marrim direkt nga interneti, shqyrtojmë nëse trupat zhyten apo lundrojnë në ujë. Arsyetojmë së bashku me nxënësit duke u nisur nga vlerat e dendësisë të njehsuara nga matjet përmes animacionit/appletit.

### **Ushtrimi 2**

Nëse marrim kubat prej materialesh të ndryshme dhe zgjedhim në ekran vlerën më të madhe për të cilën noton trupi, njehsojmë vlerën e vëllimit të trupit dhe regjistrojmë direkt nga ekrani dendësinë e trupave. Pasi njehsojmë për secilin trup vëllimet duke zhytur trupat sipas radhës, shohim se vëllimet e trupave prej materialesh të ndryshme janë të njëjta, por masat e ndryshme. Përcaktojmë dendësinë e trupave dhe më pas tregojmë për secilin trup nëse noton/pluskon apo jo.

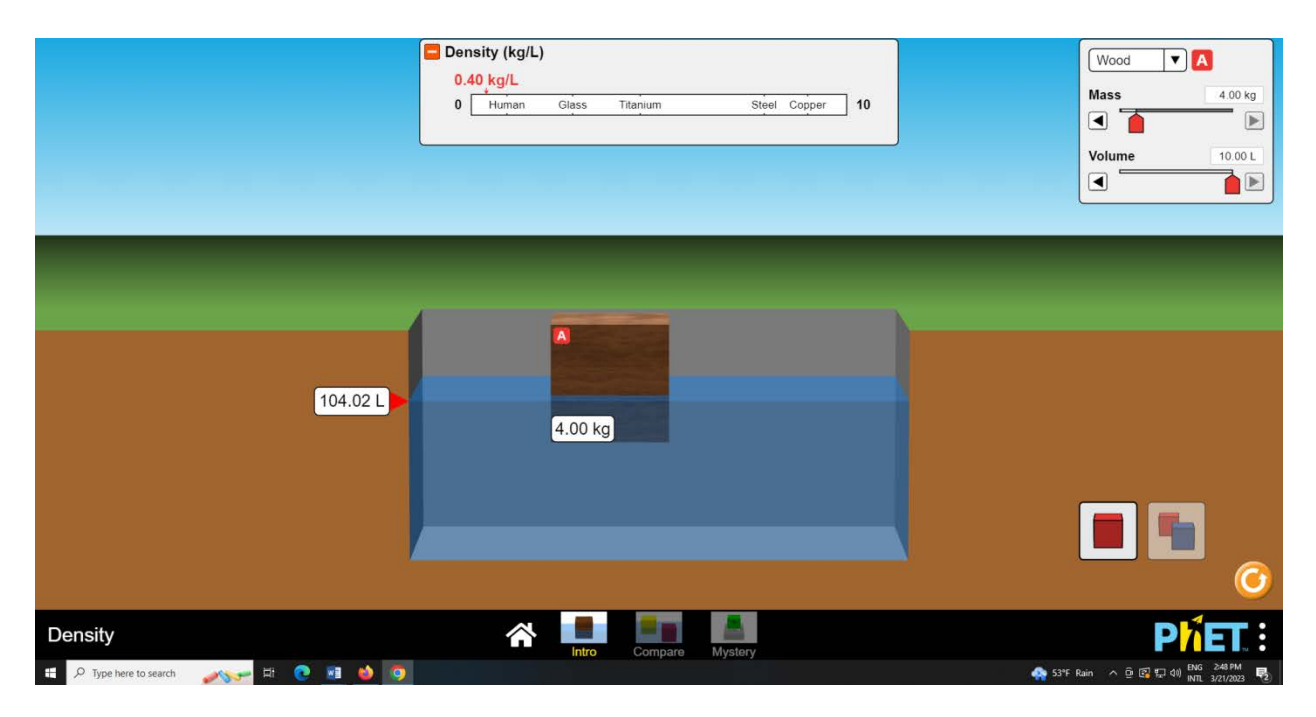

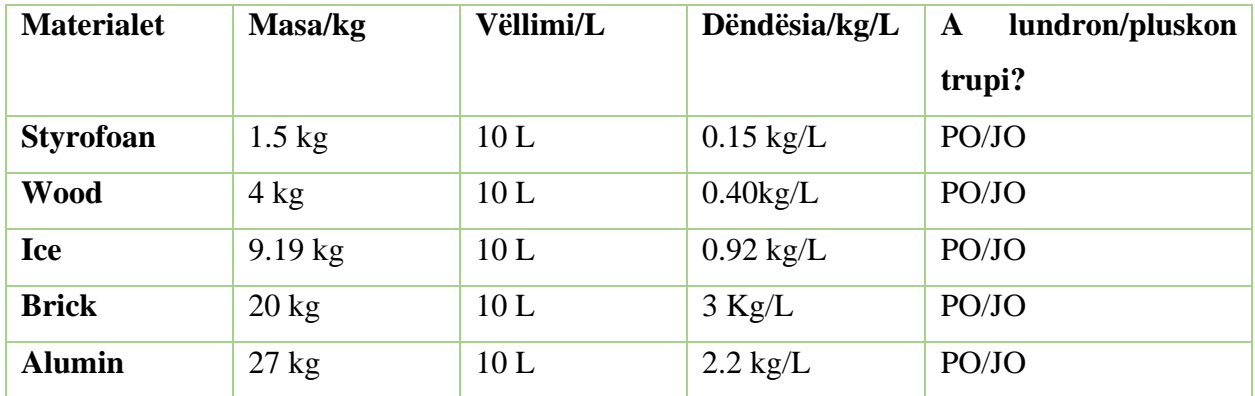

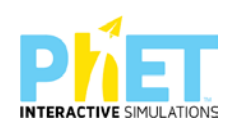

### **Simulimi: Përqendrimi (Kimi)**

Ju mund t'u kërkoni nxënësve të dallojnë se si ndikojnë faktorët e ndryshëm në rezultatin e një eksperimenti të dhënë. Këtu gjeni linkun për të aksesuar simulimin për [përqendrimin](https://phet.colorado.edu/en/simulations/concentration) e substancave.

- A) Cili nga veprimet e mëposhtme mund të ndryshojë numrin e moleve të substancës së tretur brenda enës ?Shtoni më shumë Co(NO3)2
- B) Avulloni ujin
- C) Hapni rubinetin e mëposhtëm
- D) Mbyllim rubinetin e mëposhtëm

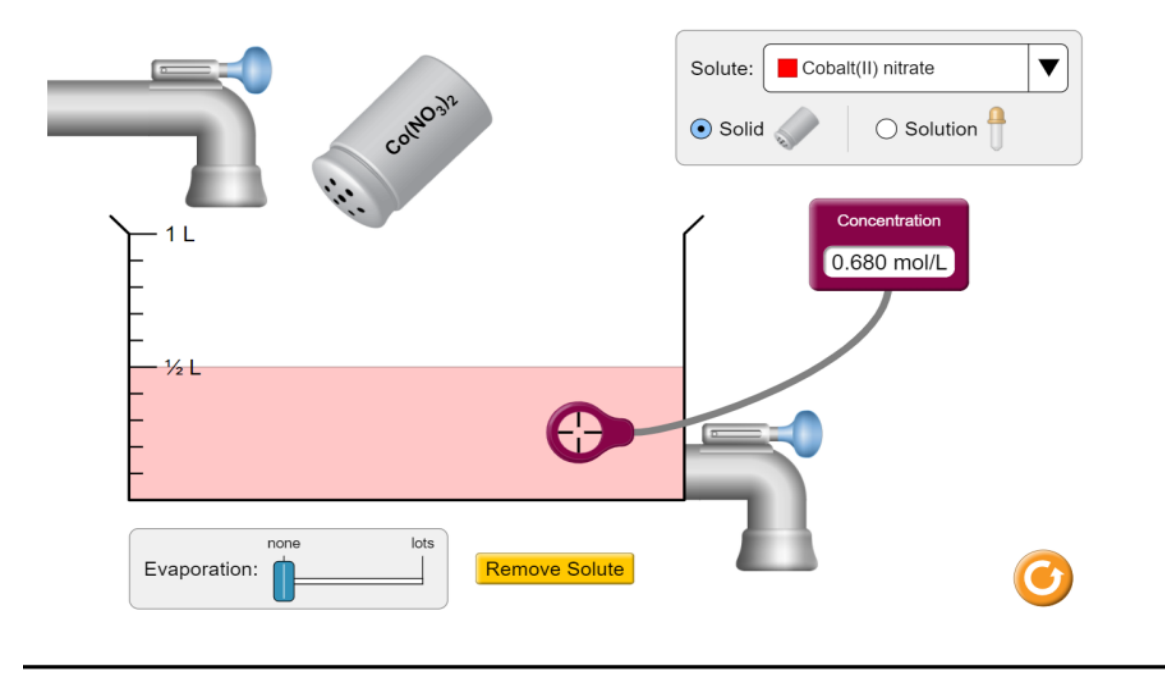

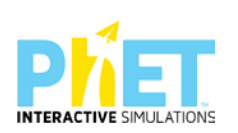

### **Simulimi: Energy Skate Park (Fizikë)**

Në figurën e mëposhtme paraqiten diagramet e energjisë kinetike, potenciale dhe të energjisë së plotë. Nëse patinatori fillon lëvizjen nga pika A pa shpejtësi fillestare dhe gjatë gjithë lëvizjes fërkimi nuk merret parasysh, grafikët e tij paraqesin vlerat e energjisë që zotëron patinatori kur ndodhet në gjysmën e rrugës BC:

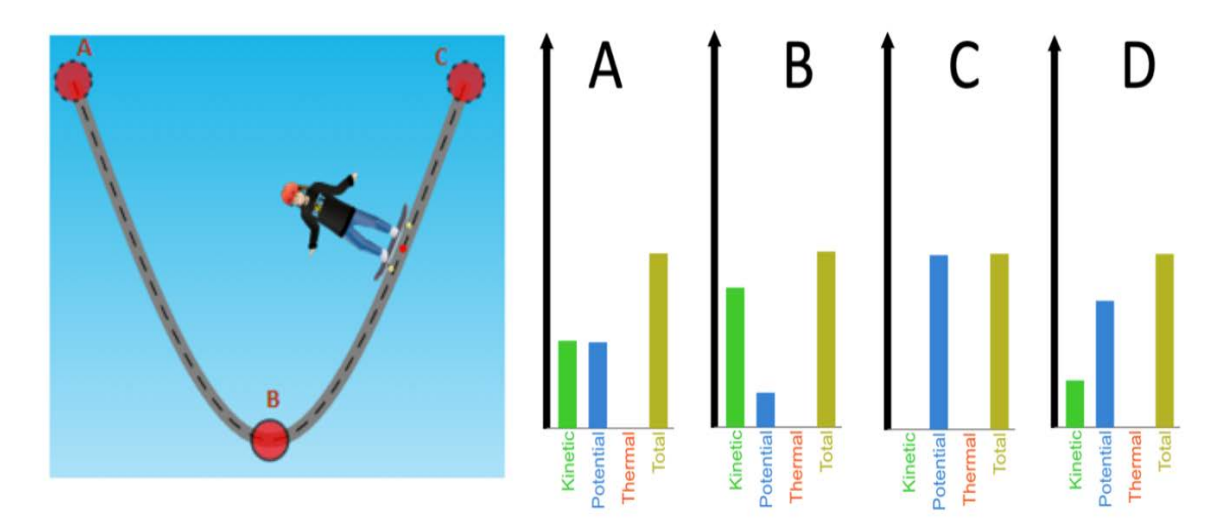

### **Simulimi: Shkalla e Treguesit Hidrogjenor pH (Kimi)**

Bazuar në raportet e molekulave të dhëna, cila tretësirë është më acide në tri figurat e mëposhtme:

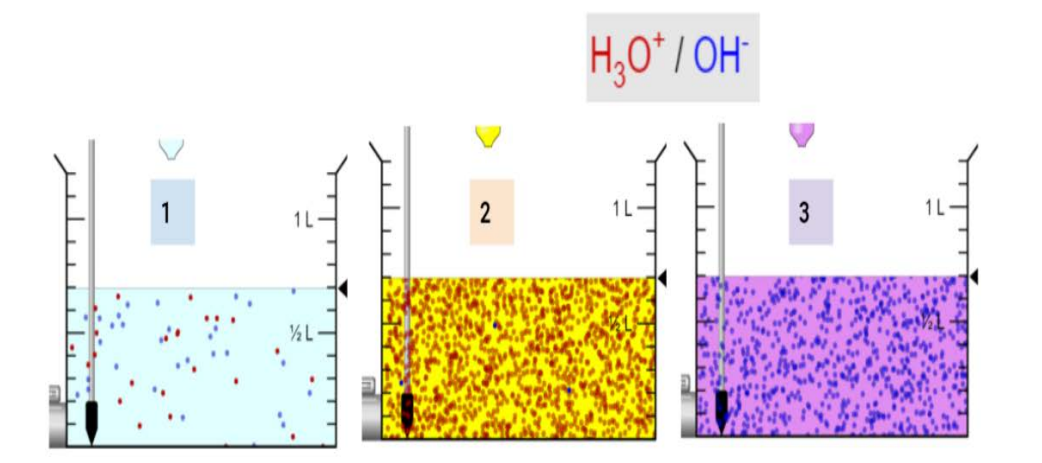

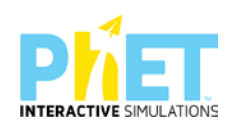

- B) 2
- C) 3
- D) 1 dhe 2

### **Simulimi: Përzgjedhja natyrore (Biologji)**

Udhëzoni nxënësit të ndërtojnë marrëdhënien midis mutacioneve dominante dhe recesive, aleleve dhe fenotipeve të shprehura.

1. Nëse gëzofi i murrmë është tipar recesiv (f) dhe veshi i zhveshur është tipar dominant (E), cili grup alelesh e përcakton këtë?

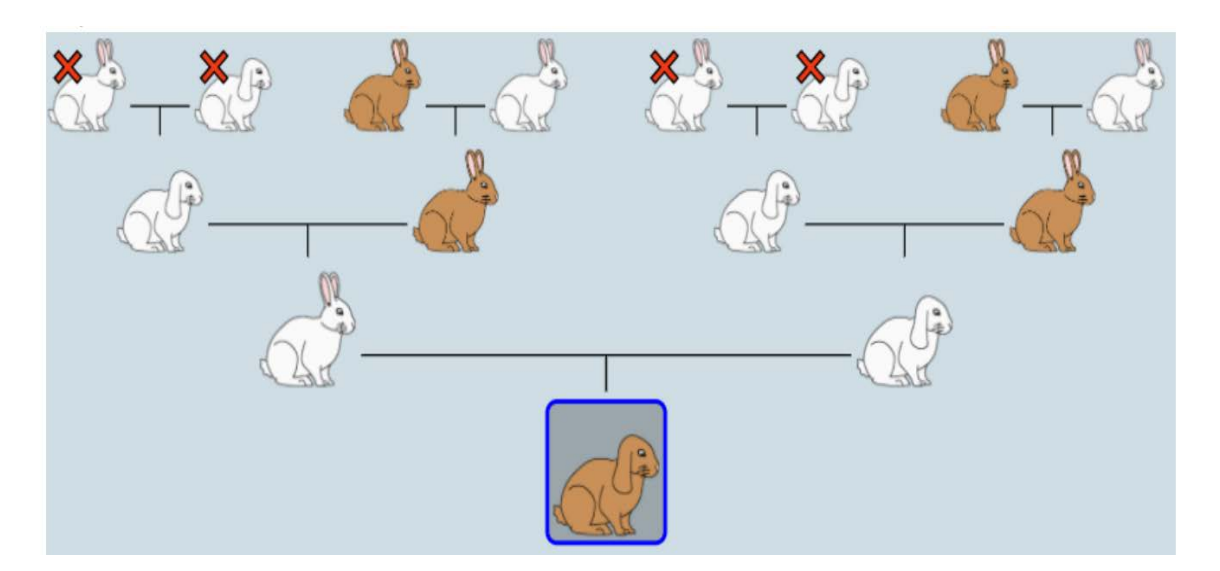

- A. ffeE
- B. FfeE
- C. FFFee
- D. ffEE

2. Nëse gëzofi i murrmë është tipar recesiv (f) dhe veshi i zhveshur është tipar dominant (E), cili grup alelesh e përcakton këtë?

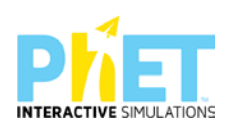

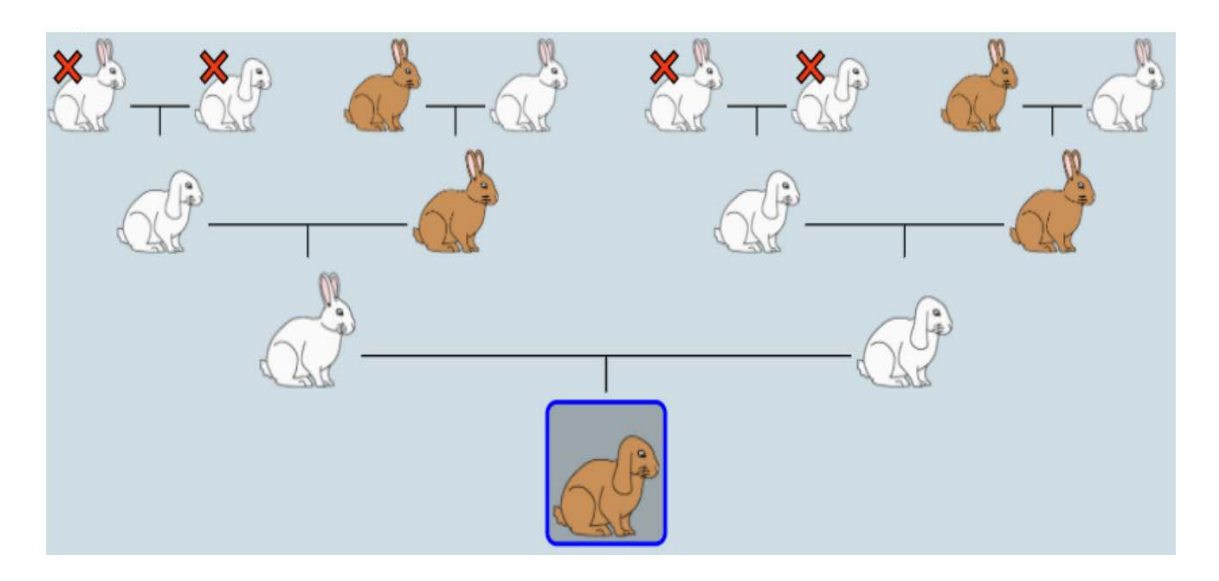

- A. ffeE
- B. FfeE
- C. FFFee
- D. ffEE

# **7.8. Eksplorimi i koncepteve abstrakte përmes simulimeve**

Disa koncepte apo dukuri shkencore, të tilla si: fushat gravitacionale, elektrike, magnetike, bërthamore, ndërveprimet atomike, neuronet në trurin e njeriut nuk janë drejtpërdrejtë të vëzhgueshme. Simulimet ofrojnë një mënyrë për nxënësit/studentët që të eksplorojnë këto koncepte apo dukuri dhe të fitojnë njohuri për praninë e tyre. Gjithashtu simulimet ndihmojnë nxënësit/studentët të krijojnë nocione të sakta për koncepte të vështira, në perceptimin e të cilave mund të krijohen keqkuptime.

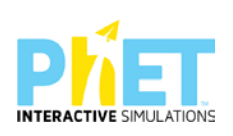

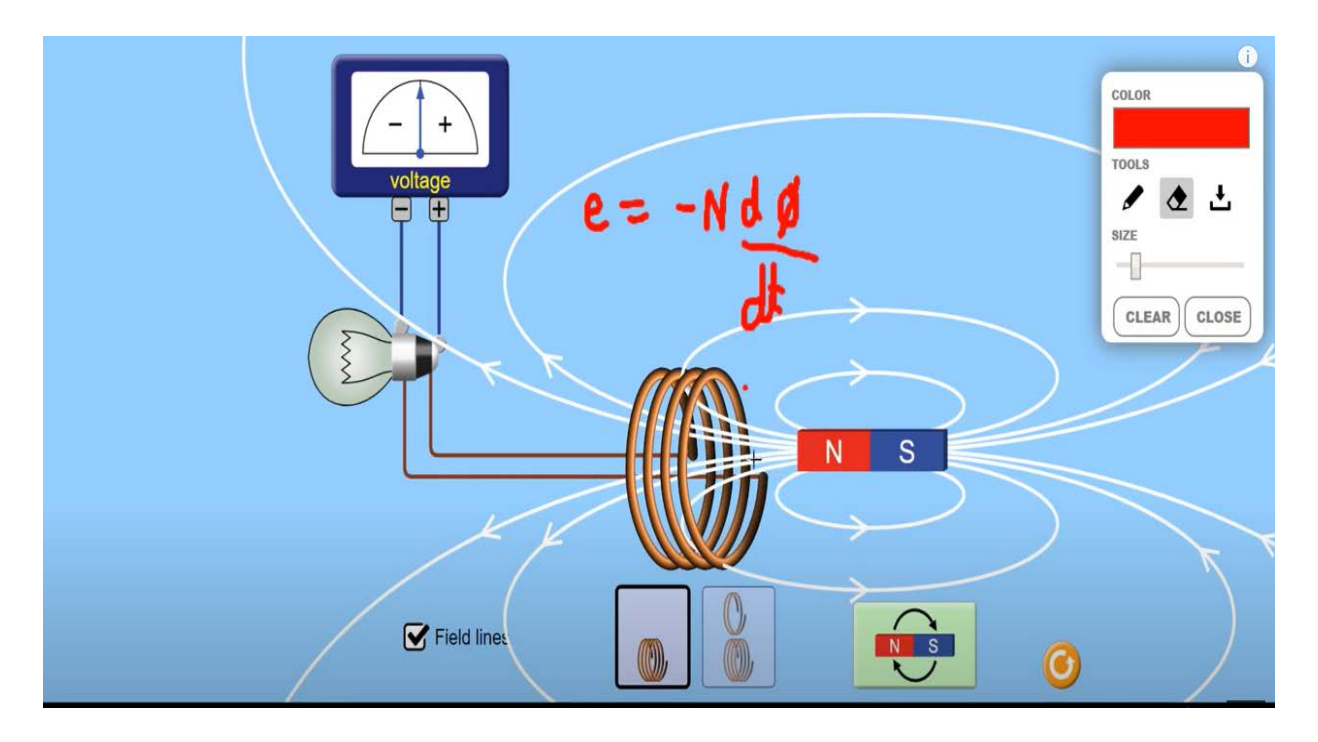

**Foto ku shohim praninë e fushës magnetike, pasi klikojmë në** *Field Lines***.**

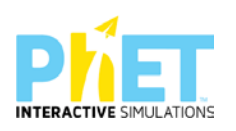

# **8. Si mund të shpërndajmë eksperiencat me mësuesit e tjerë?**

Platforma PhET Interactive Simulations u shërben mësuesve edhe për të shpërndarë eksperiencat e tyre përmes produkteve që ato kanë krijuar, bazuar në appletet e kësaj platforme. Për t'u shpjeguar mësuesve si të shpërndajnë eksperiencat me mësuesit e tjerë që janë përdorues të platformës, në ekranin e simulimeve, nëse klikojmë ikonën Teaching dhe më pas Browse activities, mund të gjejmë dhe të përdorim disa nga postimet që kanë vënë mësuesit që janë përdorues të kësaj platforme. Gjithashtu, nëse klikojmë *Share your activities* mund të postojmë punimin tonë (orë mësimore me applete, flete testi, punë laboratorike,etj.).

Nëse mësuesit përdorin appletet dhe përgatisin një orë mësimi, ata mund ta ndajnë me mësuesit e tjerë produktin e tyre në faqen e phet/simulation/colorado.edu. Në këto faqe ata mund të vendosin produktin e punës së tyre për ta pasur si model mësuesit e tjerë, ashtu siç mund të përdorin punimet e të tjerëve, duke i shkarkuar direkt nga interneti.

### **Më poshtë shohim në ekran postimet e mësuesve për tema të ndryshme sipas cikleve.**

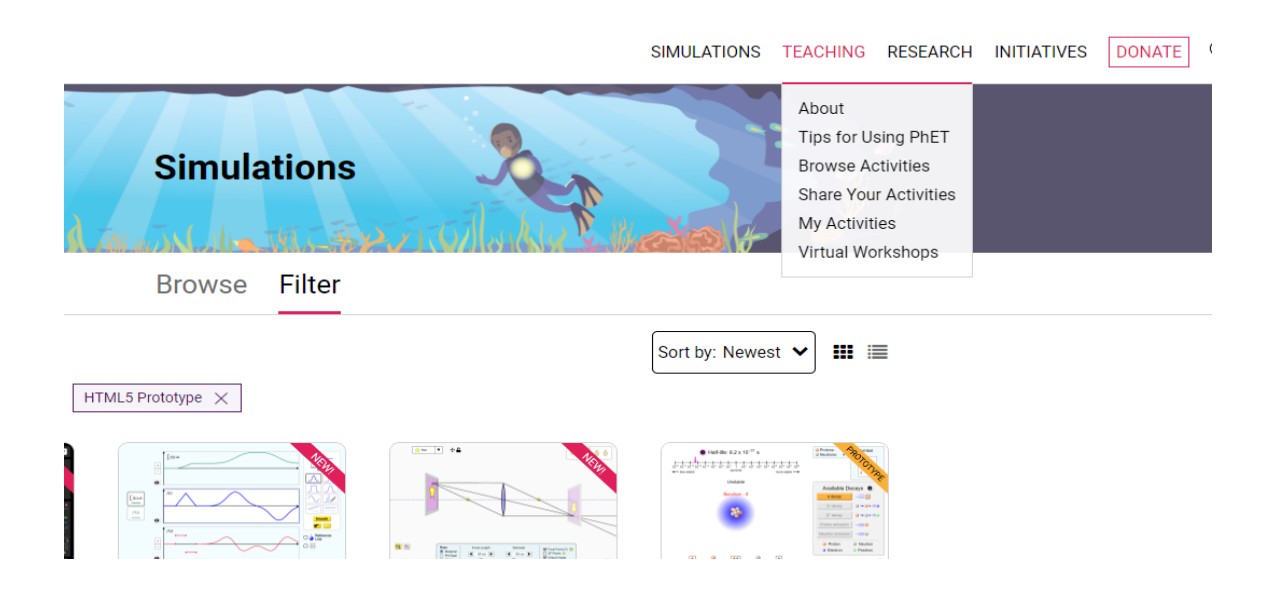

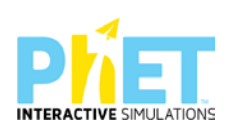

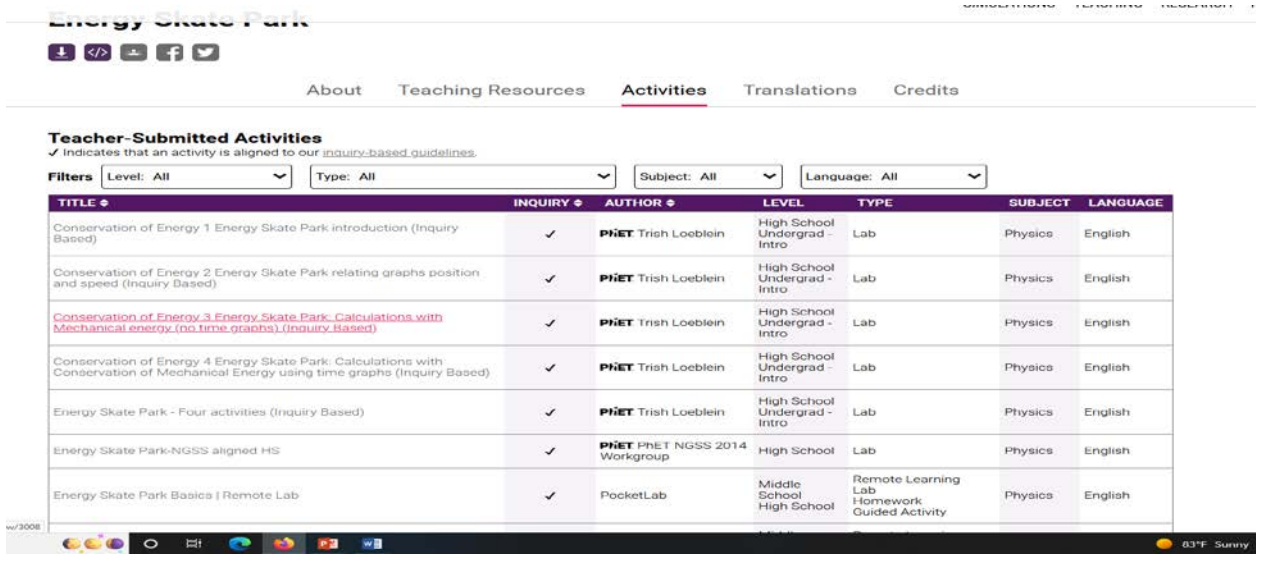

Mësuesit vetë realizojnë postime në faqen e platformës *phet simulations*

Ata i shpërndajnë punimet e tyre përmes kësaj platforme.

Faqja e platformës e PhET Interactive Simulations http://phet.colorado.edu/teacher\_ideas/browse.php përfshin veprimtari të shkruara nga mësuesit, të cilët përdorin PhET Interactive Simulations me nxënësit e tyre. Të gjithë mësuesit inkurajohen të kontribuojnë me ide se si ata kanë përdorur PhET Interactive Simulations. Kjo bazë të dhënash mund të kërkohet sipas kartës SIMS, llojit të aktivitetit, nivelit të klasës dhe fjalëve kyçe për temën mësimore. Jo të gjitha këto veprimtari janë kërkimore të drejtuara, por ne mund të zgjedhim dhe t'i përdorim ato që neve na duken më të përshtatshme.

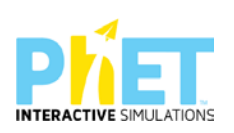

# **9. Shembuj me modele orësh për përdorimin e platformës PhET Interactive Simulations**

**9.1. Modele orësh mësimore me platformën PhET Interactive Simulations në matematikë**

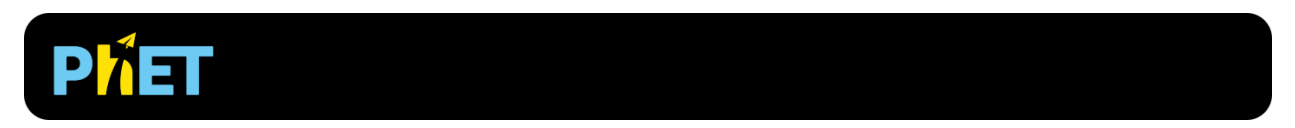

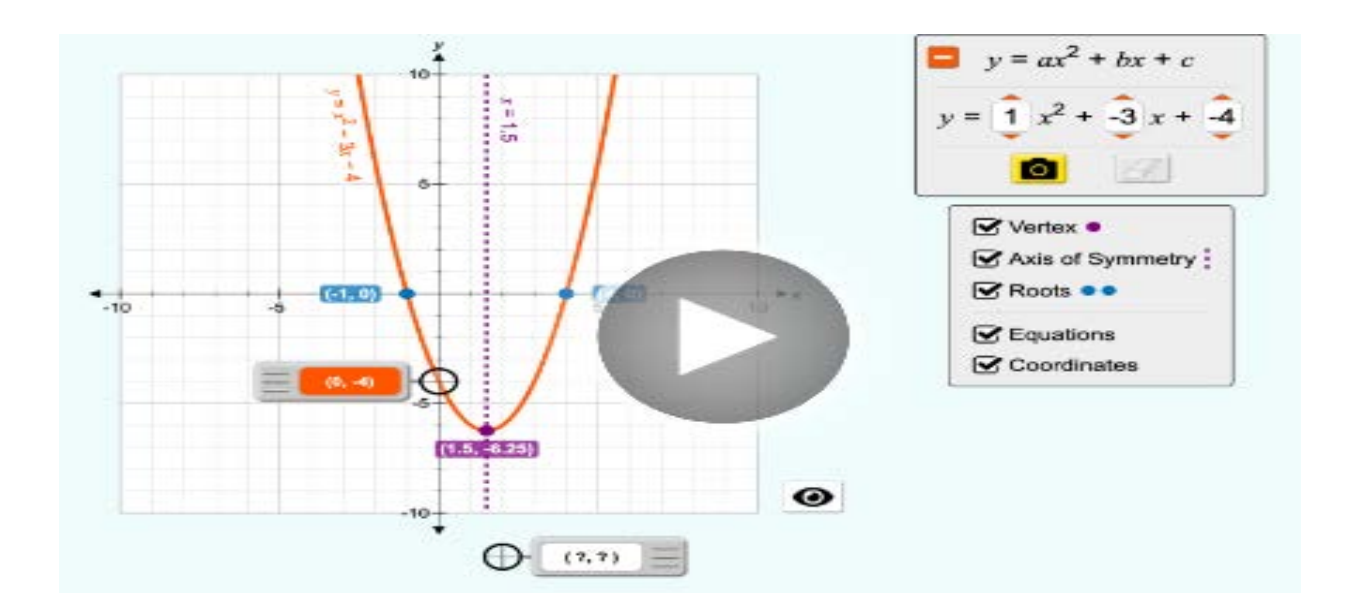

**Lënda :** Matematikë, AML

### **Simulimi:** Graphing quadratics

### **Temat:**

- 1. Funksioni kuadratik
- 2. Funksioni linear

<https://phet.colorado.edu/en/simulations/graphing-quadratics>

### **Konceptet kyçe:**

1. Grafiku i funksionit;

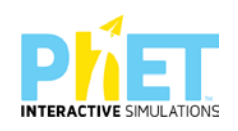

- 2. Parabola
- 3. Funksioni kuadratik
- 4. Funksioni linear

### **Rezultate e të nxënit:**

### **Nxënësi/ja:**

- Përshkruan se si ndryshon grafiku i funksionit kuadratik kur ndryshojnë koeficientët;
- Parashikon si ndryshon grafiku i funksionit të një parabole kur ndryshojnë koeficientët;
- Identifikon pikën ku grafiku pret boshtet numerike, formën e grafikut dhe kuadratin ku është vendosur.

### **Burimet dhe mjetet:**

- − Kompjuter ose tableta elektronike me internet;
- − Fletë për çdo nxënës;
- − [https://phet.colorado.edu/sims/html/graphing-quadratics/latest/graphing-quadratics\\_all.html](https://phet.colorado.edu/sims/html/graphing-quadratics/latest/graphing-quadratics_all.html)
- − Projektor;

### **Fjalët kyçe:**

- − Funksioni kuadratik
- − Funksioni linear

Kliko ( [click\) për të hapur applet-in](about:blank)

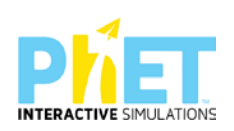

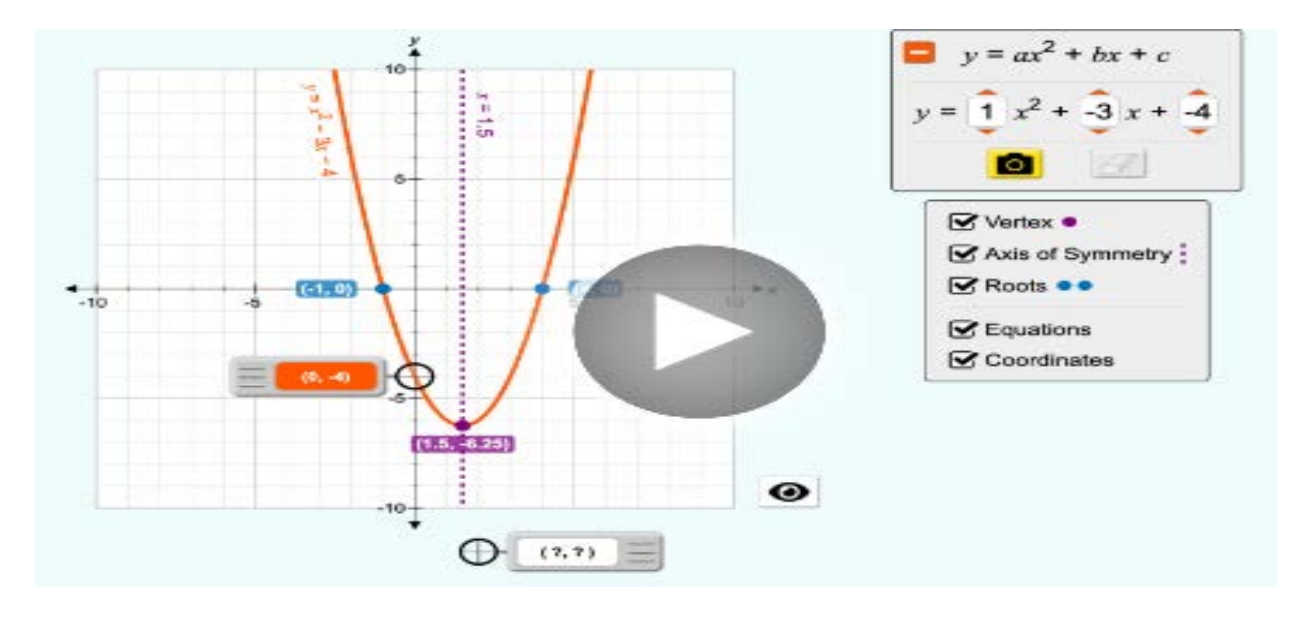

### **Veprimet në situatë**

- 1. Nxënësit ndahen në grupe sipas numrit të kompjuterave ose tabletave në klasë.
- 2. Mësuesi vrojton, nëse janë të pajisur të gjithë nxënësit me fletore për të mbajtur shënime.
- 3. Orienton nxënësit për mënyrën e kryerjes së veprimtaris
- 4. Zhvillon veprimtarinë praktike sipas hapave të përcaktuar paraprakisht (zgjedh linkun për të demonstruar appletin nga interneti dhe udhëzon nxënësit që të kryejnë të njëjtën veprimtari që kryen vetë mësuesi me kompjuter).

### **Hapi i parë:**

Mësuesi i udhëzon nxënësit të klikojnë në linkun e mëposhtëm: [https://phet.colorado.edu/sims/html/graphing-quadratics/latest/graphing-quadratics\\_all.html](https://phet.colorado.edu/sims/html/graphing-quadratics/latest/graphing-quadratics_all.html)

### **Hapi i dytë:**

Klikon "download" në appletin e mësipërm dhe do shfaqet figura e mëposhtme:

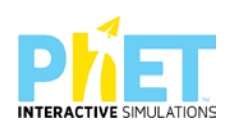

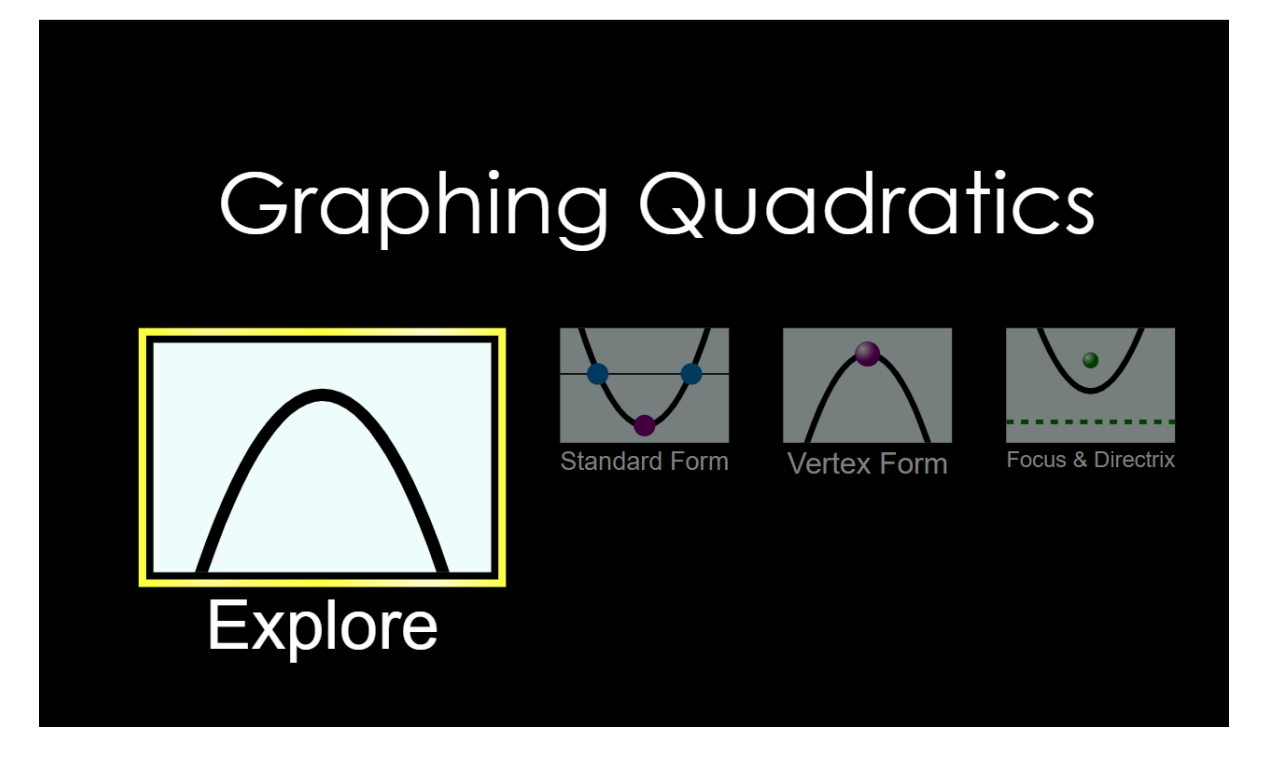

# **Hapi i tretë:**

Klikon "Explore " në ekranin ku shfaqet" Bending Light " dhe menjëherë do të shfaqet figura e mëposhtme:

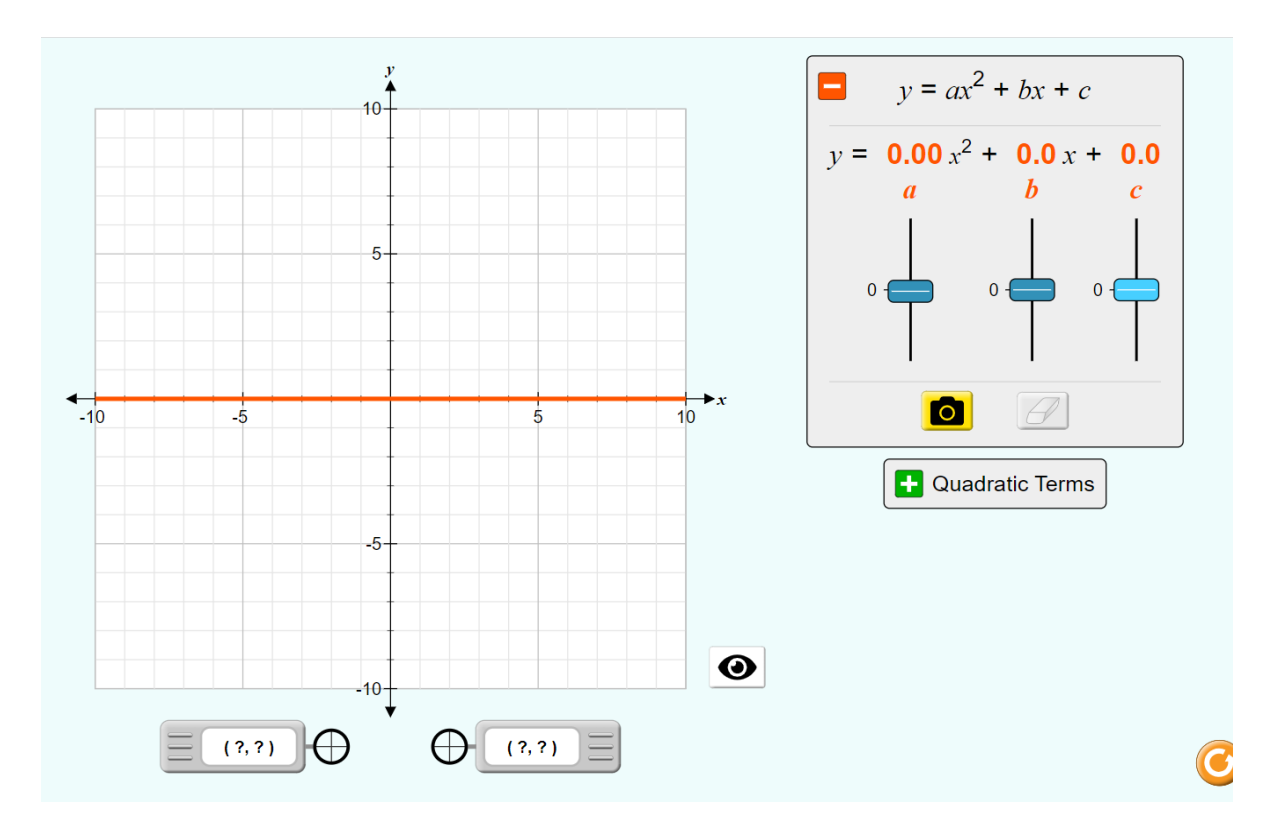

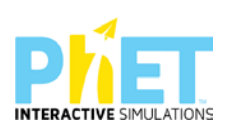

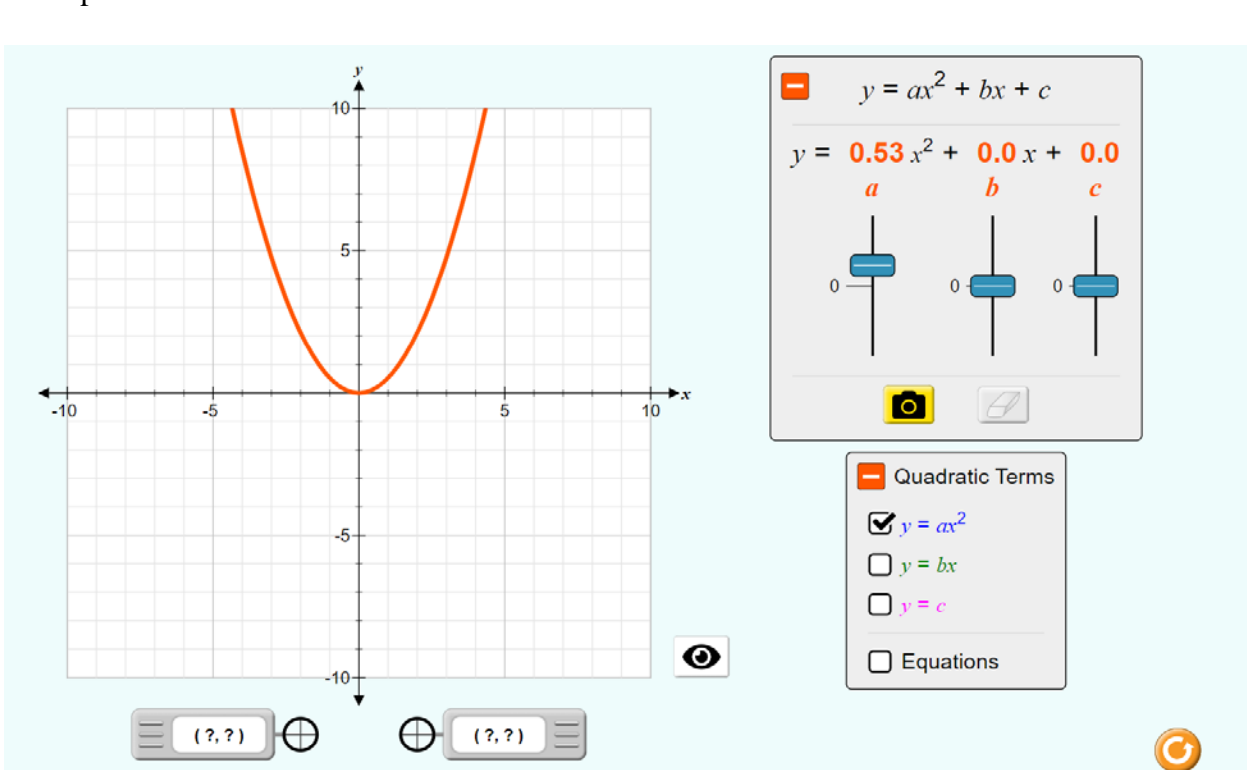

Klikojmë y=  $ax^2$  dhe zgjedhim vlerën a=0.53, pastaj na shfaqet grafiku në formën e një parabole si me poshtë:

Klikojmë y=bx dhe duke zgjedhur vlerën b= 2.1 menjëherë ndërtohet grafiku linear si në figurën e mëposhtme, i cili kalon në pikën me koordinata (0,0).

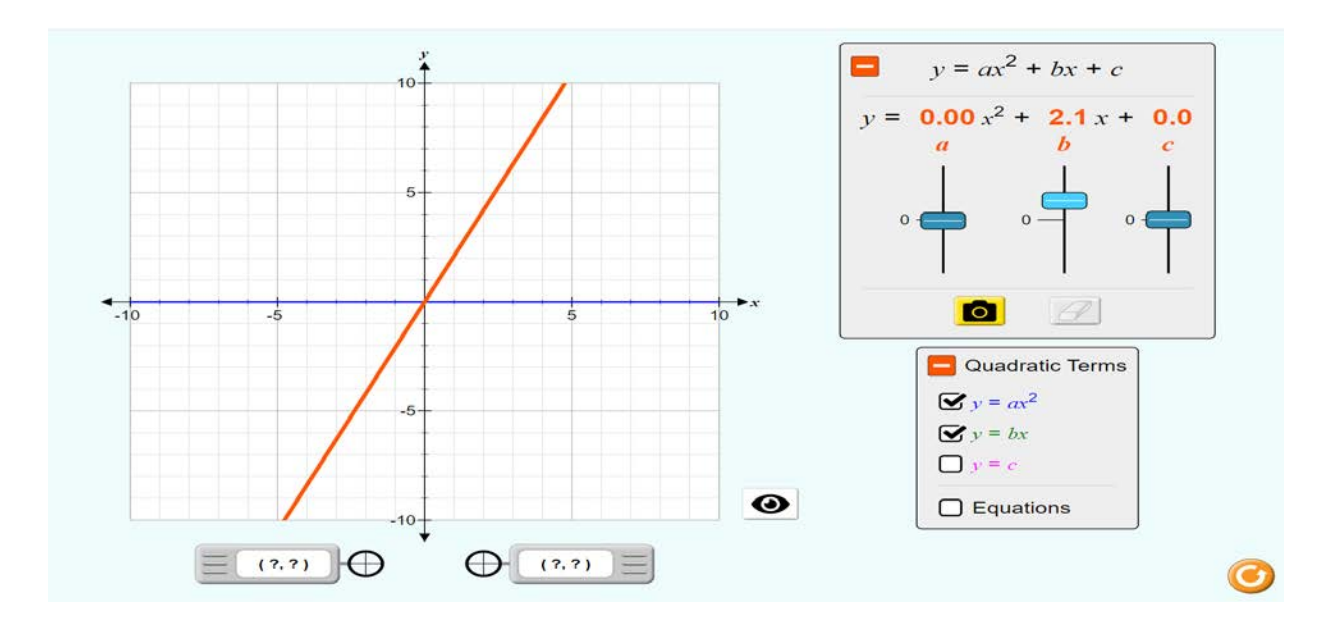

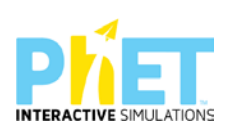

Nëse zgjedhim c= 2.6, dhe grafiku është i formës y= c-të, konkretisht y=2.6, pasi a=0 dhe b=0. Grafiku e pret boshtin e ordinatave në pikën y=2.6 dhe është një vijë paralele me boshtin e abshisave.

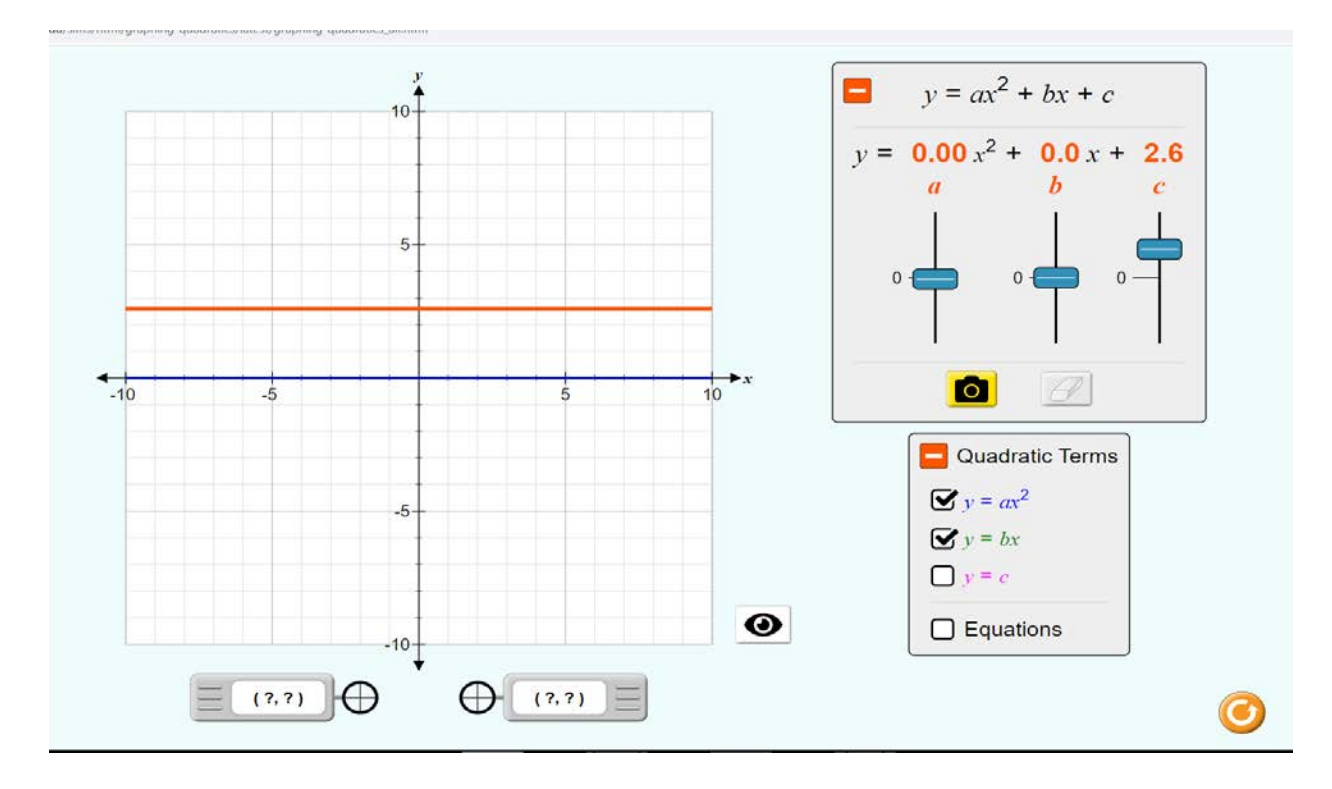

**Shembuj grafikësh të gradës së dytë/kuadratik dhe gradës së parë/linear.**

**Shembull 1:** Ndërtoni grafikun y=x<sup>2</sup>, ku a=1

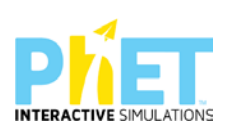

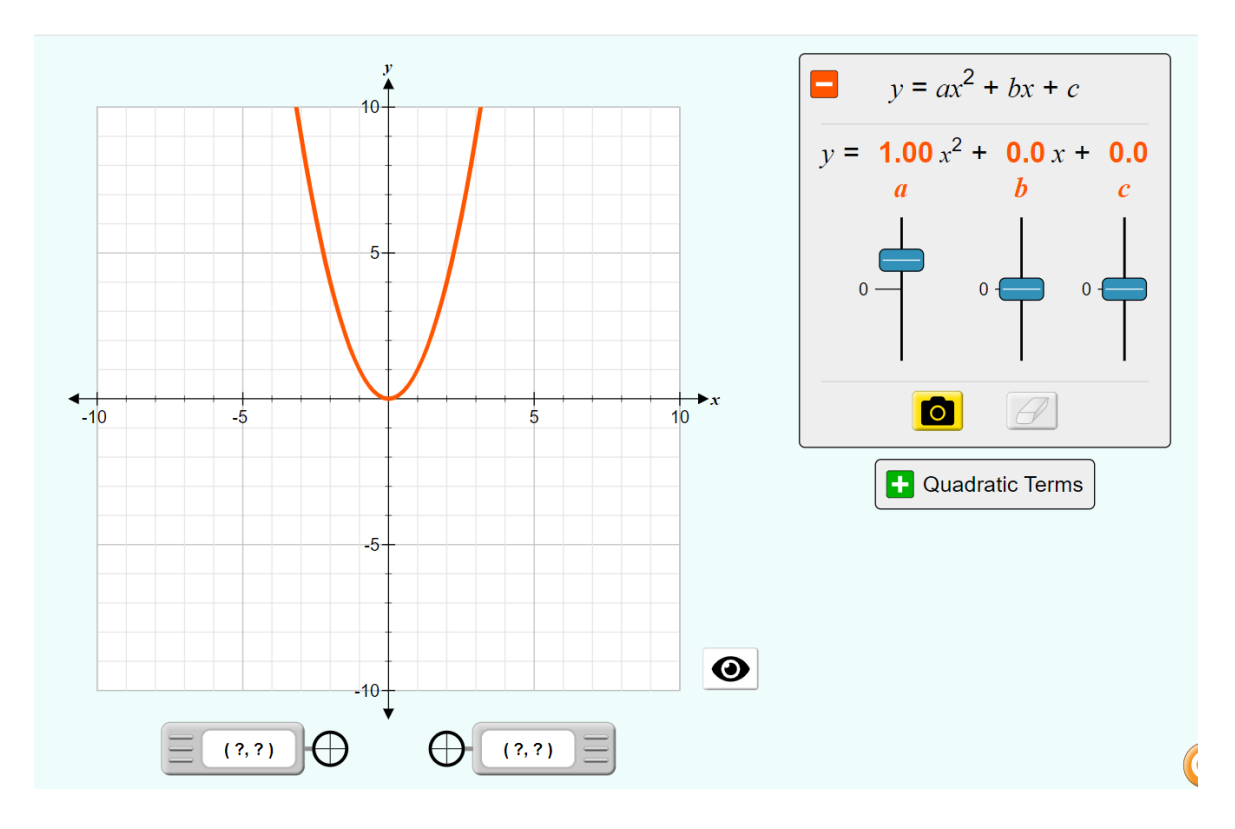

**Shembull 2:** Ndërtoni grafikun e funksionit y=3.06 x<sup>2</sup>+2.1x

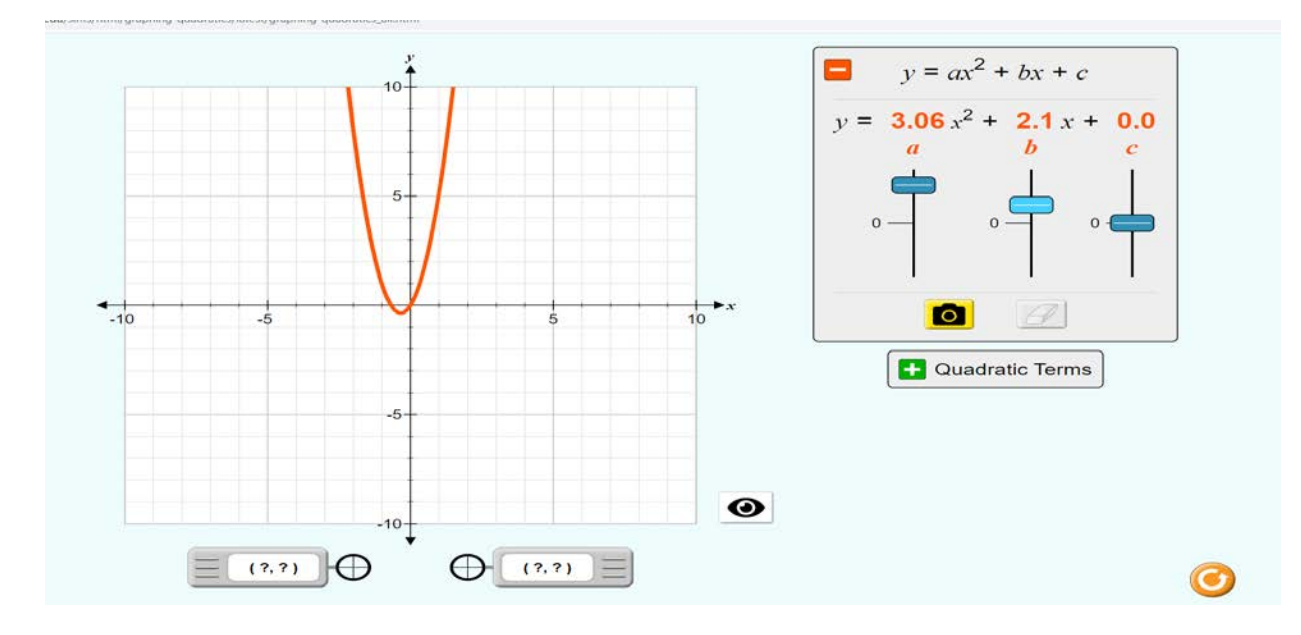

**Shembull 3:** Ndërtoni grafikun e funksionit y=3.06 x<sup>2</sup>+2.1x+5.2

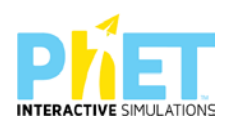

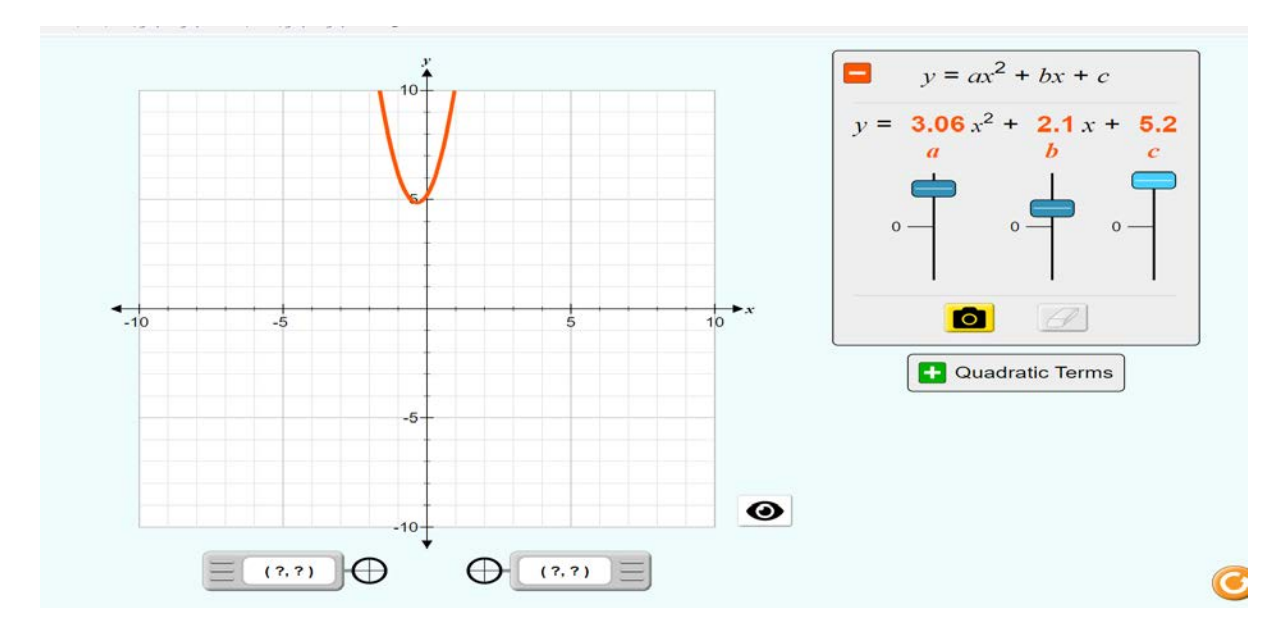

**Shembull 4:** Ndërtoni grafikun e funksionit  $y = x^2$ 

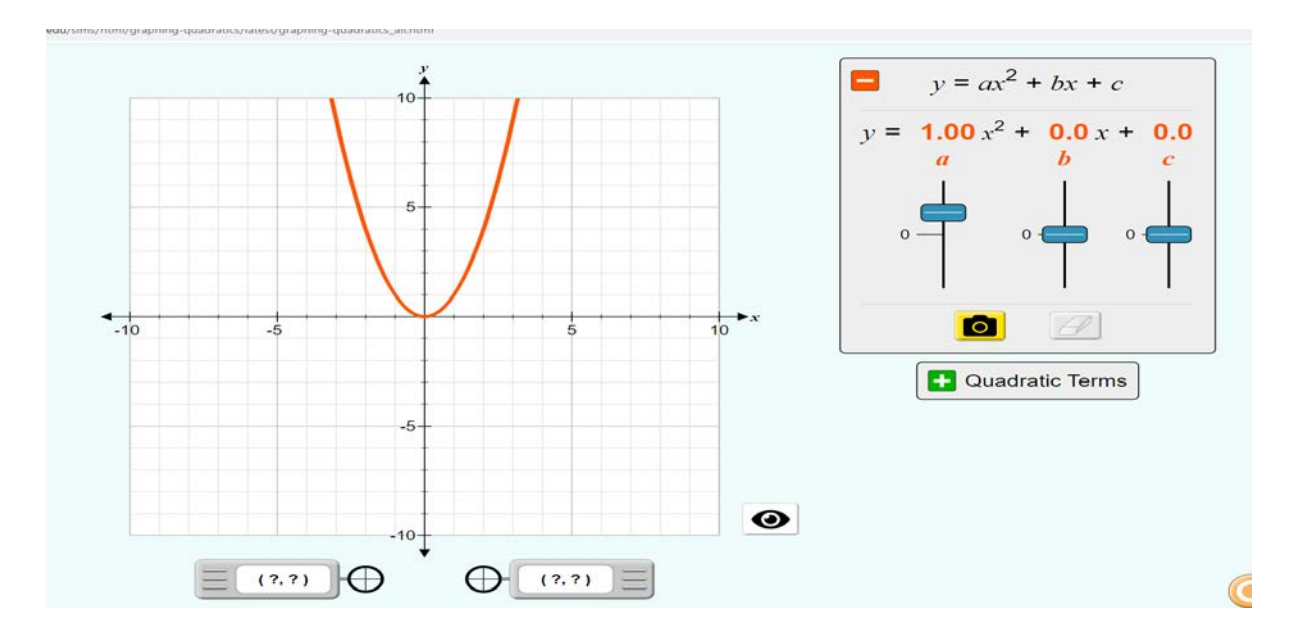

**Shembull 5:** Ndërtoni grafikun e funksionit y= 2x

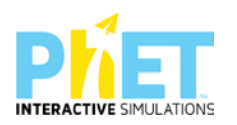

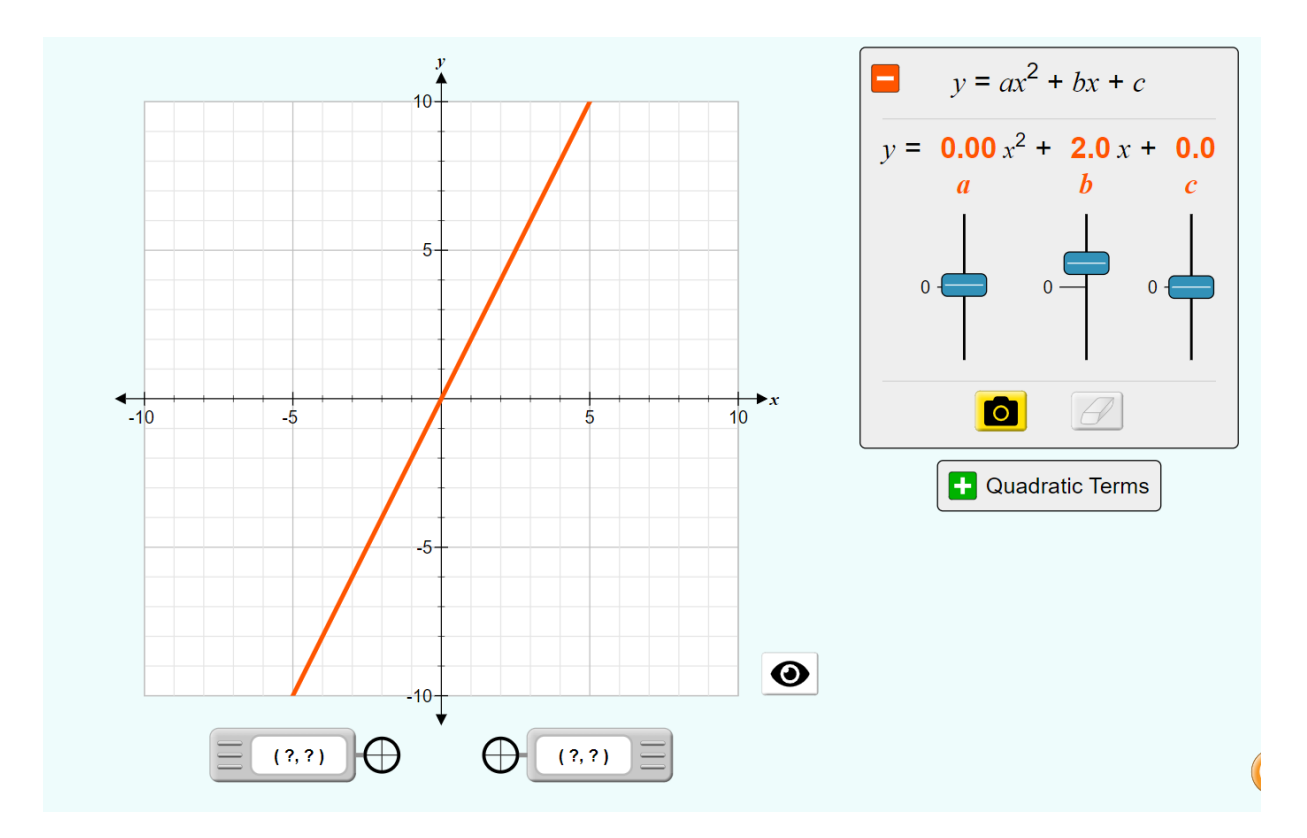

**Shembull 6:** Ndërtoni grafikun e funksionit y=2.97 x<sup>2</sup>+3x+3

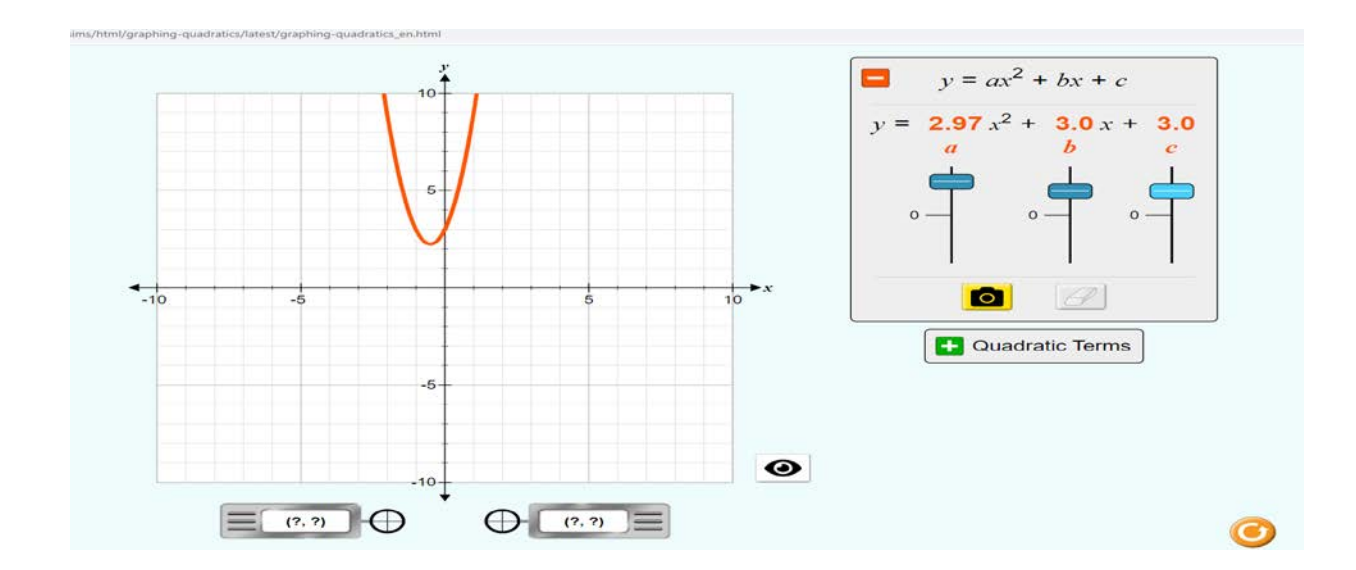

**Shembull 6:** Ndërtoni grafikun e funksionit y=2.97 x<sup>2</sup>+3x, ku a=2.97 dhe b=3, c=0.

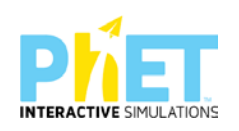

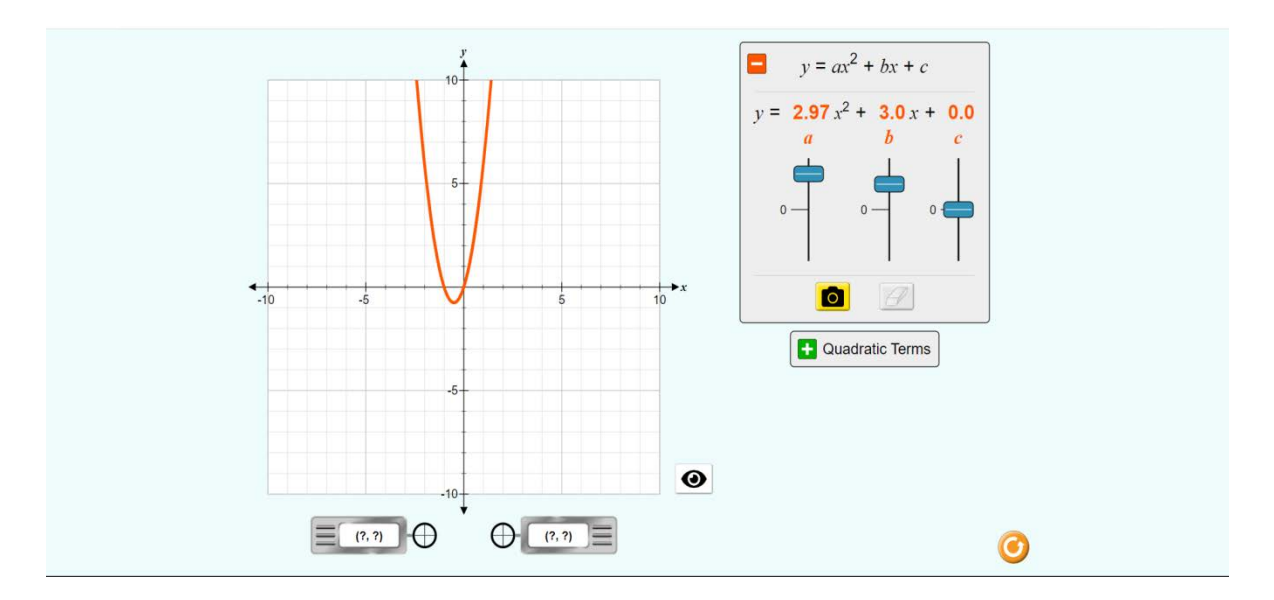

**Shembull 7:** Ndërtoni grafikun e funksionit y=2.97  $x^2+3.1$ , ku a=2.97 dhe b=0, c=3.1.

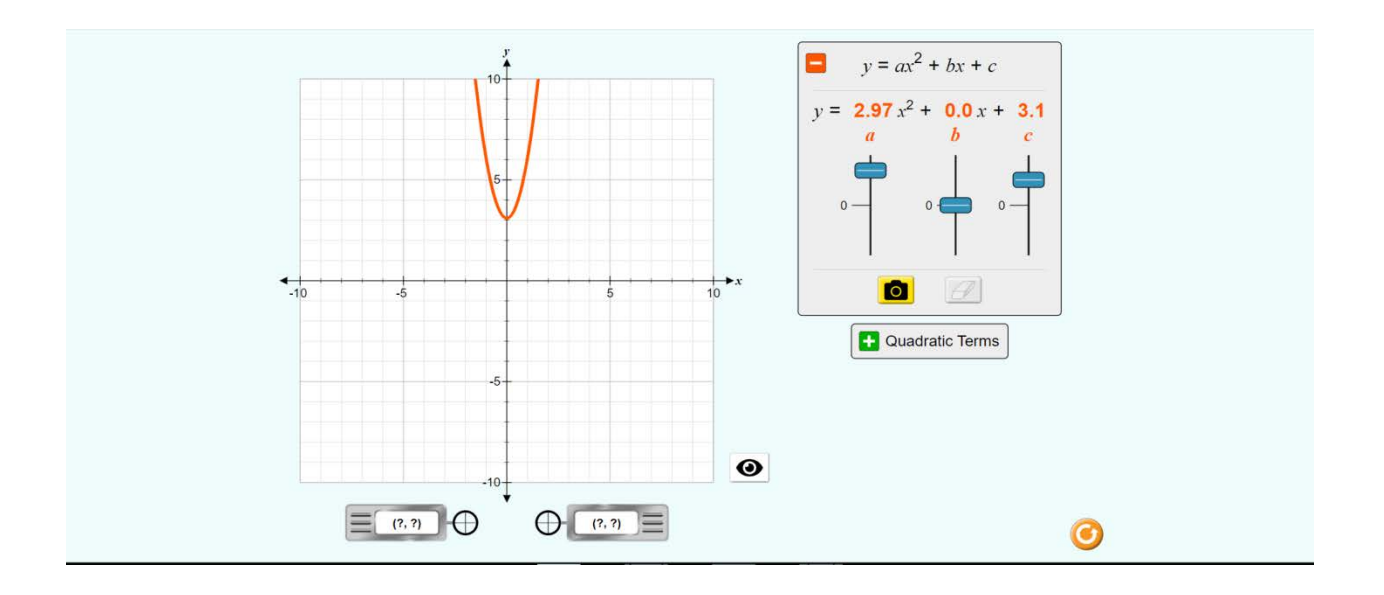

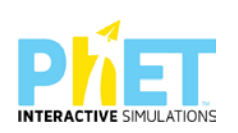

**9.2.Modele orësh mësimore me platformën PhET Interactive Simulations në fizikë**

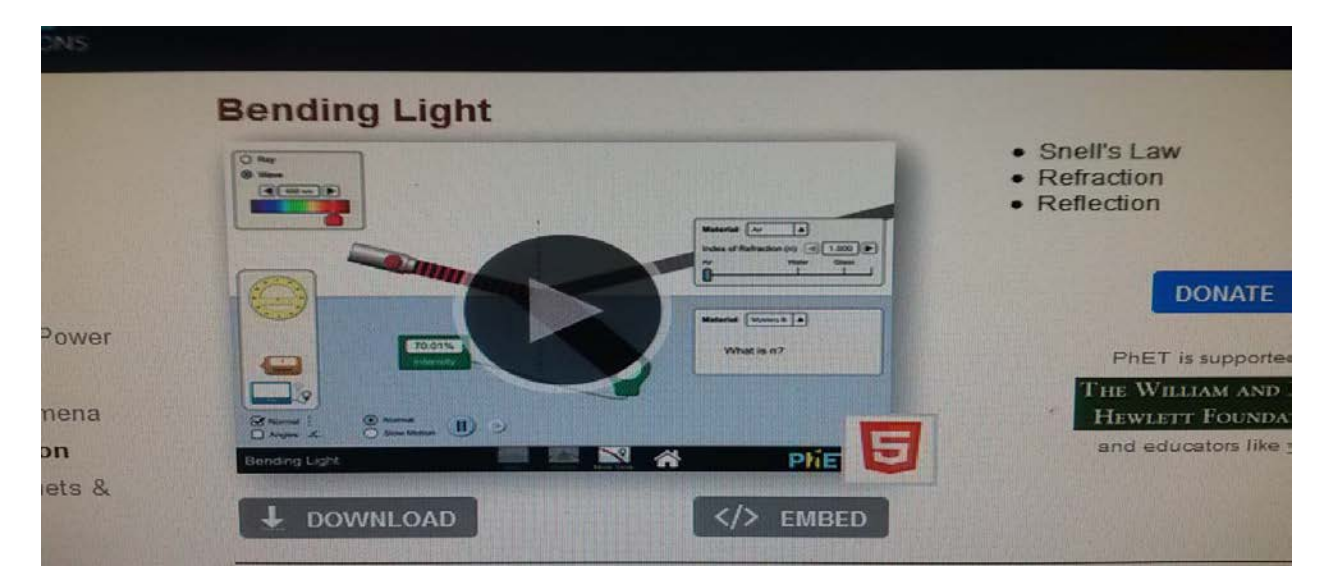

**Lënda:** Fizikë. AML

**Simulimi:** Bending Light

**Temat :** 

Pasqyrimi i dritës

Përthyerja e dritës<sup>[16](#page-69-0)</sup>

**Klasa:** XI,AML

### **Rezultatet e të nxënit:**

### **Nxënësi:**

- shpjegon si pasqyrohet drita kur bie në kufirin mes dy mjediseve dhe si përcaktohet këndi i pasqyrimit;
- përshkruan si ndryshon shpejtësia dhe gjatësia e valës dritore kur kalon në mjedise të ndryshme;

<span id="page-69-0"></span>*<sup>16</sup>Complete Physics for Cambridge IGSCE Teacher Resource Pack, David Song*

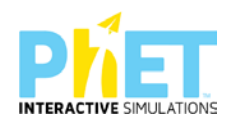

- përshkruan si ndikon në vlerën e këndit të përthyerjes gjatësia e valës;
- shpjegon si formohet ylberi kur drita bie mbi një prizëm prej qelqi.

### **Burimet dhe mjetet:**

- $\triangleright$  Kompjuter ose tableta elektronike me internet;
- Fletë për çdo nxënës;
- $\triangleright$  <http://phet.colorado.edu/en/simulation/bending> .light
- $\triangleright$  Projektor;
- IZHA, 2018, Udhëzues lëndor për mësuesit e fizikës, AML.

### **Fjalët kyçe:**

- $\triangleright$  Ligji i pasqyrimit dhe përthyerjes së dritës
- > Pasqyrimi
- $\triangleright$  Përthyerja
- $\triangleright$  Optika
- $\triangleright$  Prizmi
- > Drita

### **Përshkrimi kontekstual i situatës**

Mësuesi u shpjegon nxënësve ligjin e pasqyrimit dhe të përthyerjes përmes simulimeve me appletin e mësipërm. Ai u tregon atyre, se nëse një rreze drite vjen nga burimi dhe bie në kufirin ndarës të dy mjediseve (p.sh. ajër-ujë, ajër-qelq dhe ujë-qelq), rrezja rënëse pjesërisht pasqyrohet në mjedisin e parë dhe pjesërisht përthyhet në mjedisin e dytë. Pasi realizojnë disa demonstrime nxënësit kuptojnë se këndi i rënies është i barabartë me këndin e pasqyrimit, si dhe këndi i përthyerjes është më i vogël se këndi i rënies, pra rrezja e përthyer i afrohet normales, nëse mjedisi i dytë është optikisht më i dendur se mjedisi i parë nga vjen rrezja dritore. Mësuesi shpjegon pasqyrimin e dritës nga dy mjedise me tregues përthyerjeje të ndryshëm. Atëherë shfaqet kjo faqe e website:

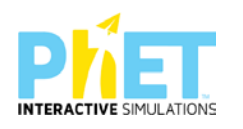

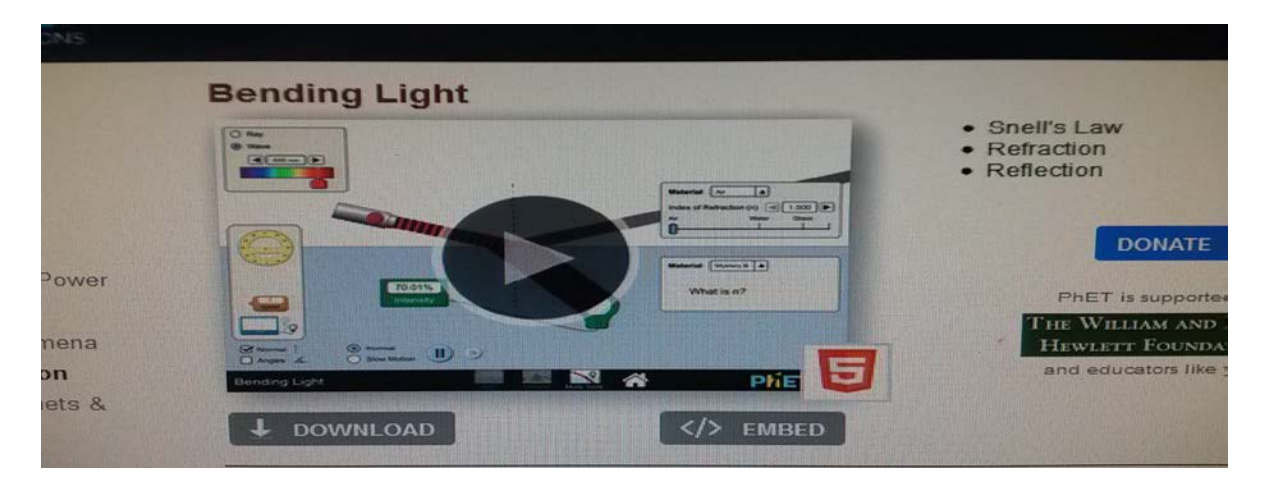

### [Kliko \(CTRL + click\) për të hapur applet-in](about:blank)

### **Veprimet në situatë**

1. Nxënësit ndahen në grupe sipas numrit të kompjuterave ose tabletave në klasë.

2. Mësuesi vrojton, nëse janë të pajisur të gjithë nxënësit me fletore për të mbajtur shënime.

3. Orienton nxënësit për mënyrën e kryerjes së veprimtarisë.

4. Zhvillon veprimtarinë praktike sipas hapave të përcaktuar paraprakisht (zgjedh linkun për të demonstruar apletin nga interneti dhe udhëzon nxënësit që të kryejnë të njëjtën veprimtari që kryen vetë mësuesi me kompjuter).

### **Hapi i parë:**

Mësuesi i udhëzon nxënësit të klikojnë në linkun e mëposhtëm: [www.colorado.edu/physics/phet/bending](http://www.colorado.edu/physics/phet/bending) light

### **Hapi i dytë:**

Klikon "download" në appletin e mësipërm dhe do shfaqet figura e mëposhtme:

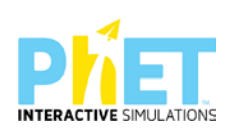
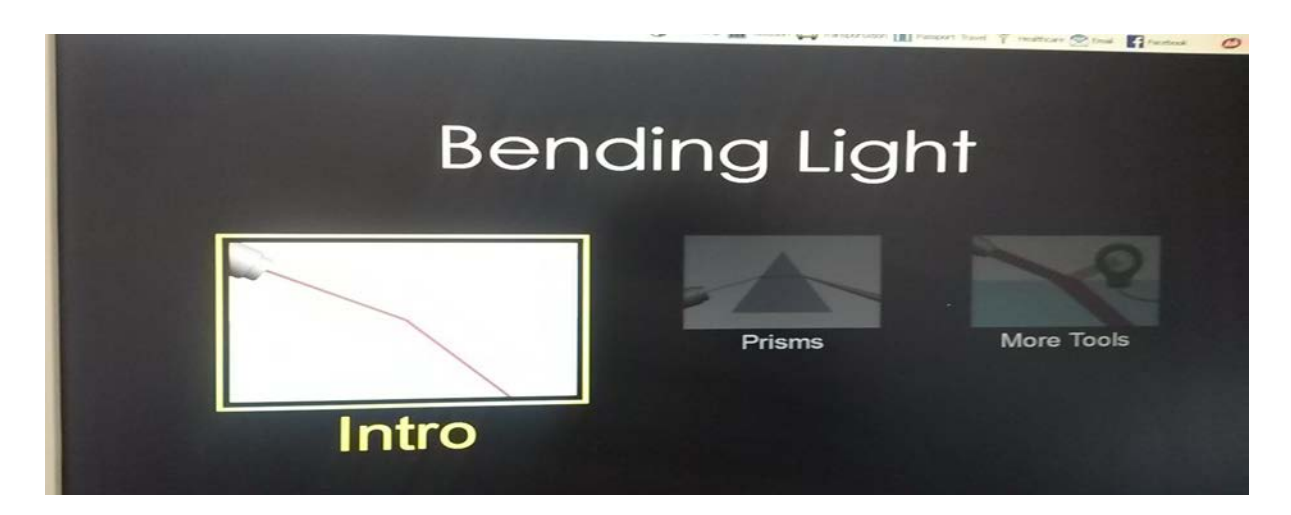

## **Hapi i tretë:**

Klikon "Intro" në ekranin ku shfaqet" Bending Light " dhe menjëherë do të shfaqet figura e mëposhtme:

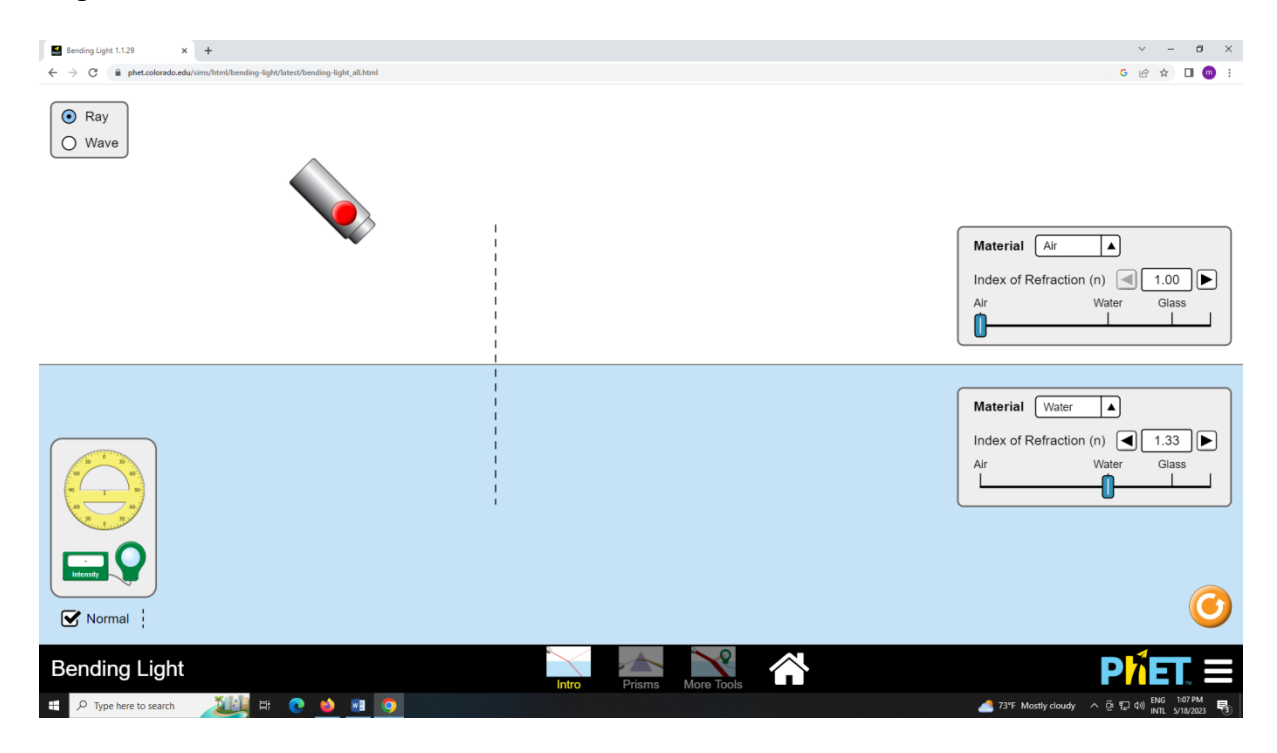

## **Hapi i katërt:**

Fillimisht zgjedh mjediset, nga ajër në qelq dhe automatikisht do shfaqen treguesit e tyre në appletin e mëposhtëm. Pasi të klikojë "ray" do shfaqet në ekran rrezja rënëse, rrezja e pasqyruar dhe rrezja e përthyer. Me anën e një raportori mat këndin e rënies 45  $^0$ , këndin e pasqyrimit 45  $^0$ dhe këndin e përthyerjes.

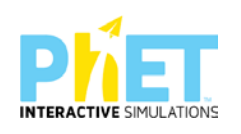

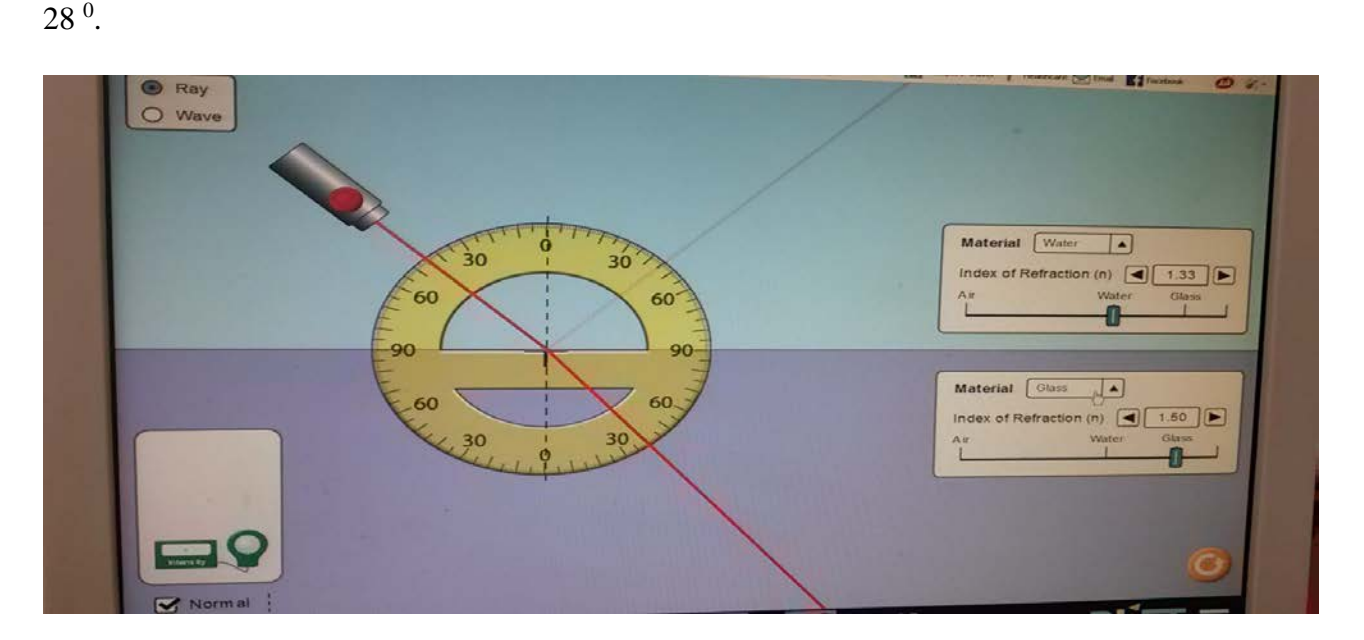

## **Hapi i pestë:**

Përsërit eksperimentin duke zgjedhur mjediset, nga ajër në ujë dhe automatikisht do shfaqen treguesit e tyre në appletin e mësipërm.

Pasi të klikojë "ray" do shfaqet në ekran rrezja rënëse, rrezja e pasqyruar dhe rrezja e përthyer.

Me anën e një raportori mat këndin e rënies 50  $^0$ , këndin e pasqyrimit 50  $^0$  dhe këndin e përthyerjes.

### $33^{\,0}$ .

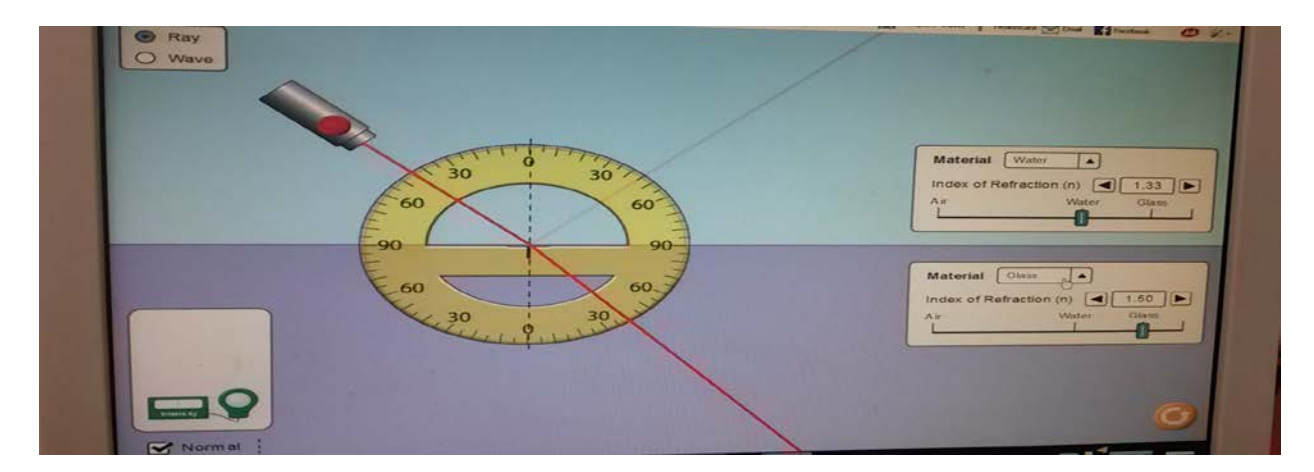

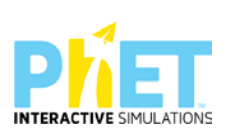

## **Hapi i gjashtë:**

Nëse doni të dërgoni në kufirin ndarës të dy mjediseve një tufë rrezesh dritore shtypni butonin "Wave" dhe merrni ekranin e mëposhtëm:

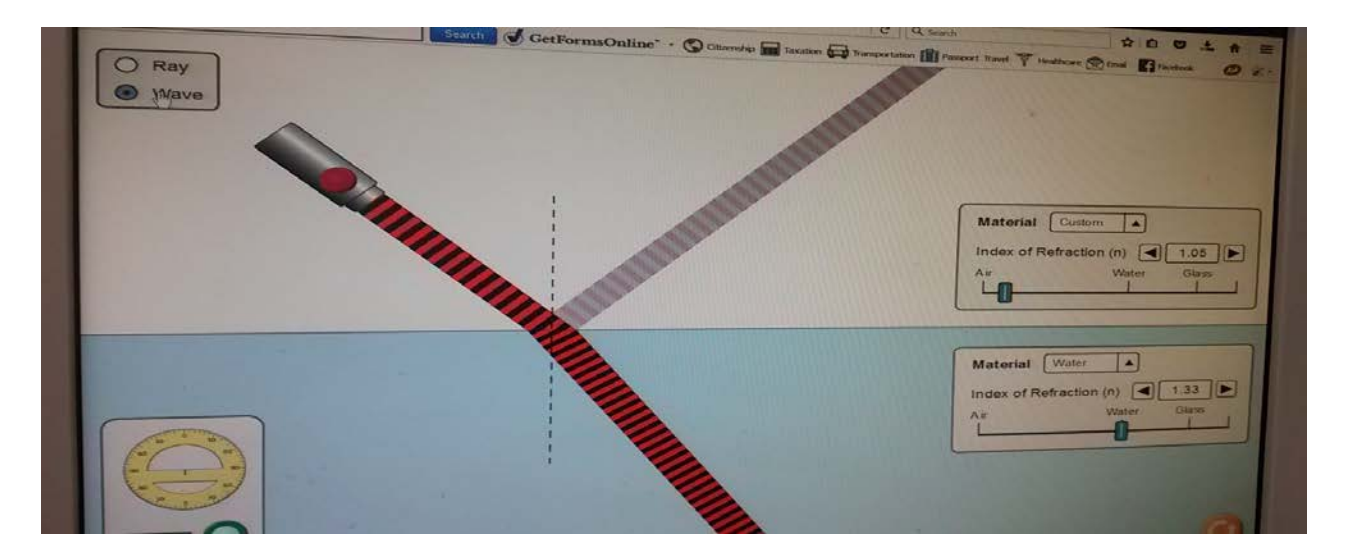

Pasi zgjidhni edhe mjedise të tjera nga kalojnë rrezet e dritës, por gjithmonë me kushtin që mjedisi i parë optikisht më pak i dendur dhe mjedisi i dytë optikisht më shumë i dendur, arrini në përfundimin e mëposhtëm që quhen ligjet e pasqyrimit dhe të përthyerjes:

- Këndi i rënies është i barabartë me këndin e pasqyrimit.
- Këndi i përthyerjes është më i vogël se këndi i rënies, pra i afrohet normales.

Pyetje dhe kuize për t'u diskutuar me nxënësit:

## **Ushtrimi 1**

Duke u bazuar në figurën e mëposhtme, plotësohet kolona e mëposhtme për thëniet e kolonës majtas (V) apo e (G):

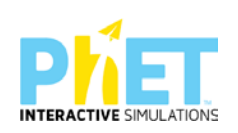

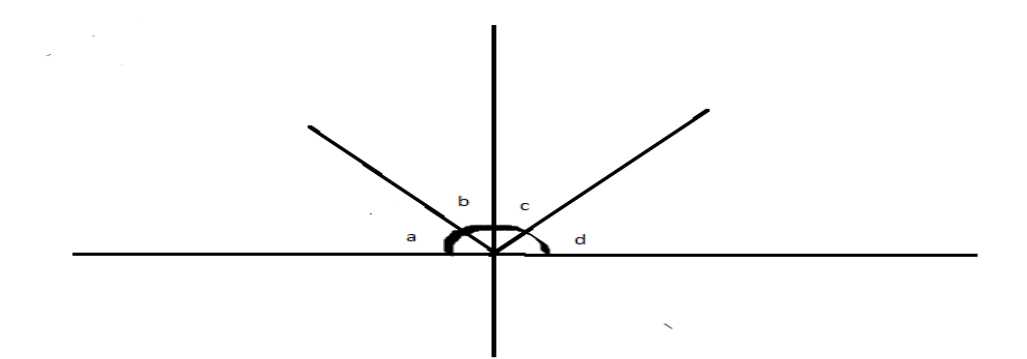

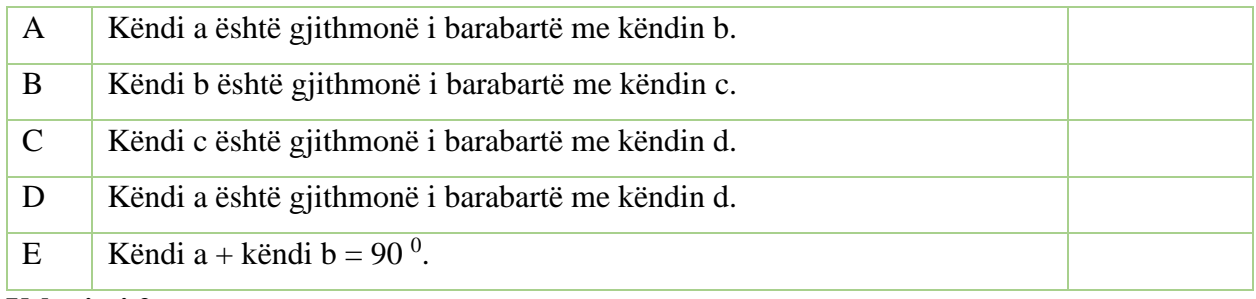

## **Ushtrimi 2**

Nëse drita kalon nga **ajër në ujë**, plotësohet kolona djathtas me (V) apo (G):

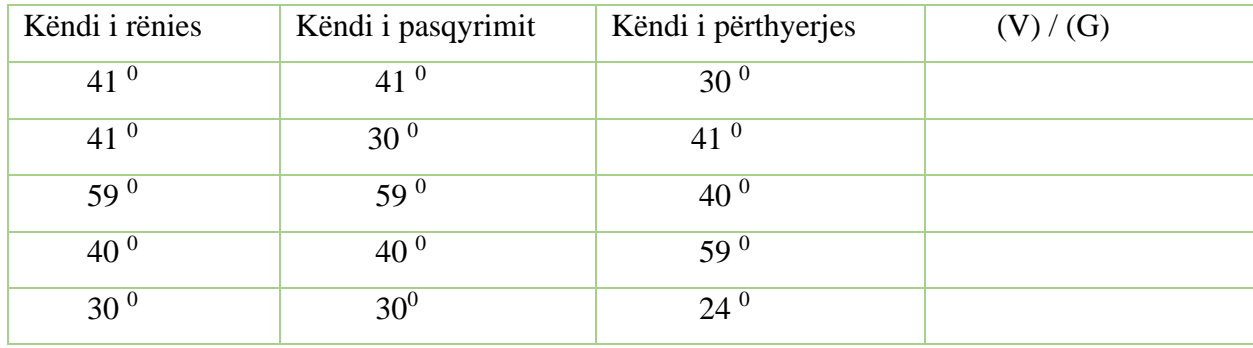

# **Ushtrimi 3**

Nëse drita kalon nga **ajër në qelq**, plotësohet kolona djathtas me (V) apo (G):

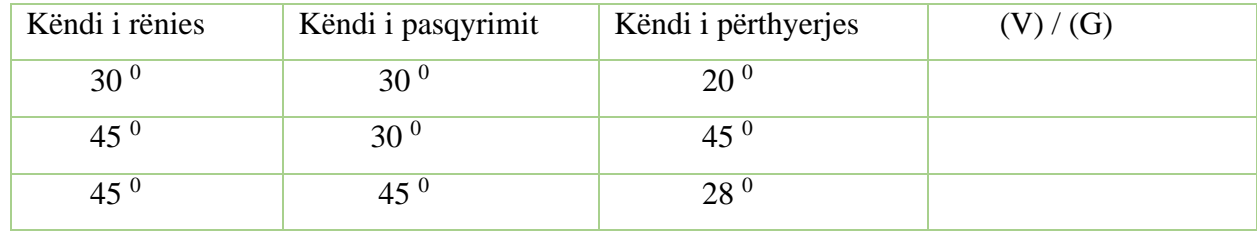

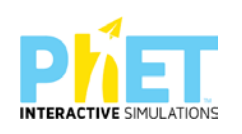

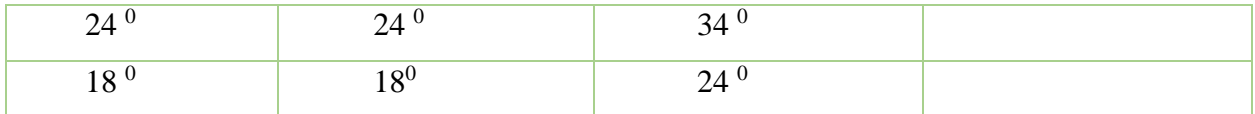

# **Ushtrimi 4**

Kur drita përhapet në të njëjtin mjedis (p.sh. në ajër ose në ujë), ajo përhapet në vijë të drejtë. Çfarë ndodh me dritën kur kalon nga një mjedis në një tjetër (p.sh. nga ajri në ujë, ose nga ajri në qelq)?

## **Ushtrimi 5**

Një rreze drite kalon nga uji në qelq. Vizatohet rruga e rrezes së dritës kur kalon nga uji në qelq.

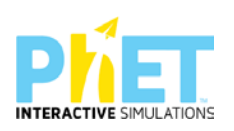

**Lënda:** Fizikë, AML

**Simulimi:** Bending Light

### **Tema:** Pasqyrimi i plotë i brendshëm

**Klasa:** XI, AML

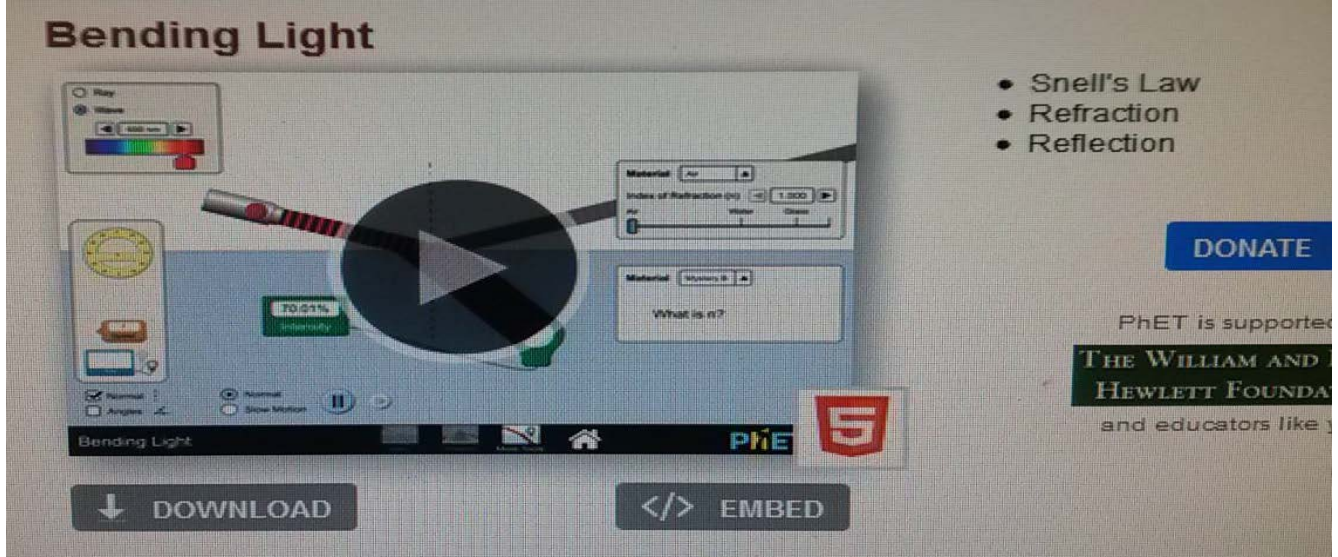

#### **Rezultatet e të nxënit:**

#### **Nxënësi/ja:**

- përcakton këndin kufi për të cilin ndodh pasqyrimi i plotë i brendshëm;
- mat këndin kufi gjatë pasqyrimit të plotë të brendshëm me raportor duke u bazuar në regjistrimet automatike të appletit ;
- diskuton si shfrytëzohet dukuria e pasqyrimit të plotë të brendshëm në ndërtimin e fibrave optikë;
- diskuton me shokët pse kur jemi duke udhëtuar në autostradë në një ditë me diell rruga në largësi na duhet si e lagësht;
- diskuton me shokët si shfrytëzohet dukuria e pasqyrimit të plotë të brendshëm në ndërtimin e fibrave optikë dhe endoskopët;

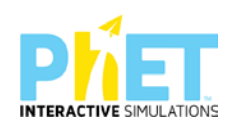

 shpjegon se fibrat optikë dhe endoskopi përdoren për të ekzaminuar sëmundjet në organet e brendshme të trupit të njeriut.

### **Burimet dhe mjetet:**

- $\triangleright$  Kompjuter ose tableta elektronike me internet;
- Fletë për çdo nxënës;
- <http://phet.colorado.edu/en/simulation/bending> light
- $\triangleright$  Projektor;
- IZHA,2018,Udhëzues lëndor për mësuesit e fizikës, AML.

#### **Përshkrimi kontekstual i situatës**

Mësuesi u shpjegon nxënësve përmes simulimeve me appletin e mësipërm, se nëse drita kalon nga një mjedis optikisht më shumë i dendur në një mjedis optikisht më pak të dendur , arrin një kënd rënie për të cilin kemi pasqyrim të plotë të brendshëm, pra këndi i përthyerjes është  $90^0$ . Ai u tregon atyre, se nëse një rreze drite vjen nga burimi dhe bie në kufirin ndarës të dy mjediseve (p.sh. ujë - ajër, qelq- ajër dhe qelq- ujë), për një kënd kufi, rrezja rënëse pasqyrohet plotësisht në mjedisin e parë dhe përthyhet me  $90^0$  në mjedisin e dytë. Pasi realizojnë disa demonstrime, nxënësit kuptojnë se këndi i rënies është i barabartë me këndin e pasqyrimit, por rrezja e përthyer i largohet normales, pra këndi i përthyerjes është më i madh se këndi i rënies.

## **Veprimet në situatë**

- 1. Nxënësit ndahen në grupe sipas numrit të kompjuterave ose tabletave në klasë.
- 2. Mësuesi vrojton, nëse janë të pajisur të gjithë nxënësit me fletore për të mbajtur shënime.
- 3. Orienton nxënësit për mënyrën e kryerjes së veprimtarisë.
- 4. Zhvillon veprimtarinë praktike sipas hapave të përcaktuar paraprakisht (zgjedh linkun për të demonstruar apletin nga interneti dhe udhëzon nxënësit që të kryejnë të njëjtën veprimtari që vetë mësuesi kryen me kompjuter).

#### **Hapi i parë:**

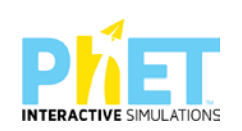

Mësuesi i udhëzon nxënësit të klikojnë në linkun e mëposhtëm: [www.colorado.edu/physics/phet/bending](http://www.colorado.edu/physics/phet/bending) light

#### Menjëherë shfaqet kjo faqe e website:

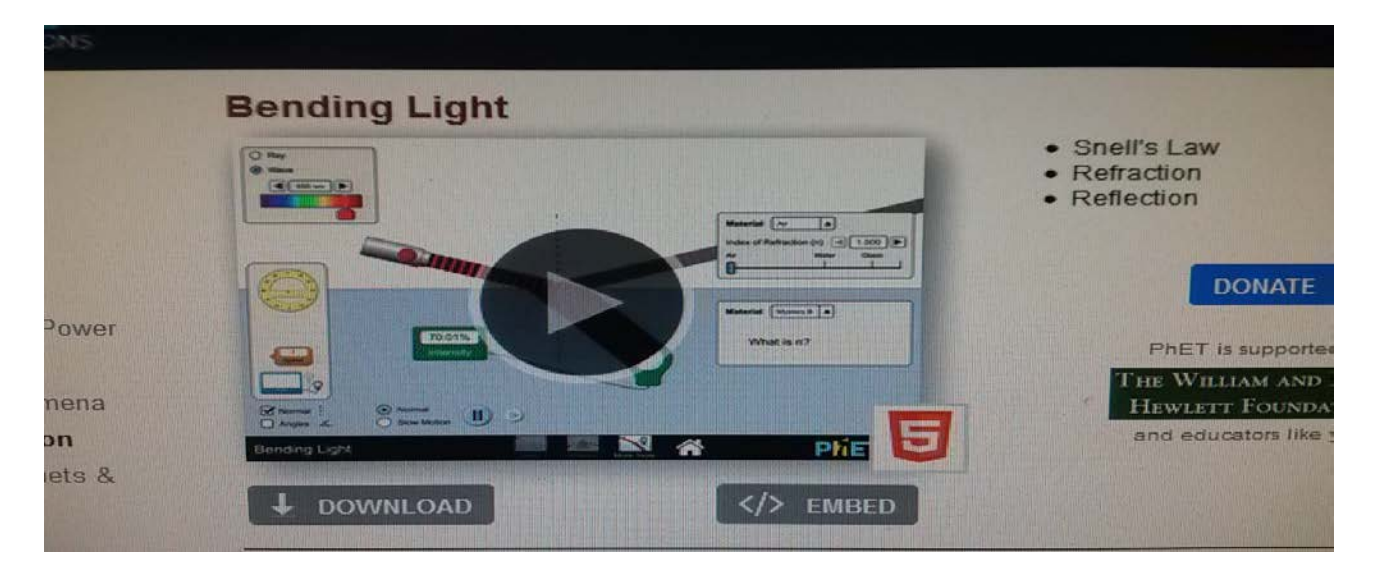

[Kliko \(CTRL + click\) për të hapur applet-in](about:blank)

### **Hapi i dytë:**

Klikon "download" në appletin e mësipërm dhe do shfaqet figura e mëposhtme:

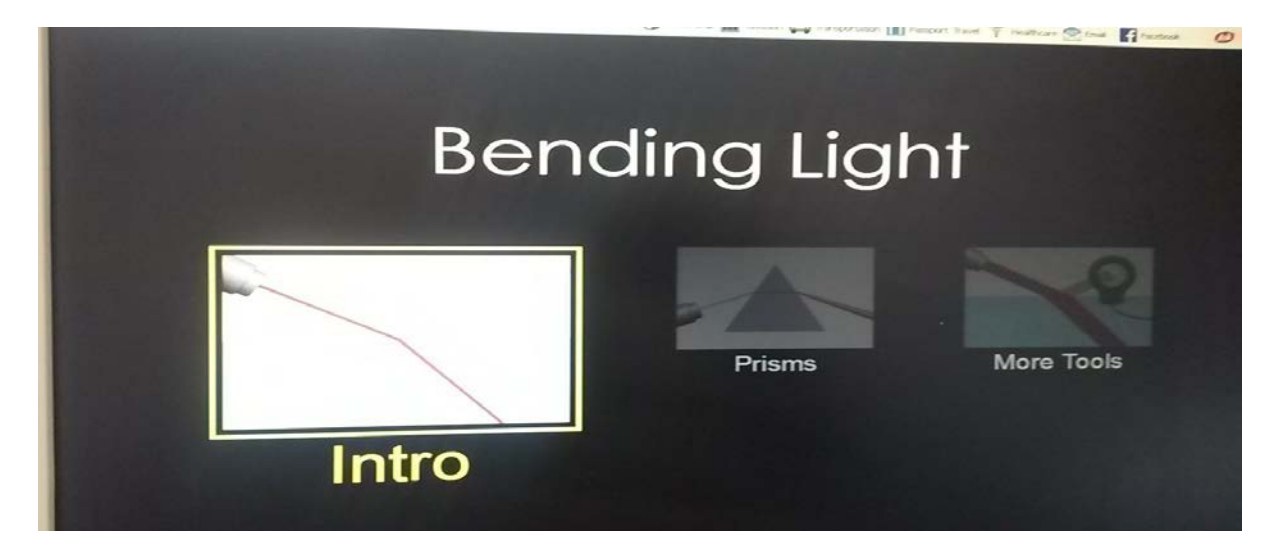

## **Hapi i tretë:**

Klikon " Intro" në ekranin ku shfaqet" Bending Light " dhe menjëherë do të shfaqet figura e mëposhtme, në të cilën do të bëjë zgjedhjen e mjediseve nga qelq në ajër.

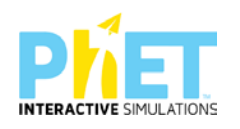

Realizojnë eksperimentin dhe kryejnë matjet duke ndryshuar mjediset nga kalon drita, duke u mbështetur në faktin se **mjedisi i parë është optikisht më i dendur se mjedisi i dytë**. Pastaj interpretojnë rezultatet në përputhje me rezultatet e marra.

Fillimisht zgjedhin mjediset, nga qelq në ajër dhe automatikisht do shfaqen treguesit e tyre në appletin e mëposhtëm.

Dërgojnë një rreze drite mbi sipërfaqen e dy mjediseve dhe përftojnë një rreze të pasqyruar në mjedisin e parë dhe një tjetër të përthyer në mjedisin e dytë.

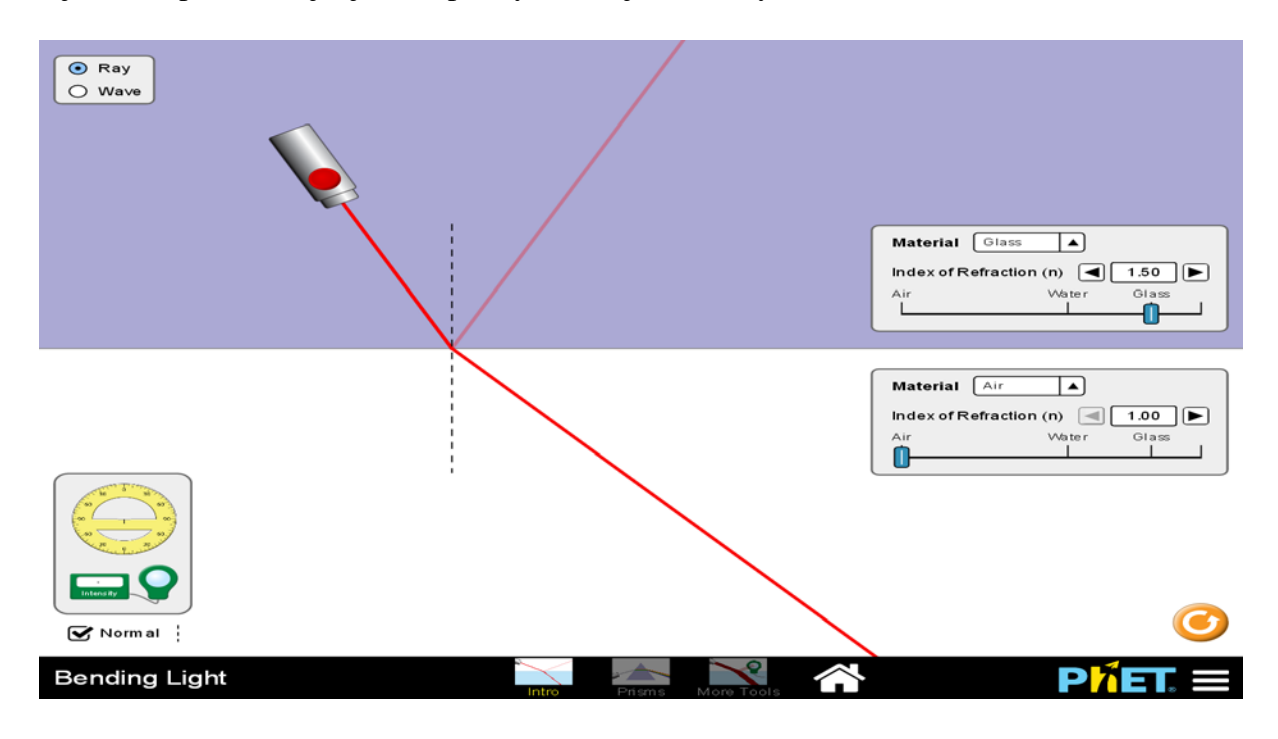

## **Hapi i katërt:**

Pasi të klikojnë "ray" do shfaqet në ekran rrezja rënëse, rrezja e pasqyruar dhe rrezja e përthyer. Me anën e një raportori matin këndin e rënies 37.2<sup>0</sup>, këndin e pasqyrimit 37.2<sup>0</sup> dhe këndin e përthyerjes

61.9<sup>0</sup>.

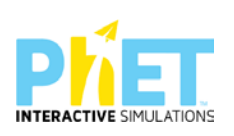

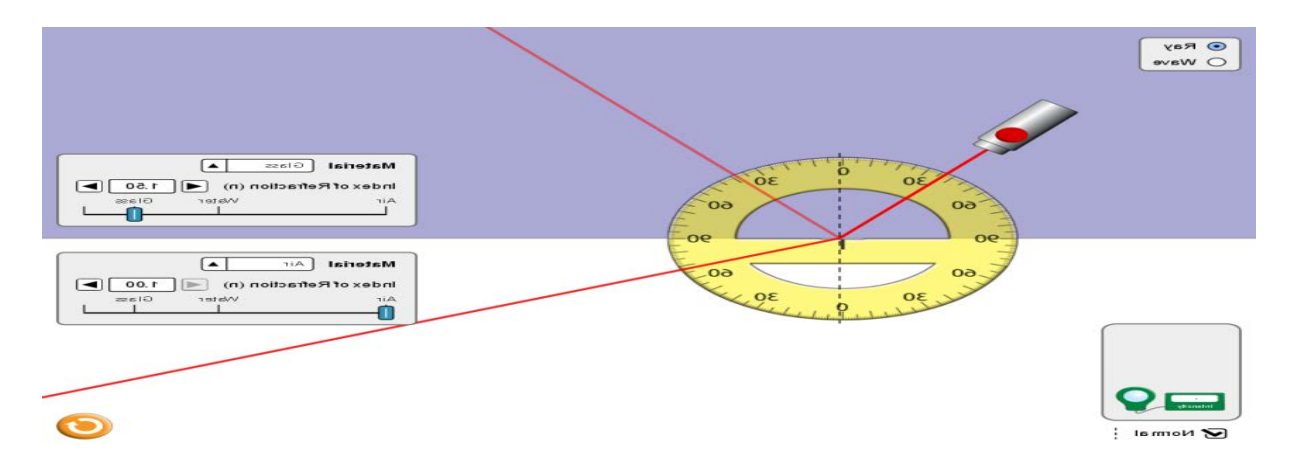

## **Hapi i pestë:**

Përsërisin eksperimentin duke rritur këndin e rënies dhe në appletin e mësipërm matin këndin e pasqyrimit dhe të përthyerjes. Me anën e mausit lëvizin burimin e dritës derisa të gjejnë pozicionin për të cilin nuk përftohet përthyerje e dritës, por vetëm pasqyrim i saj. Nëse për një kënd rënieje shohin se këndi i përthyerjes ka arritur vlerën 90 $^0$ , masin edhe këndin e rënies, vlera e të cilit në këtë rast është 43.2  $^{0}$ . Ky kënd quhet këndi kufi për të cilin ndodh pasqyrimi i plotë i brendshëm.

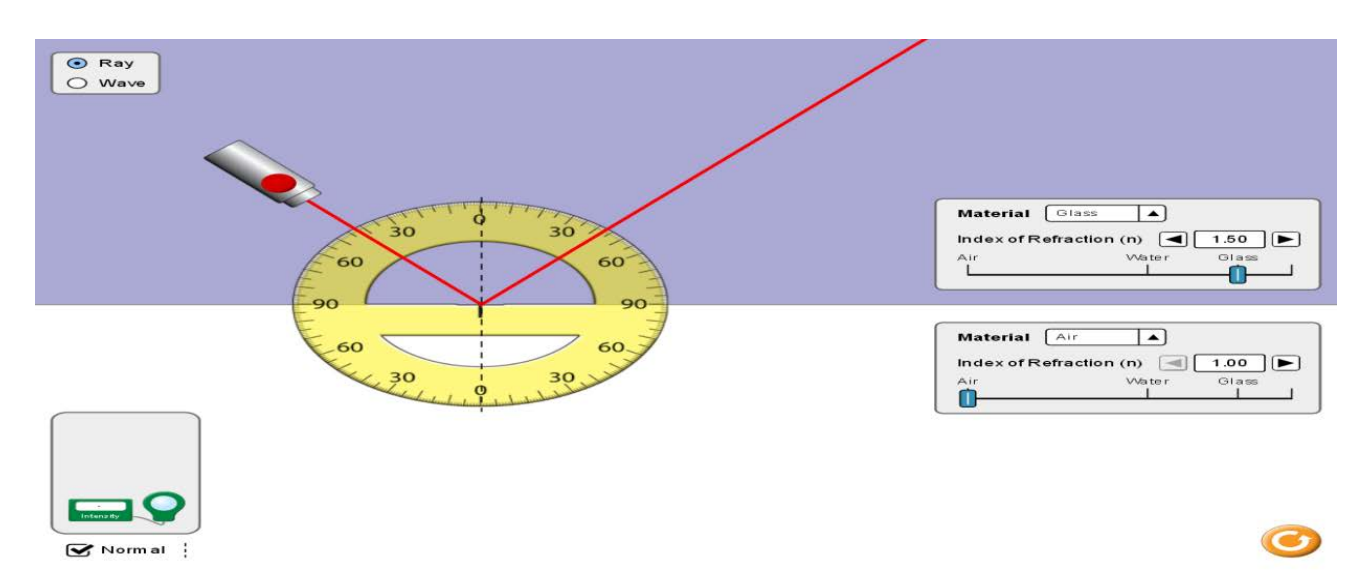

Nga të dhënat e marra nga eksperimentet arrijnë në këto dy përfundime të rëndësishme:

- $\triangleright$  Këndi i rënies është i barabartë me këndin e pasqyrimit.
- Këndi i përthyerjes është më i madh se këndi i rënies, pra i largohet normales.

Pyetje dhe kuize për t'u diskutuar me nxënësit:

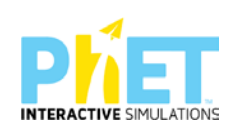

## **Ushtrimi 1**

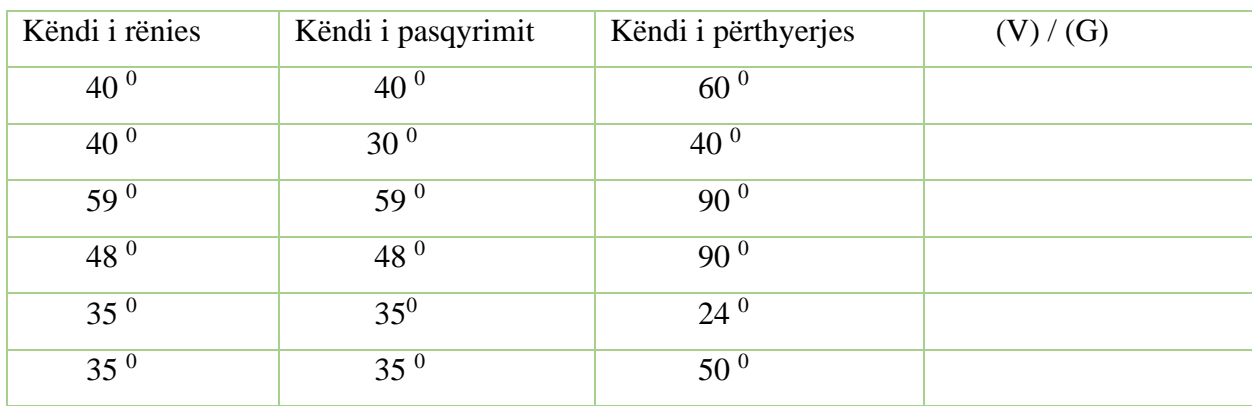

Nëse drita kalon nga **ujë në ajër**, plotësohet kolona djathtas me (V) apo (G):

## **Ushtrimi 2**

Nëse drita kalon nga **qelq në ajër**, plotësohet kolona djathtas me (V) apo (G):

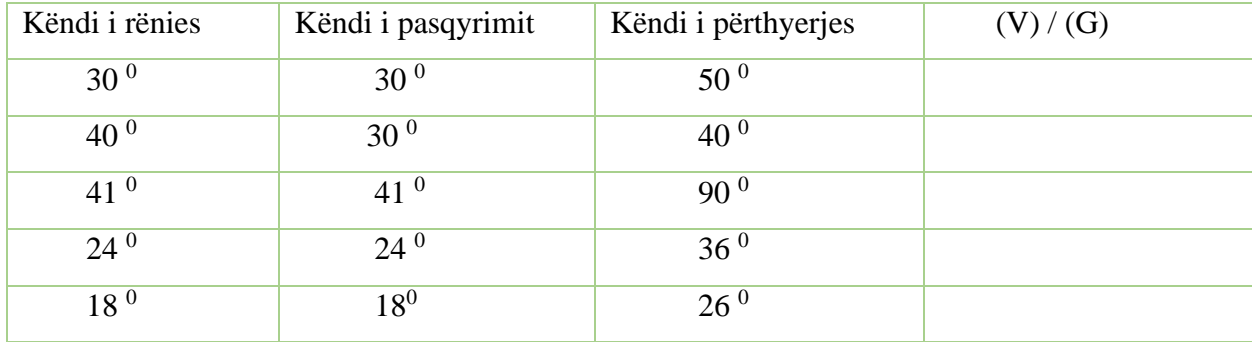

## **Ushtrimi 3**

Kur drita përhapet në të njëjtin mjedis (p.sh. në ajër ose në ujë), ajo përhapet në vijë të drejtë. Çfarë ndodh me dritën kur kalon nga një mjedis në një tjetër (p.sh. nga ujë në qelq, ose nga qelq në ajër)?

\_\_\_\_\_\_\_\_\_\_\_\_\_\_\_\_\_\_\_\_\_\_\_\_\_\_\_\_\_\_\_\_\_\_\_\_\_\_\_\_\_\_\_\_\_\_\_\_\_\_\_\_\_\_\_\_\_\_\_\_\_\_\_\_\_\_\_\_\_\_\_\_\_\_\_\_\_\_

\_\_\_\_\_\_\_\_\_\_\_\_\_\_\_\_\_\_\_\_\_\_\_\_\_\_\_\_\_\_\_\_\_\_\_\_\_\_\_\_\_\_\_\_\_\_\_\_\_\_\_\_\_\_\_\_\_\_\_\_\_\_\_\_\_\_\_\_\_\_\_\_\_\_\_\_\_\_

## **Ushtrimi 4**

\_\_\_\_\_\_\_\_\_\_\_\_\_\_\_\_\_\_\_\_\_\_\_\_\_\_\_\_\_\_\_\_\_\_\_\_

Një rreze drite kalon nga **qelqi në ajër**. Vizatoni rrugën e rrezes së dritës kur kalon nga qelqi në ajër.

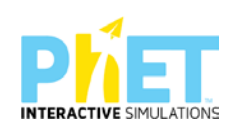

## **Ushtrimi 5**

\_\_\_\_\_\_\_\_\_\_\_\_\_\_\_\_\_\_\_\_\_\_\_\_\_\_\_\_\_\_\_\_\_\_\_\_

Për pohimet e mëposhtme tregoni cilat janë të vërteta **V** dhe cilat janë të gabuara **G** duke ekzekutuar appletin për dy mjedise të zgjedhura:

\_\_\_\_\_\_\_\_\_\_\_\_\_\_\_\_\_\_\_\_\_\_\_\_\_\_\_\_\_\_\_\_\_\_\_\_\_\_\_\_\_\_\_\_\_\_\_\_\_\_\_\_\_\_\_\_\_\_\_\_\_\_\_\_\_\_\_\_\_\_\_\_\_\_\_\_\_\_

\_\_\_\_\_\_\_\_\_\_\_\_\_\_\_\_\_\_\_\_\_\_\_\_\_\_\_\_\_\_\_\_\_\_\_\_\_\_\_\_\_\_\_\_\_\_\_\_\_\_\_\_\_\_\_\_\_\_\_\_\_\_\_\_\_\_\_\_\_\_\_\_\_\_\_\_\_\_

- a) Kur drita kalon nga uji në ajër, këndi i përthyerjes është më i vogël se këndi i rënies.(V/G)
- b) Kur drita kalon nga uji në qelq, këndi i përthyerjes është më i vogël se këndi i rënies. (V/G)
- c) Kur drita kalon nga qelqi në ajër, këndi i rënies është më i vogël se këndi i përthyerjes. (V/G)

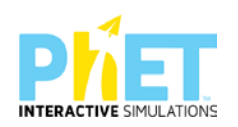

**Lënda**: Fizikë, AML

**Simulimi:** Bending Light

**Tema:** Dispersioni i dritës /Zbërthimi i dritës

**Klasa:** XI, AML

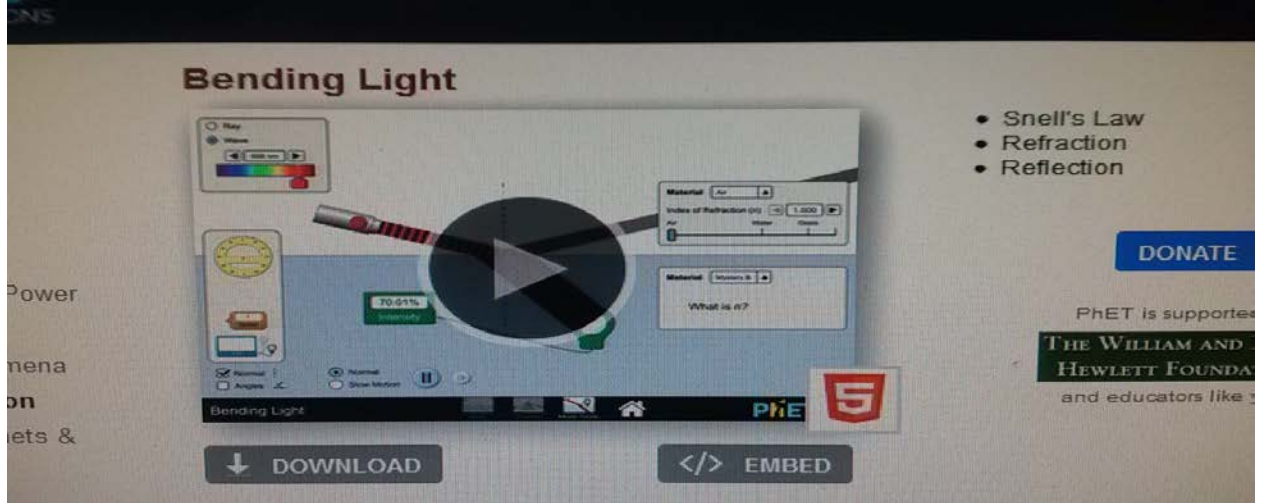

*Rezultatet e të nxënit:*

## **Nxënësi/ja:**

- $\triangleright$  shpjegon zbërthimin e dritës dhe spektrin e saj;
- tregon se drita e bardhë është e përbërë nga bashkimi i tre ngjyrave bazë;
- $\triangleright$  shpjegon pse ne shohim ylberin pas shiut;

## **Fjalët kyçe:**

- $\triangleright$  Fotone
- Dritë monokromatike
- > Drita e bardhë
- > Ylberi

## *Burimet dhe mjetet:*

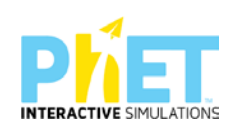

- Teksti i nxënësit;
- $\triangleright$  Fletore e punës;
- Udhëzues për mësuesin;
- $\triangleright$  Fletë pune për çdo nxënës;
- $\triangleright$  Kompjuter ose tableta elektronike me internet;
- [http://phet.colorado.edu/en/simulation/bending.light;](http://phet.colorado.edu/en/simulation/bending.light)
- $\triangleright$  Projektor;
- IZHA, 2018, Udhëzues lëndor për mësuesit e fizikës, AML.

#### **Përshkrimi kontekstual i situatës:**

Në këtë temë mësimore mësuesi u shpjegon nxënësve, se kur kalon një tufë drite e diellit nëpër një prizëm, vrojtojmë se tufa zbërthehet në ngjyra të ndryshme, të ngjashme me ngjyrat e ylberit. Ai u shpjegon nxënësve, se përmes një eksperimenti mund të vihet re se drita e bardhë përbëhet nga këto ngjyra dhe se prizmi bën të mundur vetëm zbërthimin e kësaj drite. Gjithashtu mësuesi u shpjegon nxënësve, se Njutoni kreu edhe eksperimentin e kundërt. Pasi mori një prizëm të dytë dhe e vendosi përmbys në lidhje me të parin, arriti bashkimin e të gjitha ngjyrave dhe formimin e dritës së bardhë. Më pas mësuesi u shpjegoi nxënësve, se Dekarti kishte kuptuar drejt formimin e ylberit nga përthyerja e dritës në pikat e ujit, që ndodhen në atmosferë në një ditë me lagështirë. Por ai theksoi se origjinën e ngjyrave të ylberit e shpjegoi vetëm Njutoni. Në këtë temë mësimore mësuesi u shpjegon nxënësve se kur kalon një tufë drite e diellit nëpër një prizëm, vrojtojmë se tufa zbërthehet në ngjyra të ndryshme, të ngjashme me ngjyrat e ylberit Ai u shpjegon nxënësve se përmes një eksperimenti mund të vihet re se drita e bardhë përbëhet nga këto ngjyra dhe se prizmi bën të mundur vetëm zbërthimin e kësaj drite. Gjithashtu mësuesi u shpjegon nxënësve se Njutoni kreu edhe eksperimentin e kundërt. Pasi mori një prizëm të dytë dhe e vendosi përmbys në lidhje me te parin arriti bashkimin e të gjitha ngjyrave dhe formimin e dritës së bardhë. Më pas mësuesi u shpjegoi nxënësve se Dekarti kishte kuptuar drejt formimin e ylberit nga përthyerja e dritës në pikat e ujit që ndodhen në atmosferë në një ditë me lagështirë. Por, ai theksoi se origjinën e ngjyrave të ylberit e shpjegoi vetëm Njutoni.

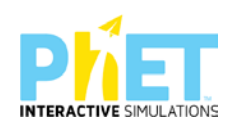

### **Veprimet në situatë:**

- 1. Nxënësit ndahen në grupe sipas numrit të kompjuterave ose tabletave në klasë.
- 2. Mësuesi vrojton nëse janë të pajisur të gjithë nxënësit me fletore për të mbajtur shënime.
- 3. Orienton nxënësit për mënyrën e kryerjes së veprimtarisë.
- 4. Zhvillon veprimtarinë praktike sipas hapave të përcaktuar paraprakisht (zgjedh linkun për të demonstruar apletin nga interneti dhe udhëzon nxënësit që të kryejnë të njëjtën veprimtari që vetë mësuesi kryen me kompjuter).

#### **Hapi i parë:**

Mësuesi i udhëzon nxënësit të klikojnë në linkun e mëposhtëm: [www.colorado.edu/physics/phet/bending.light](http://www.colorado.edu/physics/phet/bending.light)

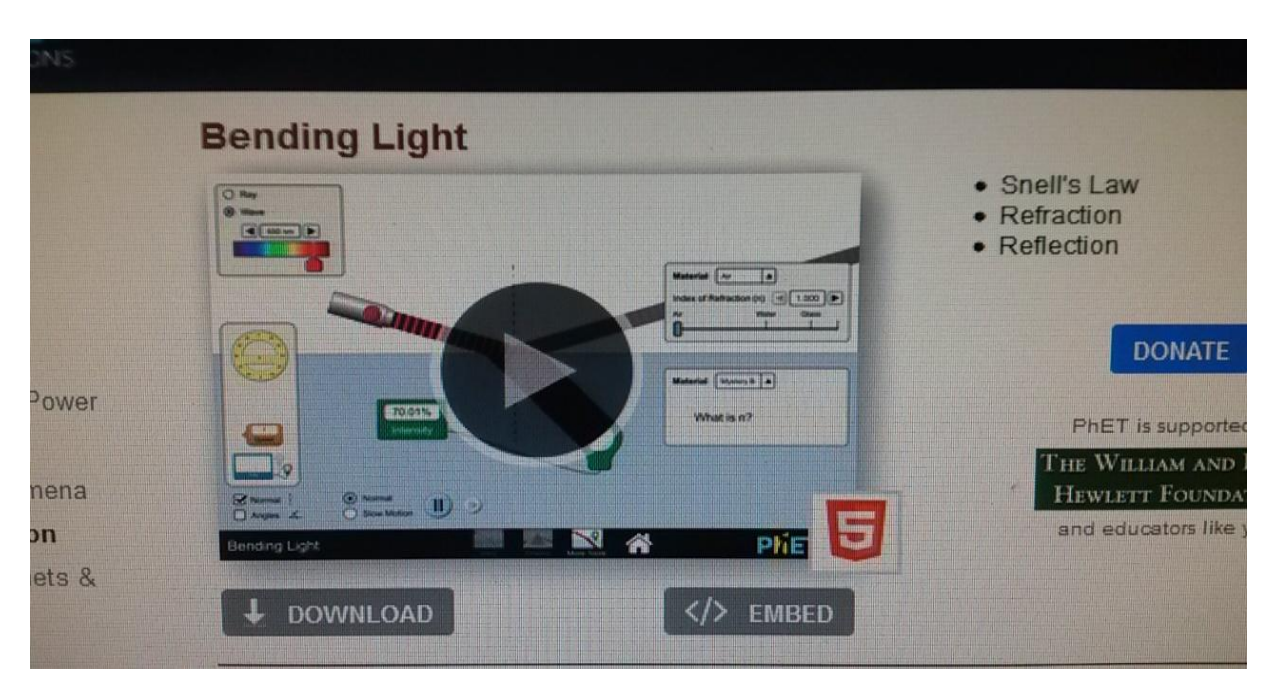

#### [Kliko \(CTRL + click\) për të hapur applet-in](about:blank)

#### **Hapi i dytë:**

Klikon "download" në appletin e mësipërm dhe do shfaqet figura e mëposhtme:

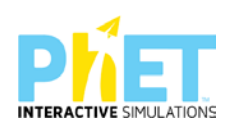

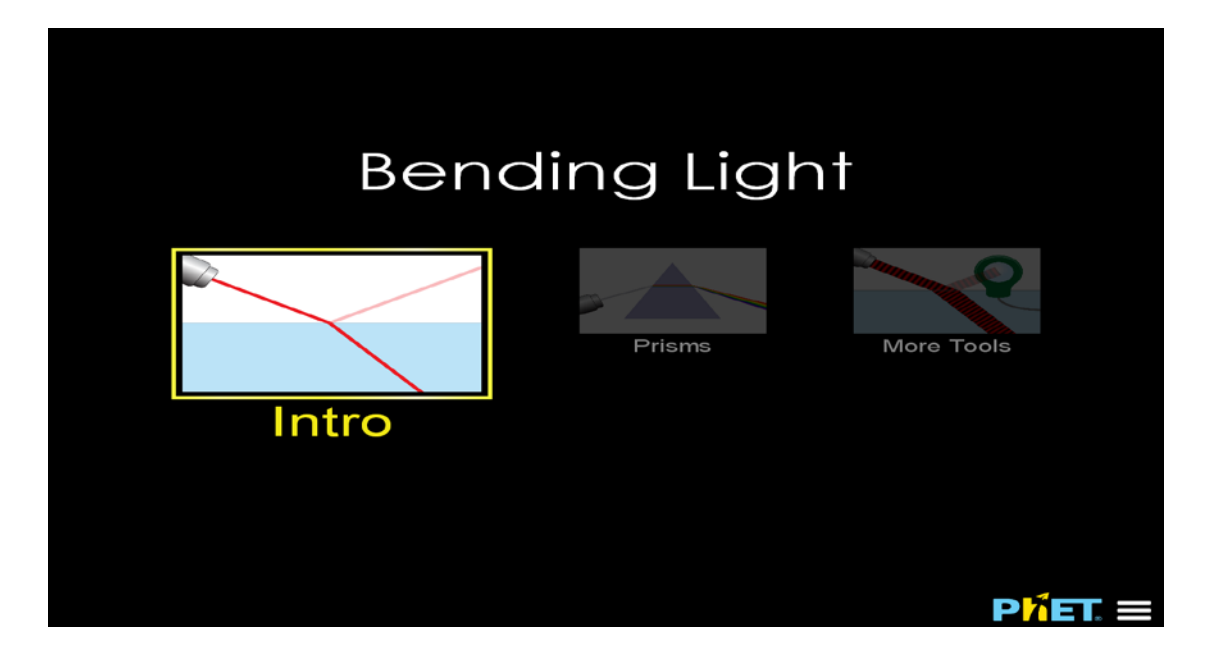

## **Hapi i tretë:**

Klikon " Prisms" dhe në ekran shfaqet figura e mëposhtme e appletit:

## **Hapi i katërt:**

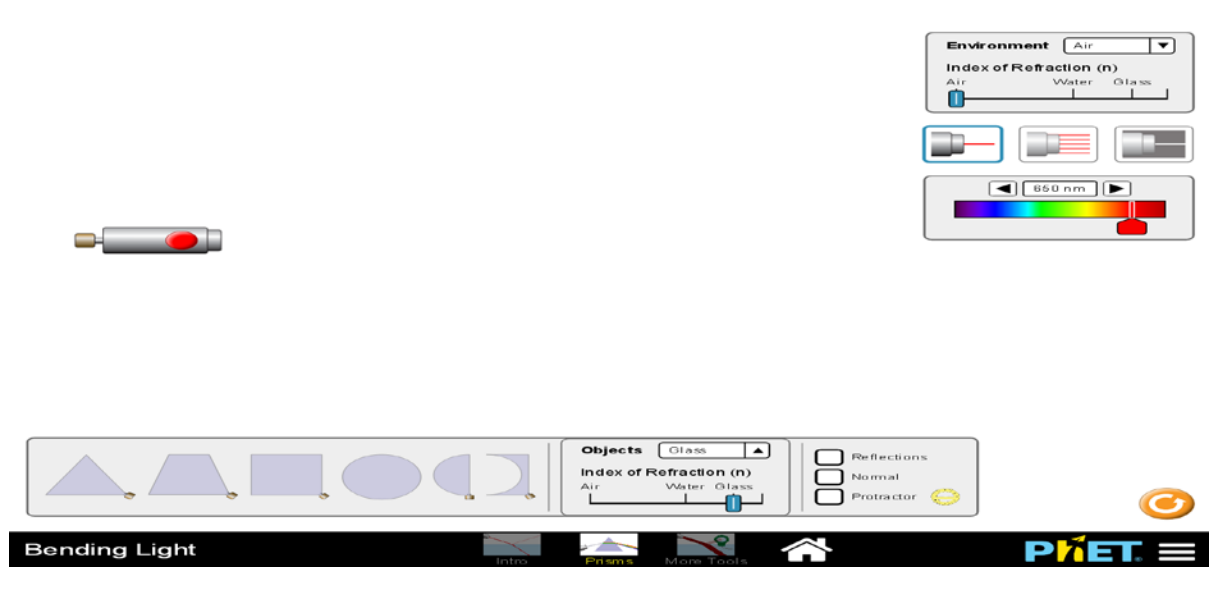

Pasi zgjedhin një nga prizmat në fund të figurës, vendosin mausin dhe e tërheqin zvarrë për ta vënë para burimit të dritës. Klikojnë djathtas " burimin me dritë të bardhë" dhe menjëherë shohin se mbi prizëm dërgohet një rreze drite e dritës së bardhë. Kjo dritë që vjen nga mjedisi ajër pasi bie mbi prizmin prej qelqi zbërthehet në shtatë ngjyrat e ylberit: e kuqe, portokalli, e verdhë, e gjelbër,

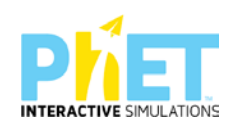

e kaltër, blu dhe vjollcë. Nxënësit shohin se drita e bardhë, kur bie mbi prizmin prej qelqi, zbërthehet (dispersohet) në shtatë ngjyrat e ylberit.

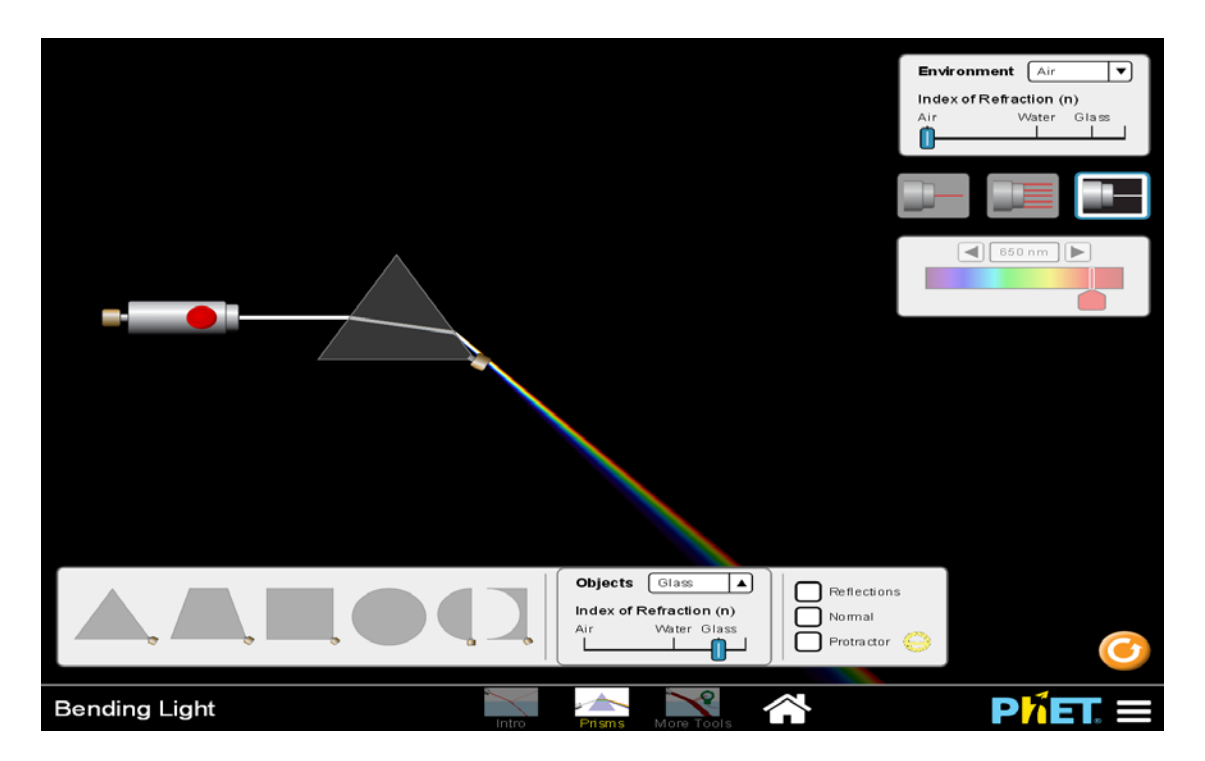

#### **Pyetje dhe kuize për t'u diskutuar me nxënësit:**

#### **Ushtrimi 1**

Cili nga pohimet e mëposhtme NUK është i saktë?

- A) Drita e bardhë, gjatë kalimit nëpër prizmin prej qelqi, zbërthehet në shtatë ngjyrat e ndryshme të spektrit.
- B) Ngjyrat e dukshme të spektrit të dritës janë: e kuqe, portokalli, e verdhë, e gjelbër, e kaltër, blu dhe vjollcë)
- C) Tri ngjyrat bazë të dritës së bardhë janë: e verdhë, e kaltër dhe vjollcë.
- D) Nga mbivendosja e dy apo tre ngjyrave bazë në raporte të ndryshme, përftohen nuancat e ngjyrave.

#### **Ushtrimi 2**

Cilat janë ngjyrat që përbëjnë dritën e bardhë?

#### **Ushtrimi 3**

Tregoni cilat ngjyra të dritës kalojnë më shpejt prizmin prej qelqi? Argumentoni përgjigjen tuaj.

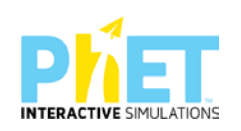

**Lenda:** Fizikë, AML

**Simulimi**: Gravity and orbits

**Tema:** Lëvizja në orbita rrethore

**Klasa:** X, AML

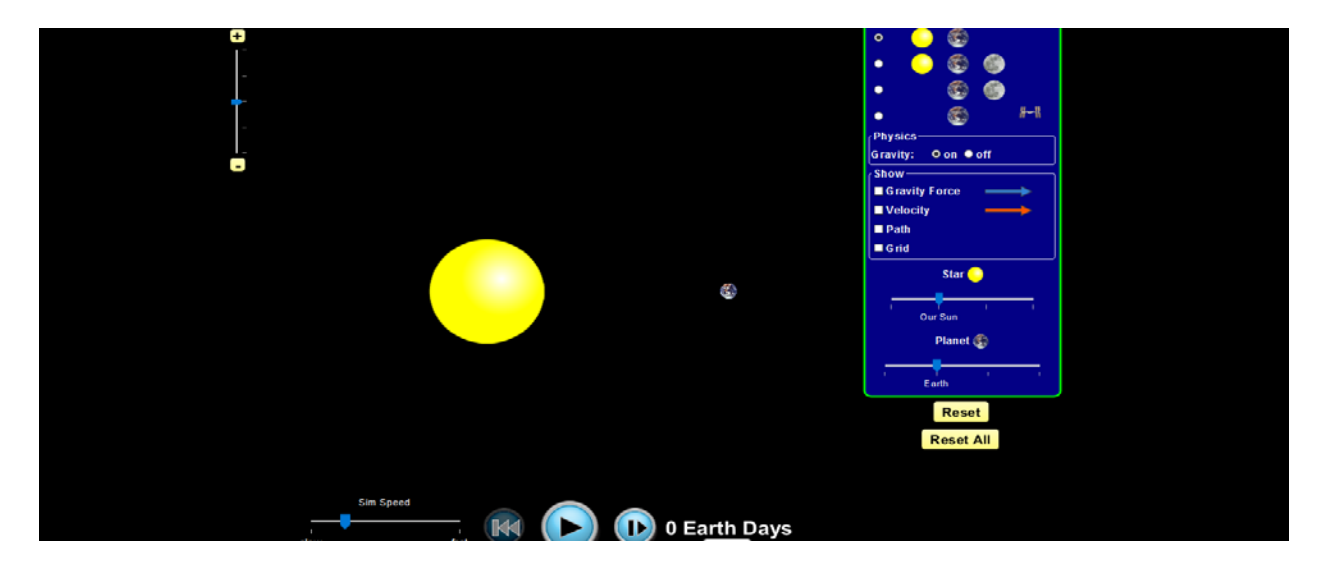

*Rezultatet e të nxënit:*

#### **Nxënësi/ja:**

- $\triangleright$  shpjegon lëvizjen e trupave në orbita rrethore;
- tregon se forca që mban një trup në lëvizje rrethore është forcë qendërsynuese;
- shpjegon shkakun e lëvizjes së planetëve, Hënës dhe satelitëve rreth planetëve në orbita rrethore për shkak të veprimit të forcës së rëndesës;

#### *Burimet dhe mjetet:*

- Teksti i nxënësit;
- $\triangleright$  Fletore e punës;
- $\triangleright$  Kompjuter ose tableta elektronike me internet;
- Fletë për çdo nxënës;
- www.phet/colorado/simulation/gravityandorbits

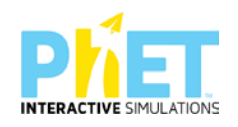

- $\triangleright$  Projektor;
- IZHA,2018, Udhëzues lëndor për mësuesin e fizikës, AML

#### **Përshkrimi kontekstual i situatës**

Ky mësim paraqet lëvizjen rrethore. Në këtë mësim tregohet, se për të mbajtur një trup në lëvizje sipas një orbite rrethore duhet të veprojmë me një forcë, e cila do t'i ndryshojë trupit drejtimin e lëvizjes. Kjo forcë quhet forcë centripete, pasi është e drejtuar për nga qendra dhe rolin e kësaj force mund ta luajë gravitacionale, forca e tensionit të fijes ose forca e fërkimit. Mund të japim një sërë shembujsh nga raste të lëvizjes rrethore, si p.sh. lëvizja e planetëve në orbita rrethore, lëvizja e satelitëve rreth planetëve, lëvizja e makinave në kthesa .etj. Shembujt tregojnë se forca ndryshon drejtimin e lëvizjes së trupit edhe pa ndryshuar vlerën numerike të shpejtësisë së saj. Ky mësim i përgatit nxënësit për studimin e mëtejshëm të forcës qendërsynuese.

#### *Veprimet në situatë*

1. Nxënësit ndahen në grupe sipas numrit të kompjuterave ose tabletave në klasë.

- 2. Mësuesi vrojton, nëse janë të pajisur të gjithë nxënësit me fletore për të mbajtur shënime.
- 3. Orienton nxënësit për mënyrën e kryerjes së veprimtarisë.

4. Zhvillon veprimtarinë praktike sipas hapave të përcaktuar paraprakisht (zgjedh linkun për të demonstruar appletin nga interneti dhe udhëzon nxënësit që të kryejnë të njëjtën veprimtari që vetë mësuesi kryeni me kompjuter).

5. Klikoni në këtë link: www.colorado.edu/physics/phet/dev/html/gravityandorbits/

6. Menjëherë shfaqet kjo faqe e website:

[Kliko \(click\) për të hapur applet-ind](about:blank)he pasi klikojnë në ikonën djathtas Diellin dhe një planet shtypin butonin që fillon ekzekutimin e appletit. Shikojnë që planeti rrotullohet në orbitë rrethore rreth Diellit.

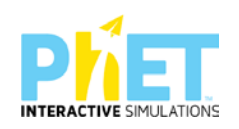

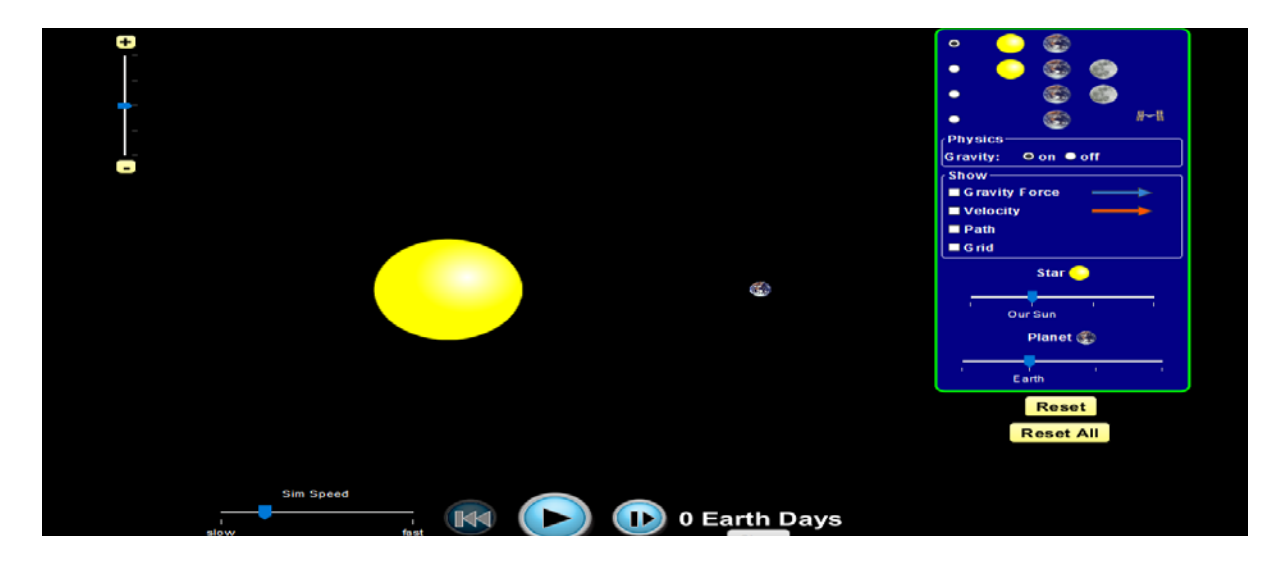

## **Hapi i parë**

Klikojnë te "Path" dhe "Gravity forcë" shfaqet në ekran trajektorja që përshkruan planeti rreth Diellit dhe forcat me të cilat dy trupat tërheqin njëri-tjetrin.

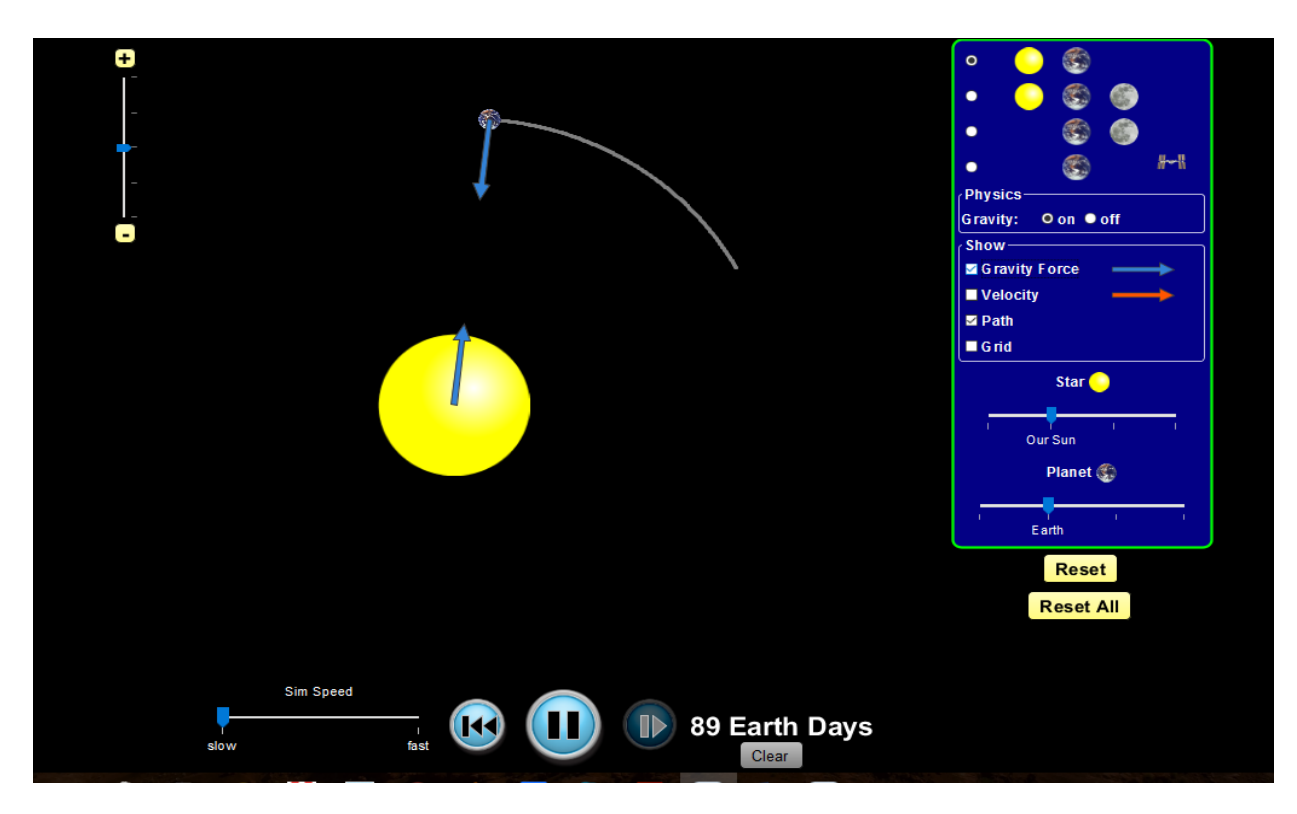

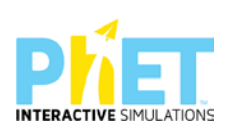

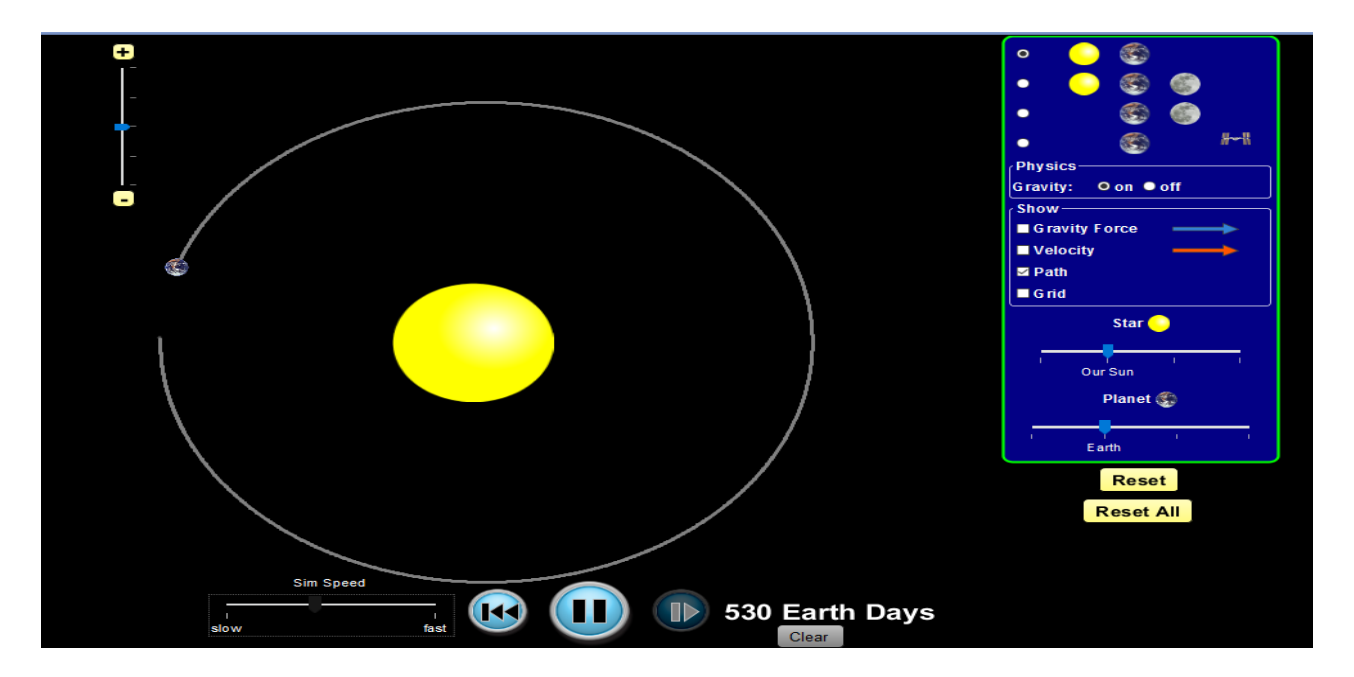

## **Hapi i dytë:**

Klikojnë te "Velocity" dhe menjëherë shfaqet në ekran vektori i shpejtësisë tangjent me trajektoren dhe pingul me forcën tërheqëse (qendërsynuese).

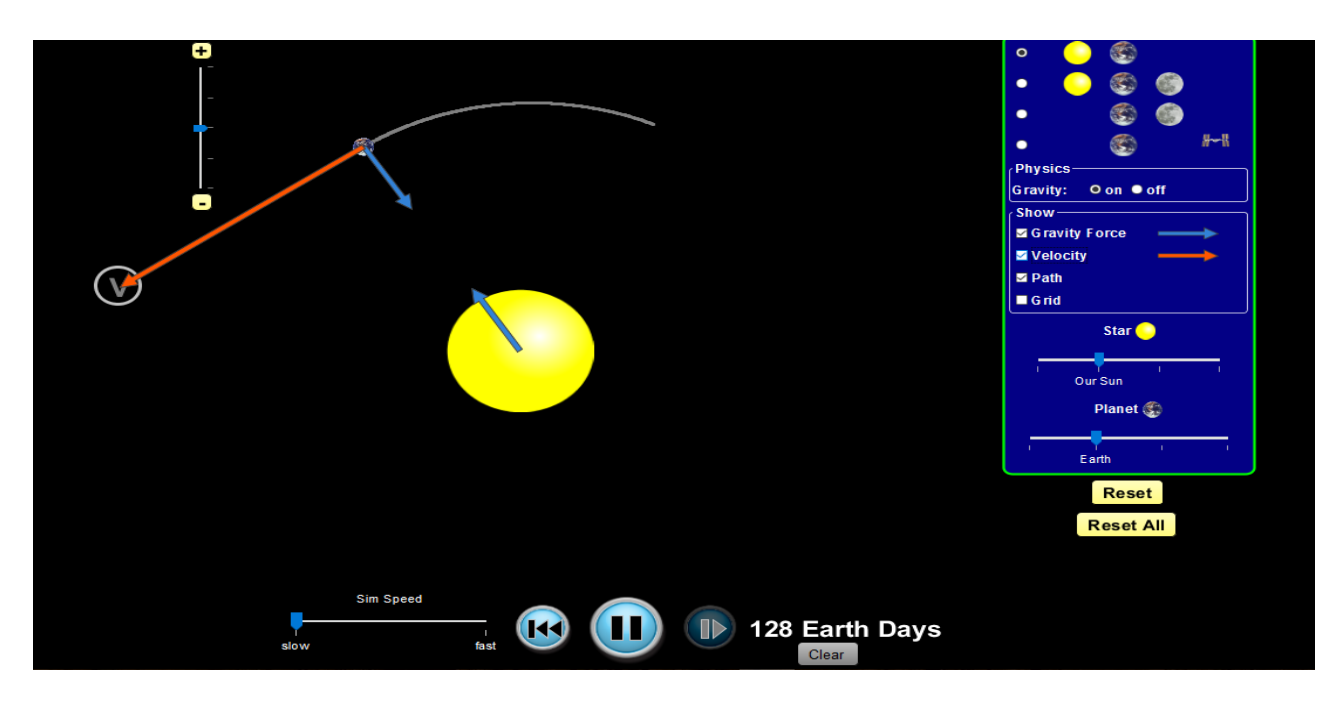

# **Hapi i tretë:**

Trajektorja që përshkruan Toka rreth Diellit është rrethore dhe forcat e bashkëveprimit të dy trupave janë qendërsynuese.

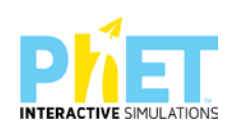

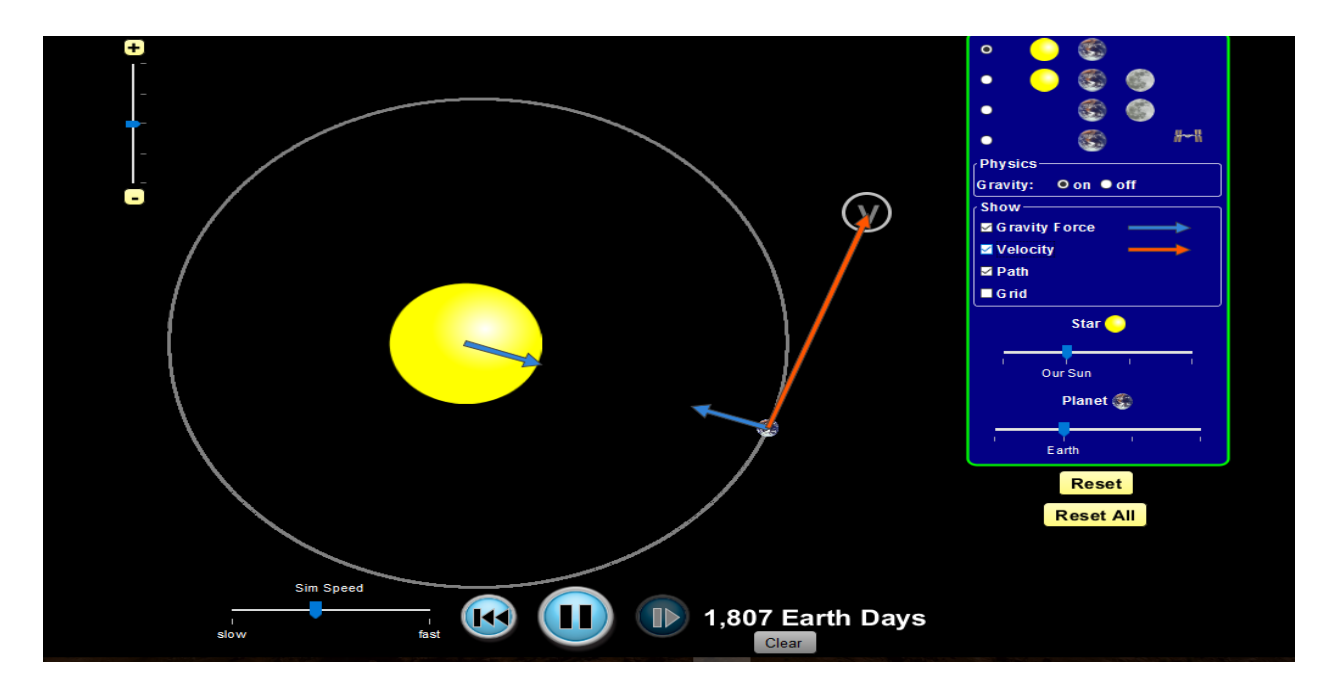

## **Hapi i tretë:**

Marrin dhe vendosin në ekran Hënën dhe planetin Tokë, pasi në qendër është Dielli.

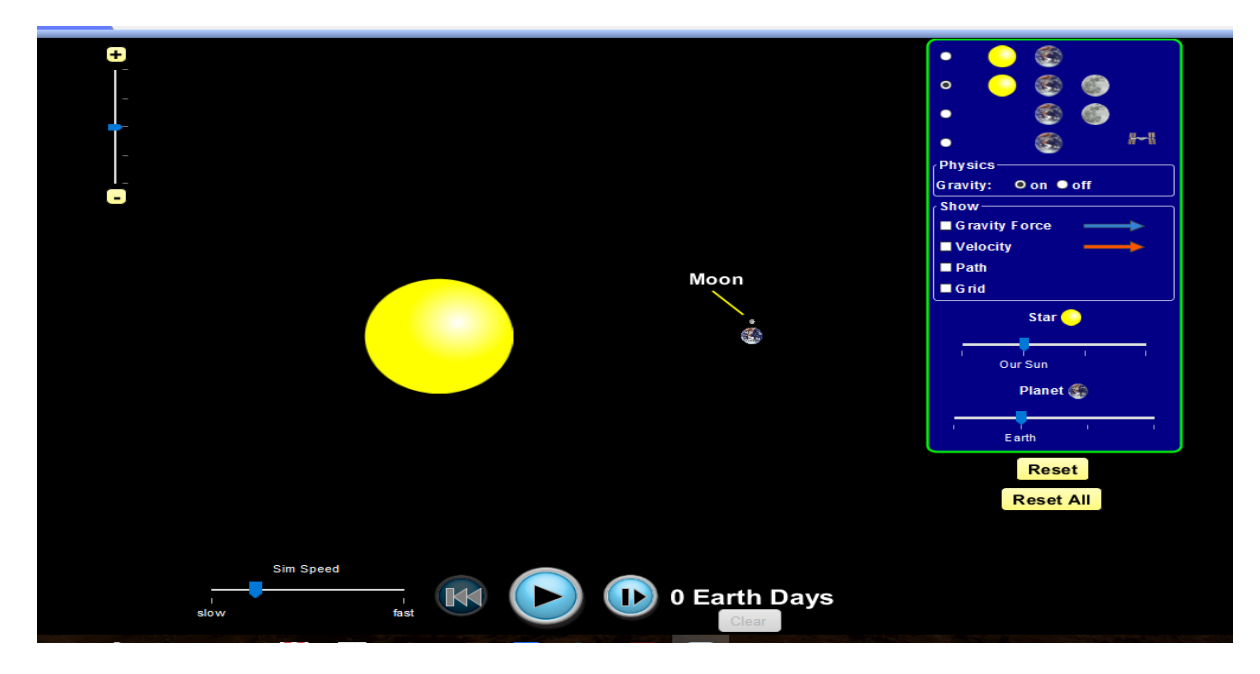

## **Hapi i katërt:**

Pasi klikojnë mbi ekran në pozicionet e duhura , shohim se Hëna rrotullohet rreth Tokës në orbitë rrethore dhe Toka rrotullohet rreth Diellit. Gjurmët e trajektoreve të tyre janë në ekranin e mësipërm.

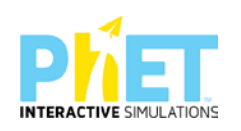

Klikojnë "path" dhe shohin trajektoren rrethore që përshkon Toka rreth Diellit, dhe njëkohësisht trajektoren rrethore që përshkon Hëna si satelit natyror rreth Tokës.

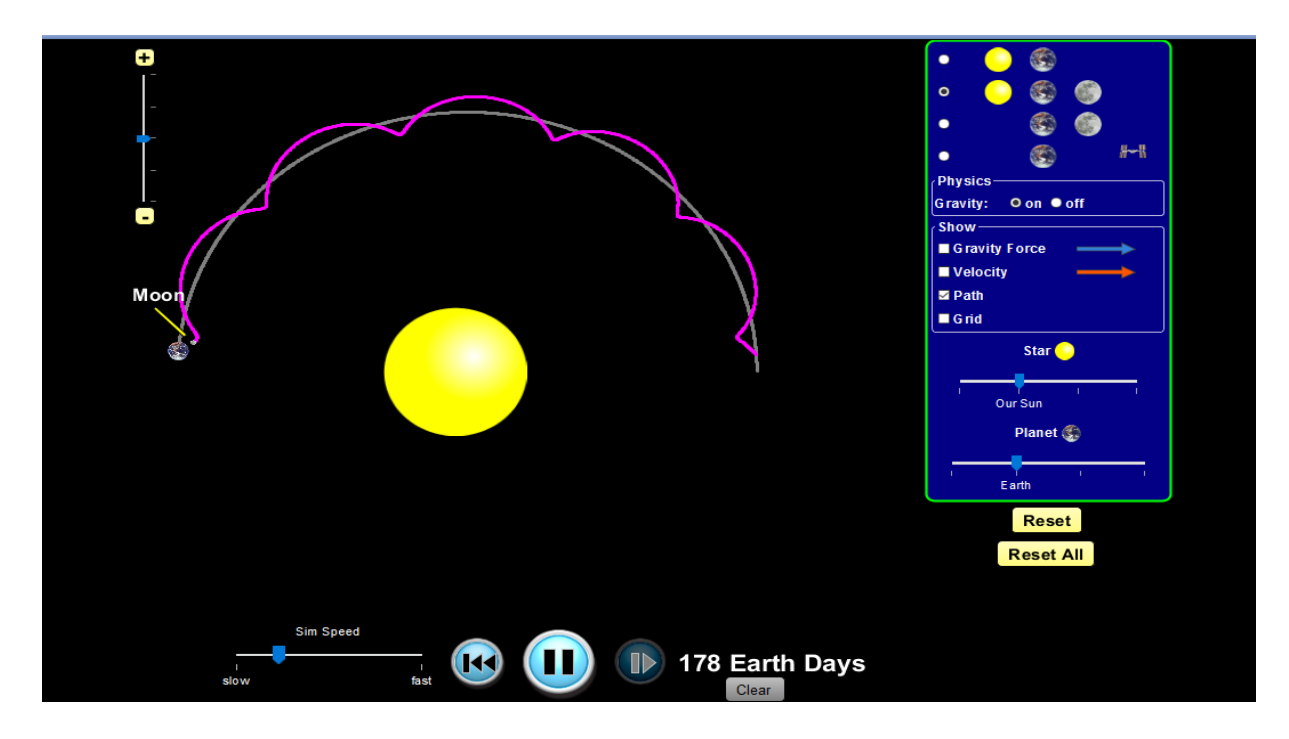

## **Hapi i pestë:**

Klikojnë " gravity force" dhe "velocity" dhe shikojnë pamjen e mëposhtme në ekran:

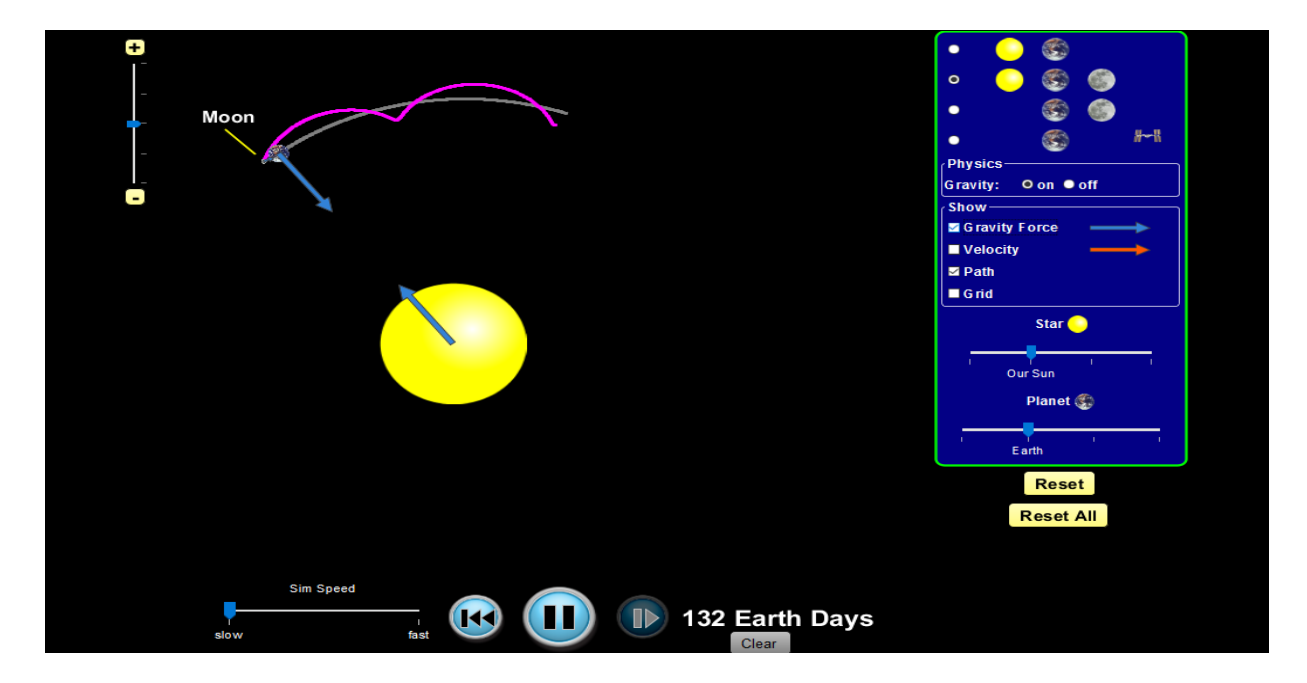

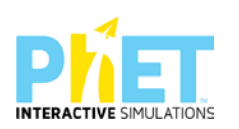

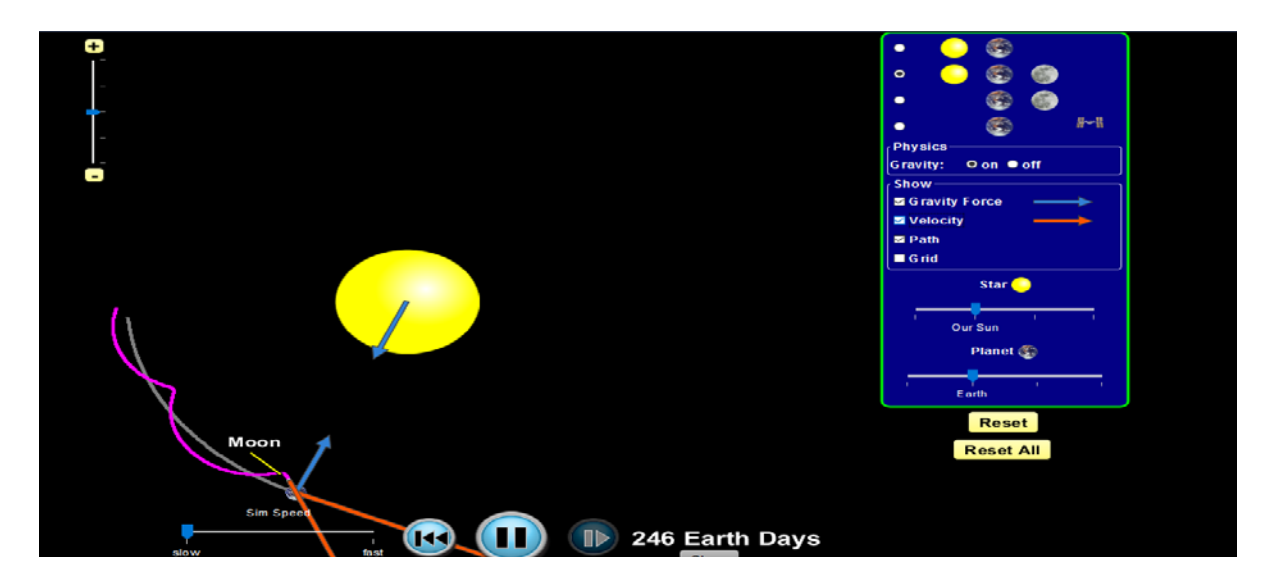

**Pyetje dhe kuize për t'u diskutuar me nxënësit:**

## **Ushtrimi 1**

Përshkruani karakteristikat e forcës centripete.

### **Ushtrimi 2**

Forca centripete nevojitet për të detyruar makinën të lëvizë sipas një rrethi në një kthesë. Çfarë lloj force është kjo?

## **Ushtrimi 3**

Hëna rrotullohet rreth Tokës.

- a) Cila është forca që e mban Hënën në orbitën e saj përreth Tokës?
- b) Përfytyroni sikur kjo forcë të ndalonte për një çast. Çfarë do ndodhte me Hënën?

#### **Ushtrimi 4**

Përdorni fjalët dhe frazat e mëposhtme për të plotësuar shprehjet e mëposhtme. Përdorni fjalët e mëposhtme një herë, dy herë ose asnjëherë.

*Vlera e shpejtësisë, drejtimi, nxitimi, qendrës, skaji, qendërsynuese, rrethore, forca e tensionit, Toka, forca e gravitetit*

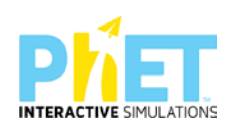

Kur një trup lëviz sipas një trajektoreje rrethore...............i lëvizjes së tij ndryshon vazhdimisht megjithëse..............................së tij nuk ndryshon. Mbi trupin vepron një forcë e drejtuar drejt............................së rrethit. Ajo quhet forca....................................... Në qoftë se lëvizim një top të lidhur me një fije, rreth kokës sonë, mbi topin ushtrohet.................................Forca e ................................

midis ............................dhe Hënës është forca..................................., që mban Hënën në orbitë rrethore.

\_\_\_\_\_\_\_\_\_\_\_\_\_\_\_\_\_\_\_\_\_\_\_\_\_\_\_\_\_\_\_\_\_\_\_\_\_\_\_\_\_\_\_\_\_\_\_\_\_\_\_\_\_\_\_\_\_\_\_\_\_\_\_\_\_\_\_\_\_\_\_\_\_\_\_\_\_\_

\_\_\_\_\_\_\_\_\_\_\_\_\_\_\_\_\_\_\_\_\_\_\_\_\_\_\_\_\_\_\_\_\_\_\_\_\_\_\_\_\_\_\_\_\_\_\_\_\_\_\_\_\_\_\_\_\_\_\_\_\_\_\_\_\_\_\_\_\_\_\_\_\_\_\_\_\_\_

\_\_\_\_\_\_\_\_\_\_\_\_\_\_\_\_\_\_\_\_\_\_\_\_\_\_\_\_\_\_\_\_\_\_\_\_\_\_\_\_\_\_\_\_\_\_\_\_\_\_\_\_\_\_\_\_\_\_\_\_\_\_\_\_\_\_\_\_\_\_\_\_\_\_\_\_\_\_

## **Ushtrimi 5**

Cilat forca mund të luajnë rolin e forcës qendërsynuese?

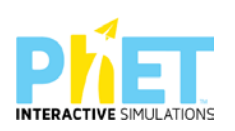

## **Lënda:** Fizikë, AML, X-XII

### **Simulimi:**My solar sistem

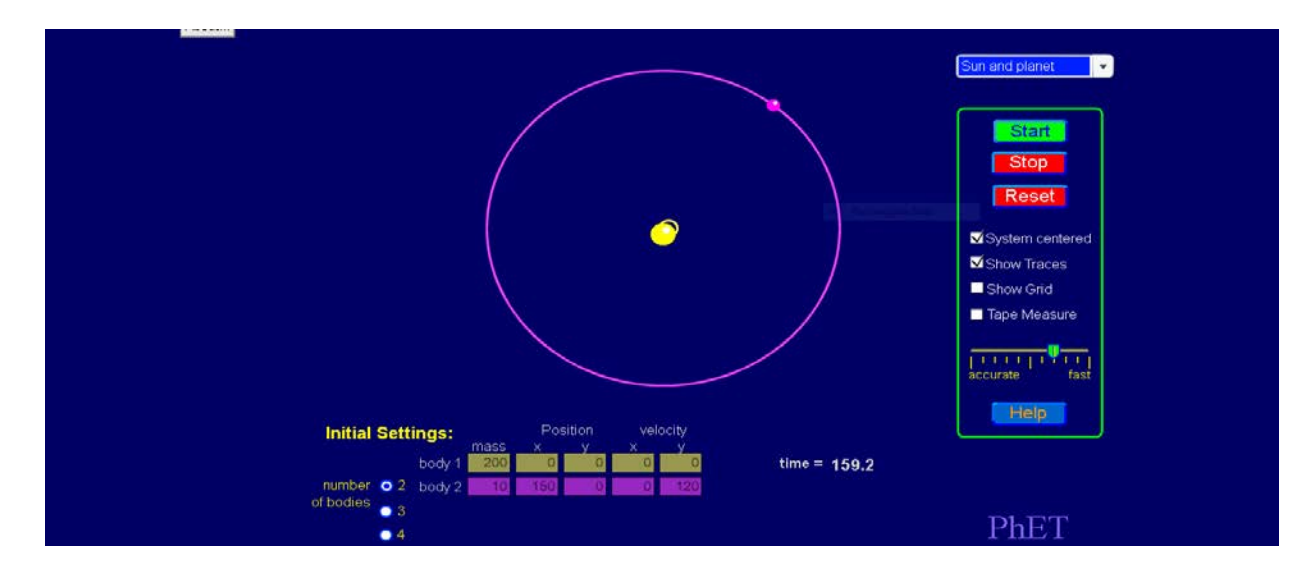

### **Tema: Sistemi Diellor , klasa XI**

#### **Rezultatet e të nxënit sipas kompetencave**

#### **Nxënësi/ja:**

- > Identifikon elementët e Sistemit Diellor;
- Përdor teknologjinë për të demonstruar lëvizjen e planetëve rreth Diellit;
- Identifikon lëvizjen e planetëve apo trupave të tjerë qiellorë rreth Diellit;
- Përshkruan orbitat e planetëve rreth Diellit.

#### **Burimet dhe mjetet:**

- $\triangleright$  Kompjuter ose tableta elektronike me internet;
- Fletë për çdo nxënës;
- [https://phet.colorado.edu/sims/my-solar-system/my-solar-system\\_en.html](https://phet.colorado.edu/sims/my-solar-system/my-solar-system_en.html)
- $\triangleright$  Projektor;

#### **Përshkrimi kontekstual i situatës**

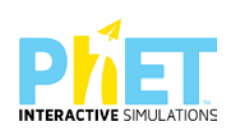

Mësuesi u shpjegon nxënësve sistemin tonë diellor, i cili në qendër ka Diellin. Përbërës të tjerë të tij janë *planetët, satelitët, asteroidët, meteorët dhe kometat*. Rruga që përshkruajnë planetët rreth Diellit quhet orbitë dhe ka formë elipsi. Planetët nuk kanë dritë të vetën. Ata ndriçohen nga Dielli.

*Satelitët* janë trupa qiellorë që rrotullohen rreth vetes, planetëve dhe së bashku me ta edhe rreth Diellit. Sateliti i vetëm natyror i Tokës është Hëna.

*Asteroidët* janë trupa qiellorë të vegjël, të cilët gjenden me shumicë midis orbitave të Marsit dhe Jupiterit.

*Kometat* janë trupa qiellorë të vegjël të përbërë nga shkëmbinj dhe pluhur. Ato kanë dy pjesë: kokën dhe bishtin.

Në hapësirë lëvizin copëza të vogla shkëmbore që quhen *meteorid*. Kur këto copëza shkëmbore hyjnë në atmosferën e Tokës, ato ndizen, digjen dhe avullojnë, duke u kthyer kështu në *meteorë*.

## **Veprimet në situatë**

1. Nxënësit ndahen në grupe sipas numrit të kompjuterave ose tabletave në klasë.

2. Mësuesi vrojton, nëse janë të pajisur të gjithë nxënësit me fletore për të mbajtur shënime.

3. Orienton nxënësit për mënyrën e kryerjes së veprimtarisë.

4. Zhvillon veprimtarinë praktike sipas hapave të përcaktuar paraprakisht (zgjedh linkun për të demonstruar apletin nga interneti dhe udhëzon nxënësit që të kryejnë të njëjtën veprimtari që ju kryeni me kompjuter).

5.Klikoni në këtë link:<https://phet.colorado.edu/en/simulation/legacy/my-solar-system>

1. Menjëherë hapet faqja e mëposhtme e website: PhET Interactive Simulations "Sistemi Diellor " dhe shfaqet në ekran demonstrimi i apletit të mëposhtëm:

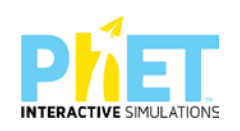

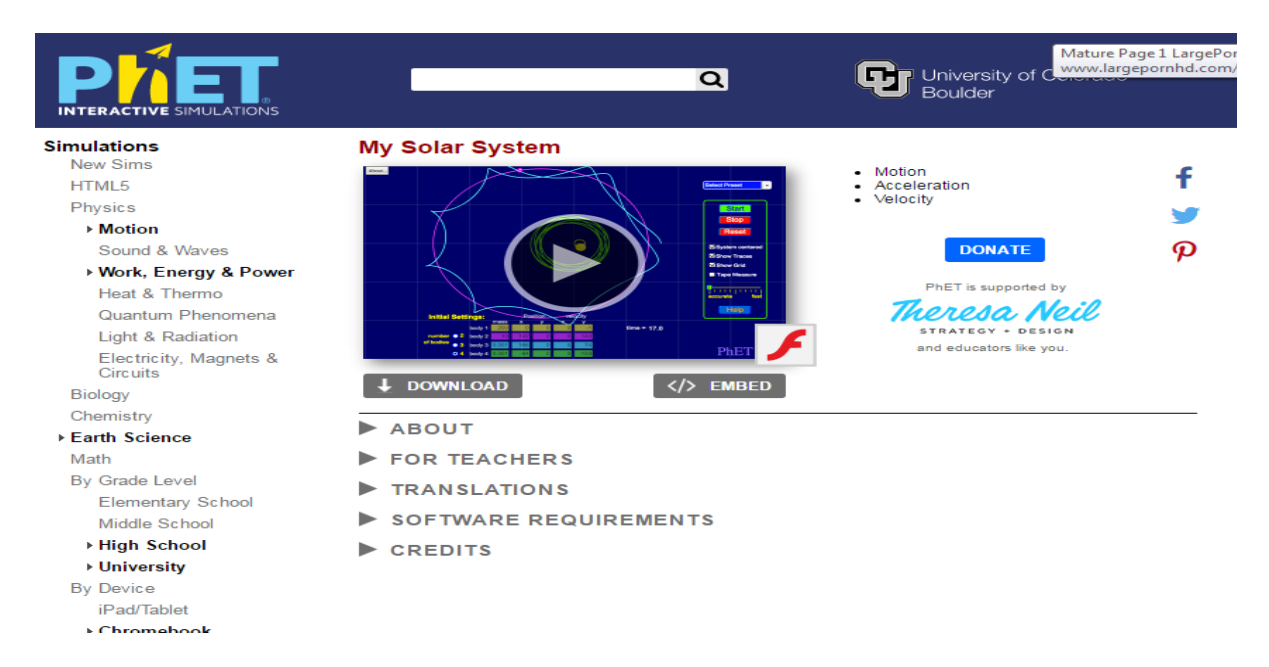

**Hapi i parë:** Te kuadrati "Select preset" jepen katër opsione për të zgjedhur:

Sun and Planet (Dielli dhe planeti);

Sun, planet, Moon (Dielli, planeti, Hëna);

Sun, planet, comet (Dielli, planeti, kometa);

Binary star, planet (yjet binare dhe planeti) etj.

*Njëkohësisht te kuadrati me kornizë jeshile, në të djathtë të ekranit, jepen disa opsione të tjera, të tilla si:*

Start (për të filluar lëvizjen e planetëve);

Stop (për të ndaluar lëvizjen e planetëve);

Reset (për të rivendosur çdo gjë nga fillimi);

*Po te ky kuadrat jepen katër opsione të tjera për të klikuar:*

System centered (Dielli është në qendër dhe të gjithë planetët lëvizin rreth tij);

Show traces (për të treguar rrugën që ndjekin planetët, Hëna apo trupa të tjerë qiellorë);

Show grid (për të treguar kuadratet brenda figurës);

Tape measures (për të bërë matje të ndryshme.

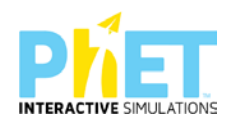

Në fund keni një vizore të shkallëzuar, që nëse e lëvizim majtas drejt opsionit "accurate", jep një ide më të qartë të shpejtësisë së lëvizjes së planetit, ndërsa nëse e lëvizni djathtas drejt opsionit "Fast" jep një lëvizje më të shpejtë të planetit rreth Diellit.

**Hapi i dytë:** Ju mund të përzgjidhni fillimisht opsionin Sun and planet, klikoni butonin Start, si edhe klikoni mbi opsionin "System centered" dhe "Show traces". Pamja që do t'ju shfaqet do të jetë e tillë që tregon qarkullimin e planetit rreth Diellit.

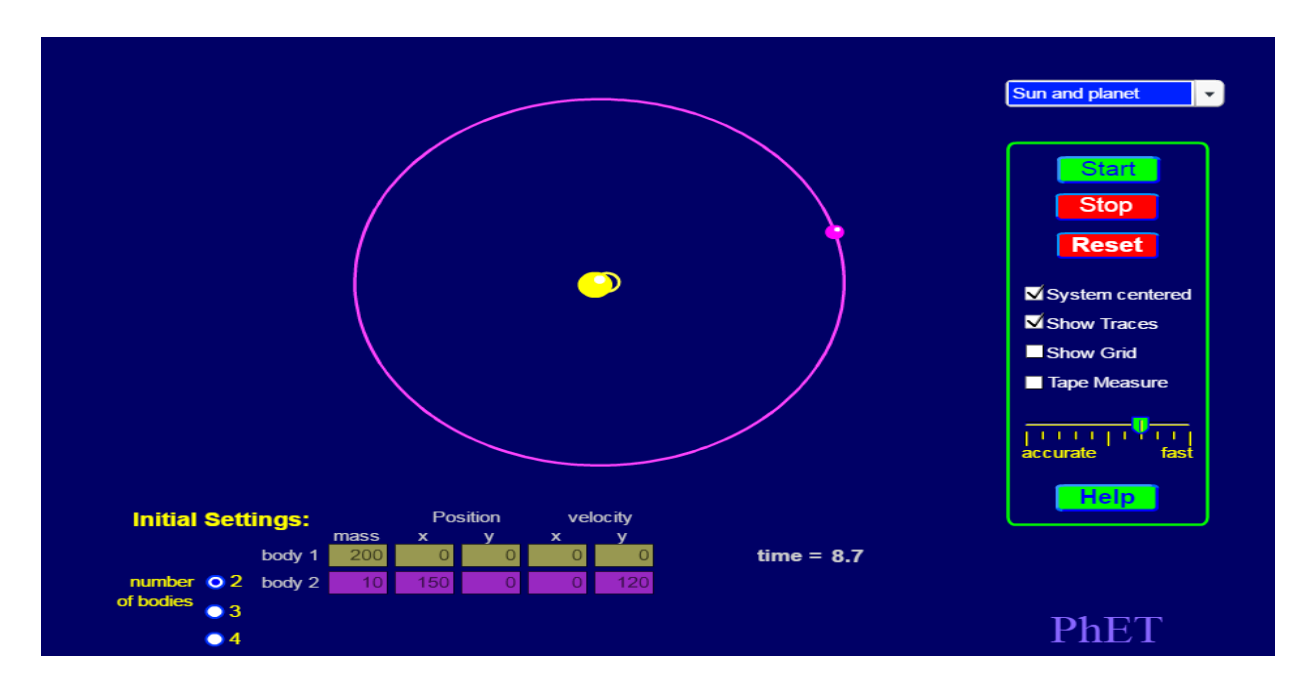

**Hapi i tretë:** Në rast se do të zgjidhni opsionin Sun, Planet and Moon, klikoni butonin Start si edhe klikoni mbi opsionin "System centered" dhe "Show traces", pamja që do të na shfaqet do të jetë e tillë që tregon rrugën që përshkon planeti rreth Diellit, si edhe atë që përshkon Hëna rreth planetit dhe së bashku me të edhe rreth Diellit.

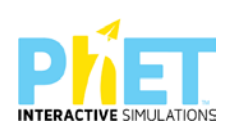

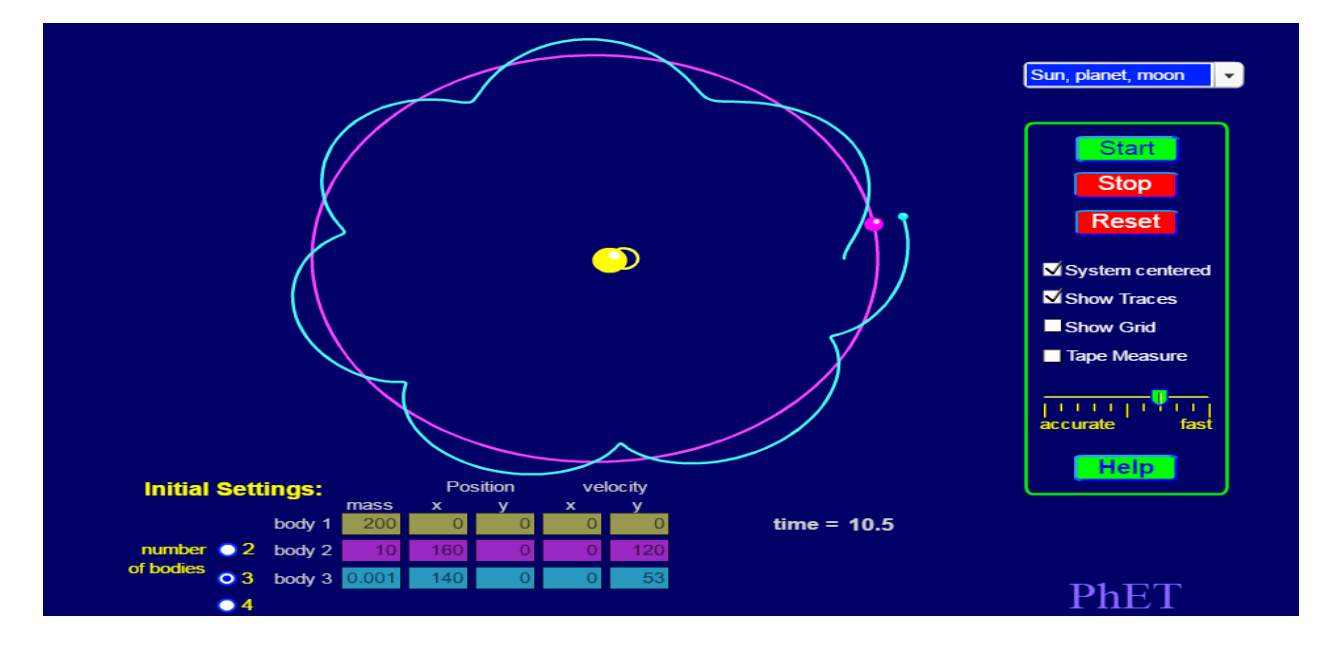

**Hapi i katërt:** Në rast se do të përsërisim të njëjtën gjë, por duke e hequr shenjën e klikimit mbi opsionin "System centered", pamja që do të na shfaqet do të jetë e tillë, duke treguar që Dielli nuk është më në qendër të sistemit.

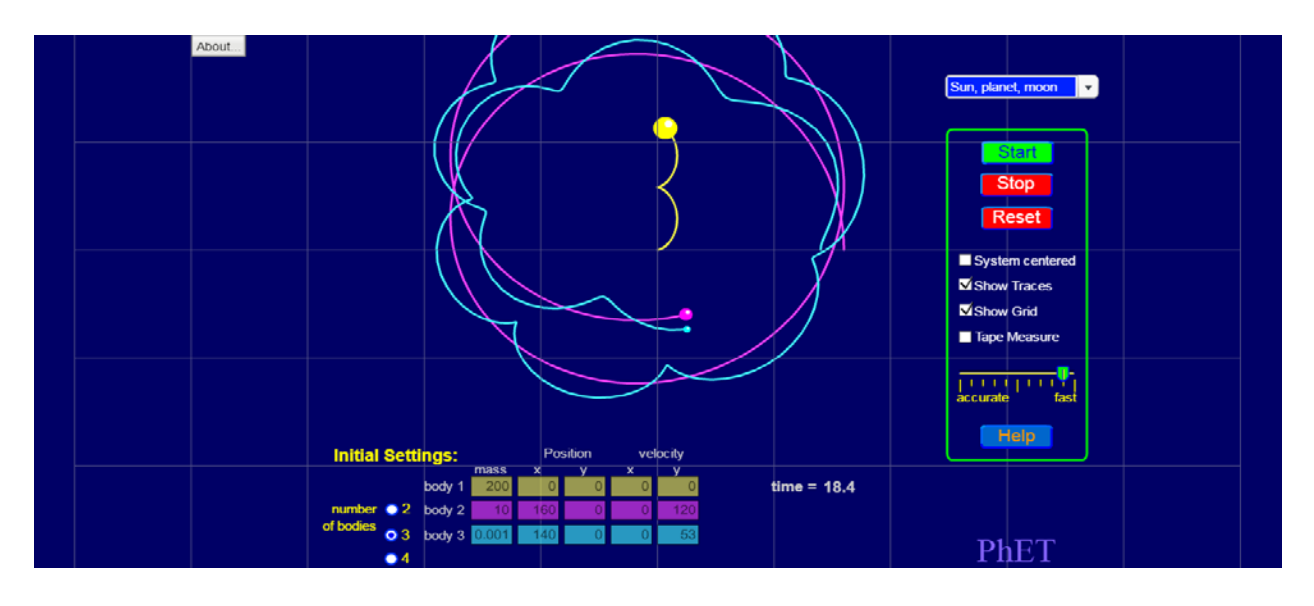

Diskutoni për pozicionin e Diellit në sistemin tonë diellor dhe kohën që i duhet planetëve për të bërë qarkullimin e tyre rreth Diellit.

**Hapi i pestë:** Në rast se do të zgjidhni opsionin Sun, Planet, Comet, klikoni butonin Start si edhe klikoni mbi opsionin "System centered" dhe "Show traces", pamja që do të na shfaqet do të jetë e tillë që tregon rrugën që përshkon planeti rreth Diellit, si edhe atë që përshkon kometa rreth Diellit.

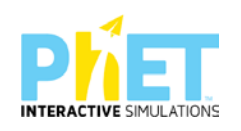

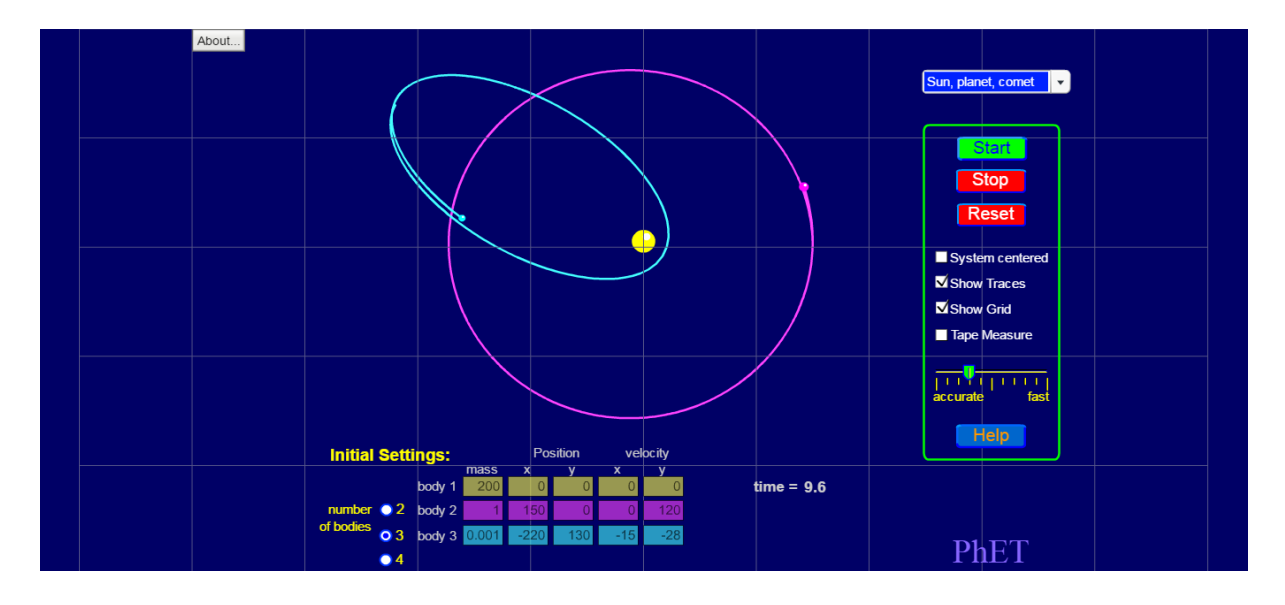

Kështu mund të vazhdojmë duke zgjedhur opsione të tjera për të parë lëvizjet e trupave të tjerë qiellorë.

## **Pyetje dhe kuize për tu diskutuar me nxënësit:**

**1.** Qarkoni **V** nëse pohimi është i vërtetë dhe **G** nëse pohimi është i gabuar.

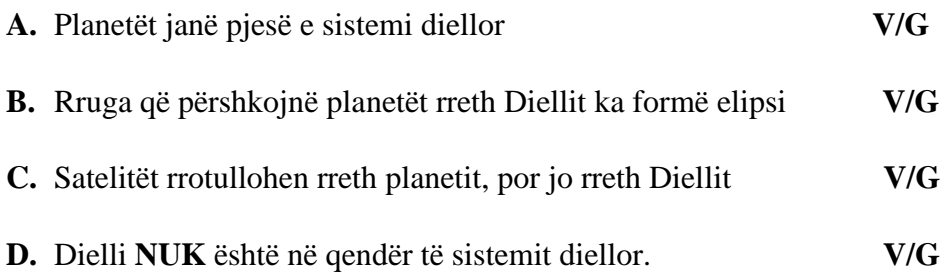

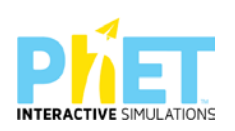

**2.** Tabela tregon kohën e rrotullimit të planetëve rreth Diellit dhe numrin e satelitëve për çdo planet. Bazuar në të dhënat e tabelës tregoni:

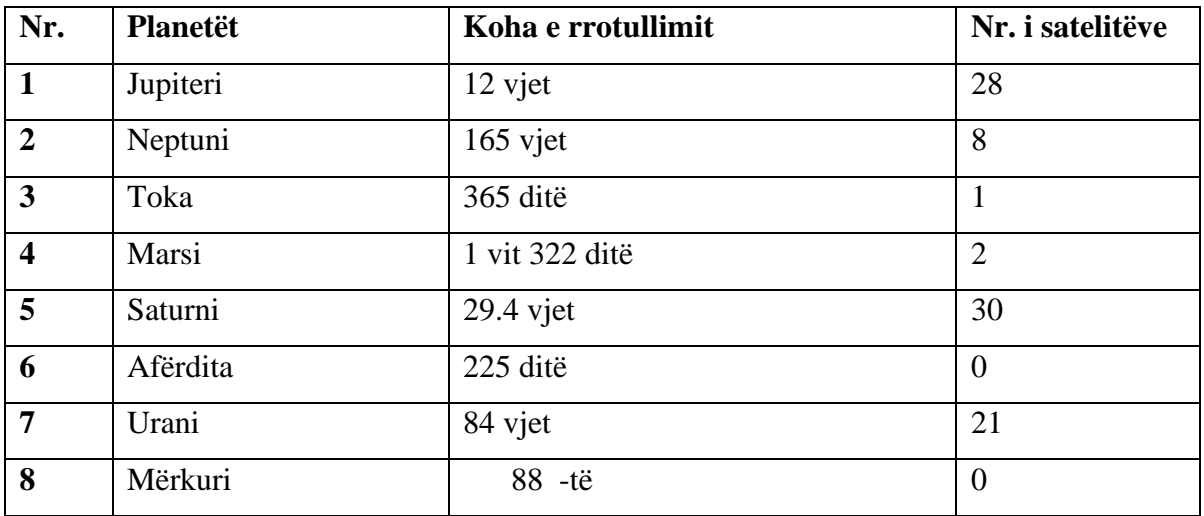

**a)** Cili është planeti që ndodhet më afër Diellit. \_\_\_\_\_\_\_\_\_\_\_\_\_\_\_\_\_\_\_\_\_\_\_\_\_\_

**b**) Cili është planeti që ndodhet më larg Diellit? \_\_\_\_\_\_\_\_\_\_\_\_\_\_\_\_\_\_\_\_\_\_\_\_\_\_\_\_\_

**c)** Po planeti ynë çfarë vendi zë në sistemin diellor?\_\_\_\_\_\_\_\_\_\_\_\_\_\_\_\_\_\_\_\_\_\_\_\_

**2.** Vëzhgoni me kujdes dy figurat e mëposhtme. Figura e parë tregon që Dielli është në qendër të sistemit tonë diellor, ndërsa e dyta tregon që Dielli **nuk** është në qendër të sistemit diellor. Diskutoni në klasë se çfarë mund të ndodhte nëse Dielli nuk do të ishte në qendër të sistemit tonë diellor.

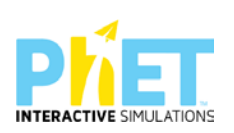

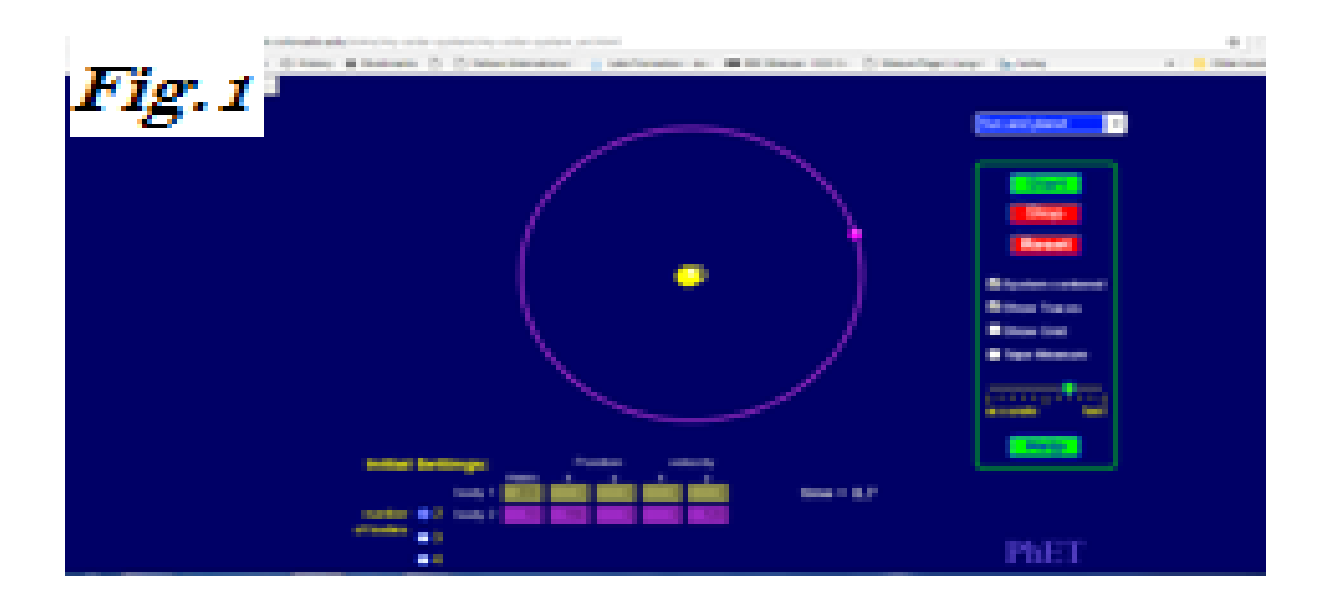

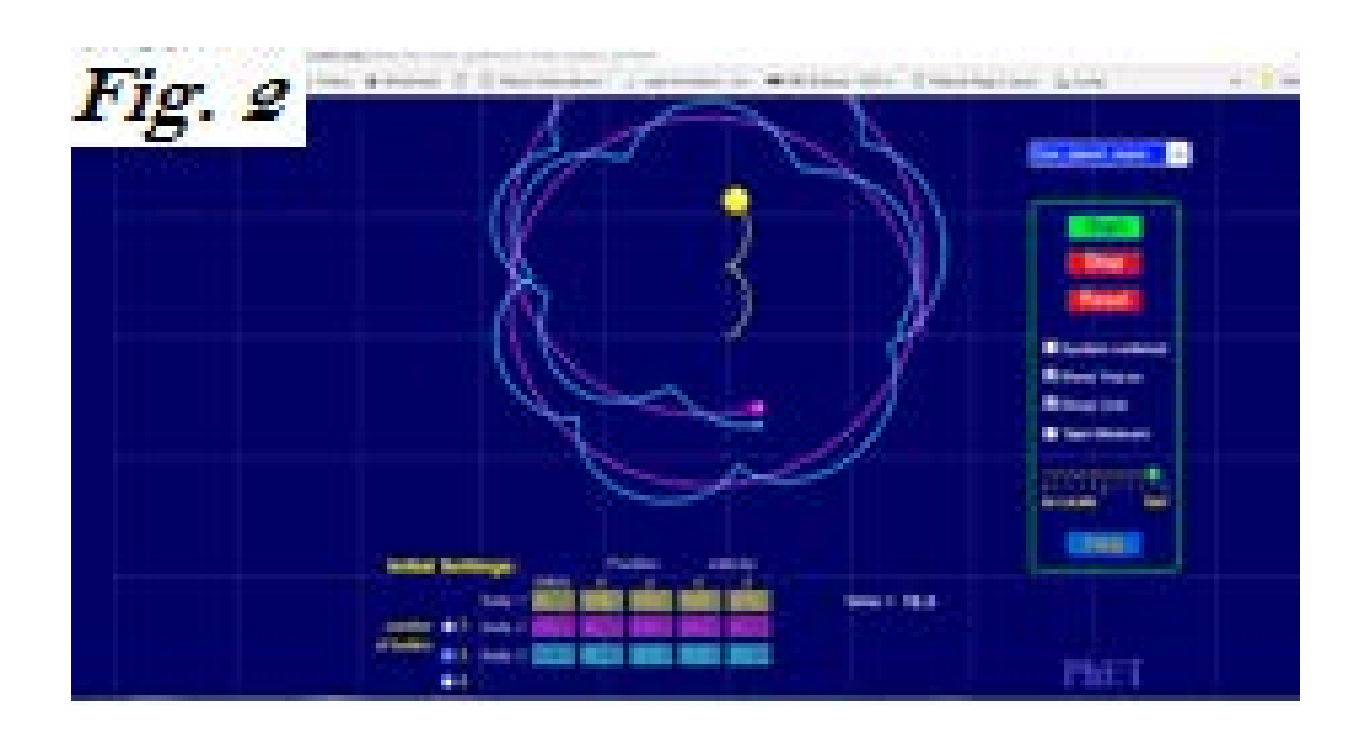

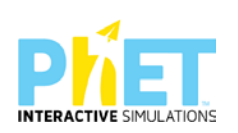

**Lënda:** Fizikë, AML

**Simulimi:** Hooke's Law

#### **FIZIKË**

# **Hooke's Law**

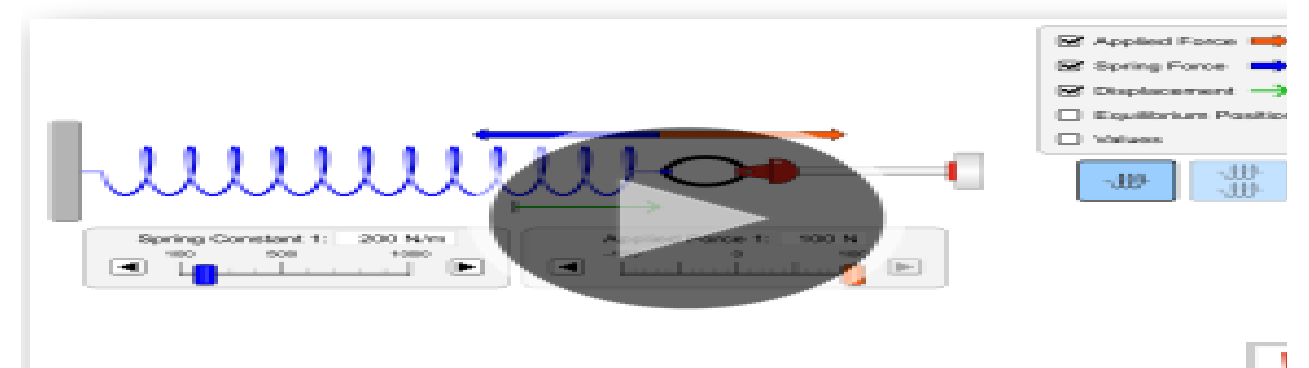

#### **Temat :**

- 1. Forca e elasticitetit
- 2. Energjisë potenciale e elasticitetit

#### **Klasa:** X-XII

#### **Rezultatet e të nxënit sipas kompetencave**

#### **Nxënësi:**

- hulumton marëdhënien ndërmjet forcës që vepron mbi një sustë elastikë dhe forcës së elasticitetit;
- përcakton lidhjen ndërmjet forcës së elasticitetit dhe madhësisë së shformimit të sustës;
- shpjegon lidhjen ndërmjet forcës së elasticitetit dhe kufirit të elasticitetit;
- përshkruan lidhjen ndërmjet forcës së elasticitetit dhe energjisë potenciale të elasticitetit;
- $\triangleright$  parashikon si ndryshon energjia potenciale e elasticitetit kur ndryshon forca e elasticitetit dhe kufiri i elasticitetit;

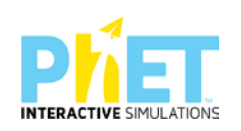

- përshkruan si ndikon forca e elasticitetit në dy susta kur ato lidhen njëra pas tjetrës (në seri) dhe kur lidhen në paralel;
- $\triangleright$  ndërton grafikun për energjinë potencialë të elasticitetit;
- $\triangleright$  diskuton me shokët/shoqet shkaqet e humbjes së elasticitetit të sustës;
- përdor teknologjinë për të demonstruar nëpërmjet apletit lëvizjen e një trupi nën veprimin e një trupi/force apo disa trupash/forcash.

#### **Burimet dhe mjetet:**

- $\triangleright$  Kompjuter ose tableta elektronike me internet;
- Fletë për çdo nxënës;
- <https://phet.colorado.edu/en/simulation/hookes-law>
- $\triangleright$  Projektor;
- IZHA, 2018, Udhëzues lëndor për mësuesit e fizikës, AML.

#### **Përshkrimi kontekstual i situatës**

Mësuesi dhe nxënësit ndodhen në një park lodrash dhe një nga kodrat që ato dëshirojnë është dysheku me susta që ata hidhen mbi të. A do t'ju lejojë administratori i parkut të lojërave të hidheni në dyshek? Nëse jo, pse? Çfarë mund të ndodhë me dyshekun? Si janë të vendosura sustat në dyshek/ A ka një kufi për të cilën sustave ju humbet elasticiteti? A zotërojnë energji sustat kur mbi ta veprohet me një force ? Çfarë lloj energjie është kjo?

#### **Veprimet në situatë**

- 1. Nxënësit ndahen në grupe sipas numrit të kompjuterave ose tabletave në klasë.
- 2. Mësuesi vrojton, nëse janë të pajisur të gjithë nxënësit me fletore për të mbajtur shënime.
- 3. Orienton nxënësit për mënyrën e kryerjes së veprimtarisë.

4. Zhvillon veprimtarinë praktike sipas hapave të përcaktuar paraprakisht (zgjedh linkun për të demonstruar apletin nga interneti dhe udhëzon nxënësit që të kryejnë të njëjtën veprimtari që ju kryeni me kompjuter).

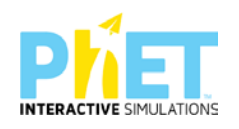

5.Klikoni në këtë lin[khttps://phet.colorado.edu/en/simulation/hookes-law](https://phet.colorado.edu/en/simulation/hookes-law)

6. Menjëherë hapet faqja e mëposhtme e ëebsite: PhET "Ligji i Hukut" dhe shfaqet në ekran demostrimi i appletit të mëposhtëm:

Ligji i Hukut:

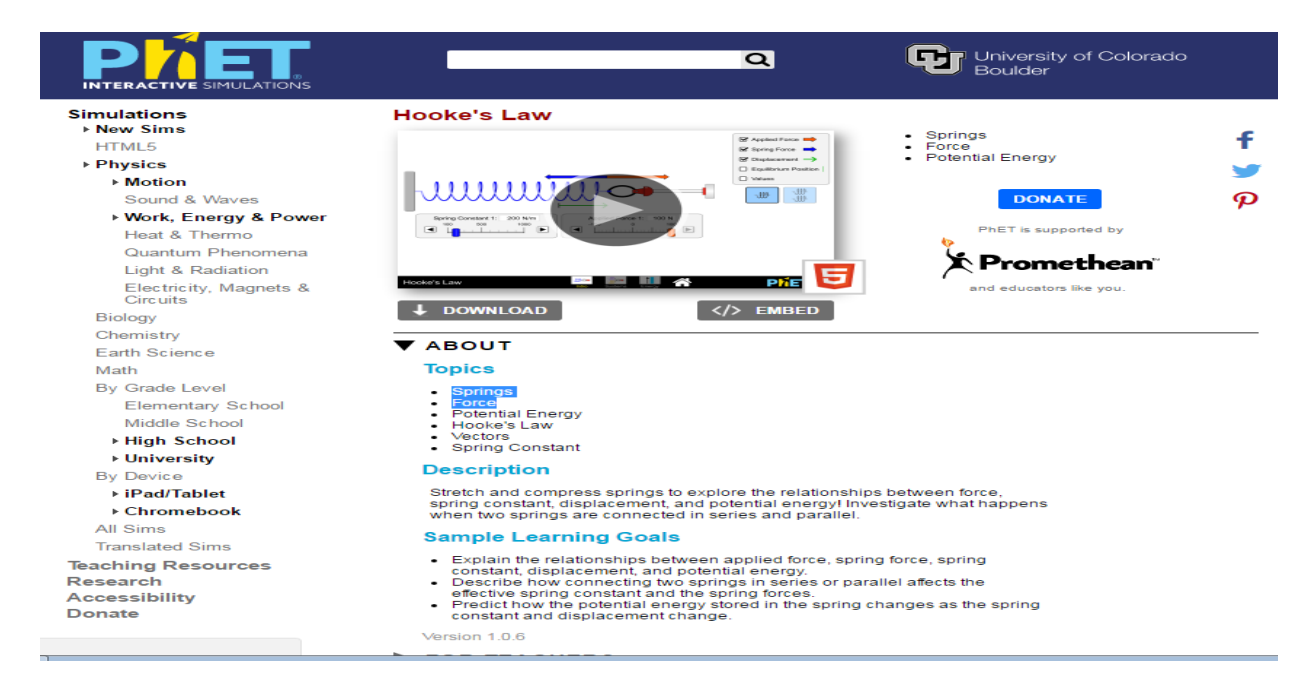

Nëpërmjet demonstrimit mësuesi u shpjegon nxënësve se forca e elasticitetit është një forcë që vepron në drejtim të kundërt me forcën e aplikuar në një sustë dhe është e barabartë me të.

**Hapi 1**. Klikoni butonin "Run Now". Në ekran do të shfaqet appleti:

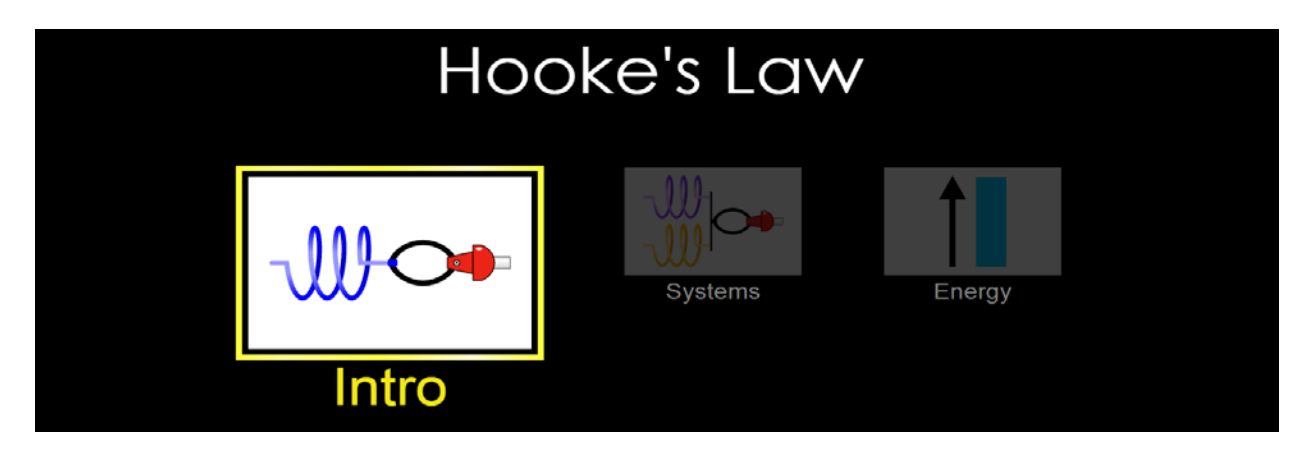

Klikoni sipër majtas shkrimin " Intro ".

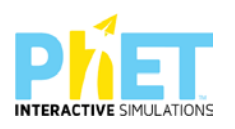
Në figurën që shfaqet duke lëvizur mausin përzgjedhim me radhë forca të ndryshme që veprojnë mbi sustën për të cilën më parë kemi zgjedhur kufirin e elasticitetit. Në shiritin majtas klikojmë në secilën prej madhësive, që duam të dimë si diagramën e forcës të zbatuar nga jashtë dhe forcës së elasticitetit, madhësinë e shformimit të sustës nga pozicioni i ekuilibrit dhe vlerat përkatëse të madhësive që përmendëm më lart.

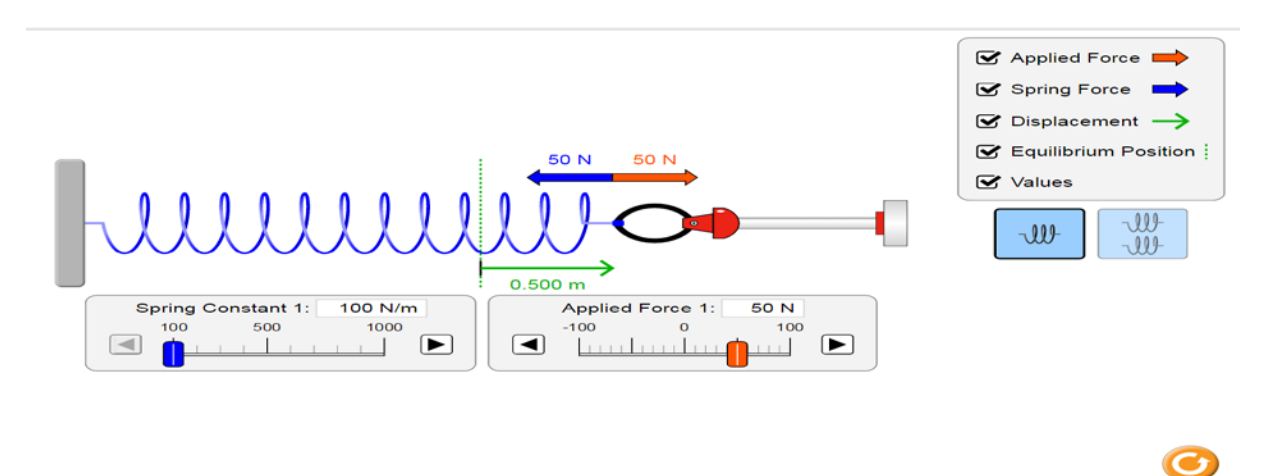

**Hapi 2** Ndryshojmë kufirin e elasticitetit të sustës pa ndryshuar forcën dhe vrojtojmë se cfarë ndodh me shformimin.

**Kur rritet k (koeficenti i elasticitetit) zvogëlohet x ( shformimi i sustës).**

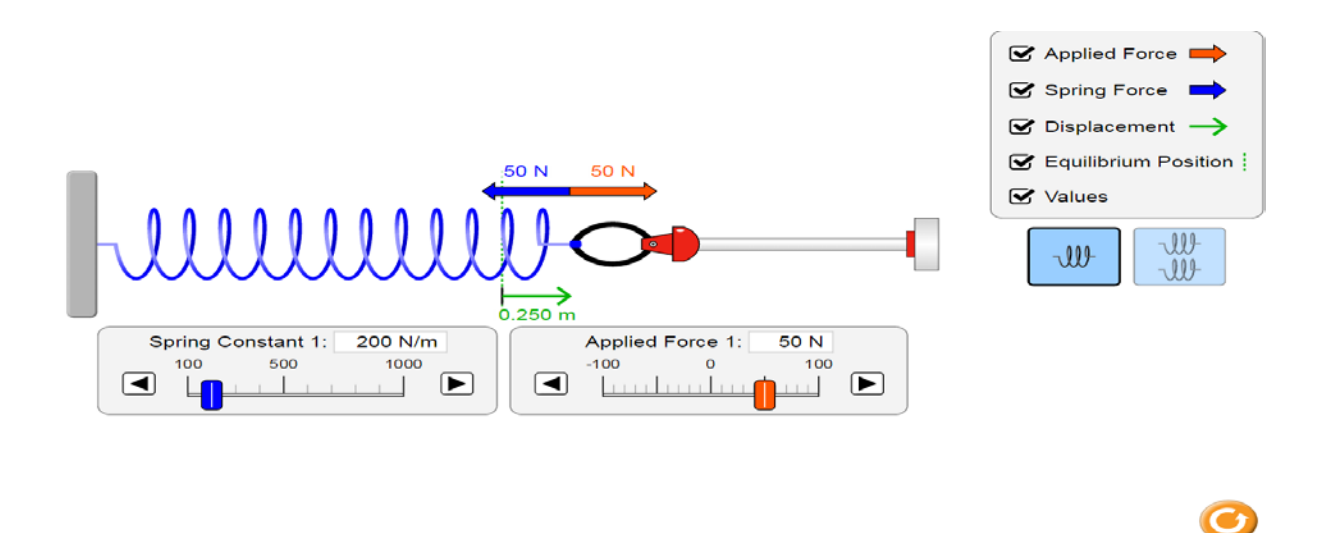

Mbajmë koeficientin e elasticitetit të sustës së pandryshueshme dhe ndryshojmë forcën, vrojtojmë çfarë ndodh me shformimin.

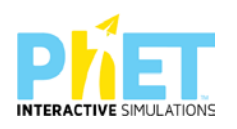

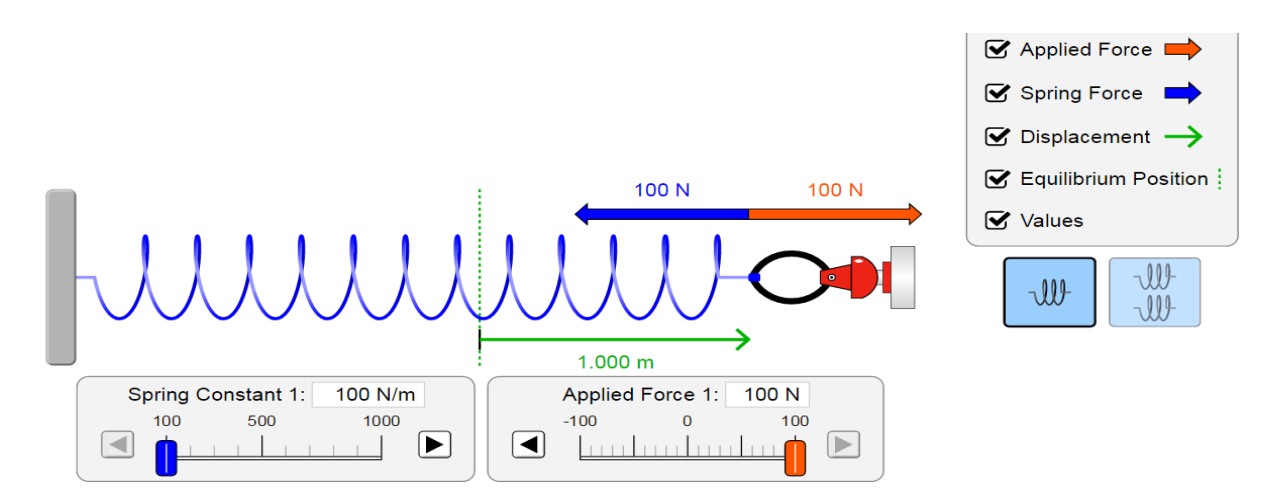

**Kur zmadhohet forca e elasticitetit zmadhohet edhe madhësia e shformimit:**

Çfarë vini re?

Sa është kufiri i elasticitetit të kësaj suste? Po forca maksimale e lejuar që duhet të veprojë mbi të? Pse nuk lejohet që mbi sustë të veprojë një forcë mbi 100 N?

**Nëse veprohet me forcë mbi 100 N susta mbetet e shformuar që do të thotë susta ka humbur elasticitetin e saj**.

**Hapi 3**. Klikojmë në ikonën energji dhe në shiritin mente klikojmë në 'force plot".

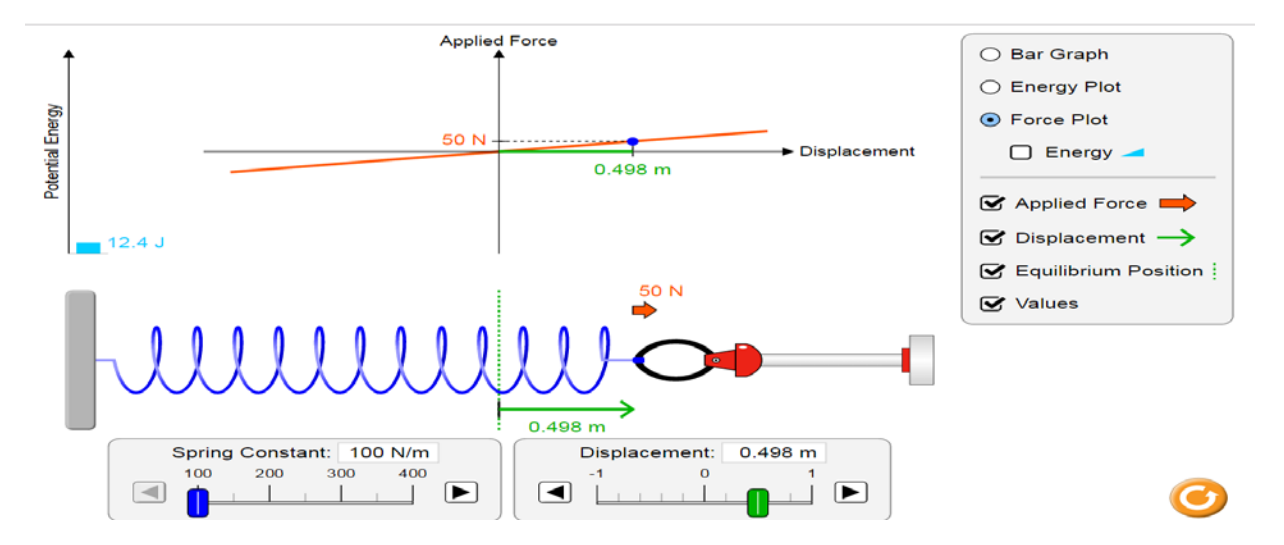

## **Pyetje për diskutim:**

Çfarë paraqet grafiku i mësipërm ?

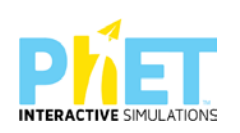

Nxirrni përfundimin tuaj.

Nëse ndryshoni kufirin e elasticitetit të sustës dhe forcën e zbatuar , çfarë vini re?

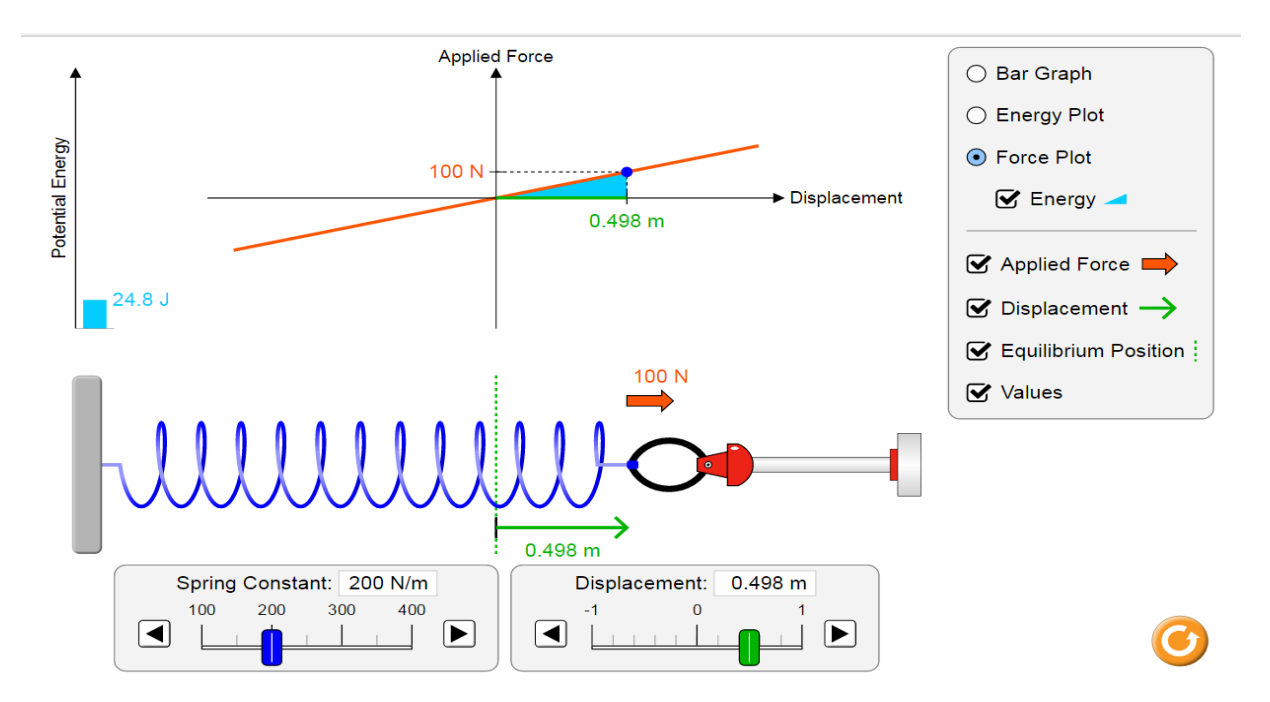

**Hapi 4**. Klikojmë më shiritin mente në " Energji", studiojmë grafikun.

**Hapi 5**. Klikojmë në ikonën "sistem' dhe matim vlerën e forcës së elasticitetit për dy susta në paralel me koeficient elasticitetit të njëjtë.

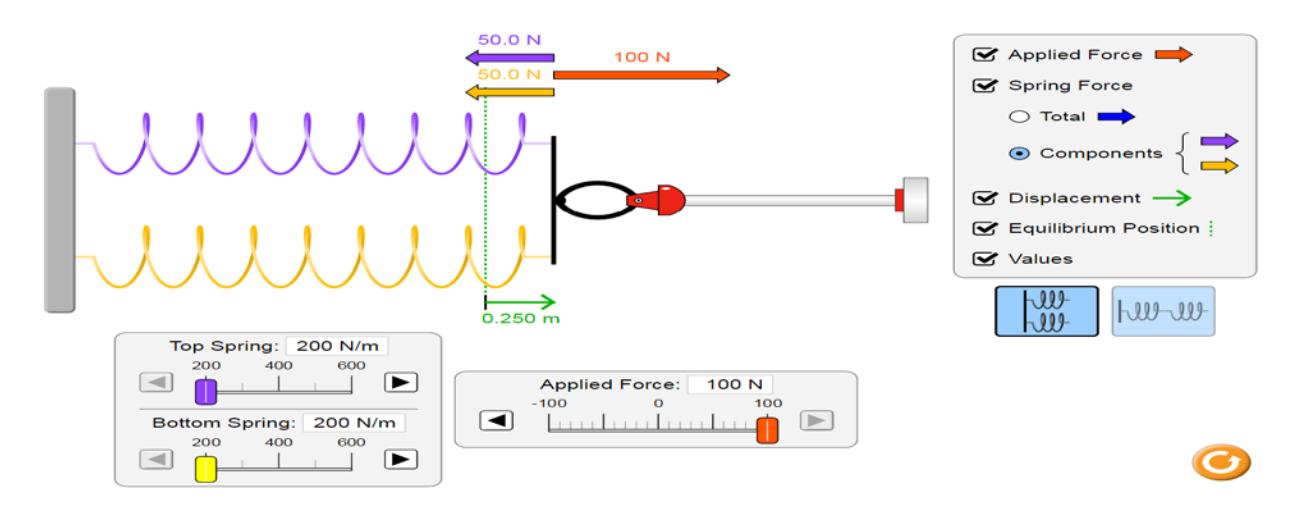

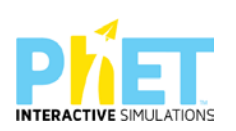

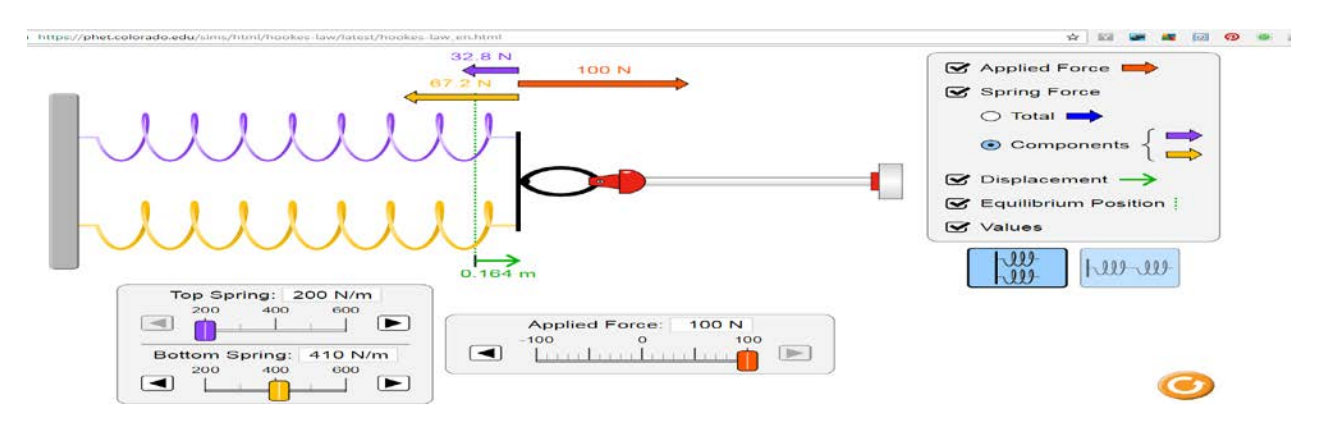

Ndryshojmë koeficientin e elasticitetit të njërës sustë. Çfarë vinin re?

**Hapi 6**. Klikojmë me maus në sistemin e sustave në seri dhe vrojtojmë forcat elastike kur koeficienti i sustave është i njëjtë dhe kur është i ndryshëm.

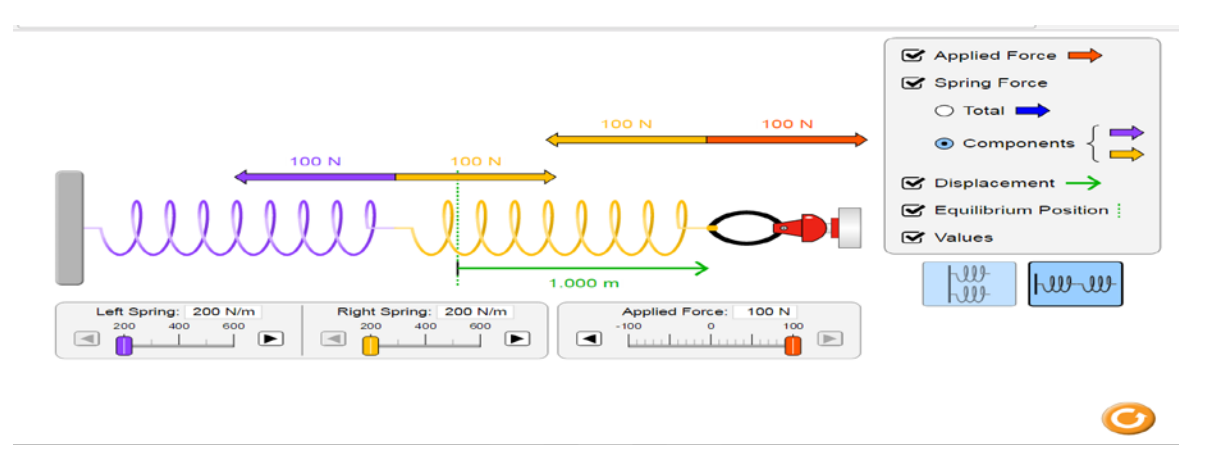

Çfarë vini re në secilin rast? Diskutoni me shokun/ shoqen.

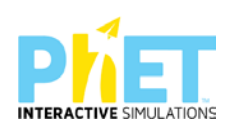

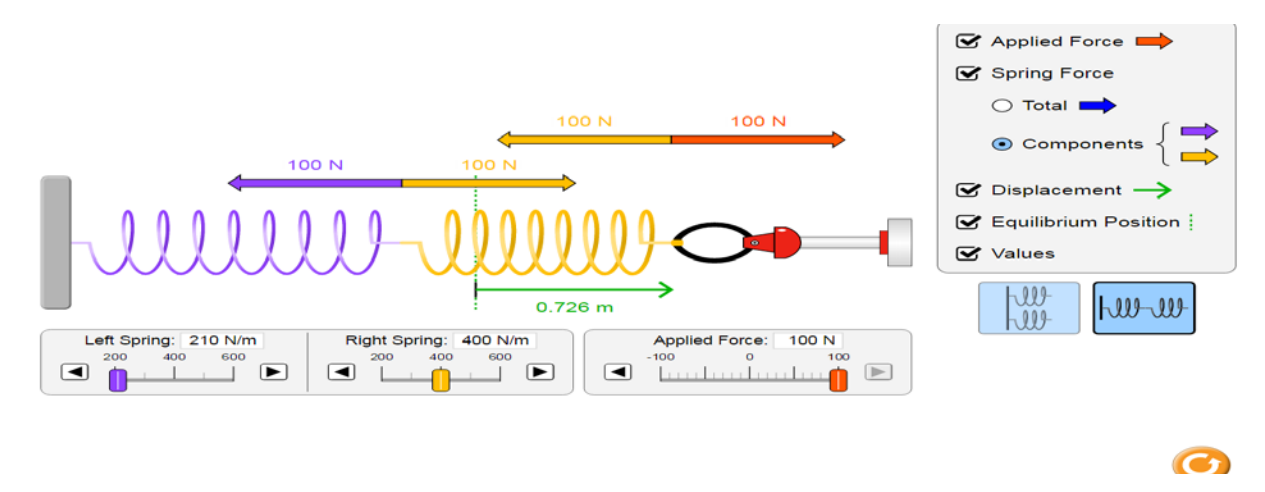

### **Ushtrimi 1.**

Duke shënuar forcën e elasticitetit me Fe, kufirin e elasticitetit me k dhe madhësinë e shformimit me x, gjeni një lidhje matematikore ndërmjet tyre.

\_\_\_\_\_\_\_\_\_\_\_\_\_\_\_\_\_\_\_\_\_\_\_\_\_\_\_\_\_\_\_\_\_\_\_\_\_\_\_\_\_\_\_\_\_\_\_\_\_\_\_\_\_\_\_\_\_\_\_\_\_\_\_\_\_\_\_\_\_\_\_\_\_\_\_\_\_\_

\_\_\_\_\_\_\_\_\_\_\_\_\_\_\_\_\_\_\_\_\_\_\_\_\_\_\_\_\_\_\_\_\_\_\_\_\_\_\_\_\_\_\_\_\_\_\_\_\_\_\_\_\_\_\_\_\_\_\_\_\_\_\_\_\_\_\_\_\_\_\_\_\_\_\_\_\_\_

\_\_\_\_\_\_\_\_\_\_\_\_\_\_\_\_\_\_\_\_\_\_\_\_\_\_\_\_\_\_\_\_\_\_\_\_\_\_\_\_\_\_\_\_\_\_\_\_\_\_\_\_\_\_\_\_\_\_\_\_\_\_\_\_\_\_\_\_\_\_\_\_\_\_\_\_\_\_

### **Ushtrimi 2.**

Duke ditur që forca e zbatuar mbi sustën është e barabartë me forcën e elasticitetit dhe duke u mbështetur në grafikun e paraqitur në figurën më lart gjeni një lidhje matematikore për Ep të elasticitetit Fe dhe x (orientoni nxënësit se sipërfaqja e trekëndëshit me ngjyrë të kaltër përfaqëson energjinë potenciale të elasticitetit).

\_\_\_\_\_\_\_\_\_\_\_\_\_\_\_\_\_\_\_\_\_\_\_\_\_\_\_\_\_\_\_\_\_\_\_\_\_\_\_\_\_\_\_\_\_\_\_\_\_\_\_\_\_\_\_\_\_\_\_\_\_\_\_\_\_\_\_\_\_\_\_\_\_\_\_\_\_\_

\_\_\_\_\_\_\_\_\_\_\_\_\_\_\_\_\_\_\_\_\_\_\_\_\_\_\_\_\_\_\_\_\_\_\_\_\_\_\_\_\_\_\_\_\_\_\_\_\_\_\_\_\_\_\_\_\_\_\_\_\_\_\_\_\_\_\_\_\_\_\_\_\_\_\_\_\_\_

\_\_\_\_\_\_\_\_\_\_\_\_\_\_\_\_\_\_\_\_\_\_\_\_\_\_\_\_\_\_\_\_\_\_\_\_\_\_\_\_\_\_\_\_\_\_\_\_\_\_\_\_\_\_\_\_\_\_\_\_\_\_\_\_\_\_\_\_\_\_\_\_\_\_\_\_\_\_

\_\_\_\_\_\_\_\_\_\_\_\_\_\_\_\_\_\_\_\_\_\_\_\_\_\_\_\_\_\_\_\_\_\_\_\_\_\_\_\_\_\_\_\_\_\_\_\_\_\_\_\_\_\_\_\_\_\_\_\_\_\_\_\_\_\_\_\_\_\_\_\_\_\_\_\_\_\_

\_\_\_\_\_\_\_\_\_\_\_\_\_\_\_\_\_\_\_\_\_\_\_\_\_\_\_\_\_\_\_\_\_\_\_\_\_\_\_\_\_\_\_\_\_\_\_\_\_\_\_\_\_\_\_\_\_\_\_\_\_\_\_\_\_\_\_\_\_\_\_\_\_\_\_\_\_

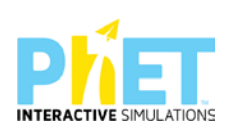

### **Lënda:** Fizikë, AML

#### **Simulimi:** Magnets and electromagnets

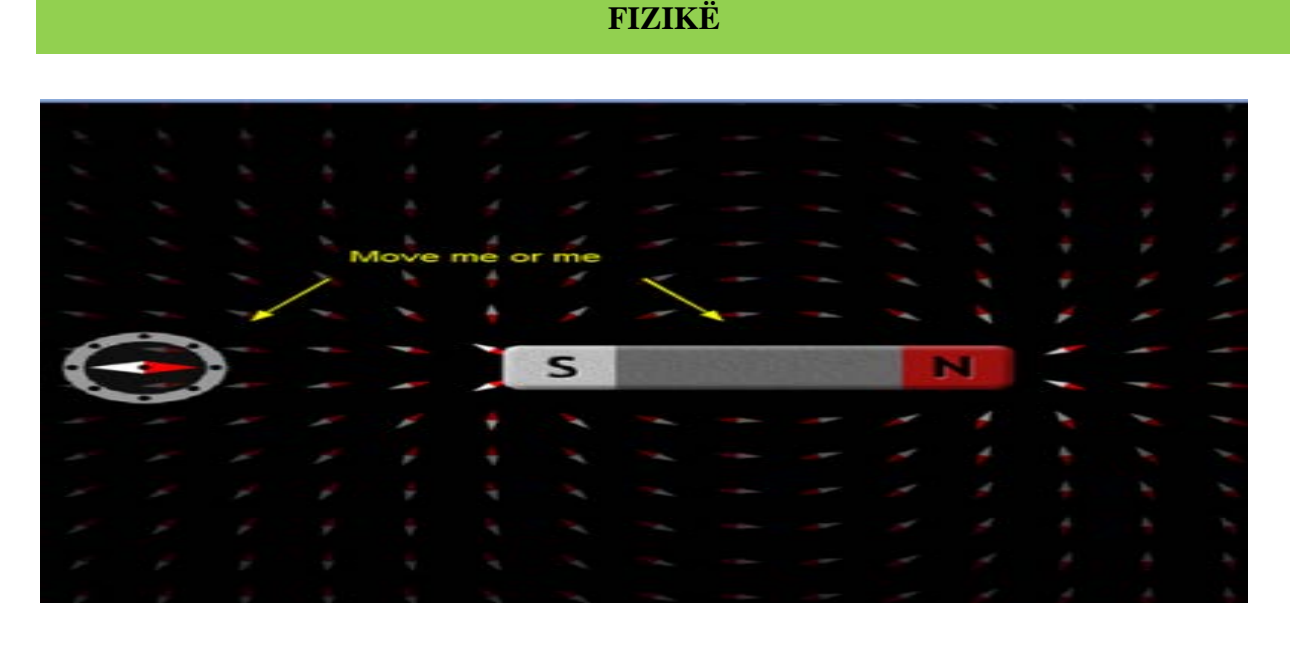

#### **Temat :**

- 1. Magnetët
- 2. Elektromagnetët

**Klasa:** X-XII, AML

#### *Rezultatet e të nxënit:*

#### **Nxënësi/ja:**

- $\triangleright$  vrojton bashkëveprimin e një magneti me gjilpërën magnetike;
- $\triangleright$  shpjegon se forcat magnetike janë forca fushe dhe jo kontakti;
- shpjegon bashkëveprimin ndërmjet poleve të magnetit;
- shpjegon lidhjen ndërmjet poleve gjeografike të Tokës dhe poleve magnetike me anë të busullës.
- > ndërton një elektromagnet me një bateri dhe një tel;
- $\triangleright$  shpjegon dhe arsyeton për rritjen e fushës magnetike me anë të elektromagnetit;
- diskuton për vlerat e forcës magnetike kur elektromagneti ka më shumë spira;

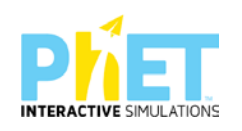

përdor teknologjinë për të demonstruar bashkëveprimin magnet, ndërtimin e elektromagnetit.

### *Burimet*

- $\triangleright$  Kompjuter ose tableta elektronike me internet;
- Fletë për çdo nxënës;
- <https://phet.colorado.edu/en/simulation/legacy/magnets-and-electromagnets>
- $\triangleright$  Projektor;
- IZHA,2018, Udhëzues lëndor për mësuesit e fizikës, AML.

## **Përshkrimi kontekstual i situatës**

Mësuesi ju shpjegon nxënësve se si bashkëvepron një busull me një magnet të drejtë. Më pas ndryshohen polet e magnetit dhe vërehet si ndryshon kahu i gjilpërës magnetike të busullës. Pas bashkëveprimit magnetik ju shpjegon nxënësve se si ata mund të ndërtojnë një elektromagnet me një bateri dhe një tel. A mund ta përforconi fushën magnetike? Çfarë duhet të bëni?

## *Veprimet në situatë*

- 1. Nxënësit ndahen në grupe sipas numrit të kompjuterave ose tabletave në klasë.
- 2. Mësuesi vrojton, nëse janë të pajisur të gjithë nxënësit me fletore për të mbajtur shënime.
- 3. Orienton nxënësit për mënyrën e kryerjes së veprimtarisë.
- 4. Zhvillon veprimtarinë praktike sipas hapave të përcaktuar paraprakisht (zgjedh linkun për të demonstruar apletin nga interneti dhe udhëzon nxënësit që të kryejnë të njëjtën veprimtari që ju kryeni me kompjuter).
- 5. Klikoni në këtë link: [https://phet.colorado.edu/en/simulation/legacy/magnets-and](https://phet.colorado.edu/en/simulation/legacy/magnets-and-electromagnets)[electromagnets](https://phet.colorado.edu/en/simulation/legacy/magnets-and-electromagnets)
- 6. Menjëherë shfaqet kjo faqe e website:

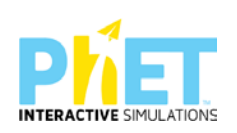

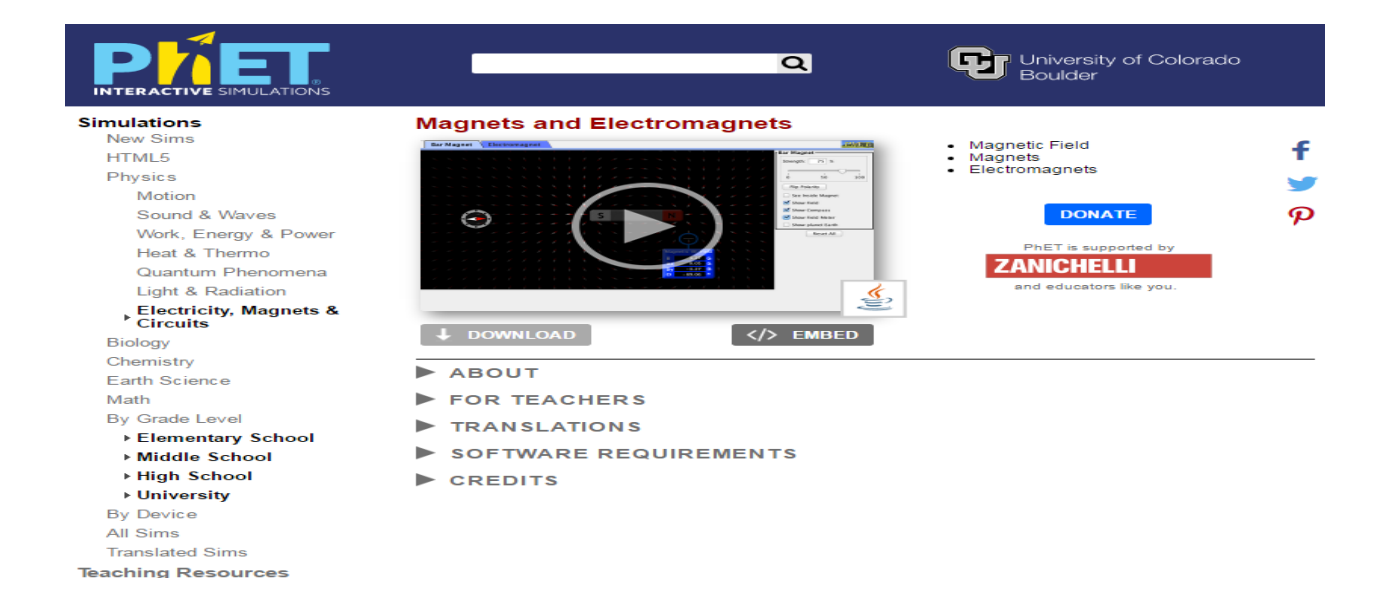

Klikoni " Run Noë" dhe prisni të shfaqet ekrani, i cili emërtohet " Magnets and Electromagnets" dhe nëpërmjet këtij demostrimi mësuesi dhe secili nxënës fillojnë punën njëkohësisht për të vëzhguar bashkëveprimin e busullës me magnetin e drejtë..

**Hapi i parë:** Lëvizim me maus busullën ose magnetin dhe vrojtojme bashkëveprimin e tyre kur është shtytës apo kur tërhëqës. Vrojtojmë orientimin e vijave të forcës së fushës magnetike.

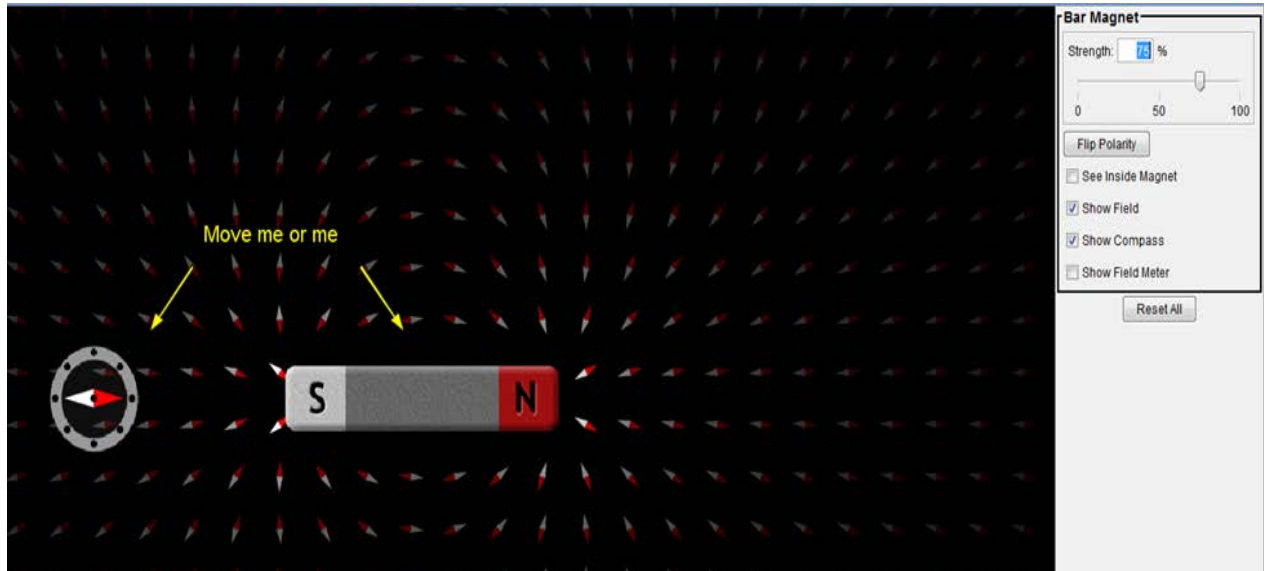

**Hapi i dytë**: 1. Në shiritin ngjyrë mente djathtas apletit, kilikojmë me maus në "Show magnet earth" dhe shfaqet një foto e tillë që tregon Tokën si një magnet gjigant brenda të cilës shfaqet një magnet me polin sud nga veriu gjeografik dhe poli nord i magnetit nga jugu gjeografik.

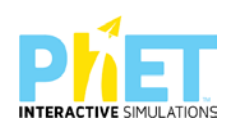

# **Pyetje për diskutim:**

- Pse poli sud i magnetit është nga veriu gjeografike dhe poli nord është nga Jugu gjeografik.
- A do të thotë kjo se Toka është një magnet me dy pole magnetike?
- Çfarë mund të thoni për orientimin e gjilpërës magnetike në pozicione të ndryshme në Tokë.

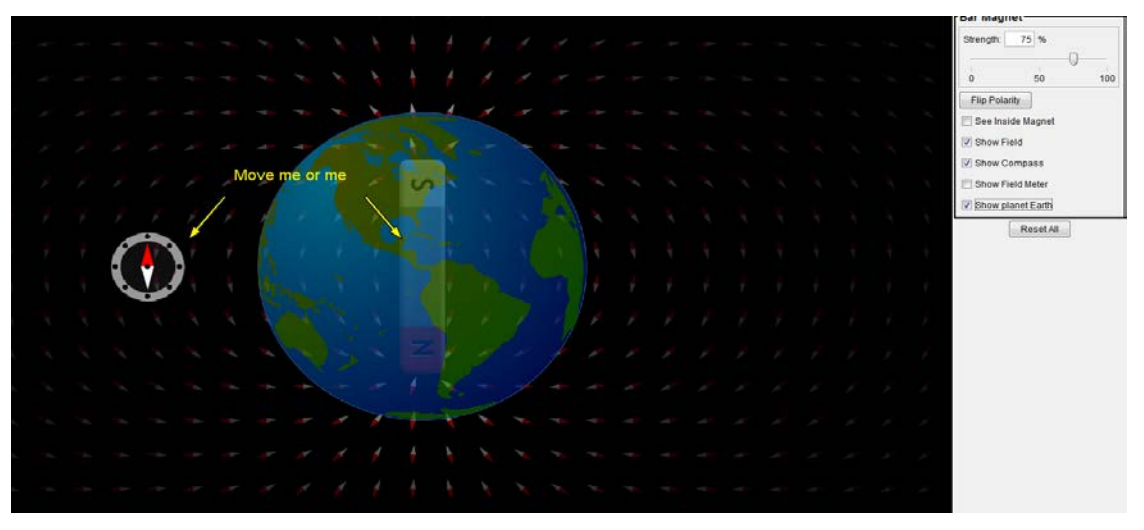

3. Me maus zhvendoset busulla në pozicione të ndryshme në Tokë dhe vrojtohet orientimi i saj.

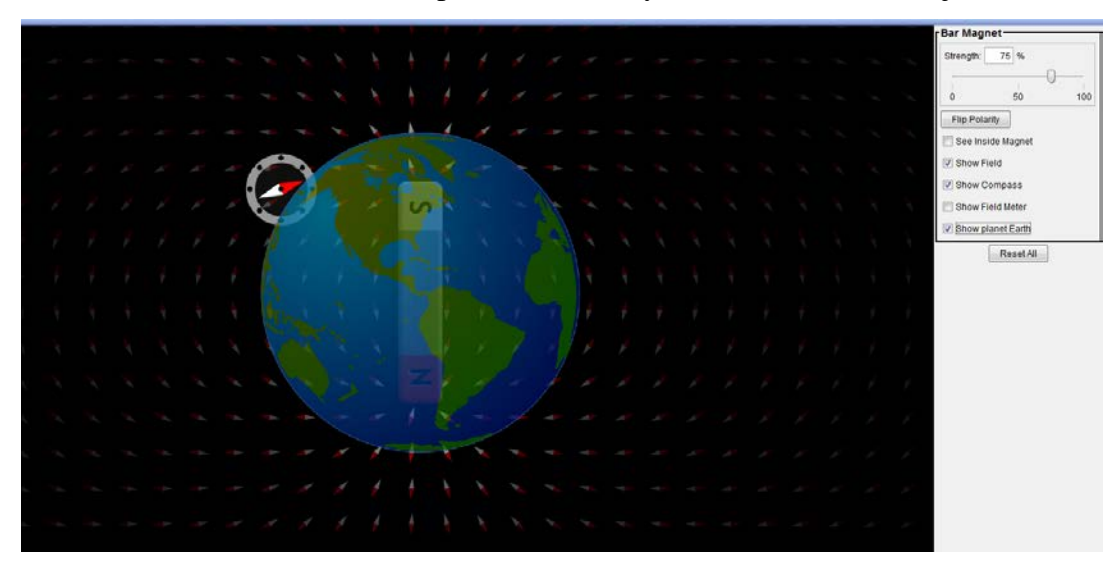

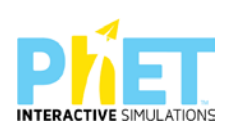

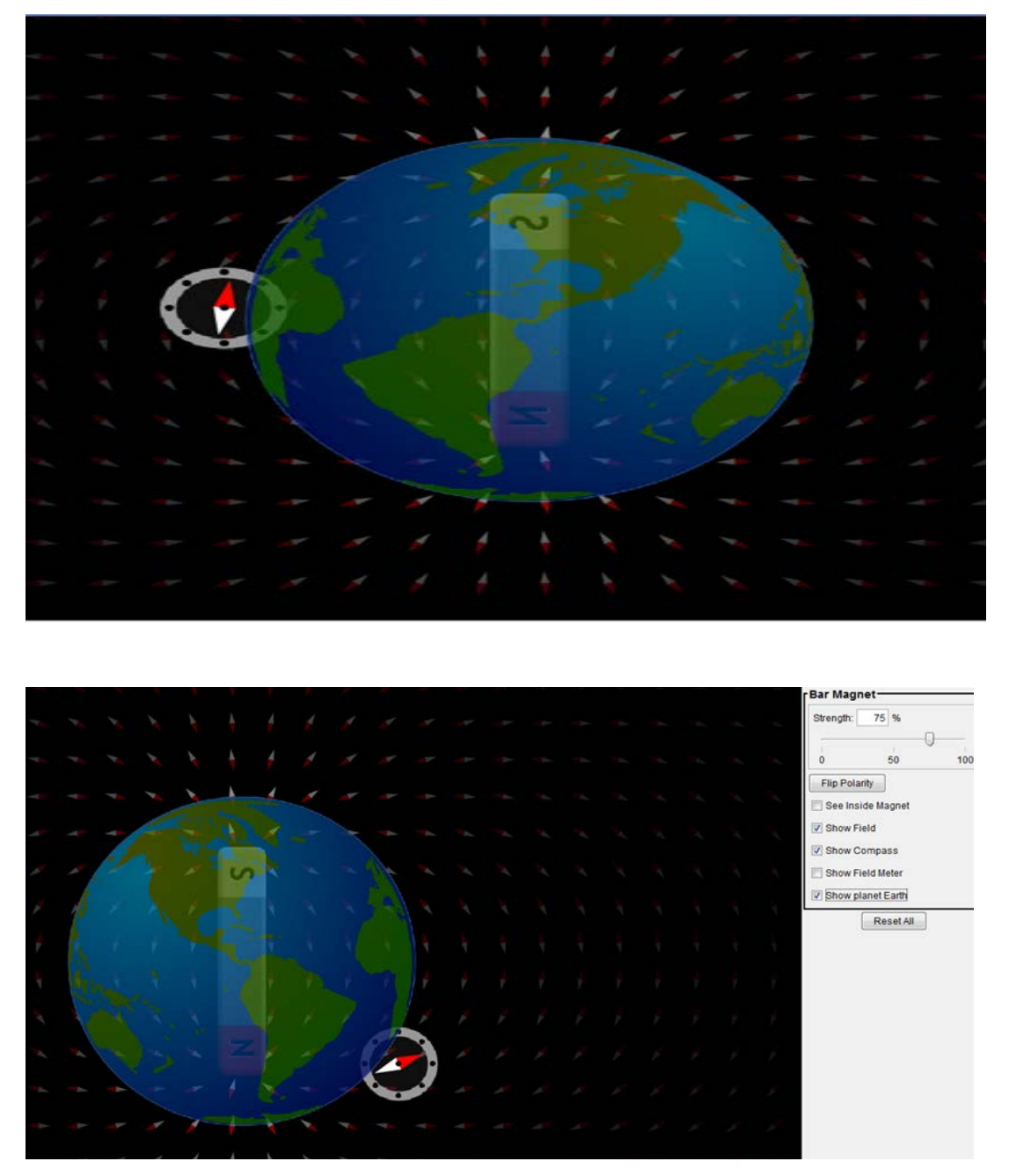

**Hapi i tretë:** Klikojmë me maus: "elektromagnet" dhe na shfaqet një foto me një spirë rrethore të lidhur në skajet e një baterie.

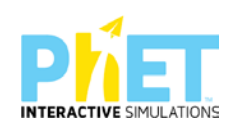

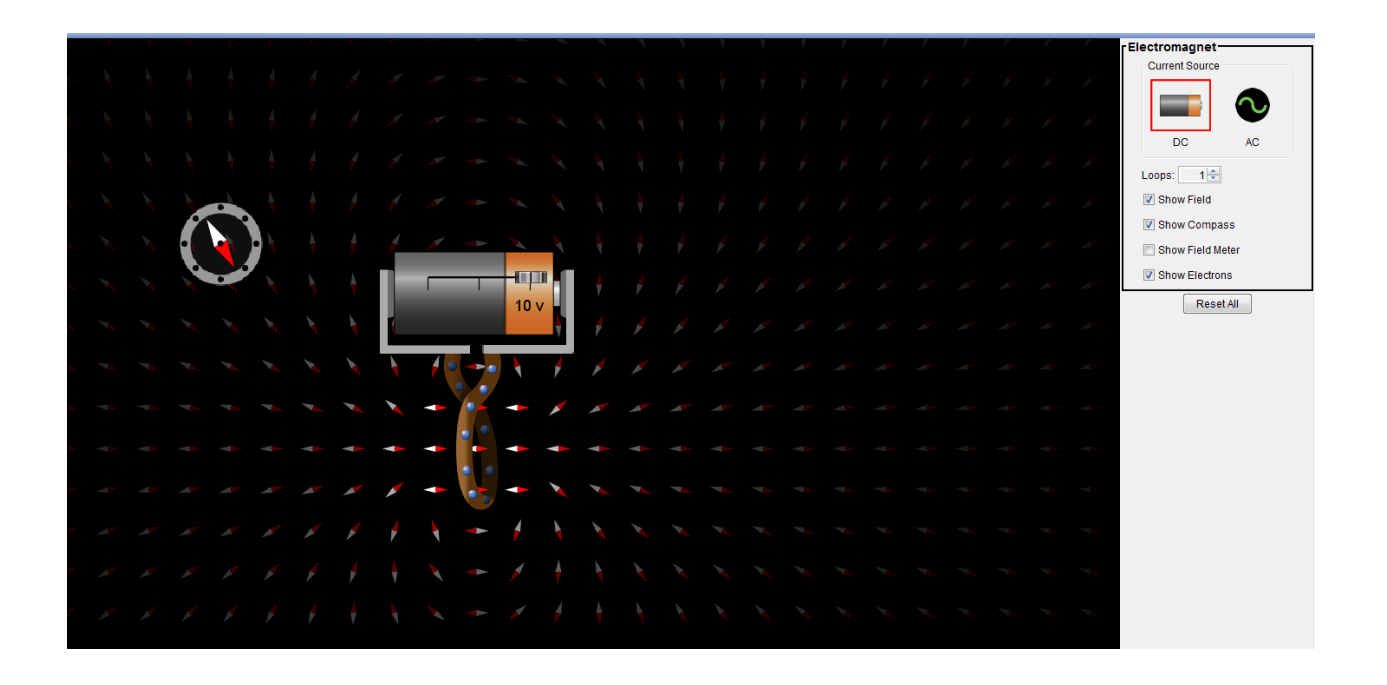

Figura tregon se rreth përcjellësit me rrymë ka fushë magnetike, klikojmë me maus në shiritin mentë majtas në Loops dhe ndryshojmë me radhë numrin e siprave të elektromagnetit dhe vrojtojmë çfarë ndodh me fushën magnetike.

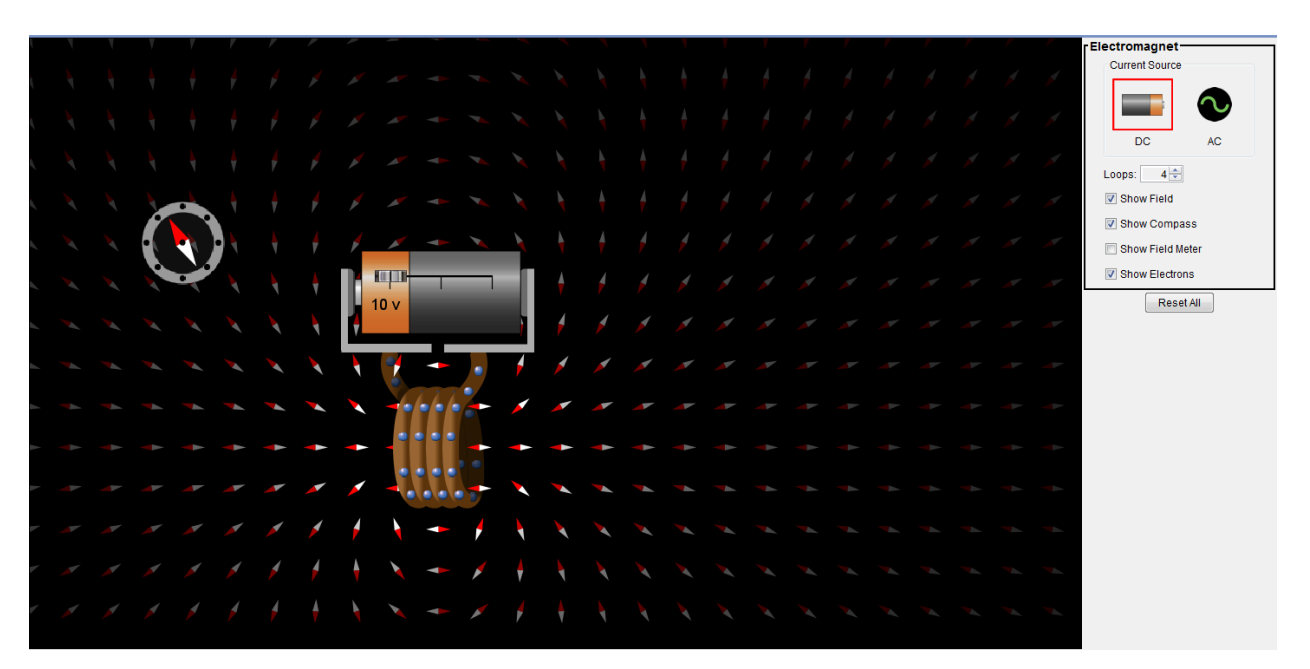

**Pyetje për diskutim**: Në cilin rast fusha magnetike është më e madhe në rastin kur kemi një spirë apo më shumë? Çfarë përfundimesh mund të nxirrni? Ndryshojmë polet e baterisë dhe vrojtojmë

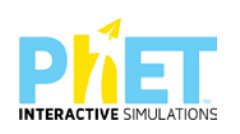

që do të ndryshojë edhe orientimi i busullës magnetike që do të thotë se ka ndryshuar edhe kahu i orientimit të fushës magnetike.

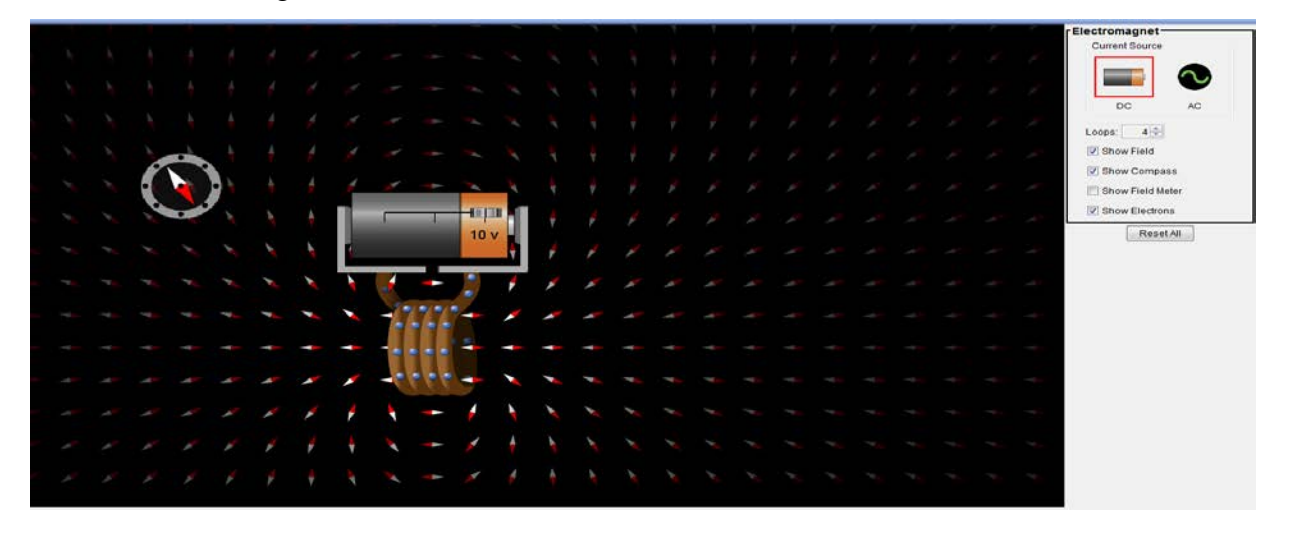

### **Pyetje dhe kuize për tu diskutuar me nxënësit:**

1. Në tabelën e mëposhtme, rretho nëse bahkëveprimi ndërmjet dy poleve të dy magnetëve ose një magneti dhe gjilpëre magnetike është shtytës apo tërheqës.

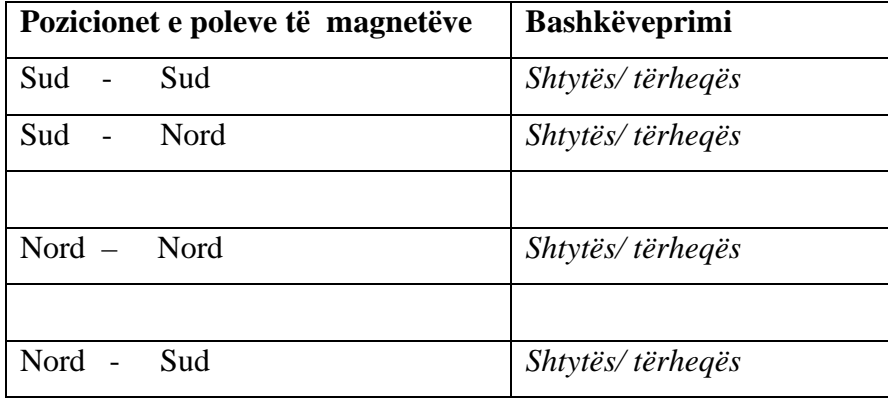

2.Në tabelën e mëposhtme, vizatoni orientimin e busullës magnetike kur ajo ndodhet në pozicione të ndryshme në Tokë.

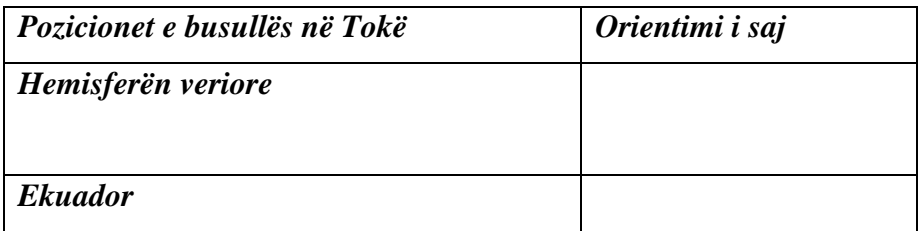

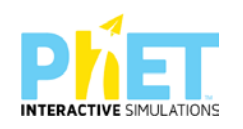

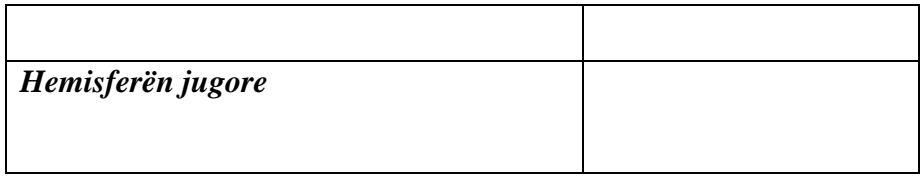

- 2. Shpjegoni me pak fjalë si mund të ndërtojmë një elektromagnet dhe si mund të përforcojmë fushën magnetike.
- 3. Përshkruani me pak fjalë pse bashkëveprimi magnetik është bashkëveprim fushe dhe jo kontakti.

\_\_\_\_\_\_\_\_\_\_\_\_\_\_\_\_\_\_\_\_\_\_\_\_\_\_\_\_\_\_\_\_\_\_\_\_\_\_\_\_\_\_\_\_\_\_\_\_\_\_\_\_\_\_\_\_\_\_\_\_\_\_\_\_\_\_\_\_\_\_\_\_\_\_\_\_\_\_

4. Çfarë ndodh, nëse në hapësirën ndërmjet spirave të elektromagnetit vendosim një shufër hekuri?

**\_\_\_\_\_\_\_\_\_\_\_\_\_\_\_\_\_\_\_\_\_\_\_\_\_\_\_\_\_\_\_\_\_\_\_\_\_\_\_\_\_\_\_\_\_\_\_\_\_\_\_\_\_\_\_\_\_\_\_\_\_\_\_\_\_\_\_\_\_\_\_\_\_\_\_\_\_**

\_\_\_\_\_\_\_\_\_\_\_\_\_\_\_\_\_\_\_\_\_\_\_\_\_\_\_\_\_\_\_\_\_\_\_\_\_\_\_\_\_\_\_\_\_\_\_\_\_\_\_\_\_\_\_\_\_\_\_\_\_\_\_\_\_\_\_\_\_\_\_\_\_\_\_\_\_\_

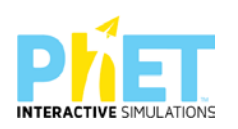

#### **Lënda:** Fizikë, AML

# **Simulimi:** Legacy Faraday

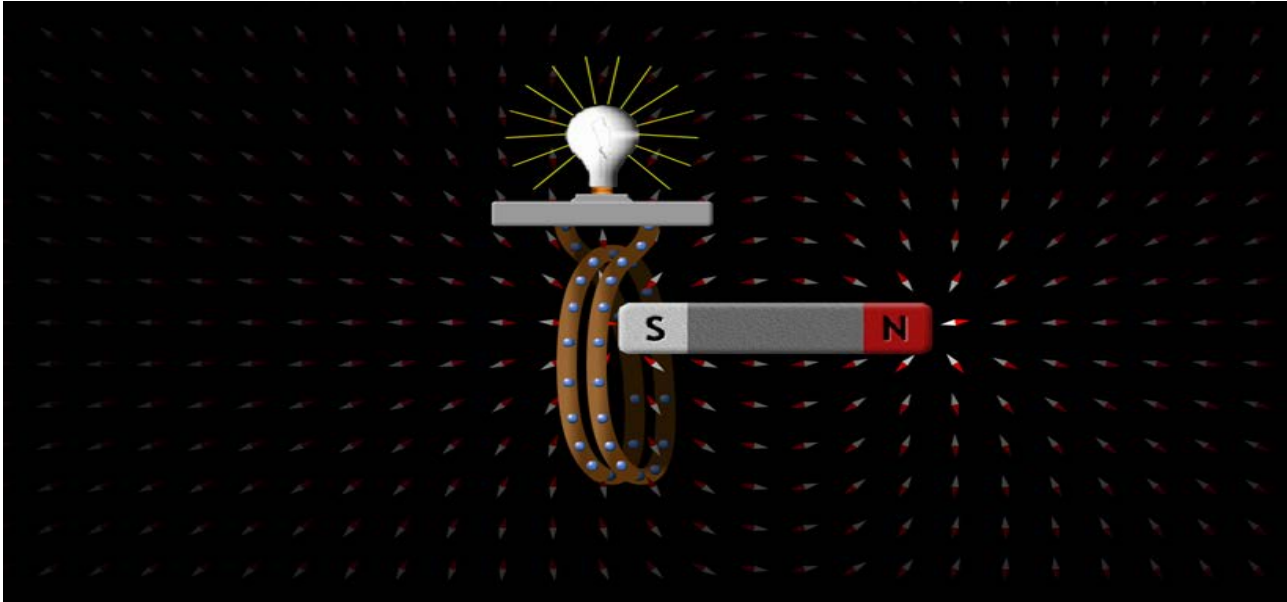

**Tema :** Ligji i Faradeit

**Klasa**: X-XII, AML

#### *Rezultatet e të nxënit sipas kompetencave*

#### **Nxënësi:**

- vrojton se kur ndryshon fusha magnetike, nëpër një përcjellës të mbyllur të vendosur në fushën magnetike induktohet rrymë elektrike;
- përdor një llambë për të provuar lindjen (induktimin) e rrymës në një spirë të mbyllur kur ndryshon fusha magnetike;
- përdor një voltmetër për të treguar se induktohet rrymë kur lëviz magneti;
- vrojton se rryma e induktuar në një spirë përcjellëse të mbyllur ndryshon kahun sa herë ndryshon kahu i fushës magnetike;

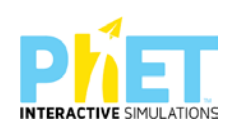

 përdor teknologjinë për të demonstruar bashkëveprimin magnet, ndërtimin e elektromagnetit dhe induktimin e rrymës;elektrike në një spirë të mbyllur kur ndryshon fusha magnetike.

### *Burimet dhe mjetet:*

- $\triangleright$  Kompjuter ose tableta elektronike me internet;
- Fletë për çdo nxënës;
- <https://phet.colorado.edu/en/simulation/legacy/faraday>
- $\triangleright$  Projektor;
- IZHA, 2018, Udhëzues lëndor për mësuesit e fizikës, AML.

### **Përshkrimi kontekstual i situatës**

- Përmes kësaj teme u tregojmë nxënësve se si duke ndryshuar fushën magnetike brenda një përcjellësi të mbyllur lind rrymë elektrike.
- Lëviz një magnet pranë një spire të mbyllur në të cilën kemi lidhur një llambë.
- Vrojtojmë se llamba do të ndriçojë. Nëse ndryshojmë numrin e spirave çfarë do të ndodhë? E provojmë së bashku.

### *Veprimet në situatë*

- 1. Nxënësit ndahen në grupe sipas numrit të kompjuterave ose tabletave në klasë.
- 2. Mësuesi vrojton, nëse janë të pajisur të gjithë nxënësit me fletore për të mbajtur shënime.
- 3. Orienton nxënësit për mënyrën e kryerjes së veprimtarisë.
- 4. Zhvillon veprimtarinë praktike sipas hapave të përcaktuar paraprakisht (zgjedh linkun për të demonstruar apletin nga interneti dhe udhëzon nxënësit që të kryejnë të njëjtën veprimtari që ju kryeni me kompjuter).
- 5. Klikoni në këtë link:<https://phet.colorado.edu/en/simulation/legacy/faraday>
- 6. Menjëherë shfaqet kjo faqe e website:

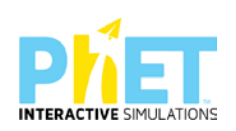

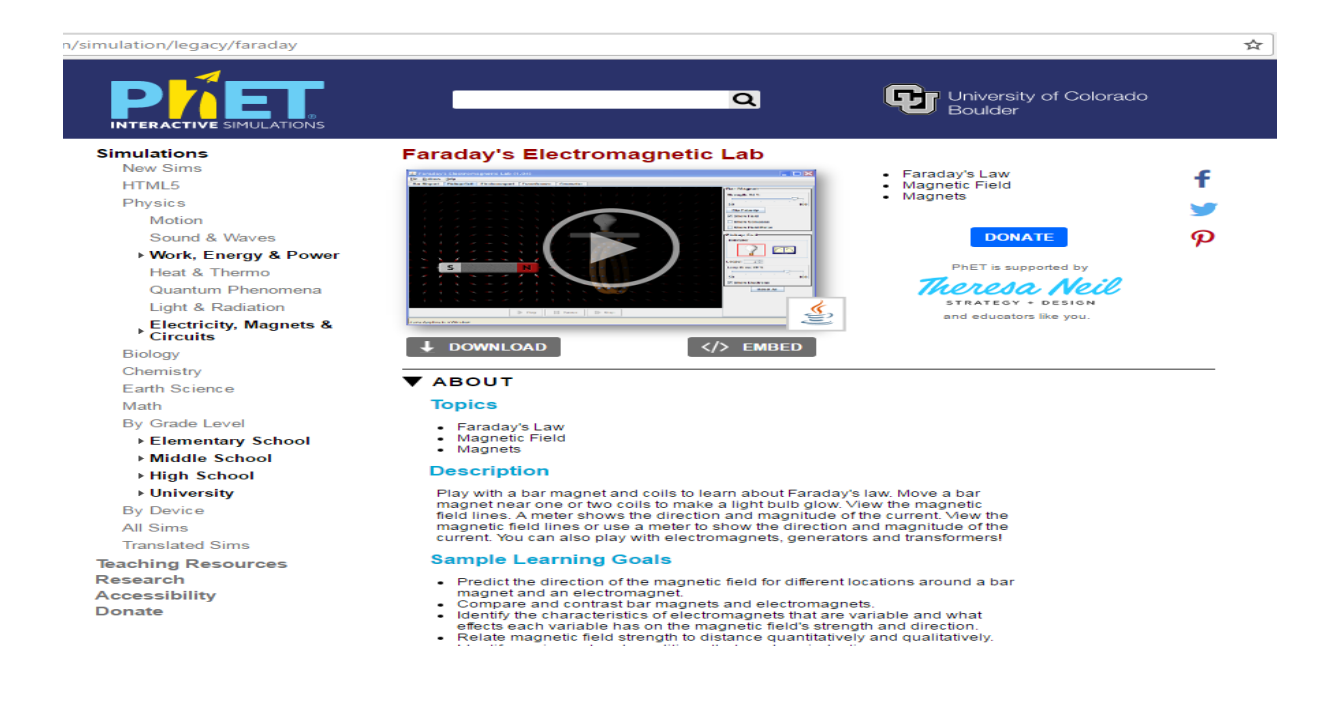

**Hapi 1**. Klikoni "download" dhe më pas " Run Now" dhe prisni të shfaqet ekrani, i cili emërtohet Faraday' Electromagnetic Lab.

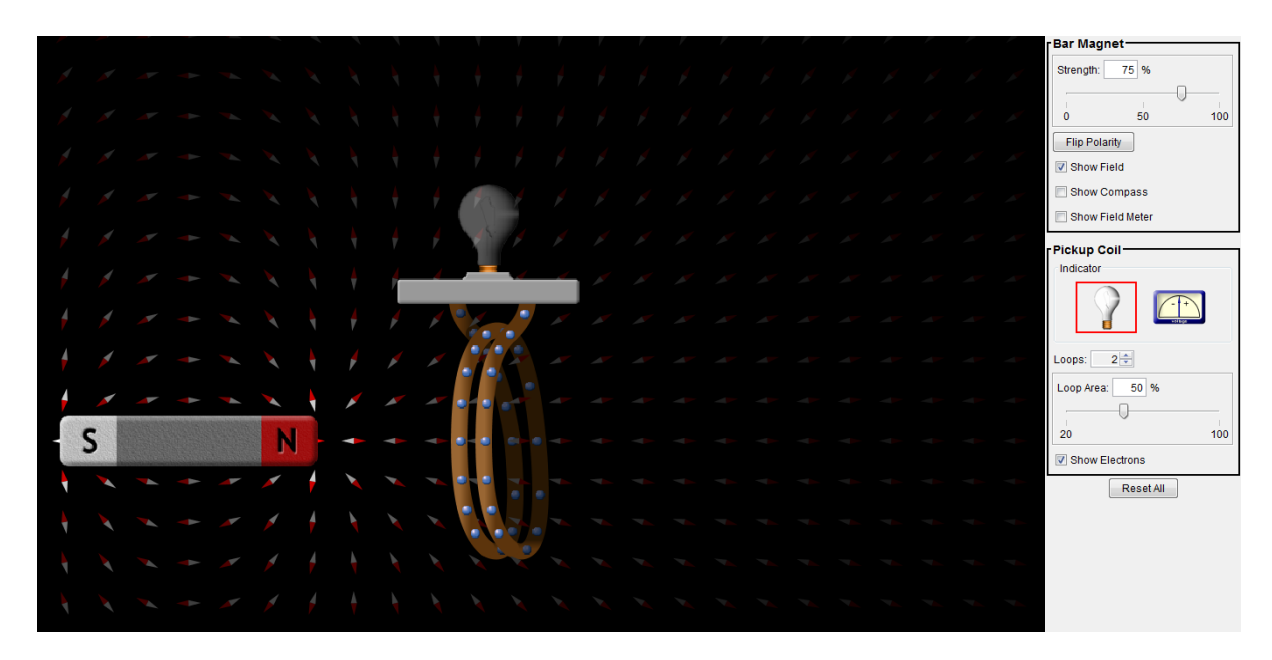

**Hapi 2**. Lëvizim magnetin majtas – djathtas në hapësirën mes spirave të elektromagnetit dhe vrojtojmë se llamba do të ndriçojë. A do të thotë kjo se ndryshimi i fushës magnetike çon në lindjen e një rryme elektrike në spirën e mbyllur? Vrojtojmë vijat e fushës magnetike.

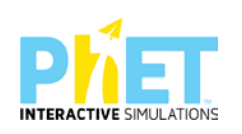

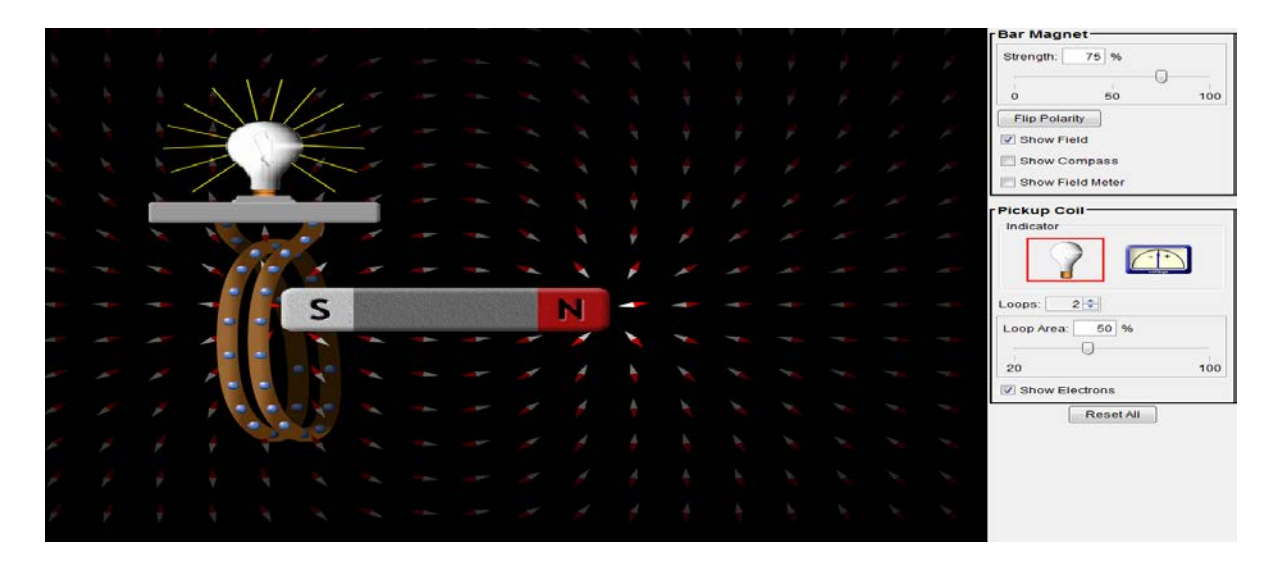

**Hapi 3**. Ndryshojmë numrin e spirave dhe lëvizim përsëri magnetin majtas- djathtas, vrojtojmë se ndriçimi i llambës është më i madh. Vrojtojmë vijat e fushës magnetike që ndryshojnë drejtimin çka tregon se ka ndryshuar fusha magnetike.

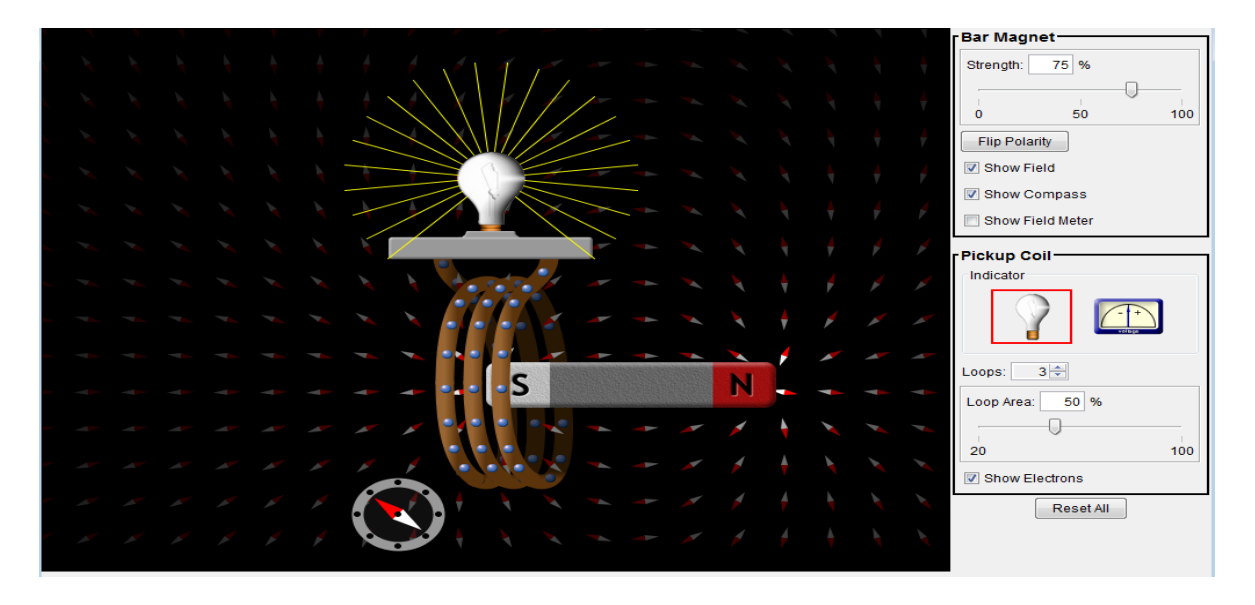

**Hapi 4**. Në shiritin mente djathtas zëvendësojmë llambën me një voltmetër dhe lëvizim sërish spirat përcjellëse ose magnetin majtas-djathtas. Vrojtojmë se shigjeta e voltmetrit do të ndryshojë vlerën dhe drejtimin sa herë që ndryshon kahu i fushës nagnetike i cili tregohet me ndryshimin e orientimit të vijave të forcës së fushës magnetike.

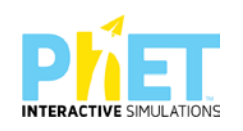

Çfarë përfundimesh mund të nxirrni? Mësuesi shpjegon lidhjen ndërmjet fushës magnetike dhe asaj elektrike, si dhe se ndryshimi i fushës elektrike çon në lindjen e fushës magnetike dhe anasjelltas.

**Hapi 4**. Klikojmë në transformer dhe vrojtojmë se kur rryma nuk ndryshon nuk induktohet rrymë dhe kur kemi rrymë të ndryshueshme induktohet rrymë elektrike në spirën përcjellëse. Çfarë përfundimi nxirrni?

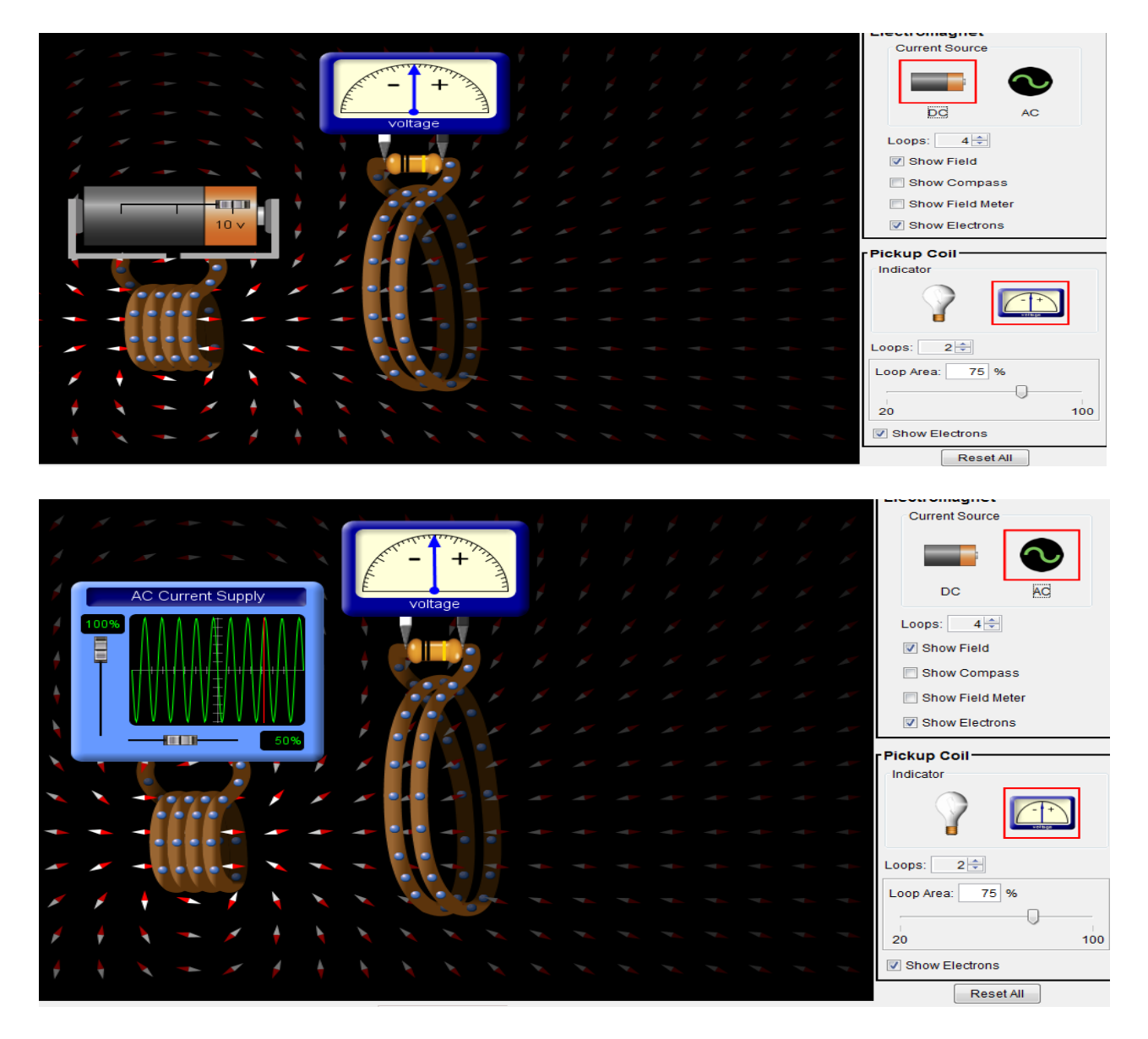

Hapi 5. Klikojmë në Generator dhe vrojtojmë si lind rryma elektrike në një gjenerator.

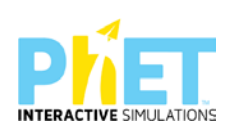

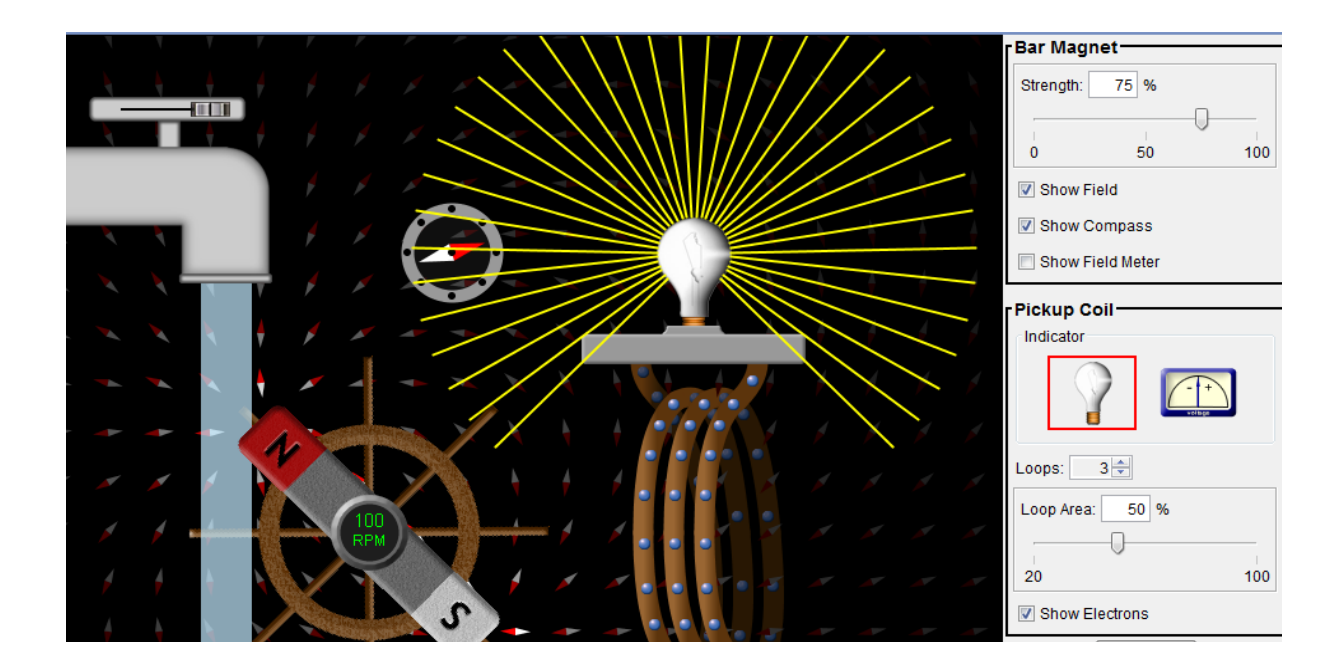

## **Pyetje dhe kuize për tu diskutuar me nxënësit:**

1.Në tabelën e mëposhtme, rretho po ose Jo nëse është e vërtetë.

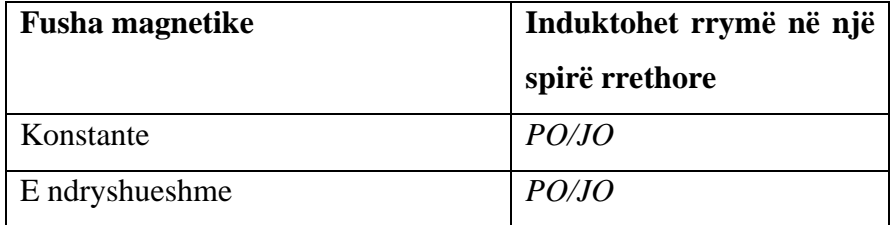

**2.**Shpjegoni dukurinë e induksionit elektromagnetik.

**3.** Përshkruani me pak fjalë induktimin e rymës elektrike nga ndryshimi i fushës magnetike.

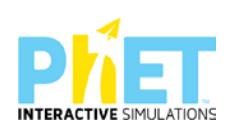

### **Lënda:** Fizikë, AML

### **Simulimi**: Energy Park

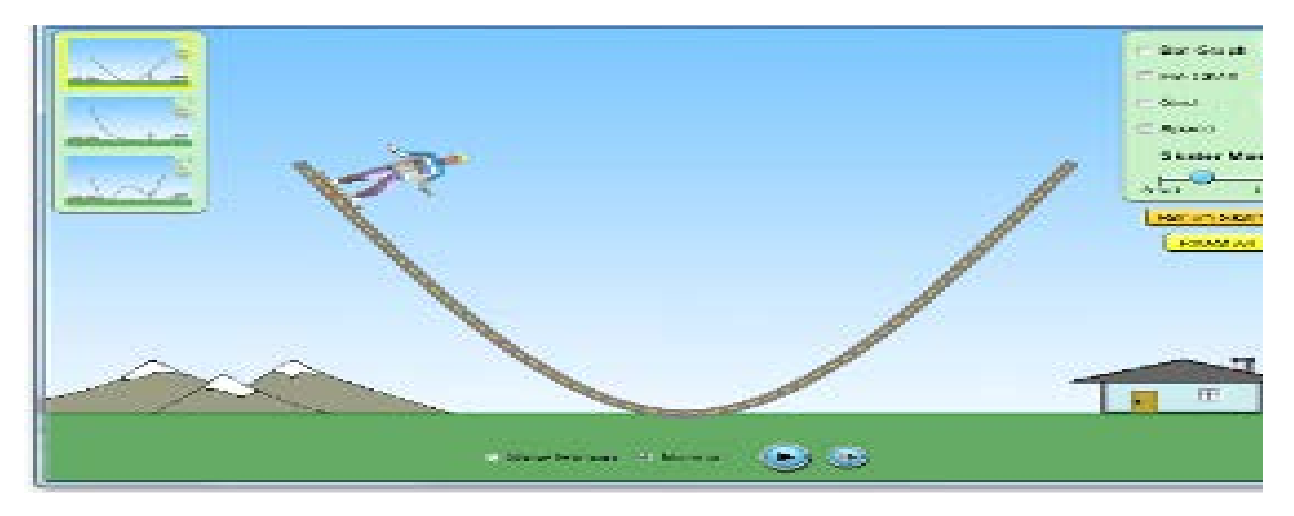

#### **Temat :**

- 1. Energjia potenciale dhe energjia kinetike
- 2. Energjia mekanike

### **Klasa :** X-XII, AML

### *Rezultatet e të nxënit sipas kompetencave:*

Nxënësi/ja:

- $\triangleright$  Shpjegon se trupi zotëron energji potenciale dhe kinetike ;
- $\triangleright$  Shpjegon se ndryshimi i shpejtësisë sjell ndryshimin e energjisë kinetike;
- Shpjegon se ndryshimi i lartësisë sjell ndryshimin e energjisë potenciale ;
- Shpjegon se shuma e energjisë kinetike dhe potenciale nuk ndryshon , kur fërkimi nuk merret parasysh;
- Shpjegon marrëdhënien ndërmjet vlerave të energjisë kinetike dhe potenciale kur nuk merret parasysh fërkimi;
- Diskuton për vlerat e energjisë që zotëron skiatori gjatë lëvizjes së tij;
- Përdor teknologjinë për të demonstruar lëvizjet e skiatorit nëpërmjet simulimeve.

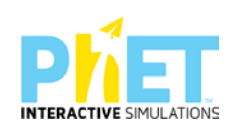

### *Burimet:*

- Kompjuter ose tableta elektronike me internet;
- Fletë për çdo nxënës;
- − [www.colorado.edu/physics/phet/dev/html/energy-skake-park](http://www.colorado.edu/physics/phet/dev/html/energy-skake-park)
- − Projektor;
- − IZHA, 2018, Udhëzues lëndor për mësuesit e fizikës, AML.

#### **Përshkrimi kontekstual i situatës**

Mësuesi u shpjegon nxënësve se çfarë ndodh me energjinë potenciale dhe kinetike të skiatorit kur ai lëviz në pozicione të ndryshme të lakut. Duke parë në grafikët e energjive si ndryshojnë vlerat e energjisë së skiatorit, mësuesi diskuton me nxënësit, se cila nga energjitë është më e madhe se tjetra në pozicione të ndryshme të lakut gjatë lëvizjes kur mungon fërkimi.

#### *Veprimet në situatë*

- 3. Nxënësit ndahen në grupe sipas numrit të kompjuterave ose tabletave në klasë.
- 4. Mësuesi vrojton, nëse janë të pajisur të gjithë nxënësit me fletore për të mbajtur shënime.
- 5. Orienton nxënësit për mënyrën e kryerjes së veprimtarisë.
- 6. Zhvillon veprimtarinë praktike sipas hapave të përcaktuar paraprakisht (zgjedh linkun për të demonstruar apletin nga interneti dhe udhëzon nxënësit që të kryejnë të njëjtën veprimtari që ju kryeni me kompjuter).
- 7. Klikoni në këtë link: [www.colorado.edu/physics/phet/dev/html/energy-skake-park](http://www.colorado.edu/physics/phet/dev/html/energy-skake-park)
- 8. Menjëherë shfaqet kjo faqe e website:

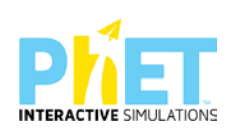

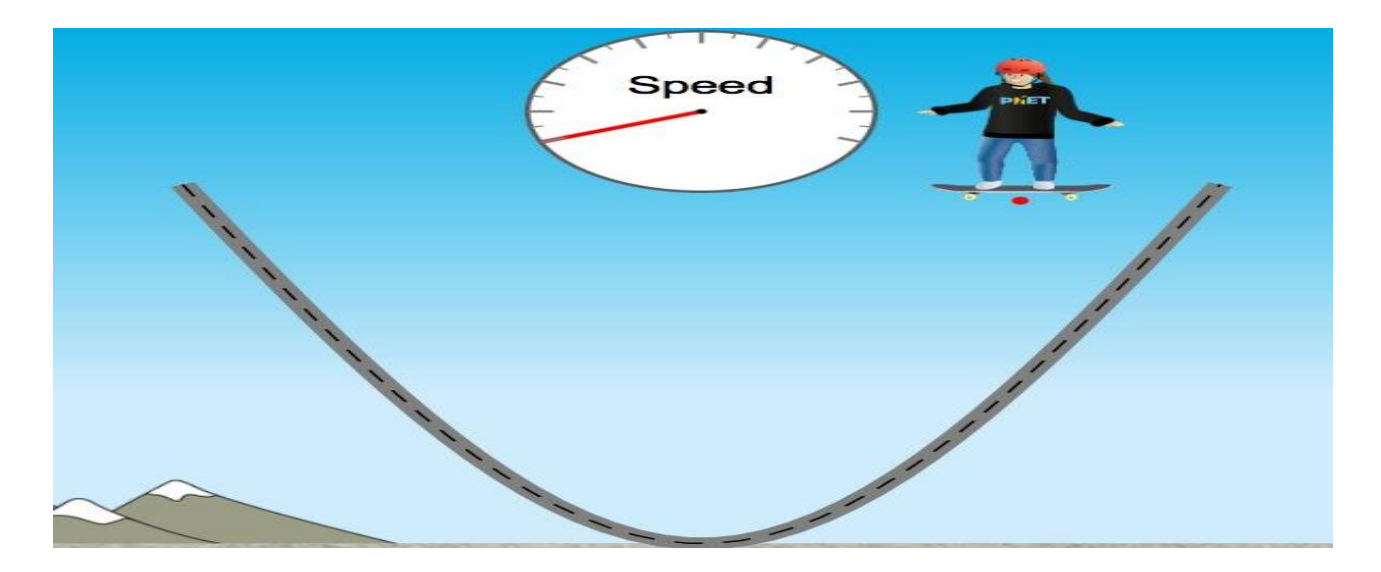

7.Klikoni " Run Now" dhe prisni të shfaqet ekrani, i cili emërtohet " Energy Skake Park" dhe nëpërmjet këtij demostrimi mësuesi dhe secili nxënës fillojnë punën njëkohësisht për të vëzhguar lëvizjet e skiatorit në pozicione të ndryshme të lakut dhe shohin si ndryshojnë vlerat e energjive në secilin pozicion.

**Hapi i parë:** Zvarrisim me maus skiatorin dhe e vendosim në lak në pikën më të lartë të tij, majtas. Klikojmë me maus "slow motion" për të vëzhguar lëvizjet e tij më ngadalë.

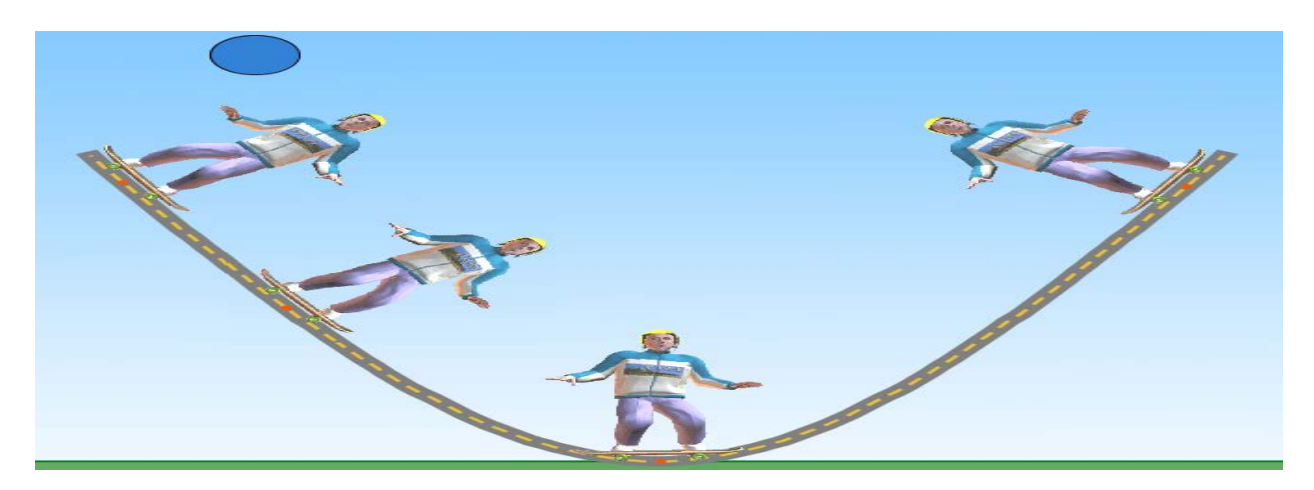

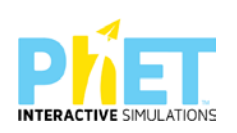

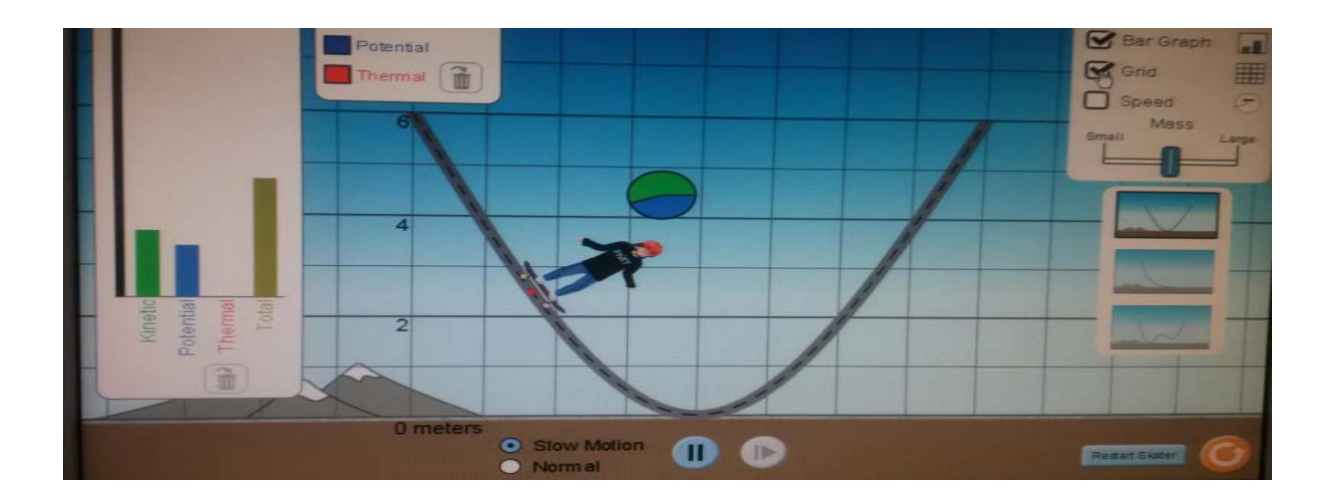

**Hapi i tretë:** Klikojmë me maus: "Grid" dhe menjëherë në sfondin e apletit shfaqet një rrjet koordinativ, tek i cili lexojmë vlerat respektive të energjive.

**Hapi i katërt:** Klikojmë me maus " Speed" dhe menjëherë në sondin e ekranit shfaqet një ikonë tek e cila shohim si ndryshojmë vlerat e shpejtësisë gjatë lëvizjes së skiatorit në trajektoren e lakut. Në ekranvëzhgojmë se në pikën më të ulët të lakut vlera e shpejtësisë është maksimale.

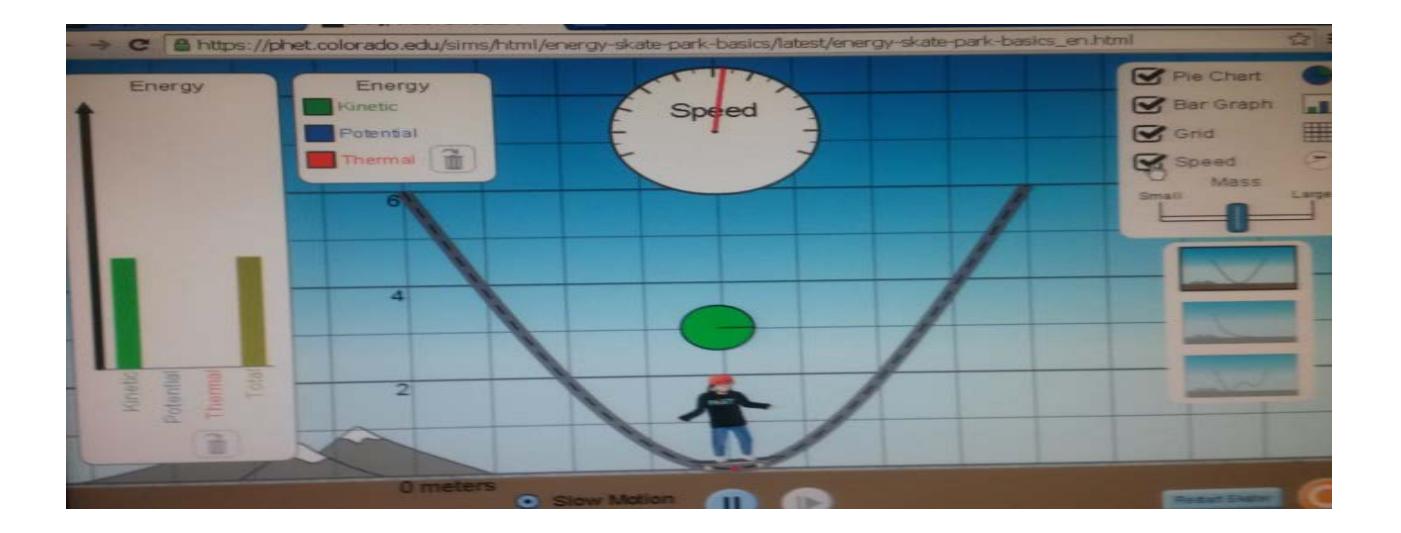

Klikojmë ikonën Energy dhe shfaqen vlerat e energjisë kinetike, potenciale dhe të plotë nëpërmjet grafikut majtas.

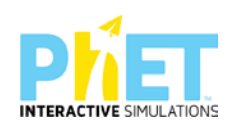

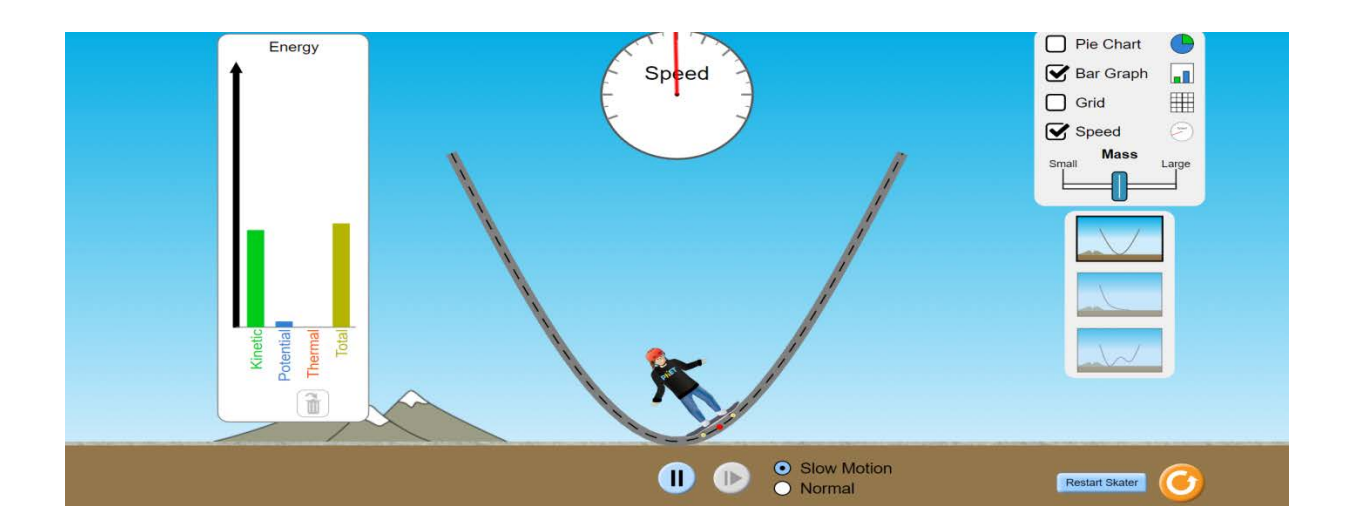

Në këtë pozicion energjia potenciale e njeriut është me e madhe se energjia kinetike e tij, pasi lartësia është më afër vlerës max, ndërsa vlera e shpejtësisë është më larg vlerës maksimale.

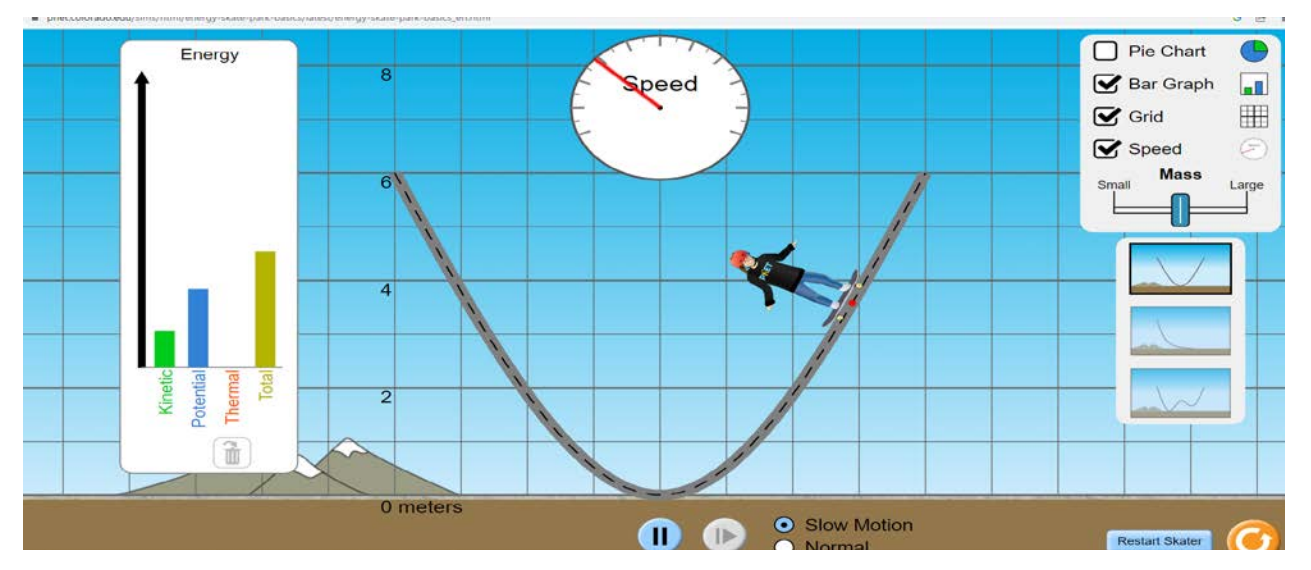

Në këtë pozicion energjia kinetike e ka vlerën zero dhe energjia e plotë ose e përgjithshme është e barabartë me energjinë potenciale, pasi trupi ndodhet në lartësinë maksimale të ngjitjes.

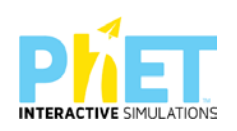

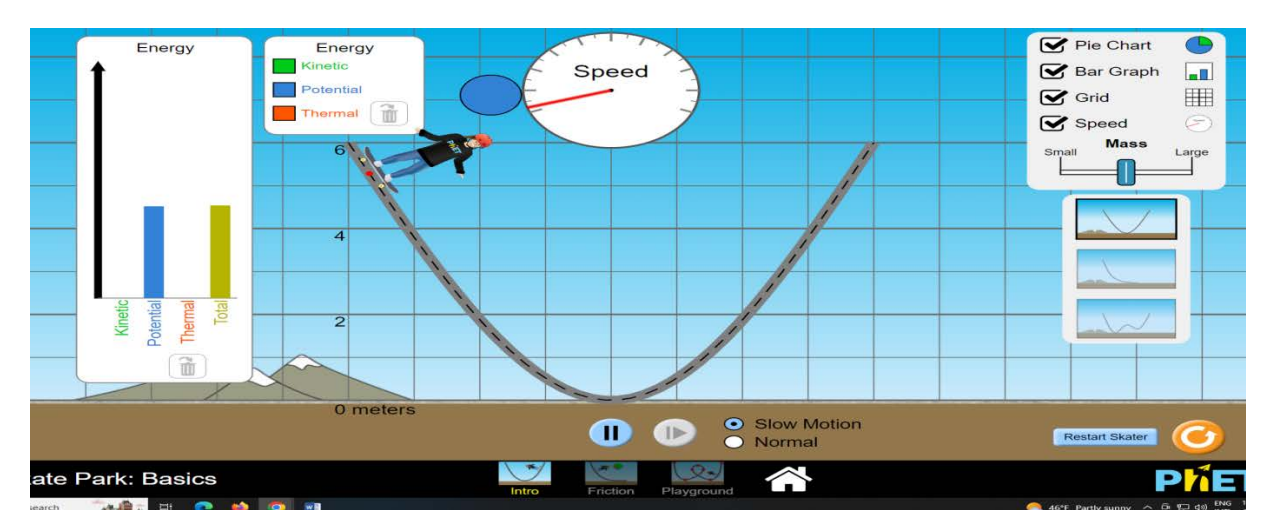

Në pozicionin e mëposhtëm trupi ka energjinë kinetike maksimale, pasi ndodhet në pikën ku vlera e shpejtësisë ka arritur maksimumin.

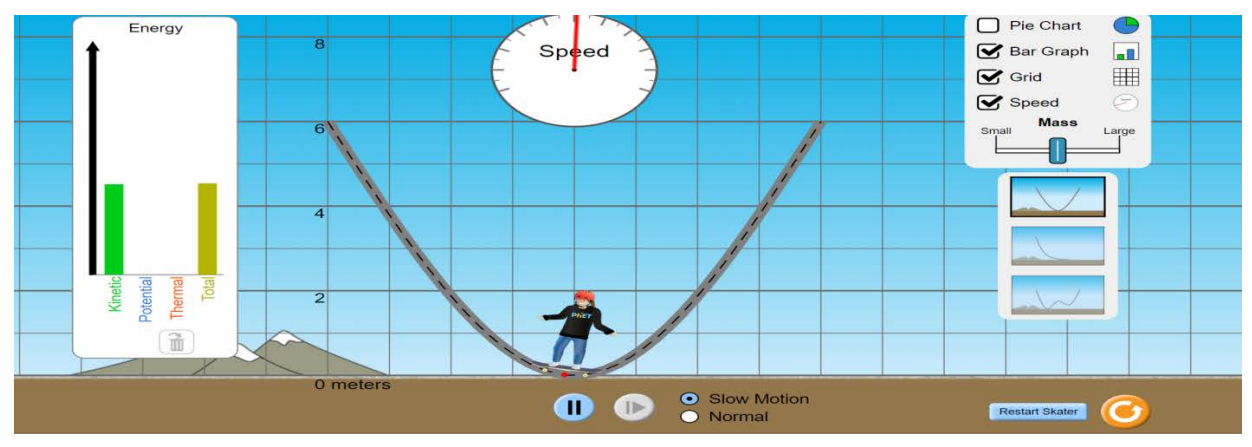

Në këtë pozicion trupi pothuajse ka arritur lartësinë maksimale dhe energjia kinetika ka vlerën më të vogël të mundshme.

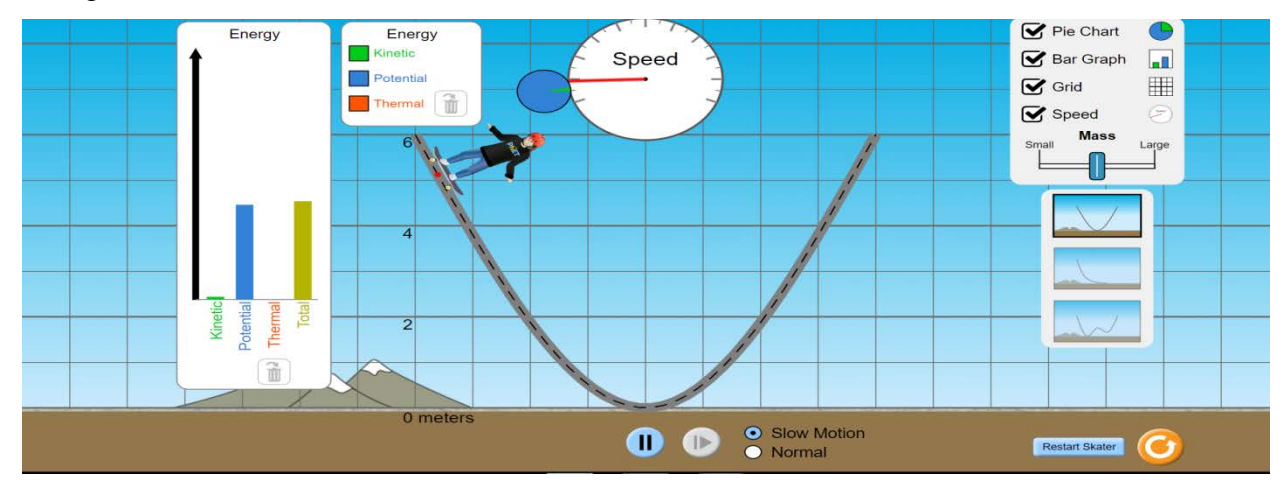

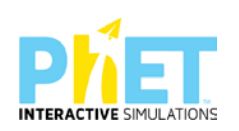

### **Pyetje dhe kuize për tu diskutuar me nxënësit:**

**1**. Në tabelën e mëposhtme, rrethoni alternativën e saktë *zmadhohet/zvogëlohet* si ndryshojnë vlerat e energjisë potenciale dhe kinetike të patinatorit kur ai lëviz në pjesë të ndryshme të lakut si në një nga figurat e mësipërme:

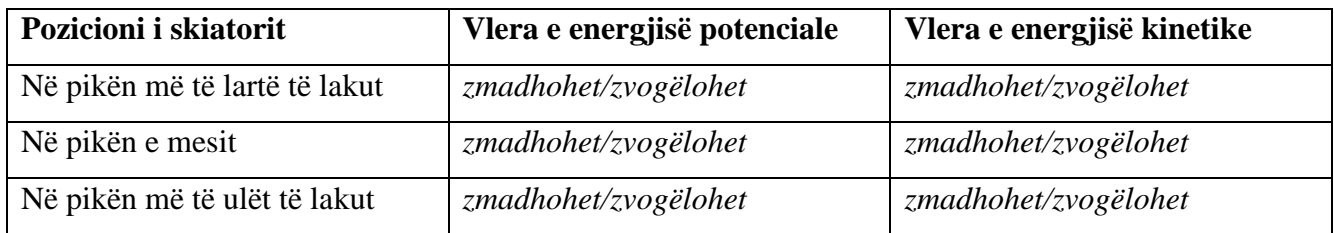

**2.**Në tabelën e mëposhtme, shkruani për secilën sasi energjie nëse *rritet*, *zvogëlohet*, apo *nuk ndryshon*.

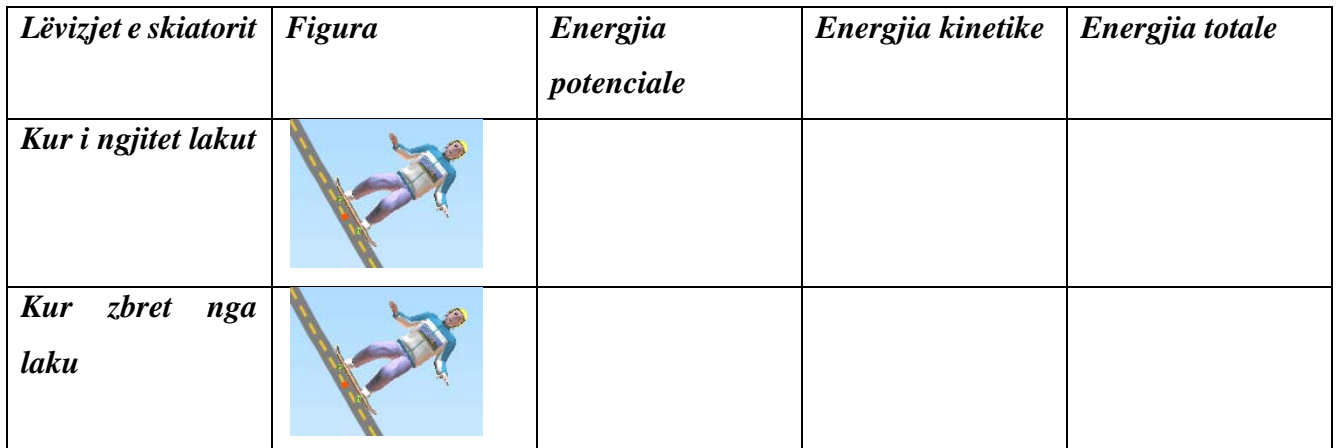

**3.** Skiatori lëviz sipas trajektores në figurë. Rrethoni alternativën e saktë në tabelën e mëposhtme.

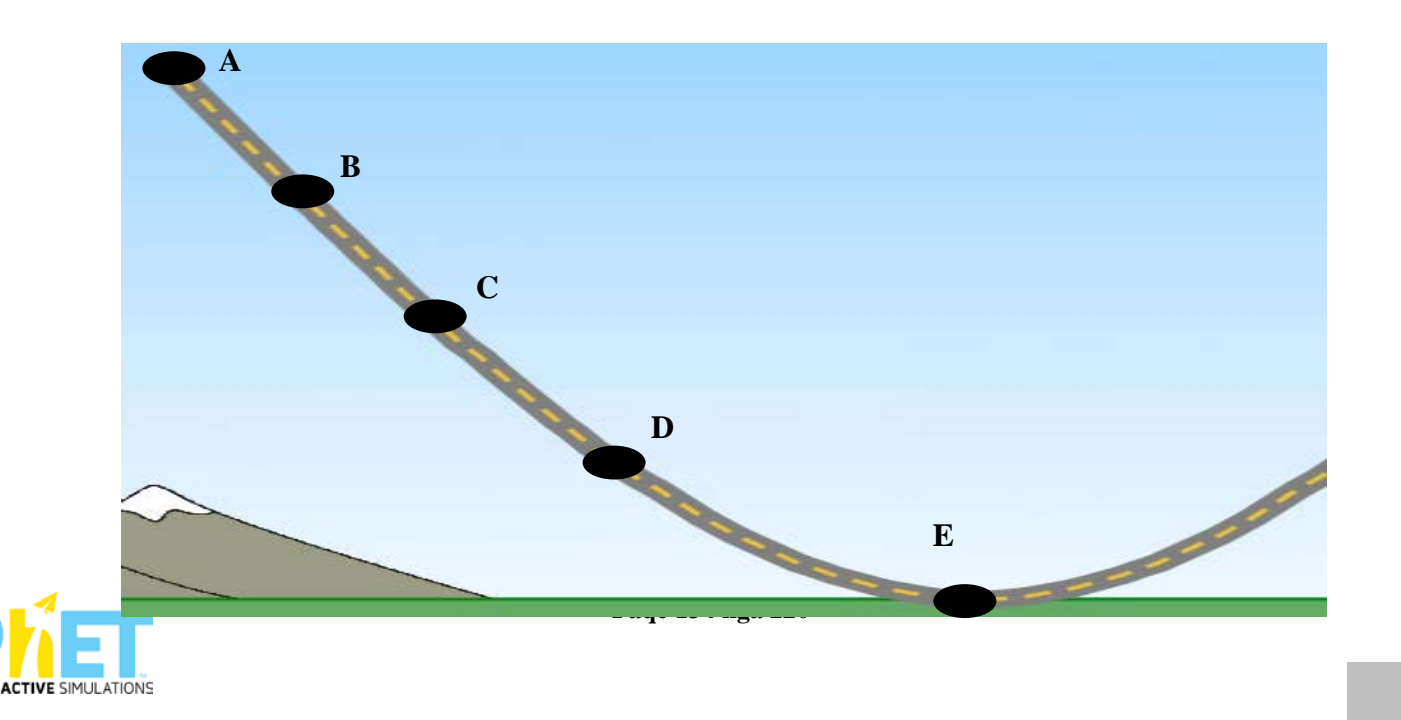

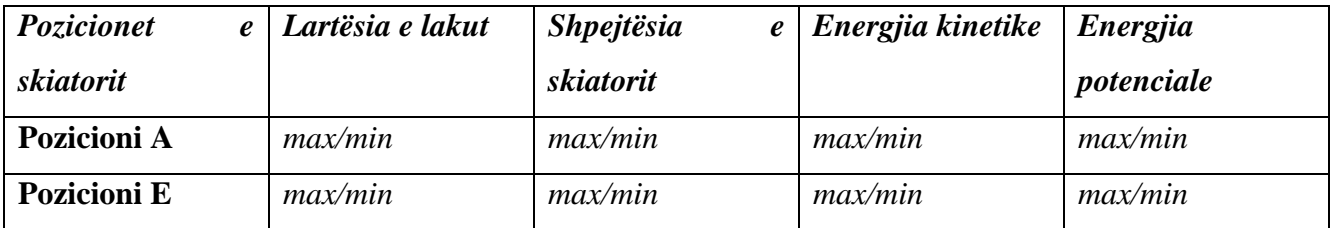

4. Plotësoni tabelën e mëposhtme duke rrethuar alternativën e saktë për vlerën më të madhe apo më të vogël të energjisë Ekinetike/ Epotenciale.

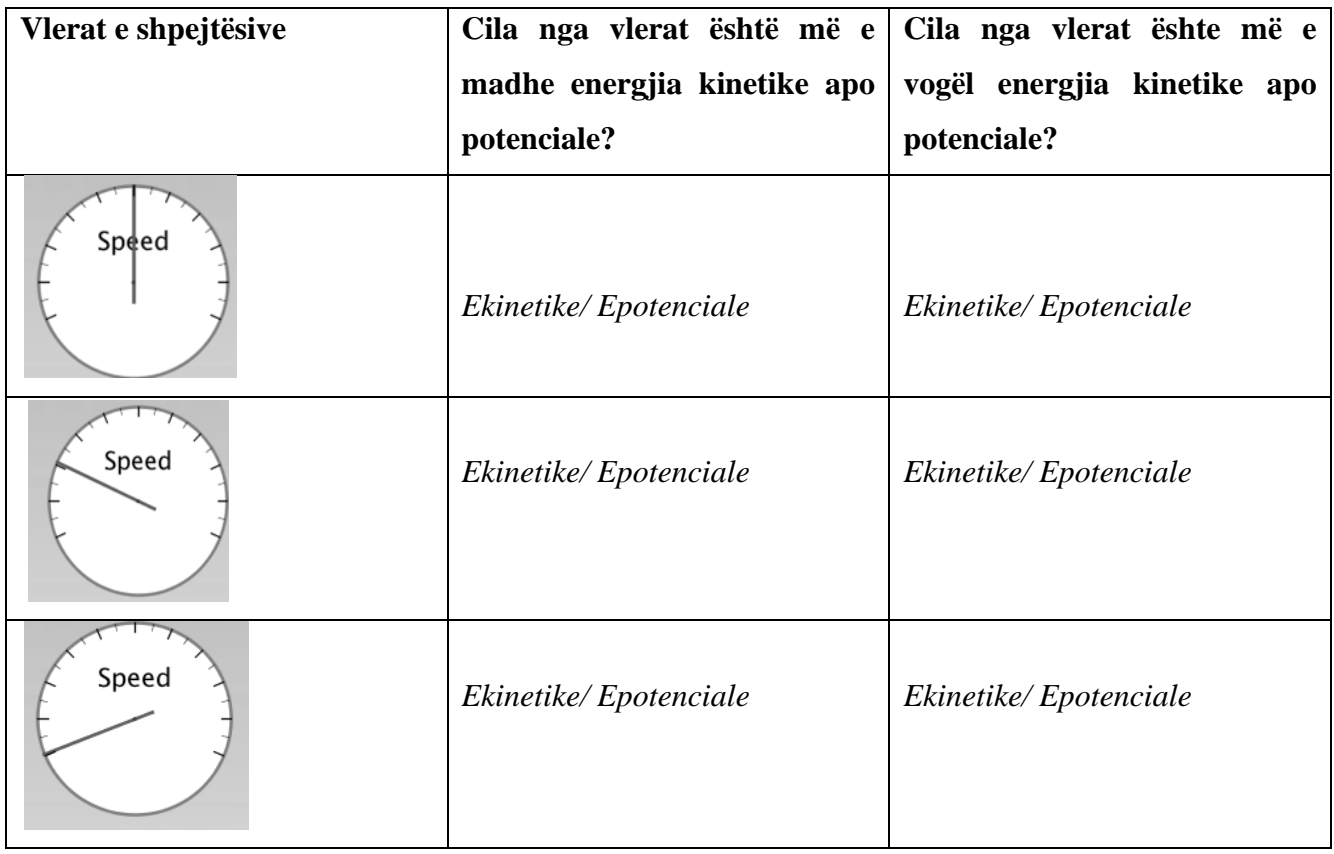

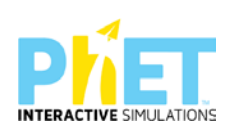

# **FIZIKË, Circuit-Construction**

 **Lënda:**Fizikë. AML

#### **Simulimi:**Circuit-Construction

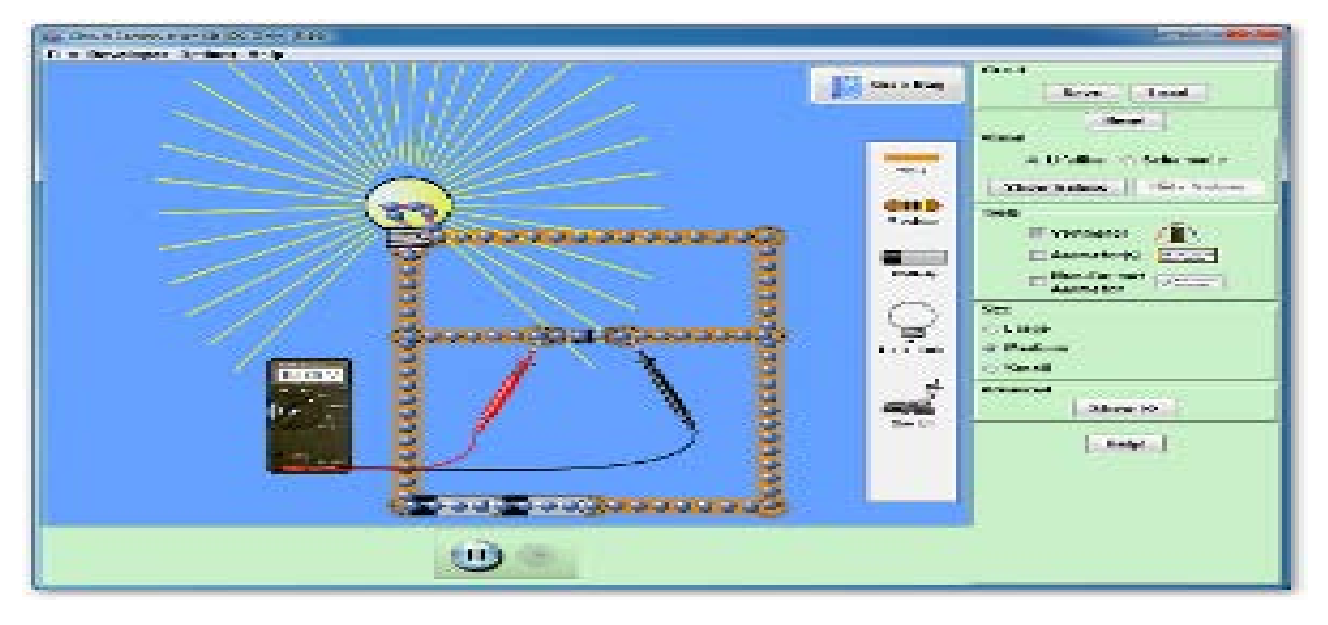

#### **Temat :**

- 1. Ndërtimi i qarkut elektrik me lidhje në paralel
- 2. Ndërtimi i qarkut elektrik me lidhje të përzier

#### **Klasa:** X-XII, AML

Nxënësi:

#### **Rezultatet e të nxënit sipas kompetencave:**

- identifikon burimet e rrymës elektrike, si: bateri, akumulator, dinamo, bateri diellore;
- identifikon elementet përbërëse të një qarku të thjeshtë elektrik dhe simbolet përkatëse (të baterisë/burimit, llambës, fijeve lidhëse dhe të çelësit);
- Diskuton për mënyrën e vendosjes së elementeve në qarkun elektrik (fije përcjellëse, llambë, rezistencë, çelës, bateri, ampermetër, voltmetër);
- Lidh ampermetrin dhe voltmetrin në mënyrën e duhur;
- Ndërton diagramën e një qarku me dy llamba në paralel duke u bazuar te një skemë qarku e vizatuar më parë ;

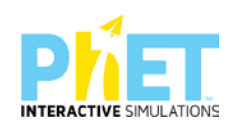

- Ndërton diagramën e një qarku me tre llamba duke integruar lidhjen paralel me lidhjen në seri të tyre;
- Mat me ampermetër rrymën që kalon në qark dhe me voltmetër tensionin në llambë;
- $\triangleright$  Diskuton shndërrimet energjetike nga burimi te qarku elektrik;
- Diskuton me shokët për pajisjet që punojnë me qarqe elektrike;
- $\triangleright$  Ndan me të tjerët përvojat dhe njohuritë e përftuara nga vëzhgimet individuale.

#### **Burimet dhe mjetet:**

- $\triangleright$  Kompjuter ose tableta elektronike me internet;
- $\triangleright$  Fletë për çdo nxënës;
- [http://phet.colorado.edu/en/simulation/circuit--](http://phet.colorado.edu/en/simulation/circuit--%E2%80%90construction--%E2%80%90kit--%E2%80%90dc)‐construction--‐kit--‐dc
- $\triangleright$  Projektor;
- IZHA,2018, Udhëzues lëndor për mësuesit e fizikës, AML.

#### **Përshkrimi kontekstual i situatës**

Mësuesi u shpjegon nxënësve se si ndërtohet diagrama e një qarku elektrik me dy llamba të lidhura në paralel duke u bazuar në një skemë të vizatuar më parë në letër. Më pas u shpjegon atyre, nëse lidhja që realizohet është e saktë apo jo. Nëse lidhja është e saktë llambat do të ndizen. Më pas lidh dy llamba në paralel dhe një të tretë në seri me to, edhe kjo lidhje bazohet në figurën e vizatuar më parë nga mësuesi. Provohet nëse lidhja është e saktë apo jo. Në përfundim të kësaj situate mësuesi shpjegon, se si shndërrohet energjia elektrike që vjen nga burimi në energji dritore, kur mbyllet qarku dhe llambat ndizen.

#### **Veprimet në situatë**

- 1. Nxënësit ndahen në grupe sipas numrit të kompjuterave ose tabletave në klasë.
- 2. Mësuesi vrojton, nëse janë të pajisur të gjithë nxënësit me fletore për të mbajtur shënime.
- 3. Orienton nxënësit për mënyrën e kryerjes së veprimtarisë.

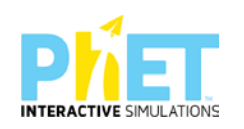

- 4. Zhvillon veprimtarinë praktike sipas hapave të përcaktuar paraprakisht (zgjedh linkun për të demonstruar apletin nga interneti dhe udhëzon nxënësit që të kryejnë të njëjtën veprimtari që ju kryeni me kompjuter).
- 5. Mësuesi orienton nxënësit të klikojnë në linkun: [http://phet.colorado.edu/en/simulation/circuit-construction-kit .dc](http://phet.colorado.edu/en/simulation/circuit-construction-kit%20.dc)

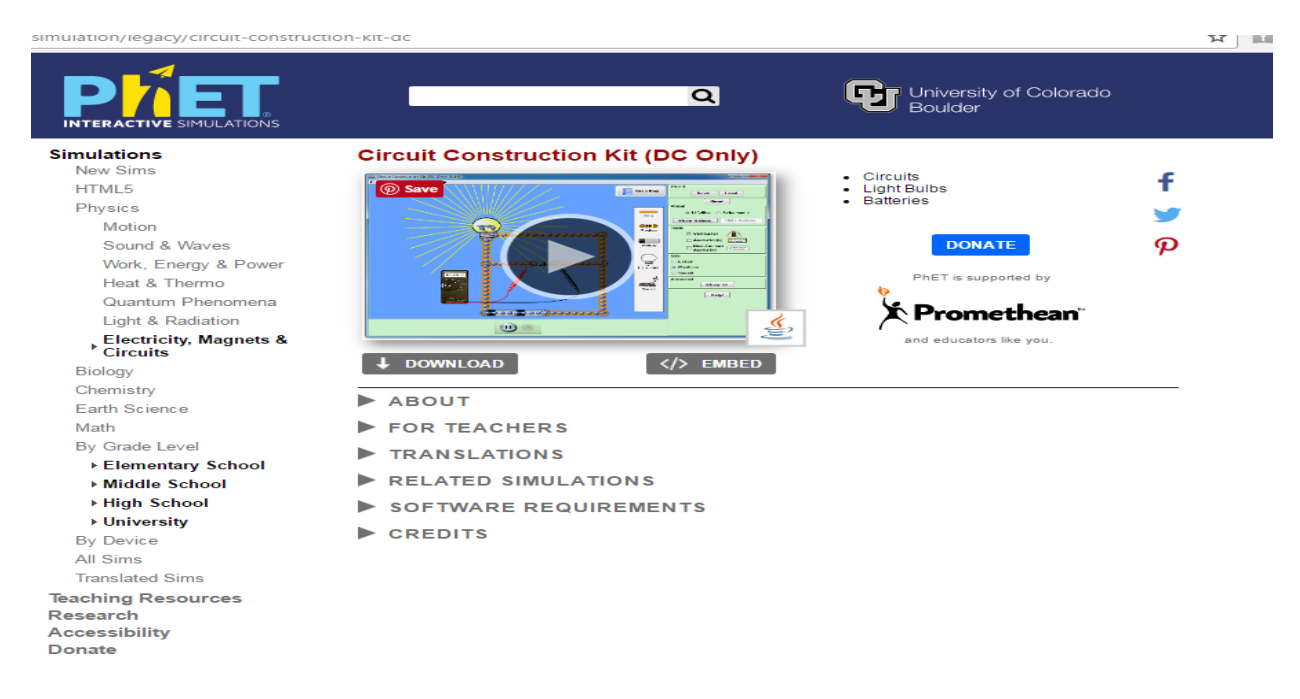

6. Menjëherë shfaqet kjo faqe e website:Zgjedhim "High School":

7. Klikoni "Run Now" dhe prisni të shfaqet ekrani, i cili emërtohet"Circuit construction kit" dhe nëpërmjet këtij demonstrimi mësuesi dhe secili nxënës është në gjendje të ndërtojë një qark elektrik me dy llamba në paralel duke përdorur elementët e qarkut të vendosur në shiritin e verdhë djathtas.

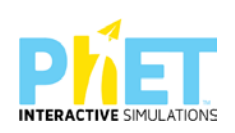

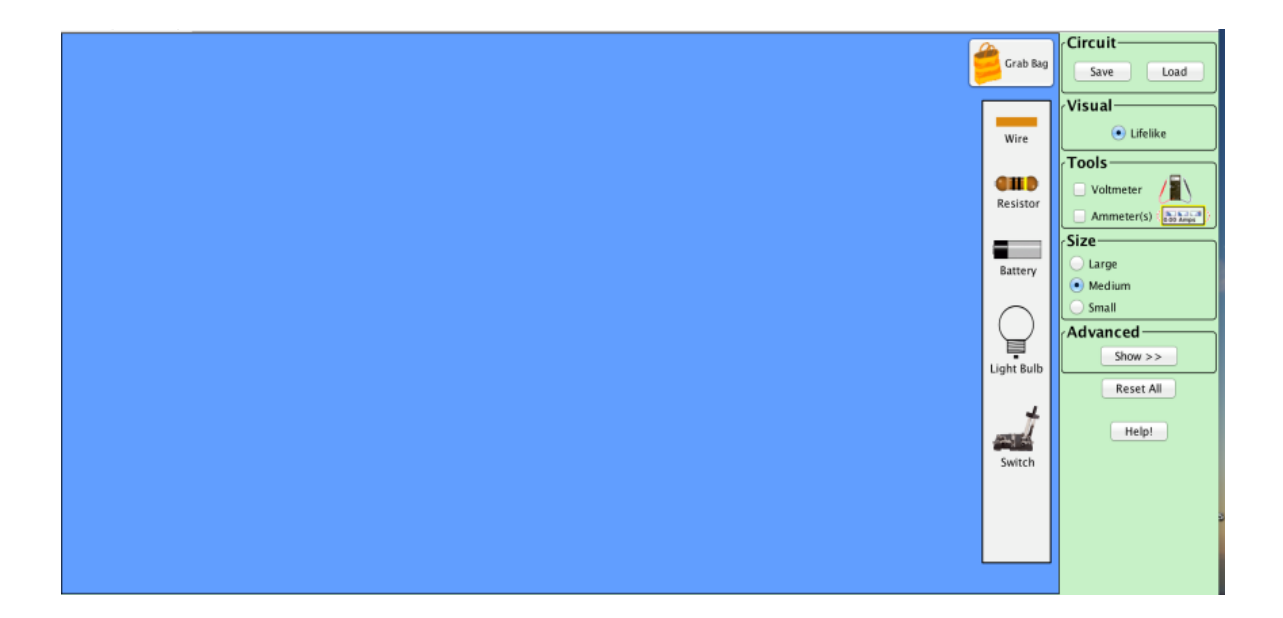

- 8. Mësuesi orienton nxënësit për ndërtimin e qarkut.
- 9. Secili nga nxënësit fillon punën për ndërtimin e qarkut elektrik në kompjuterat personale duke ndjekur hapat për realizimin e veprimtarisë sipas udhëzimeve të mësuesit. Nxënësi për të ndërtuar në ekran qarkun realizon këto hapa:

**Hapi i parë:** Zvarrit nëpërmjet mausit elementët përbërës të qarkut (fije përcjellëse, llambë, rezistencë, çelës, bateri, ampermetër, voltmetër), të cilët janë vendosur në shiritin e bardhë majtas ekranit bosh.

**Hapi i dytë:** Ndërton qarkun elektrik duke zvarritur këto elemente nga shiriti i bardhë mbi ekranin bosh, duke ndjekur skemën e vizatuar më parë në një fletë.

**Hapi i tretë:** Mësuesi kontrollon si e kanë bërë nxënësit lidhjen e llambave.

**Hapi i katërt:** Mësuesi udhëzon nxënësit të vlerësojnë punën e njëri-tjetrit dhe të diskutojnë rreth gabimeve të bëra.

### **Pyetjet për të diskutuar:**

- 1. A ndriçojnë njëlloj llambat?
- 2. A kalon në llamba tension i njëjtë?
- 3. Si mund ta matni tensionin që kalon në secilën llambë?

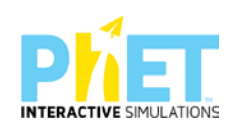

**Hapi i pestë**: Duke zvarritur mausin lidhni ampermetrin në seri me elementët e qarkut dhe voltmetrin në paralel me llambën në qark dhe lexoni vlerat e tensionit dhe rrymës. Matni tensionin në secilën llambë.

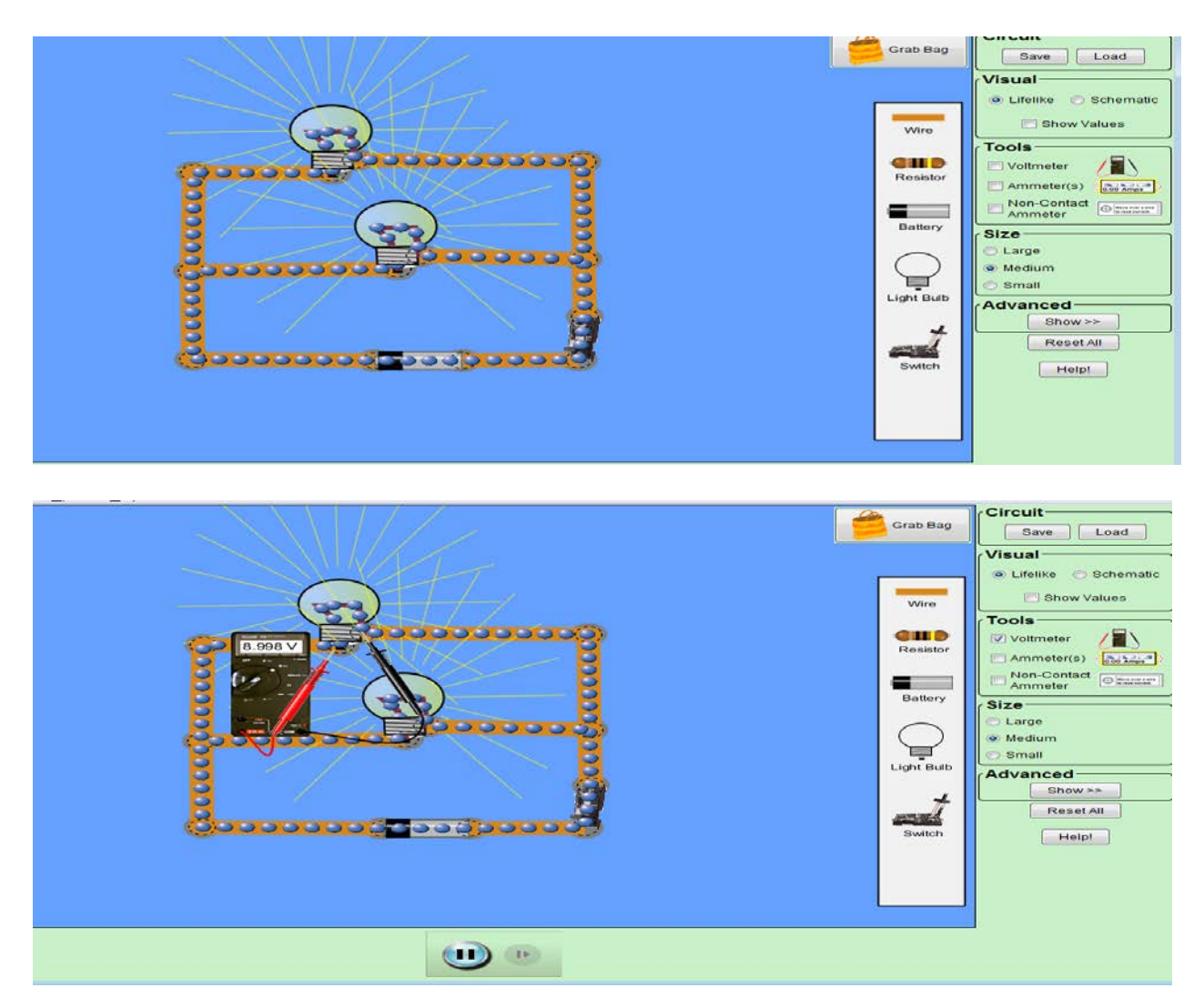

Lidhni voltmetrin njëherë me njërën llambë dhe pastaj me tjetrën në skajet e llambës, dhe lexoni vlera e tensionit 8.998 V .

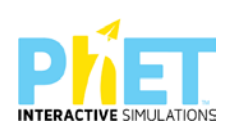

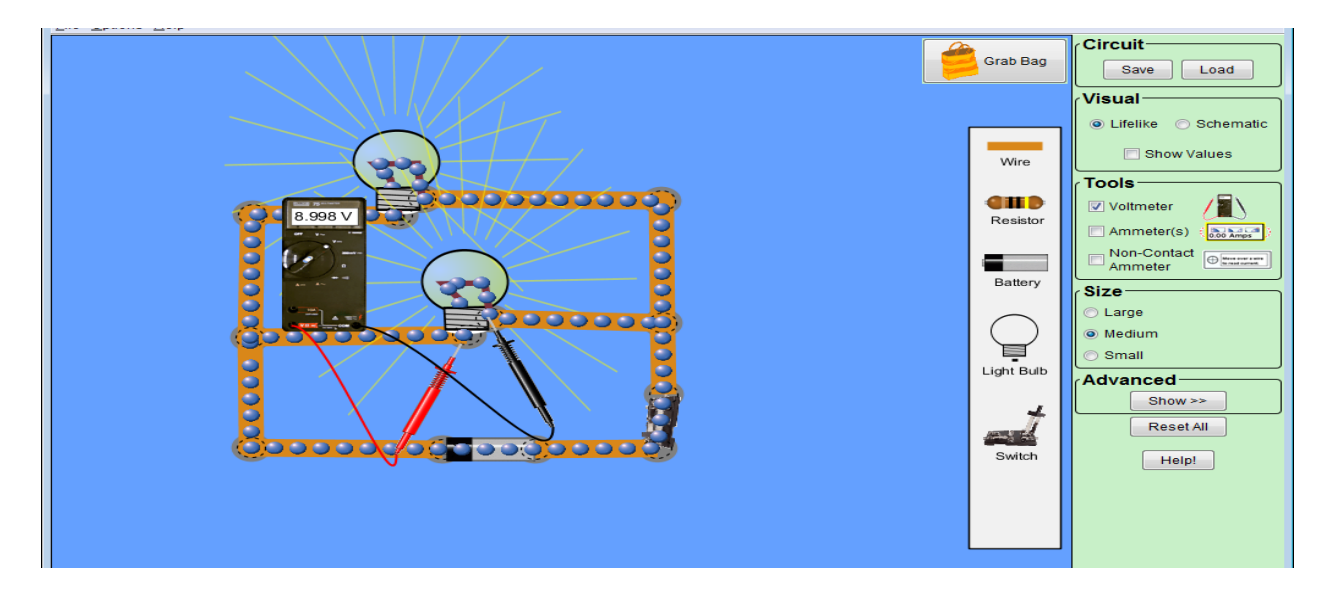

Pyetje për tu diskutuar. Lexoni vlerat e rrymës dhe të tensionit që tregojnë aparatet matëse përkatëse. Çfarë përfundimesh mund të nxirrni?

**Hapi i gjashtë**. Ndërtohet qarku i përzier pasi nxënësit e kanë parë më parë të vizatuar skemën në fletë.

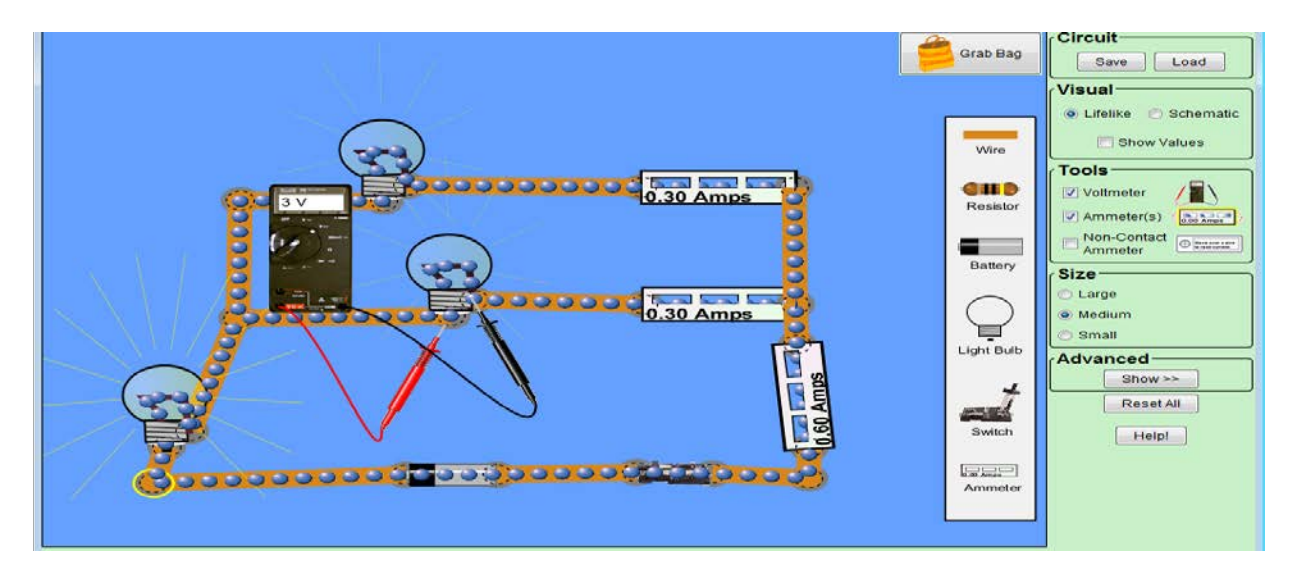

Kontrollohet nga mësuesi nëse nxënësit e kanë ndërtuar saktë qarkun e përzier.

Diskutohet për ndritshmëritë e llambave dhe më pas maten tensionet e secilës llambë dhe rryma që kalon në to me anë të aparateve përkatëse.

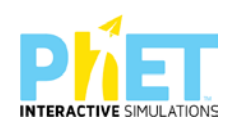

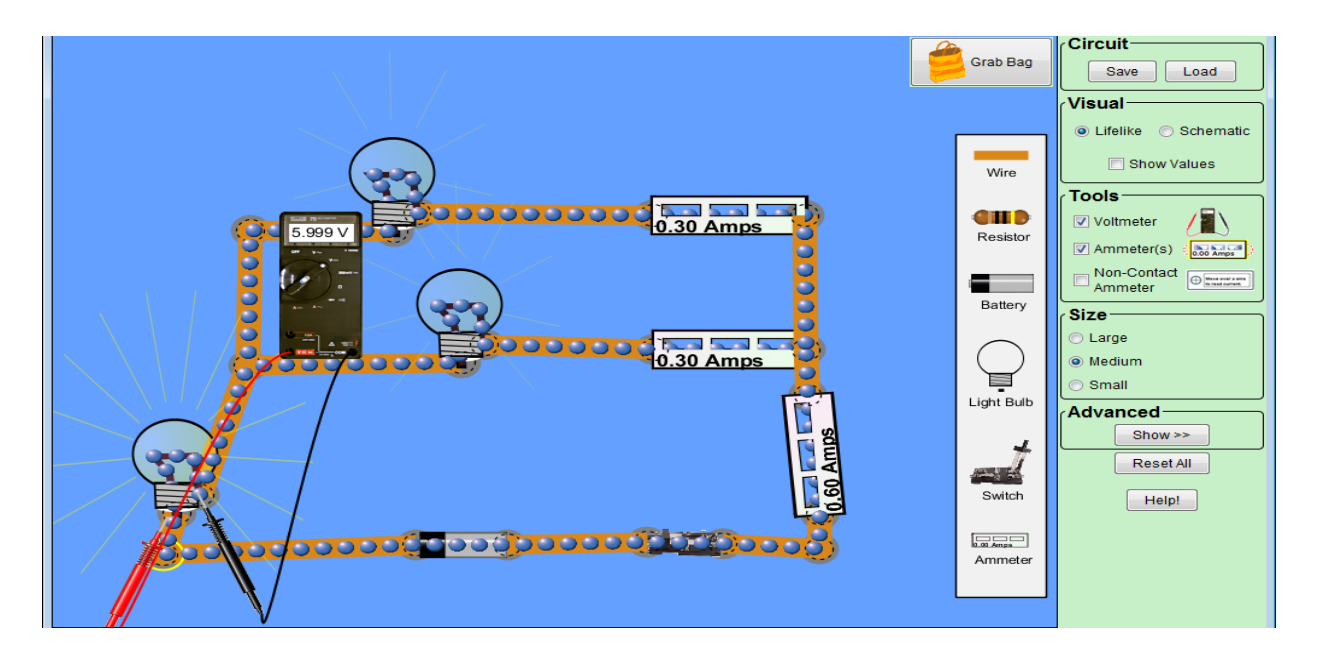

# **Pyetje për tu diskutuar.**

- 1. Në cilën llambë rryma është më e madhe?
- 2. Sa është vlera e tensionit në secilën llambë?
- 3. Sa është vlera e rrymës ne secilën llambë?
- **4.** Analizoni lidhjen në seri dhe në paralel të rezistencave?

#### **Detyrë 1.**

Rrethoni (V) nëse është e vërtetë dhe (G) nëse është e gabuar

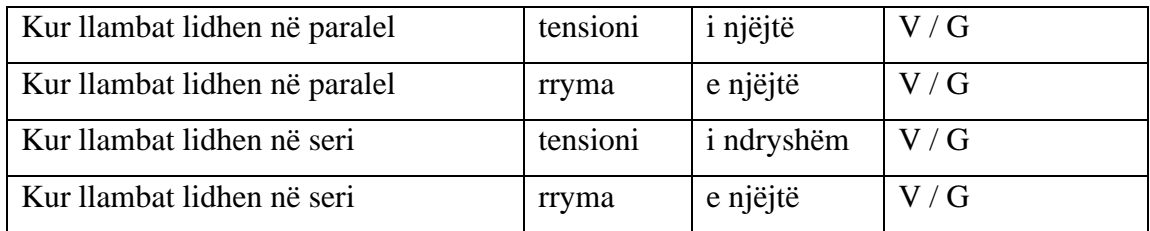

### **Ushtrimi 2.**

Sa është vlera e rrymës që kalon në një llambë L<sub>2</sub>, nëse në llambën L<sub>1</sub> të lidhur në seri me L<sub>2</sub>, ampermetri tregon vlerën 4 A.

\_\_\_\_\_\_\_\_\_\_\_\_\_\_\_\_\_\_\_\_\_\_\_\_\_\_\_\_\_\_\_\_\_\_\_\_\_\_\_\_\_\_\_\_\_\_\_\_\_\_\_\_\_\_\_\_\_\_\_\_\_\_\_\_\_\_\_\_\_\_\_\_\_\_\_\_\_\_

\_\_\_\_\_\_\_\_\_\_\_\_\_\_\_\_\_\_\_\_\_\_\_\_\_\_\_\_\_\_\_\_\_\_\_\_\_\_\_\_\_\_\_\_\_\_\_\_\_\_\_\_\_\_\_\_\_\_\_\_\_\_\_\_\_\_\_\_\_\_\_\_\_\_\_\_\_\_

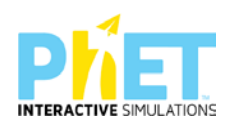

### Ushtrimi 3.

Sa është vlera e tensionit të dy llambave në paralel, nëse në një të tretë të lidhur paralel me to Voltmetri tregon 12 V.

#### Ushtrimi 4.

Rryma e plotë në tre llamba në paralel është 8 A. Nëse në dy prej tyre rryma është 3 A dhe 4 A, sa është rrymë në llambën e tretë?

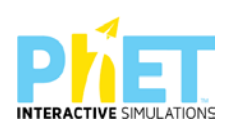

**9.3.Modele orësh mësimore me platformën PhET Interactive Simulations në kimi**

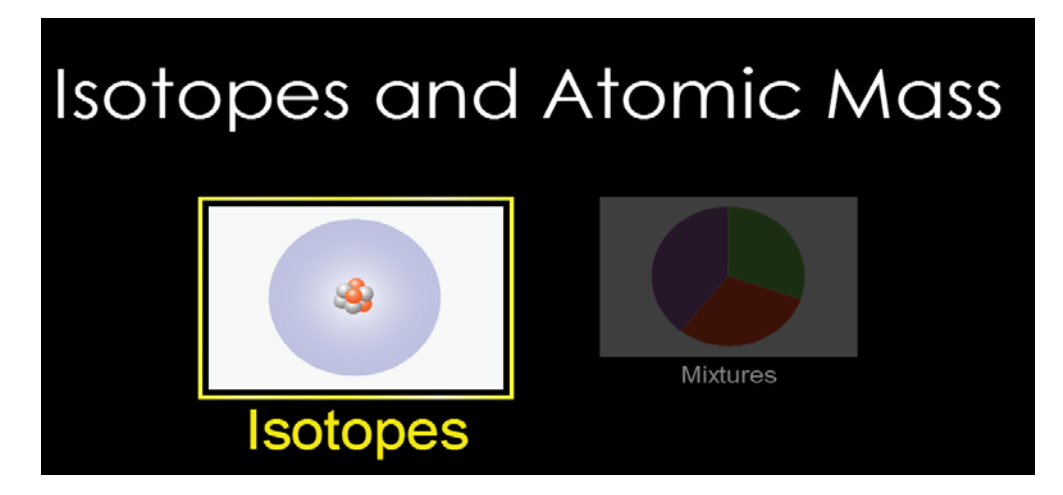

**Lënda:** Kimi, AML

**Simulimi:** Isotopes and Atomic Mass

**Tema :** Numri i masёs dhe izotopet

### *Rezultatet e të nxënit:*

Nxënësi/ja:

- përcakton grimcat qё vendosen nё bёrthamё;
- shpjegon se nё njё atom numri i masёs a ёshtё i barabartё me numrin e protoneve dhe numrin e neutroneve;
- tregon se izotopet janё atome tё tё njejtit element me numёr tё ndryshёm neutronesh;
- $\triangleright$  identifikon izotopin duke njohur numrin e protoneve dhe neutroneve;
- përdor teknologjinë për të demonstruar izotopet nëpërmjet simulimeve.

#### *Burimet:*

- − IZHA, 2012, Guidë për përdorim fillestar: Word, Power-Point, Internet;
- Kompjuter ose tableta elektronike me internet;
- − Fletë për çdo nxënës;
- − [https://phet.colorado.edu/sims/html/isotopes-and-atomic-mass/latest/isotopes-and-atomic](https://phet.colorado.edu/sims/html/isotopes-and-atomic-mass/latest/isotopes-and-atomic-mass_en.html)[mass\\_en.html](https://phet.colorado.edu/sims/html/isotopes-and-atomic-mass/latest/isotopes-and-atomic-mass_en.html)

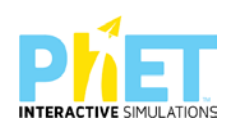
- Projektor;
- − IZHA, 2015, Udhëzues me situata të të nxënit me përdorimin e Tik-ut.

#### **Përshkrimi kontekstual i situatës**

Mësuesi u shpjegon nxënësve se cilat janё grimcat e atomit qё gjenden nё bёrthamё. Duke parë skemёne ndёrtimit tё atomit, mësuesi diskuton me nxënësit, se masa e atomit ёshtё e pёrqendruar nё bёrthamё, meqёnёse masa e elektronit ёshtё shumё e vogёl e papёrfillshme. Mёsuesi diskuton me nxёnёsit se masa e bёrthamёs ose numri i masёs ёshtё i barabartё me shumёn e protoneve dhe neutroneve. Diskuton me nxёnёsit se atomet qё kanё tё njёjtё numrin e protoneve, por tё ndryshёm numrin e neutroneve quhen izotope.

#### *Veprimet në situatë*

- 1. Nxënësit ndahen në grupe sipas numrit të kompjuterave ose tabletave në klasë.
- 2. Mësuesi vrojton, nëse janë të pajisur të gjithë nxënësit me fletore për të mbajtur shënime.
- 3. Orienton nxënësit për mënyrën e kryerjes së veprimtarisë.
- 4. Zhvillon veprimtarinë praktike sipas hapave të përcaktuar paraprakisht (zgjedh linkun për të demonstruar apletin nga interneti dhe udhëzon nxënësit që të kryejnë të njëjtën veprimtari që ju kryeni me kompjuter).

Klikoni në këtë link: [https://phet.colorado.edu/sims/html/isotopes-and-atomic](https://phet.colorado.edu/sims/html/isotopes-and-atomicmass/latest/isotopes-and-atomic-mass_en.html)

[mass/latest/isotopes-and-atomic-mass\\_en.html](https://phet.colorado.edu/sims/html/isotopes-and-atomicmass/latest/isotopes-and-atomic-mass_en.html)

6. Menjëherë shfaqet kjo faqe e website:

Isotopes and Atomic Mass

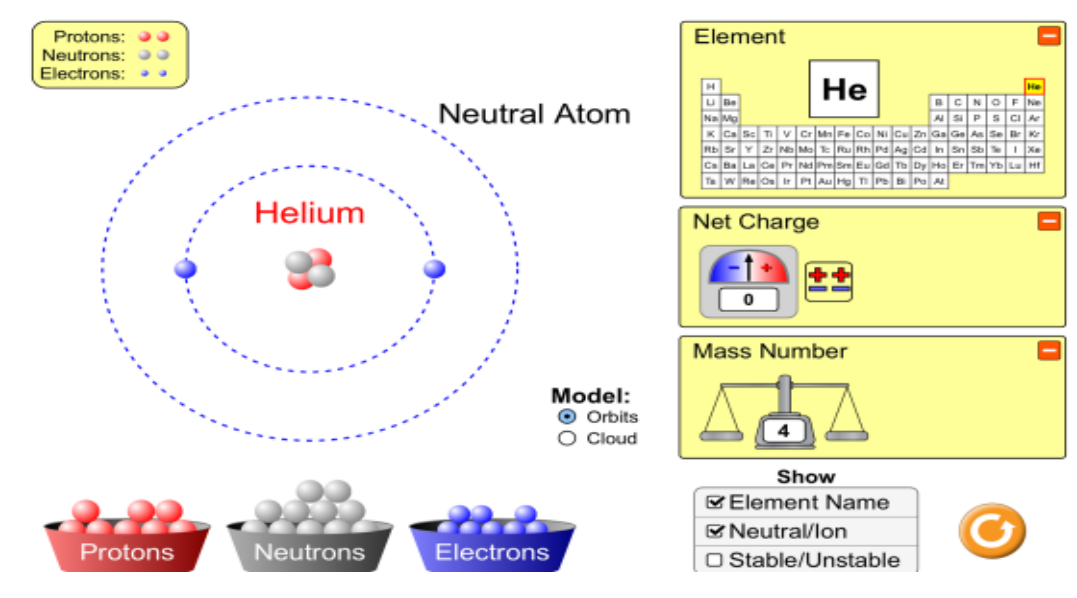

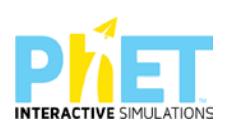

7. Klikoni "Isotopes and Atomic Mass"dhe nëpërmjet këtij demonstrimi mësuesi dhe secili nxënës fillojnë punën njëkohësisht për të vëzhguar numrin e masёn sё atomit dhe izotopet e elementit.

**Hapi i parë:** Klikojmё me maus tek tabela periodike elementin. Nё peshore shfaqet izotopi i elementit me grimcat e bёrthamёs si dhe gjendja e tij stable. Peshorja tregon masёn e bёrthamёs pra numrin e masёs sё atomit tё elementit.Në shiritin djathtas apletit klikojmë me maus "Symbol" aty ju shfaqet simboli i elementit, ku nё tё majtё poshtё simbolit jepet numri i protoneve (Z) dhe në të majtë sipër jepet numri i masës (A) paraqitet në këtë mënyrë  $\frac{1}{1}H$ . Në të majtё tё apletit shfaqet tabela me protonet, neutronet dhe elektronet e atomit tё elementit.

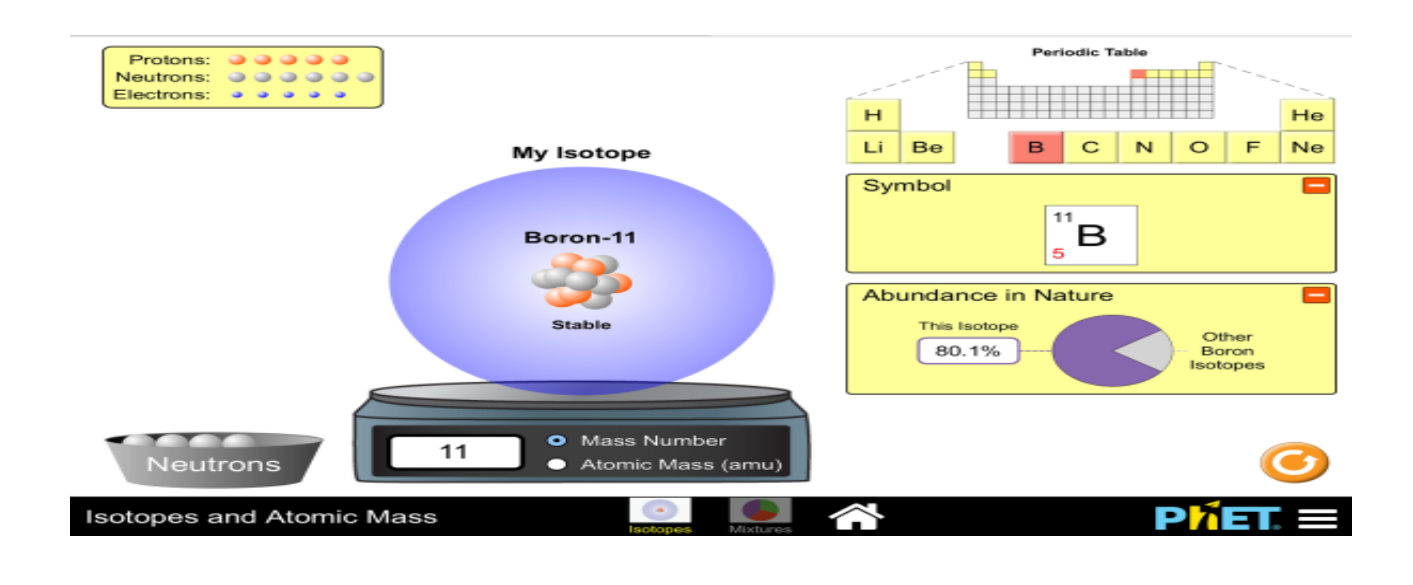

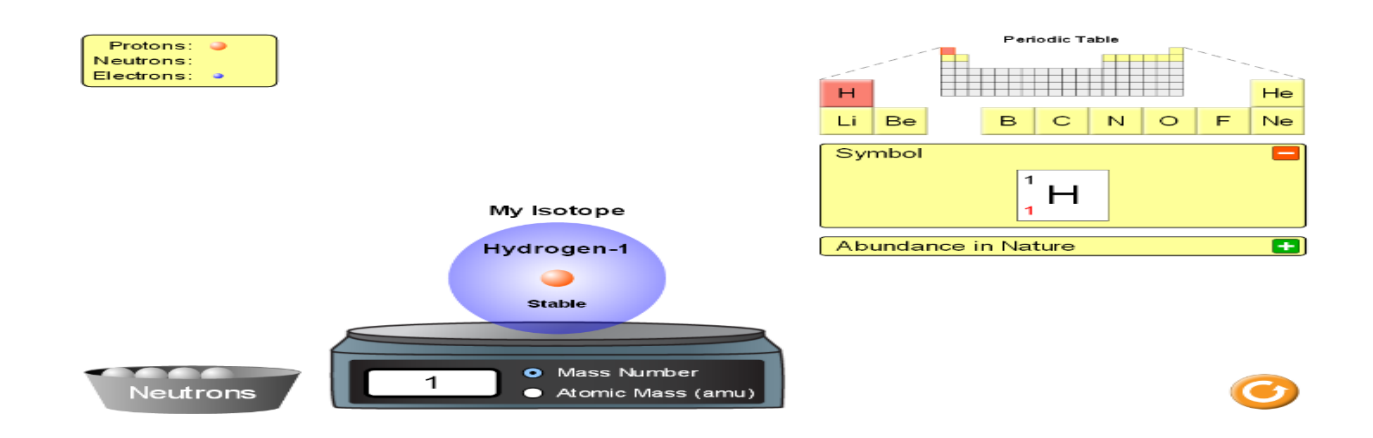

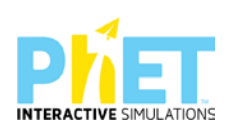

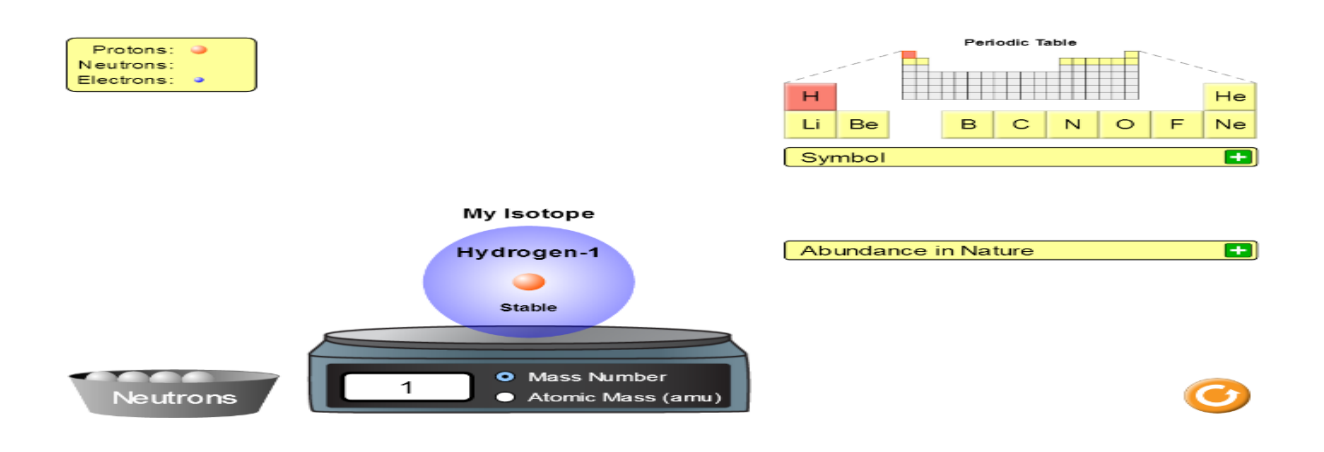

**Hapi i dytë**: Klikojmё nё "Abundance in nature" pёrqindjen nё natyrё tё izotopit. Nё tabelё shfaqet pёrqindja e izotopit tё elementit.Nёse pёrqindja e izopotit tё atomit tё elementit ёshtё 100% , kjo tregon qё atomi nuk ka izotop tjetёr nё natyrё.

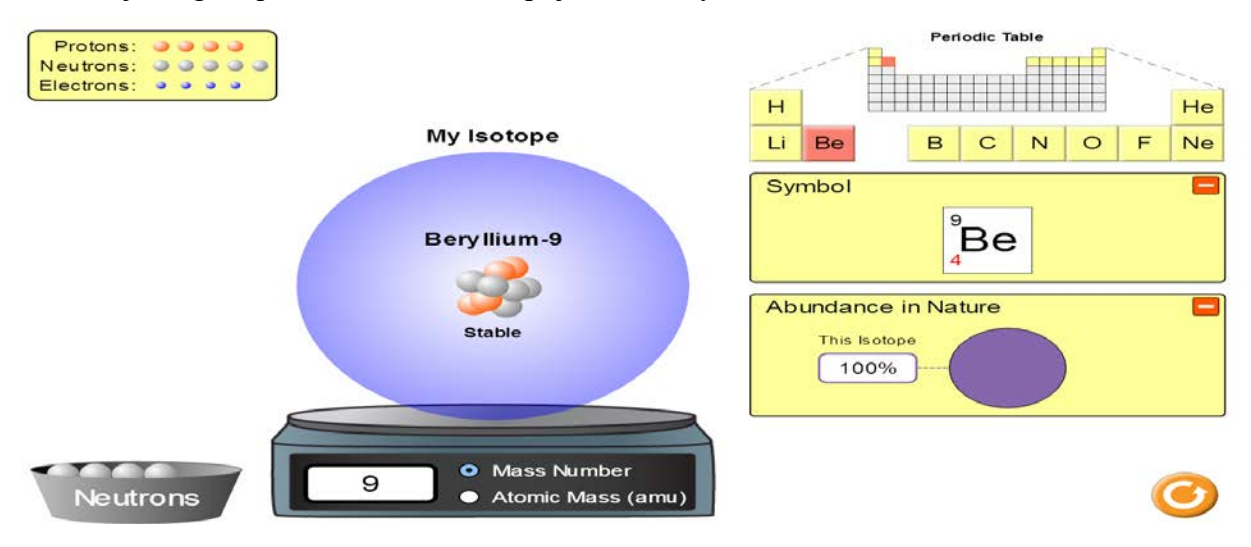

Kur pёrqindja ёshtё e ndryshme kjo tregon qё atomi ka izotop tjetёr. Gjejmё izotopin tjetёr tё atomit tё elementit. Zvarrisni me maus njё neutron dhe e vendosni nё bёrthamё deri sa gjendja tё jetё stable. Shihni pёrqindjen nё natyrё tё izotopit.

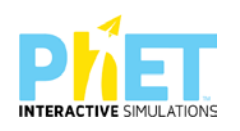

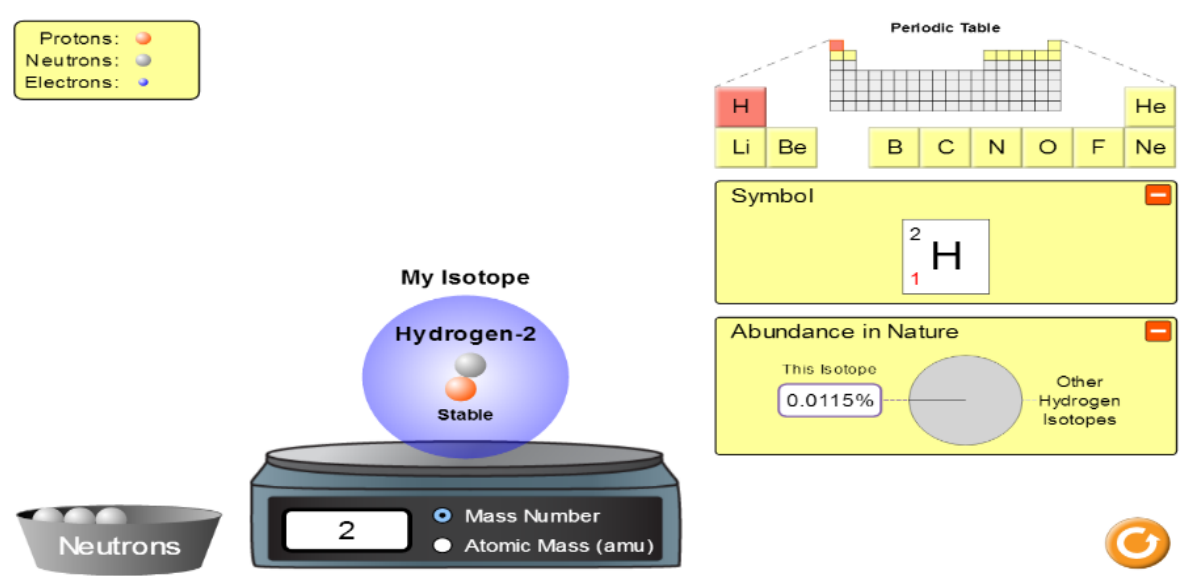

Mësuesi dhe nxënësit diskutojnë se ku ndryshojnё nga njëri tjetri izotopet e atomit tё elementit.

Pёrcaktoni numrin e protoneve, elektroneve dhe neutroneve pёr secilin izotop.

Pёrsёriteni tё njejtёn mёnyrё pёr atomet e dhёna nё tabelё.

## **Pyetje dhe kuize për tu diskutuar me nxënësit:**

**1.** Nё tabelё jepen protonet,elektronet dhe neutronet e njё atomi:.

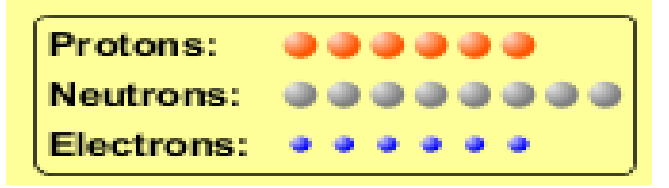

Pёrcaktoni cilit element i pёrkasin kёto tё dhёna.

**2.** Nё skemat e mёposhtme jepen izotopet e atomit tё oksigjenit.

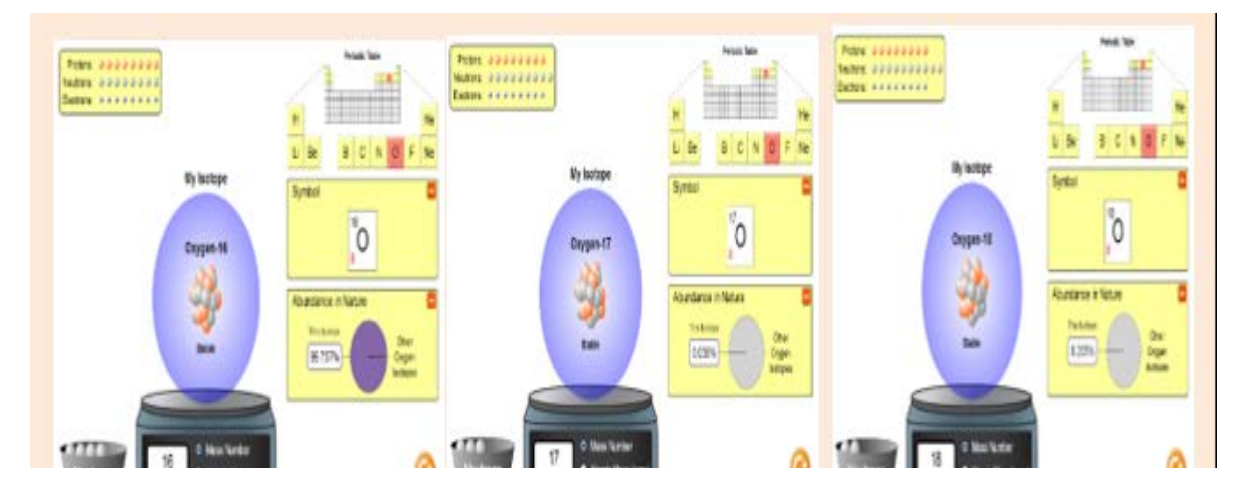

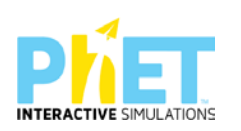

Në natyrë atomi i oksigjenit gjendet në trajtën e tri izotopeve :  $\frac{16}{8}O$  ;  $\frac{17}{8}O$  ;  $\frac{18}{8}O$ 

- a) Pёrcaktoni numrin e protoneve, elektroneve dhe neutroneve pёr secilin izotop.
- b) Ku ndryshojnё nga njeri- tjetri izotopet e oksigjenit.
- c) Ç'kuptoni me fjalёn izotop
- **3**. Atomi i njё elementi ka 13 protone, 13 elektrone dhe 14 neutrone. Numri i masёs ёshtё:
- a) 13 b) 14 c)27 d) 26
- **4**. Nё tabelën e mëposhtme jepen çiftet e atomeve A, B dhe C.Cili nga kёto tre çifte tё atomeve ёshtё izotop?

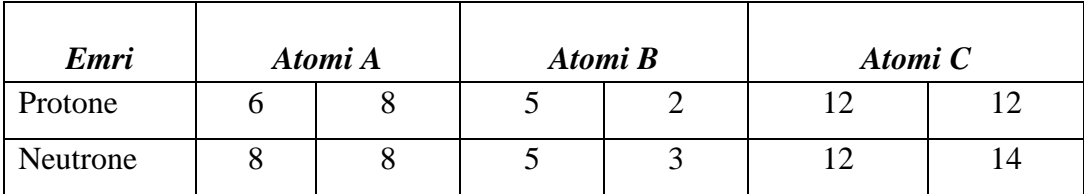

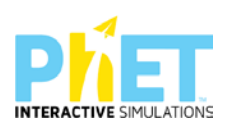

**Lnda:** Kimi, AML

**Simulimi:** ph Scale Basic

**Tema:** Pёrcaktimi i vlerёs sё pH nё tretёsira të ndryshme

### *Rezultatet e të nxënit:*

#### **Nxënësi/ja:**

- $\triangleright$  përdor shkallën e pH për të matur aciditetin dhe bazicitetin;
- $\triangleright$  përcakton vlerën e pH në tretësira të ndryshme;
- argumenton vlerёn e pH nё tretёsira kur shtohet ujё i pastёr.
- përdor teknologjinë për të demostruar pёrcaktimin e pH (pehashit) nё tretёsira tё ndryshme nëpërmjet simulimeve.

#### *Burimet:*

- − Izha, 2012, Guidë për përdorim fillestar: Word, Power-Point, Internet;
- − Kompjuter ose tableta elektronike me internet;
- − Fletë për çdo nxënës;
- − [https://phet.colorado.edu/sims/html/ph-scale-basics/latest/ph-scale-basics\\_en.html](https://phet.colorado.edu/sims/html/ph-scale-basics/latest/ph-scale-basics_en.html)
- − Projektor.
- − IZHA, 2015, Udhëzues me situata të të nxënit me përdorimin e Tik-ut.

# **Përshkrimi kontekstual i situatës**

Mësuesi u shpjegon nxënësve se për të matur aciditetin ose bazicitetin e një tretёsire, pёrdoret shkalla pH, e cila ёshtё një tregues qё ndihmon për të dalluar nëse një substancë është acid apo bazë.

Pehashi (pH) merr vlera nga 0-14. Pёrcaktimi i mjedisit tё tretёsirave sipas vlerave tё pH-it:

- a) pH = 7 mjedisi ёshtё asnjanёs,
- b) pH < 7 mjedisi ёshtё acid,
- c) pH > 7 mjedisi ёshtё bazik.

Mësuesi diskuton me nxënësit, se në këtë veprimtari do të hetoni pH nё tretёsira tё ndryshme si dhe pёrcaktimin e vlerёs sё pH gjatё shtimit tё ujit nё tretёsirё. Diskutohet se si ndikon shtimi i ujit nё aciditetin ose bazicitetit e tretёsirёs, e ul apo e rrit vlerёn e pH.

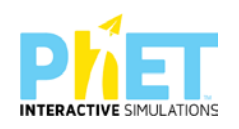

### *Veprimet në situatë*

- 1. Nxënësit ndahen në grupe sipas numrit të kompjuterave ose tabletave në klasë.
- 2. Mësuesi vrojton, nëse janë të pajisur të gjithë nxënësit me fletore për të mbajtur shënime.
- **3.** Orienton nxënësit për mënyrën e kryerjes së veprimtarisë.
- **4.** Zhvillon veprimtarinë praktike sipas hapave të përcaktuar paraprakisht (zgjedh linkun për të demonstruar apletin nga interneti dhe udhëzon nxënësit që të kryejnë të njëjtën veprimtari që ju kryeni me kompjuter).
- **5.** Klikoni në këtë link[:https://phet.colorado.edu/sims/html/ph-scale-basics/latest/ph-scale](https://phet.colorado.edu/sims/html/ph-scale-basics/latest/ph-scale-basics_en.html)[basics\\_en.html](https://phet.colorado.edu/sims/html/ph-scale-basics/latest/ph-scale-basics_en.html)

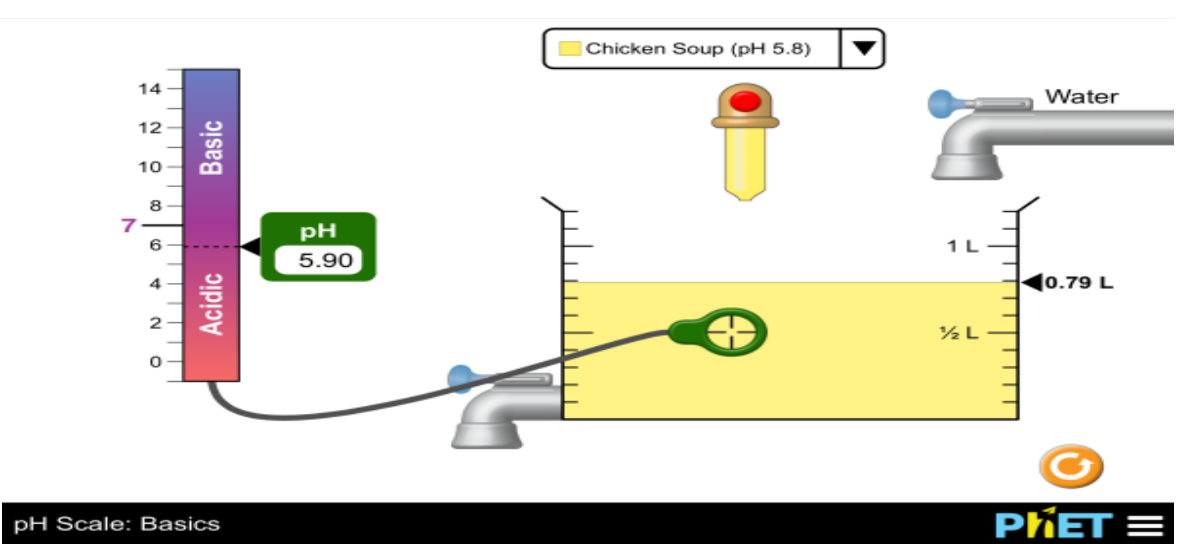

**6.** Menjëherë shfaqet kjo faqe e website:

Klikoni simulimin "pH Scale: Basics" dhe nëpërmjet këtij demonstrimi mësuesi dhe secili nxënës fillojnë punën njëkohësisht për të pёrcaktuar vlerёn e pehash-it nё tretёsira tё ndryshme.

### **Hapi i parë:**

Mbushim gotёn me ujё deri nё vёllimin 0,5 litёr duke zvarritur me mausbutonin me ngjyrё bojqielli pёr daljen e ujit. Nё anёn e majtё tё apletit jepet shkallapH,nё fund tё sё cilёs ёshtё vendosur, indikatori me ngjyrё jeshile pёr pёrcaktimin e pH nё mjedise tё ndryshme. Zvarrisim me maus indikatorin me ngjyrё jeshile, tё cilёn e vendosim nё gotёn e mbushur me ujё.Tek kuadrati i pH shfaqet vlera e tij. Sa ёshtё pH i ujit?

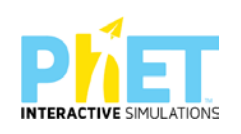

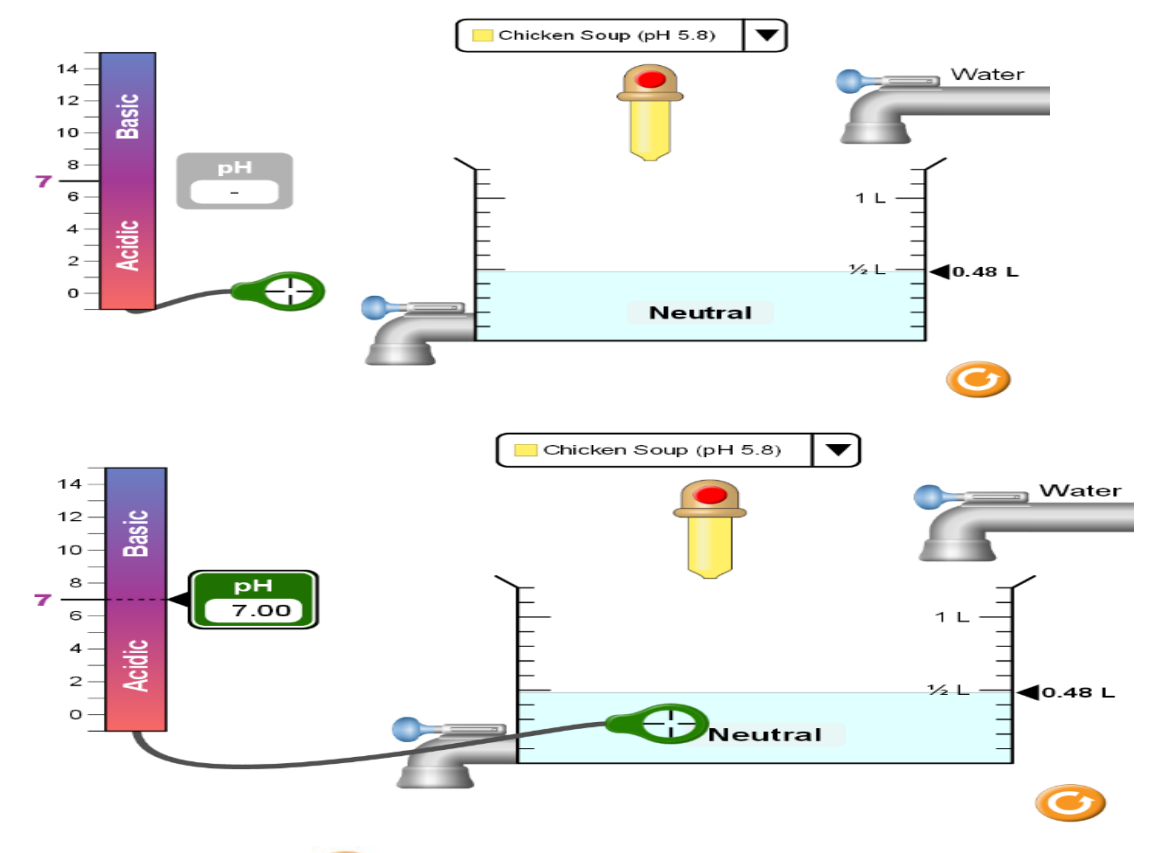

Hapi i dytë: Klikojmë për t'u kthyer për të zgjedhur një tretësirë tjetër.

Klikojmë tek trekëndëshi brenda kuadratit  $\Box$  Chicken Soup (pH 5.8)  $\Box$  shfaqet lista e tretёsirave tё substancave tё ndryshme. Klikojmё tretёsirёn "Baterry acid"( acidi i baterive). Klikojmё pikёn e kuqe tek pipeta pёr tё mbushur gotёn me tretёsirёn e acidit tё baterive deri nё vёllimin 0,5 litёr. Zvarrisim me maus ikonёn e indikatorit me ngjyrё jeshile dhe e vendosim brenda nё gotё nё tretёsirёn e acidit. Tek kuadrati i pH shfaqet vlera e tij.

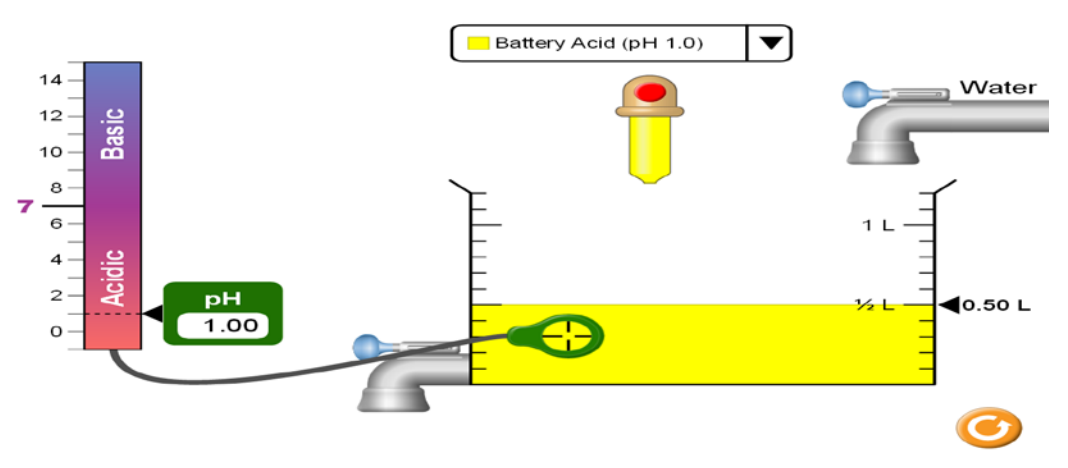

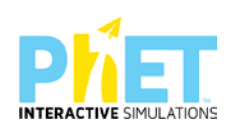

 Kryeni hollimin e tretёsirёs, duke shtuar ujё pёr tё matur vlerёn e pH. Zvarrisim me maus butonin me ngjyrё bojqielli pёr daljen e ujit. Shtojmё ujё deri nё vёllimin 1 litёr. Zvarrisim me maus ikonёn e indikatorit me ngjyrё jeshile dhe e vendosim nё gotё brenda nё tretёsirё. Tek kuadrati i pH shfaqet vlera e tij.

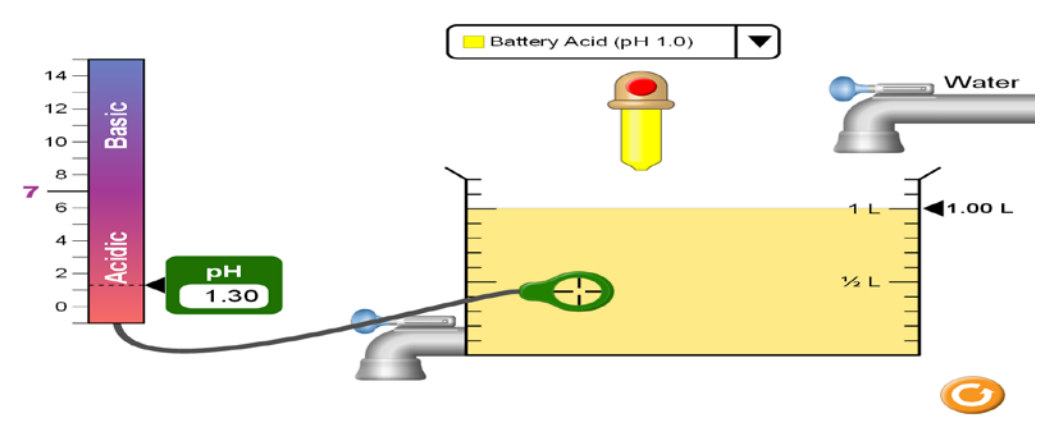

Mësuesi dhe nxënësit diskutojnë se si ndryshon vlera e pH me shtimin e ujit?

Hapi i tretë: Klikojmë **për t'u kthyer për të zgjedhur një tretësirë tjetër**.

Klikojmë tek trekëndëshi brenda kuadratit **tretësirën** tretësirën

 "Hand Soap"( sapun duarsh). Klikojmё pikёn e kuqe tek pipeta pёr tё mbushur gotёn me tretёsirёn e sapunit tё duarve deri nё vёllimin 0,5 litёr. Zvarrisim me maus ikonёn e indikatorit me ngjyrё jeshile dhe e vendosim brenda nё gotё nё tretёsirёn e sapunit tё duarve. Tek kuadrati i pH shfaqet vlera e tij.

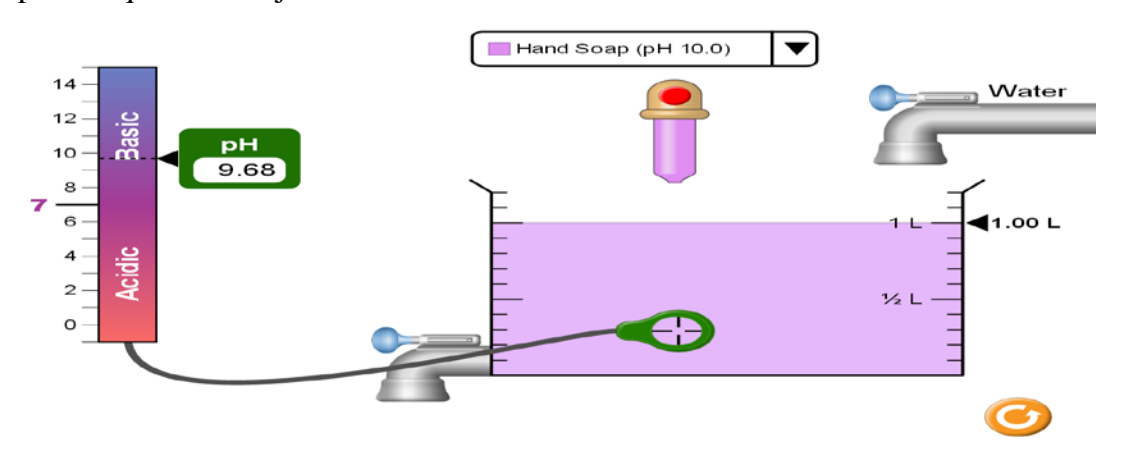

Mësuesi dhe nxënësit diskutojnë se si ndryshon vlera e pH me shtimin e ujit?

Kryeni pёrcaktimin e pH pёr tretёsirat e tjerat.

Plotësoni tabelën e mëposhtme me vlerёn e pH tё tretёsirave tё substancave dhe përcaktoni mjedisin e tretёsirёs nёse është acid apo bazik.

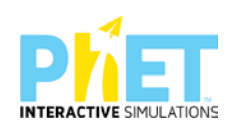

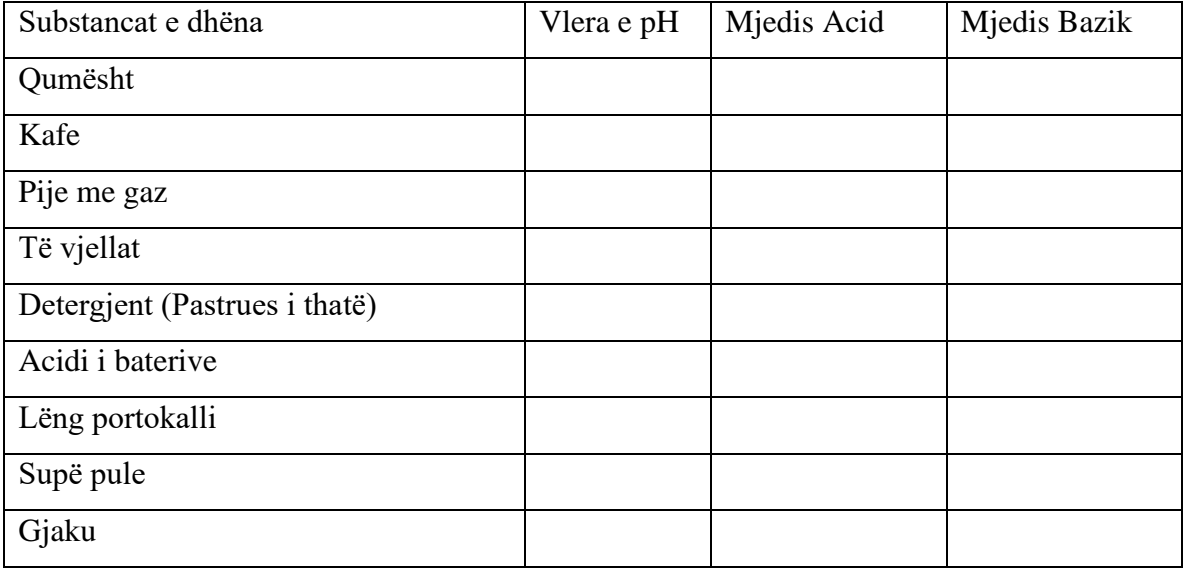

# **Pyetje për tu diskutuar me nxënësit:**

- 1. Bazuar në tё dhёnat e tabelёs nё vlerёn e pH tё tretёsirave tregoni:
- a) Cila nga tretёsirat e substancave ka veti acide dhe cila ka veti bazike?

\_\_\_\_\_\_\_\_\_\_\_\_\_\_\_\_\_\_\_\_\_\_\_\_\_\_\_\_\_\_\_\_\_\_\_\_\_\_\_\_\_\_\_\_\_\_\_\_\_\_\_\_\_\_\_\_\_\_\_\_\_\_\_\_

\_\_\_\_\_\_\_\_\_\_\_\_\_\_\_\_\_\_\_\_\_\_\_\_\_\_\_\_\_\_\_\_\_\_\_\_\_\_\_\_\_\_\_\_\_\_\_\_\_\_\_\_\_\_\_\_\_\_\_\_\_\_\_\_\_

\_\_\_\_\_\_\_\_\_\_\_\_\_\_\_\_\_\_\_\_\_\_\_\_\_\_\_\_\_\_\_\_\_\_\_\_\_\_\_\_\_\_\_\_\_\_\_\_\_\_\_\_\_\_\_\_\_\_\_\_\_\_\_\_\_\_

b) Cila nga tretёsirat e substancave ёshtё mё acide dhe cila mё bazike?

Cila ёshtё vlera e pH nё ujin e pastёr?

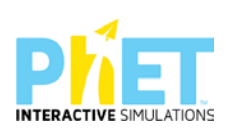

# **9.4.Modele orësh mësimore me përdorimin e PhET Interactive Simulations në biologji**

**Simulimi**: Të ushqyerit dhe veprimtaria fizike

**Lënda**: Biologji

**Klasa**: X-XII, AML

#### **Temat**:

- 1. Dieta e ekuilibruar
- 2. Burimet e lëndëve ushqyese
- 3. Ekuilibrimi i nevojave për energji

#### **Rezultatet e të nxënit**

#### **Nxënësi/ja:**

- harton një dietë të ekuilibruar ushqimore bazuar në piramidën e ushqyerjes;
- harton një regjim ditor të veprimtarive fizike bazuar në dietën ushqimore;
- njehson sasinë minimale të kalorive të domosdoshme për të jetuar;
- njehson sasinë e kalorive që harxhohen gjatë veprimtarive të ndryshme fizike;
- $\triangleright$  shpjegon se si shëndeti i zemrës varet nga dieta ushqimore dhe veprimtaria fizike;
- shpjegon se si treguesi i masës trupore (BMI) varet nga pesha dhe gjatësia.

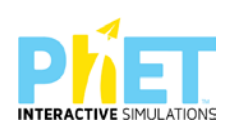

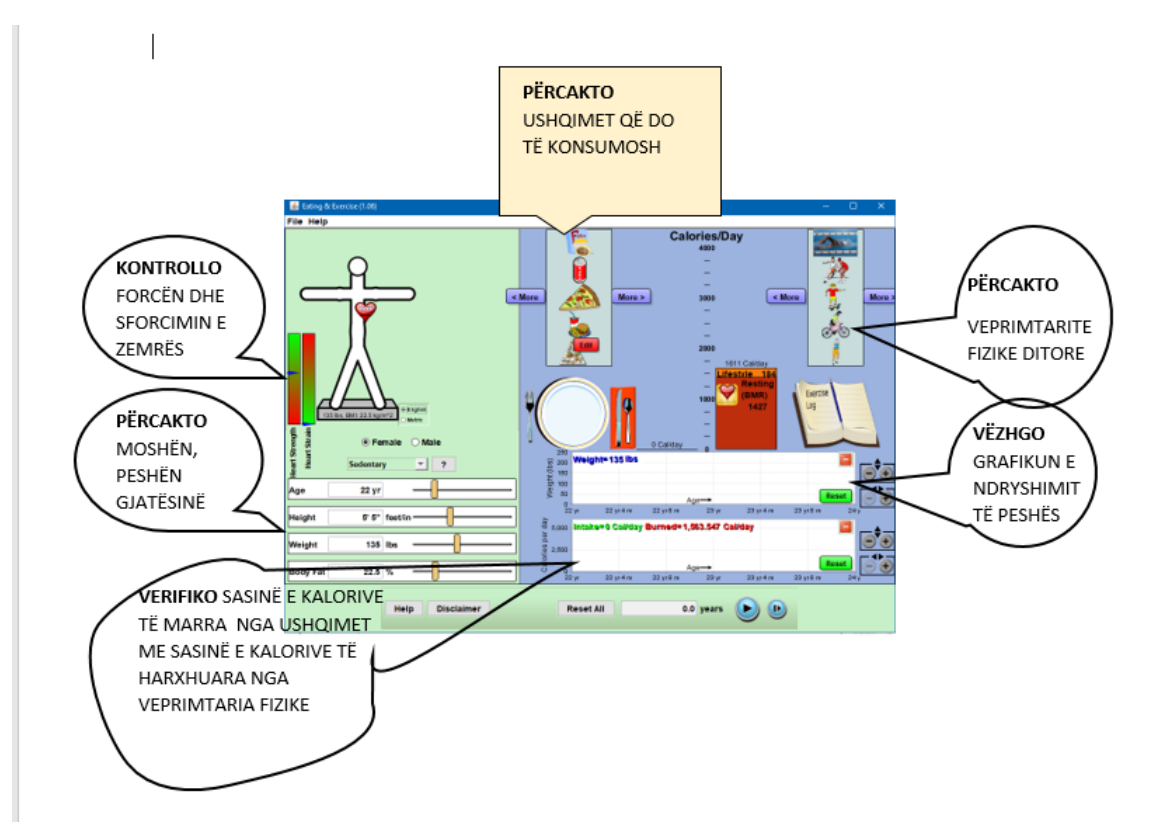

*Koncepte kyçe:* BMI, jetë e shëndetshme, dietë e ekuilibruar, proteina, lyra, karbohidrate, fibra, piramida e ushqyerjes etj.

*Burimet:* Kompjuter, laptop ose tabletë; Fletë për çdo nxënës; ekran interaktiv ose projektor

### **Linku:**

[https://phet.colorado.edu/en/simulations/filter?subjects=biology&type=html,prototype,cheerpj,ja](https://phet.colorado.edu/en/simulations/filter?subjects=biology&type=html,prototype,cheerpj,java,flash) [va,flash](https://phet.colorado.edu/en/simulations/filter?subjects=biology&type=html,prototype,cheerpj,java,flash)

### **Udhëzime të rëndësishme**

- Tabela e BMI dhe niveli i shëndetshëm i yndyrnave janë llogaritur për të rritur. Kështu nxënësi duhet ta ndryshojë vetë gjatësinë pasi fëmijët rriten me ritëm të paparashikueshëm
- Mos harroni të shpjegoni BMI: **treguesi i masës trupore** (**BMI**) = masa trupore (kg)/ gjatësia  $(m<sup>2</sup>)$

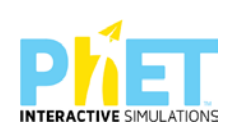

Një individ me BMI me vlerë më pak se 20 është nën peshë. Ndërmjet vlerës 25 dhe 30 është mbipeshë; më tepër se 30 është obez; më tepër se 40 është shumë obez. Në rast se BMI-ja është ndërmjet 20 dhe 24, atëherë masa trupore ndodhet brenda një niveli të pranueshëm.

• Dritarja "**Sedentare deri në Shumë aktive**".

"**Vetëm sedentare**": Do të thotë që gjatë gjithë ditës rrini ulur duke u çlodhur. Gjatë ditës ecni shumë pak.

"**Sedentare**": Lëvizni vetëm për aktivitetin e përditshëm. Në pjesën më të madhe të ditës rrini ulur.

"**Aktivitet i moderuar**": Gjatë një pjesë të mirë të ditës jeni në lëvizje. Lëvizni në këmbë për të shkuar në shkollë apo në vende të ndryshme gjatë ditës

- "**Shumë aktiv**": Gjatë gjithë kohës jeni në lëvizje. Në pjesën më të madhe të ditës kryeni aktivitete të ndryshme fizike. Veprimtaritë ditore kërkojnë sforcime jo shumë të mëdha fizike.
- Shtylla "**Forca e zemrës**": Varet nga ushtrimet fizike që kryen një indivd gjatë ditës dhe është e pavarur nga sasia e yndyrnave në trup.
- Shtylla "**Sforcimi i zemrës**": Sforcimi i zemrës varet nga sasia e yndyrnave në trup. Si vlerat shumë të ulëta ashtu edhe ato shumë të larta të yndyrnave e sforcojnë zemrën. Kjo nuk varet nga ushtrimet fizike.
- Fushat "**Mashkull; Femër**": Meshkujt dhe femrat paraqesin vlera të ndryshme për shkak të niveleve të ndryshme të yndyrnave në trup dhe harxhimit të ndryshëm të kalorive.

### **Zhvillimi i veprimtarisë:**

Ndahen nxënësit në grupe dyshe (një djalë me një vajzë) dhe secili grup duhet të ketë një tablet ose laptop të lidhur me internetin. (Simulimi nëse instalohet në pajisje të jep mundësinë e zhvillimit të veprimtarisë edhe offline).

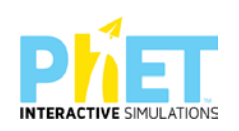

### **Faza I**

Mësuesi u kërkon nxënësve të klikojnë në simulimin "Eating&Exercise". Në ekranin e tyre shfaqet mjedisi i simulimit.

- Mësuesi sqaron nxënësit për dritaret, fushat dhe paraqitjet e tjera grafike të mjedisit të simulimit.

-I kërkohet secilit grup që fillimisht të zgjedhë "Femër". Vajzat e secilit grup duhet të vendosin moshën, peshën dhe gjatësinë në fushat përkatëse.

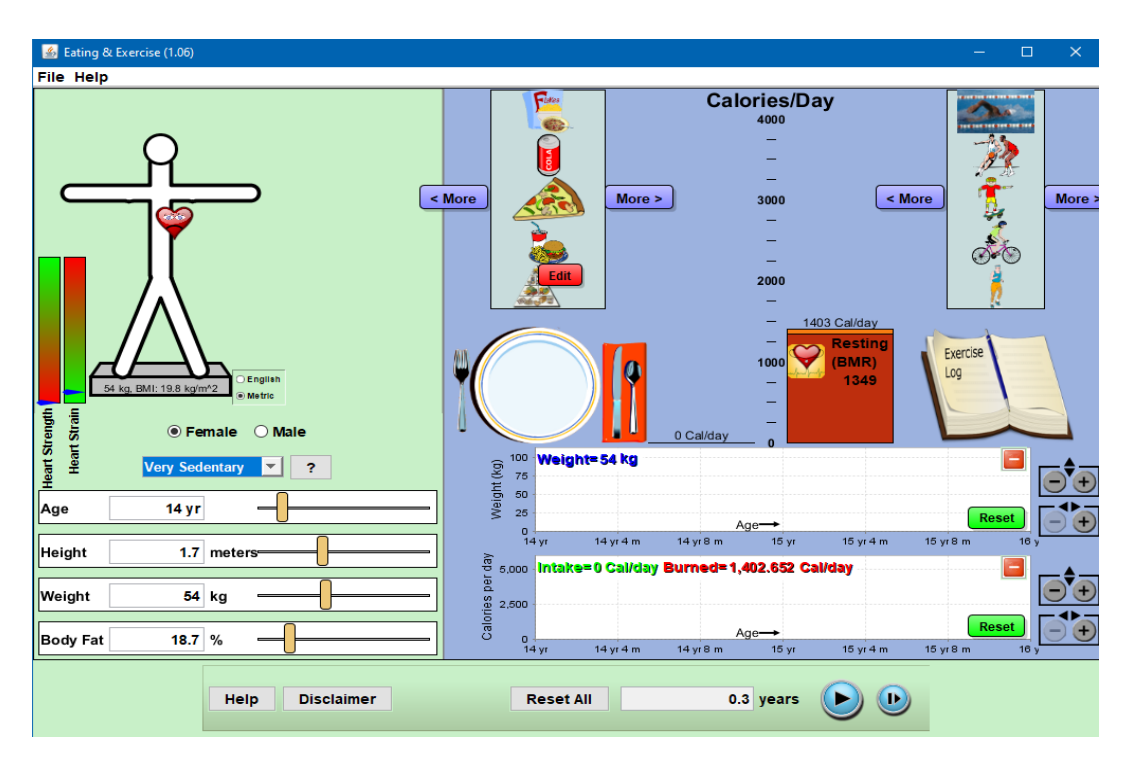

- Zgjedhin "Very sedentary"

-Tek dritarja "Dieta ditore" zgjedhin piramidën e ushqyerjes dhe me rrëshqitje vendosin në pjatë-Kaloritë ditore sipas piramidës përfshijnë dietë të shëndetshme dhe të ekuilibruar.

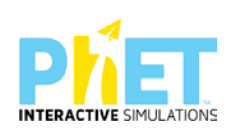

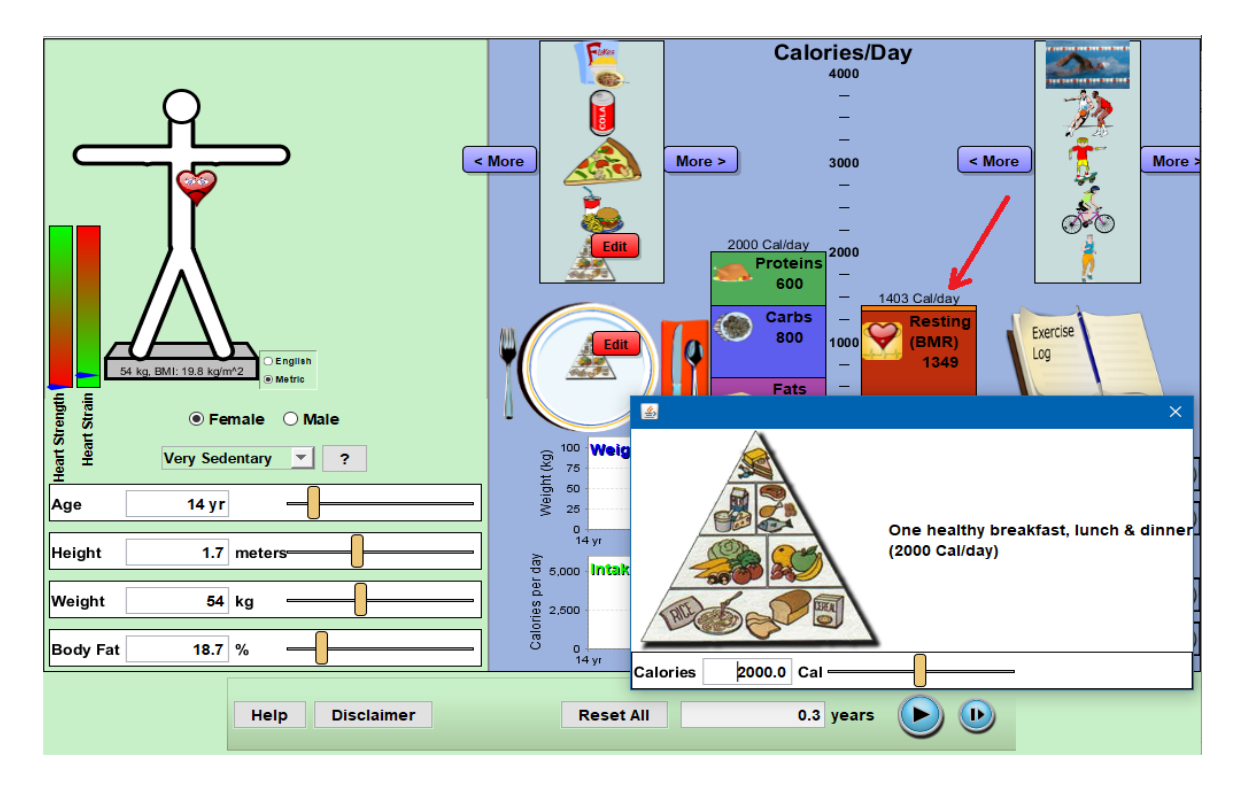

- Tek dritarja " Veprimtari fizike" zgjedhin një ose disa veprimtari fizike që kryejnë zakonisht gjatë ditës së tyre. Me rrëshqitje vendosin mbi librin e paraqitur në mjedisin simulues.

Pas vendosjes së parametrave shtypin butonin. Fillon simulimi.

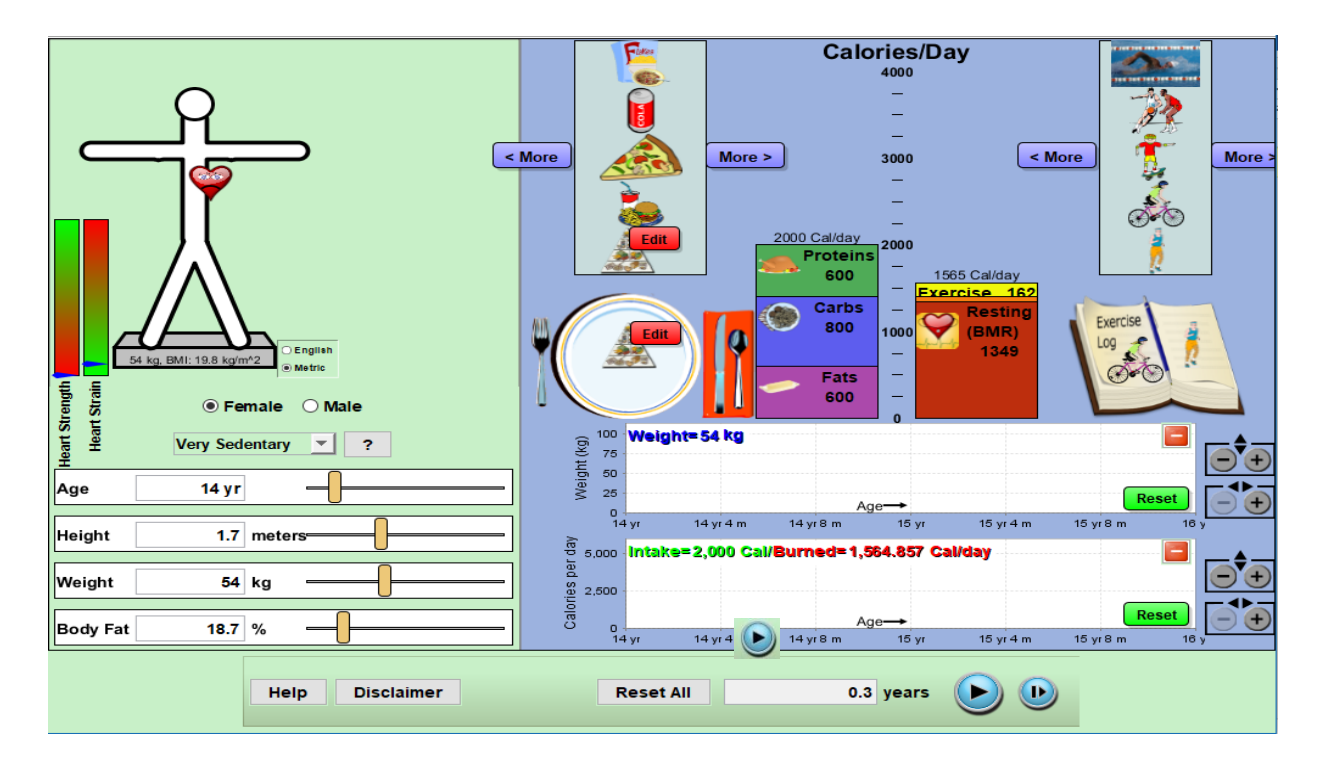

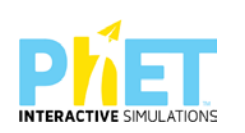

Orientohen nxënësit që të kontrollojnë ndryshimin në peshë të skicës së njeriut. Vëmendje duhet t'i kushtohet shtyllës:"Heart Strength (Forca e zemrës)" dhe shtyllës "Heart Strain (Sforcimi i zemrës)".

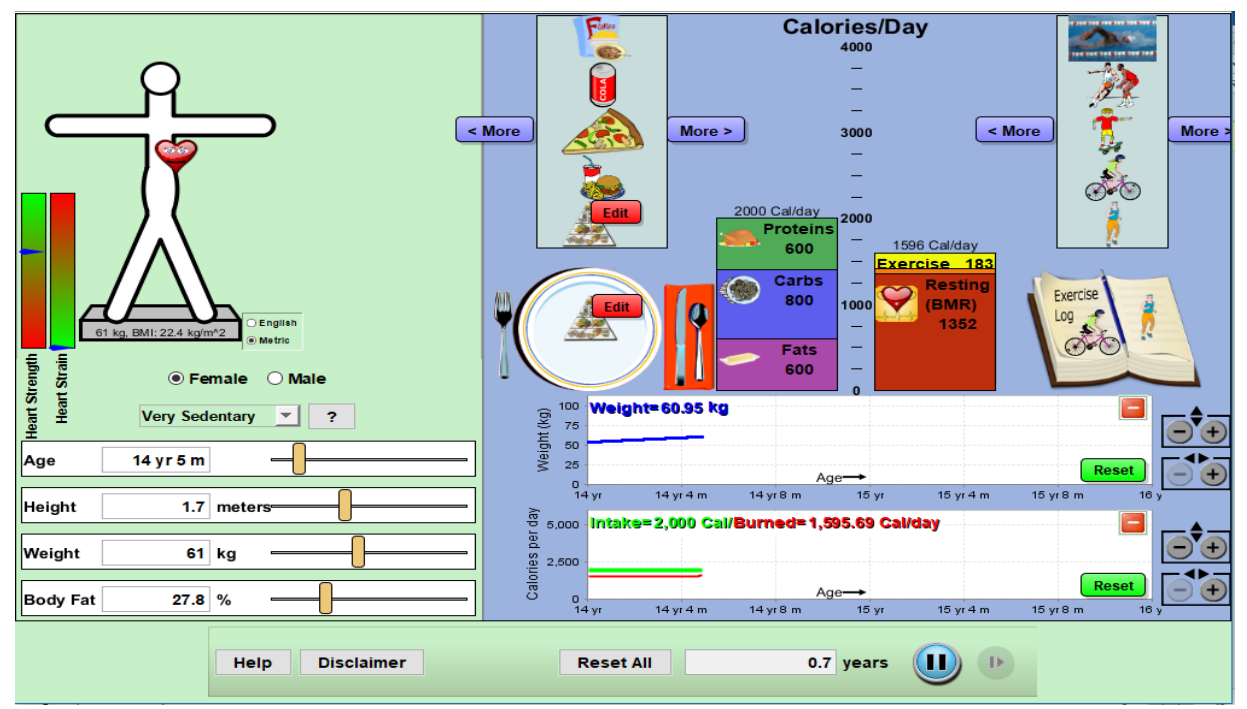

Këtu mësuesi ndalon simulimin dhe u kërkon nxënësve të vëzhgojnë grafikun e peshës, atë të kalorive të marra dhe kalorive të harxhuara. Në fletoren e shënimeve nxënësi përshkruan ndryshimet.

Mësuesi drejton pyetje të tilla si:

- 1. Çfarë ka ndodhur me peshën e vajzës gjatë 8-9 muajve(0.7 years = 8.5 muaj) që ka kryer programin?
- 2. Kujt i detyrohet ndryshimi në peshë i vajzës?
- 3. Sa janë kaloritë që harxhon vajza në simulim?
- 4. Cila është vlera e BMI?
- 5. Duke ditur që dieta është e ekuilibruar, si shpjegohen ndryshimet në peshë?
- 6. Jepni arsyen përse "Forca e zemrës" paraqitet jo maksimale?

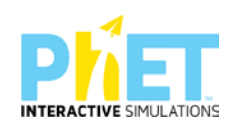

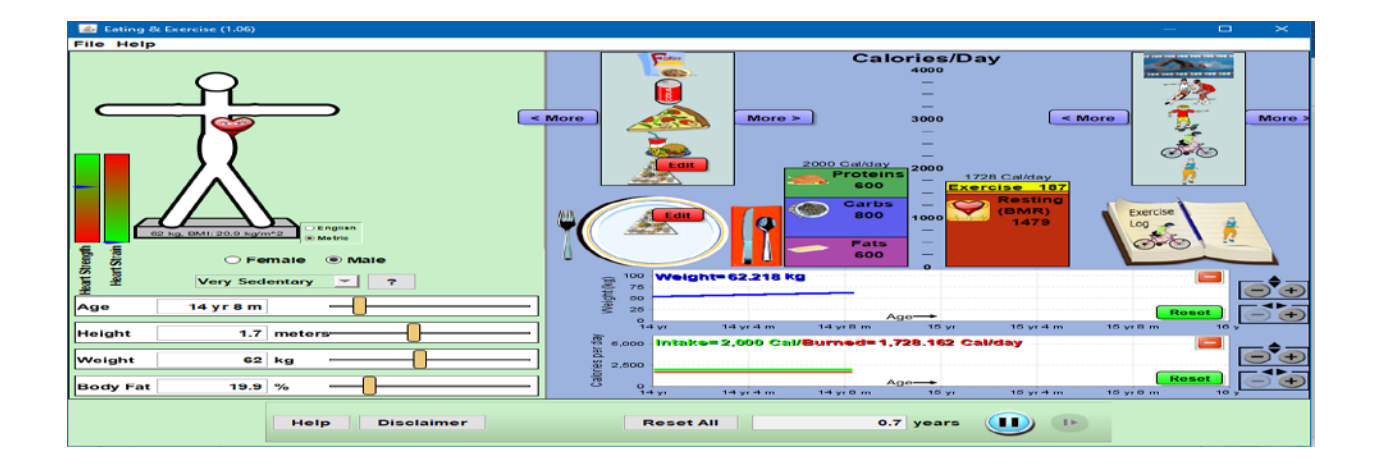

Mësuesi u kërkon nxënësve që djemtë e secilit grup të vendosin në simulim parametrat e tyre.

Kujdes! Në pjatë duhet të vendoset piramida e ushqyerjes dhe të zgjidhen të njëjtat veprimtari fizike që u zgjodhën te vajza.

Këtu mësuesi ndalon simulimin dhe u kërkon nxënësve të vëzhgojnë grafikun e peshës, atë të kalorive të marra dhe kalorive të harxhuara. Në fletoren e shënimeve nxënësi përshkruan ndryshimet.

Mësuesi drejton pyetje të tilla si:

- 1. Çfarë ka ndodhur me peshën e djalit gjatë 8-9 muajve(0.7 years = 8.5 muaj) që ka simuluar programi?
- 2. Kujt i detyrohet ndryshimi në peshë i djalit?
- 3. Sa janë kaloritë që harxhon djali në simulim?
- 4. Cila është vlera e BMI?
- 5. Duke ditur që dieta është e ekuilibruar si shpjegohen ndryshimet në peshë?

Pas përgjigjeve të pyetjeve mësuesi kërkon që nxënësit të bëjnë:

- **krahasimin** e të dhënave të mbledhura për djalin dhe vajzën;
- **argumentimin** përse është e rëndësishme që parametra të tillë si pesha, gjatësia, dieta ushqimore, mosha dhe veprimtaria fizike të mbeten të pandryshuara edhe në rastin e djalit.

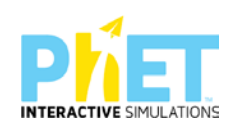

# **Faza II**

Në këtë fazë mësuesi kërkon që nxënësit të përsëritin simulimin duke vendosur të njëjtët parametra si në fazën e parë, por në këtë rast ata duhet të zgjedhin vetë llojet e ushqimeve që konsumojnë gjatë një dite si dhe të zgjedhin cilat veprimtari fizike bëjnë në jetën e përditshme.

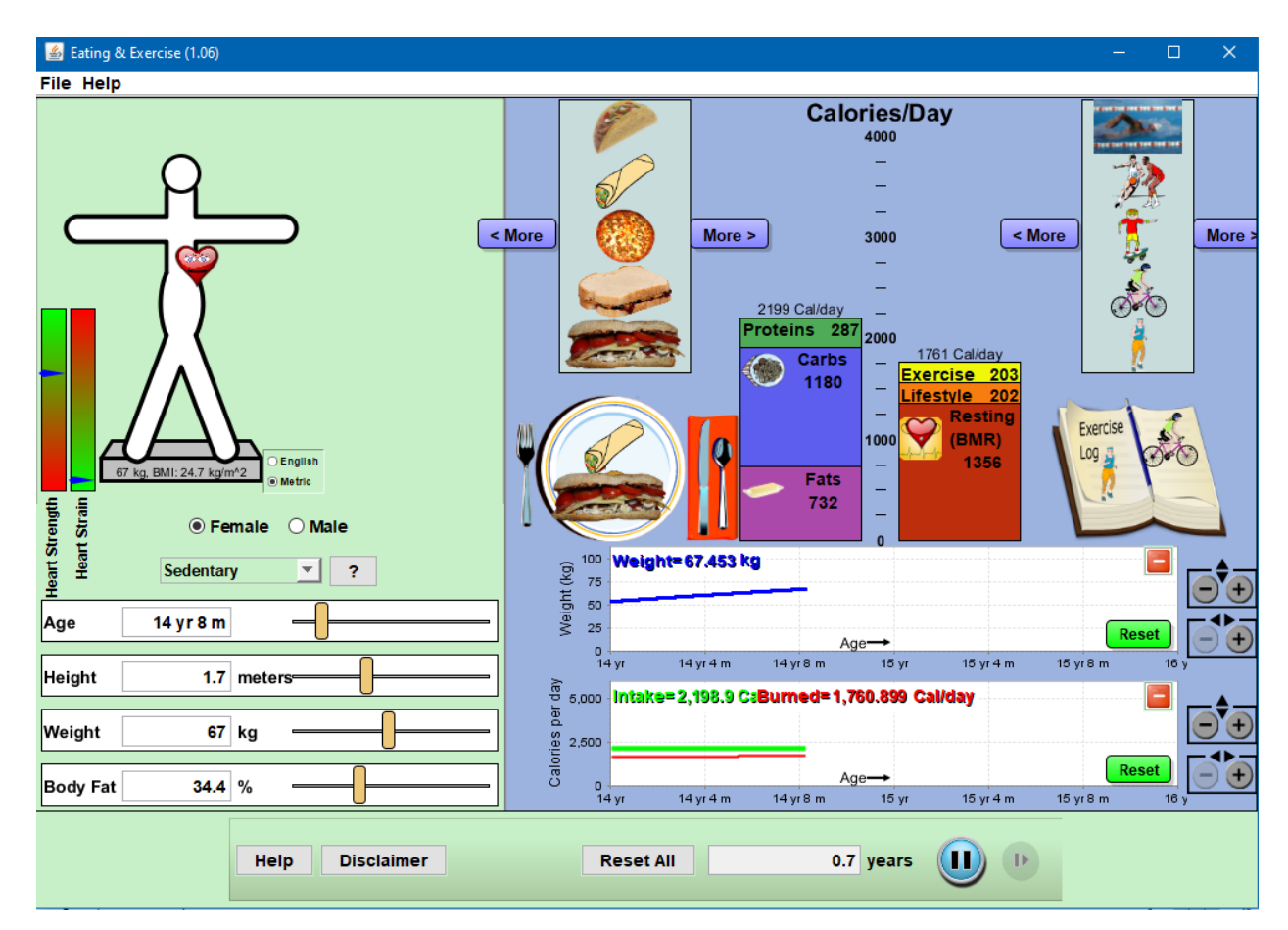

Pas simulimit mësuesi u drejton pyetje të tilla si:

- 1. A është e ekuilibruar dieta juaj? Argumentoni përgjigjen tuaj.
- 2. Çfarë do të ndodh pas 8-9 muajsh me peshën tuaj trupore? Po me sasinë e yndyrave në trupin tuaj?
- 3. A është e shëndetshme dieta juaj?
- 4. Pas kësaj mësuesi u kërkon nxënësve të ndryshojnë te dritarja nga "**Sedentary**" në "Moderate Activity"
- 5. Çfarë ndodh me rritjen e veprimtarisë fizike?

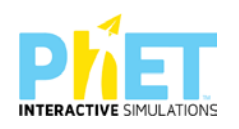

6. Sa janë kaloritë e marra dhe sa janë kaloritë e harxhuara?

7. Si ndryshon sasia e yndyrnave në trup kur keni jetë sedentare dhe kur kryeni aktivitet të moderuar?

8. Sa është indeksi i masës tuaj trupore në fillim të simulimit dhe në fund të tij?

9.A është e ekuilibruar dieta juaj ushqimore?

10.Krahasoni shëndetin e zemrës kur bënit jetë sedentare dhe pasi bëni aktivitet të moderuar? Në çfarë përfundimi arrini?

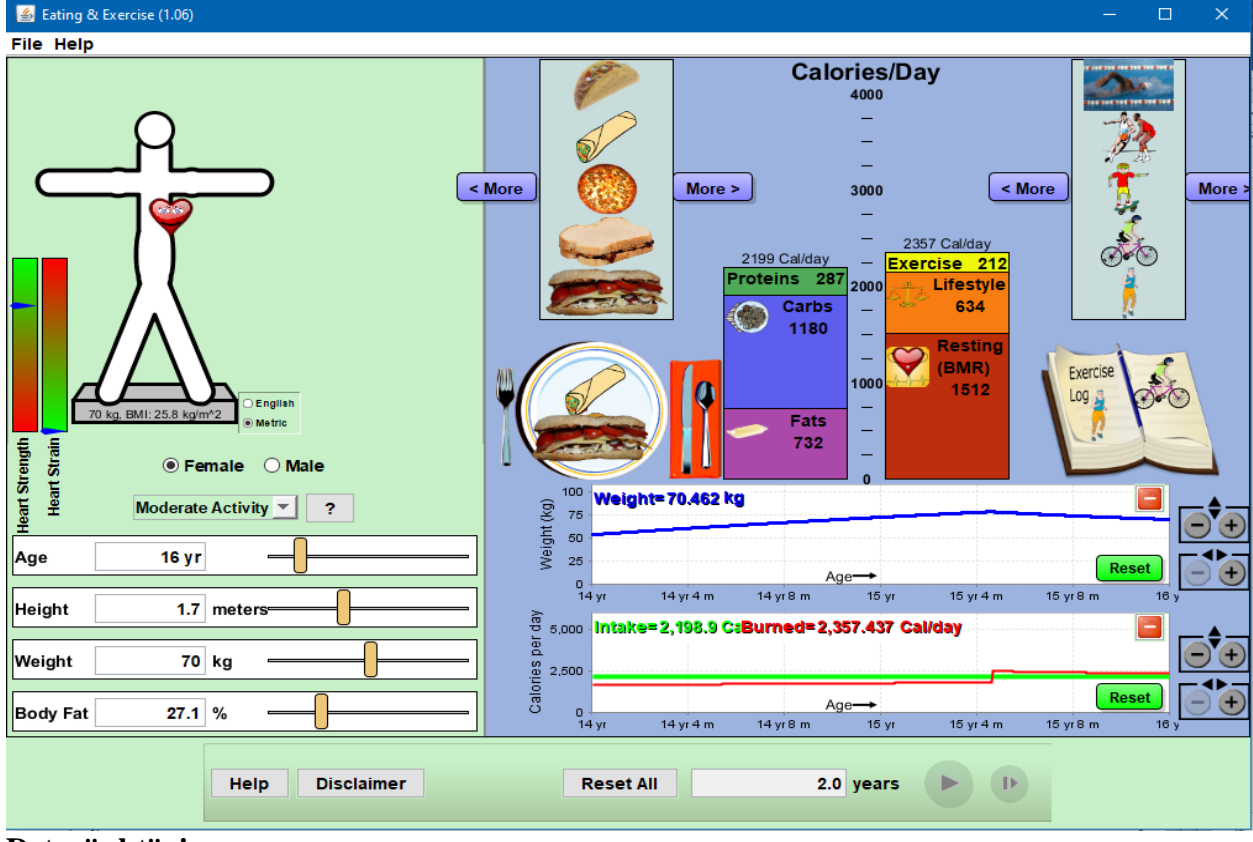

# 1. Çfarë duhet të rregulloni në dietën tuaj dhe në veprimtarinë fizike ditore?

#### **Detyrë shtëpie:**

Hartoni një dietë të ekuilibruar ushqimore mbështetur në kaloritë që kanë ushqimet, në ruajtjen e raporteve proteina : sheqerna : yndyrna si dhe në veprimtarinë fizike që kryeni çdo ditë dhe kryeni simulimin për të vlerësuar nëse dieta juaj është e shëndetshme apo jo.

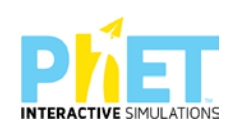

**Simulimi:** Përzgjedhja natyrore

**Klasa:** IX, AMU

**Lënda**: Biologji

#### **Temat**:

- Përzgjedhja natyrore
- Përshtatshmëria e tipareve
- Trashëgimia (Ligji I, II, III i Mendelit)
- **Mutacionet**
- Pema gjenealogjike

### **Rezultatet e të nxënit:**

#### **Nxënësi/ja:**

- përcakton se cilat mutacione favorizohen nga faktorë mjedisorë të tillë si: grabitqarët, sasia e ushqimit, lloji i ushqimit dhe cilat mutacione janë neutrale.
- përshkruan cilat tipare ndryshojnë mbijetesën e një organizmi në mjedise të ndryshme.
- eksperimenton me mjedise që prodhojnë popullatë të qëndrueshme të lepujve, popullatë të lepujve që zhduken dhe popullatë të lepujve që "pushton botën".
- nëpërmjet simulimit ndjek historinë e trashëgimit të një tipari në disa brezni duke analizuar pedigrinë.
- $\triangleright$  krahason mënyrën se si trashëgohen alelet dominante dhe alelet recesive te pasardhësit.

*Koncepte kyç:* gjen, alele dominante, alele recesive, mutacione, grabitqarë, faktorë mjedisorë, përzgjedhje natyrore, pemë gjenealogjike (pedigri) etj

*Burimet:* Kompjuter, laptop ose tablet; fletë për çdo nxënës; ekran interaktiv ose projektor

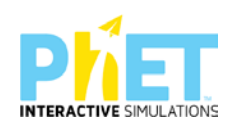

### Linku:

[https://phet.colorado.edu/en/simulations/filter?subjects=biology&type=html,prototype,cheerpj,ja](https://phet.colorado.edu/en/simulations/filter?subjects=biology&type=html,prototype,cheerpj,java,flash) [va,flash](https://phet.colorado.edu/en/simulations/filter?subjects=biology&type=html,prototype,cheerpj,java,flash)

Simulimi **Përzgjedhja natyrore** u lejon nxënësve të kenë një qasje të të menduarit shkencor rreth

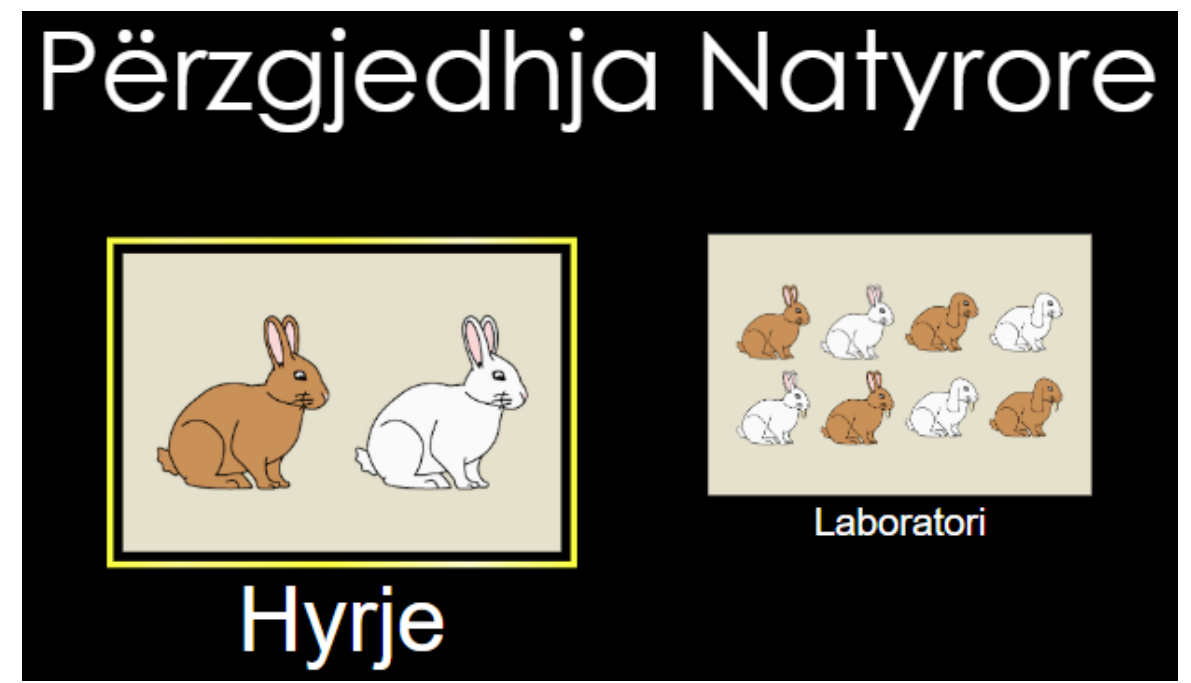

tipareve, gjeneve, mutacioneve dhe faktorëve të përzgjedhjes natyrore. Nxënësit krahasojnë shpërndarjen e lepujve me kalimin e kohës dhe ngrenë hipoteza rreth tipareve që favorizojnë mbijetesën në kushte të ndryshme të mjedisit.

# **Dritarja "Hyrje"**

Në dritaren "Hyrje" nxënësit i shfaqet në ekran mjedisi i simulimit të përzgjedhjes natyrore duke u fokusuar vetëm në një mutacion.

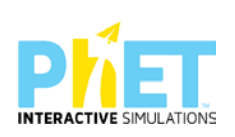

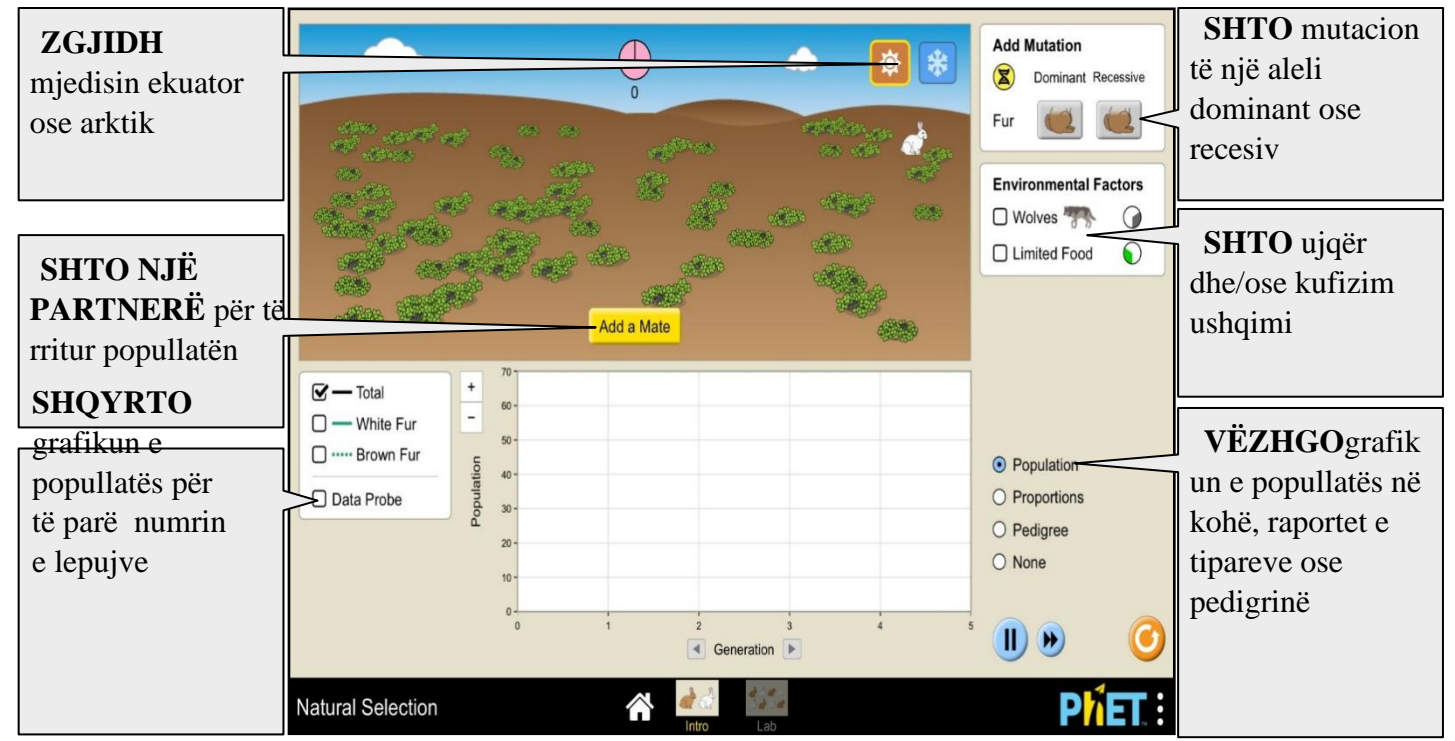

**Dritarja "Laboratori"** 

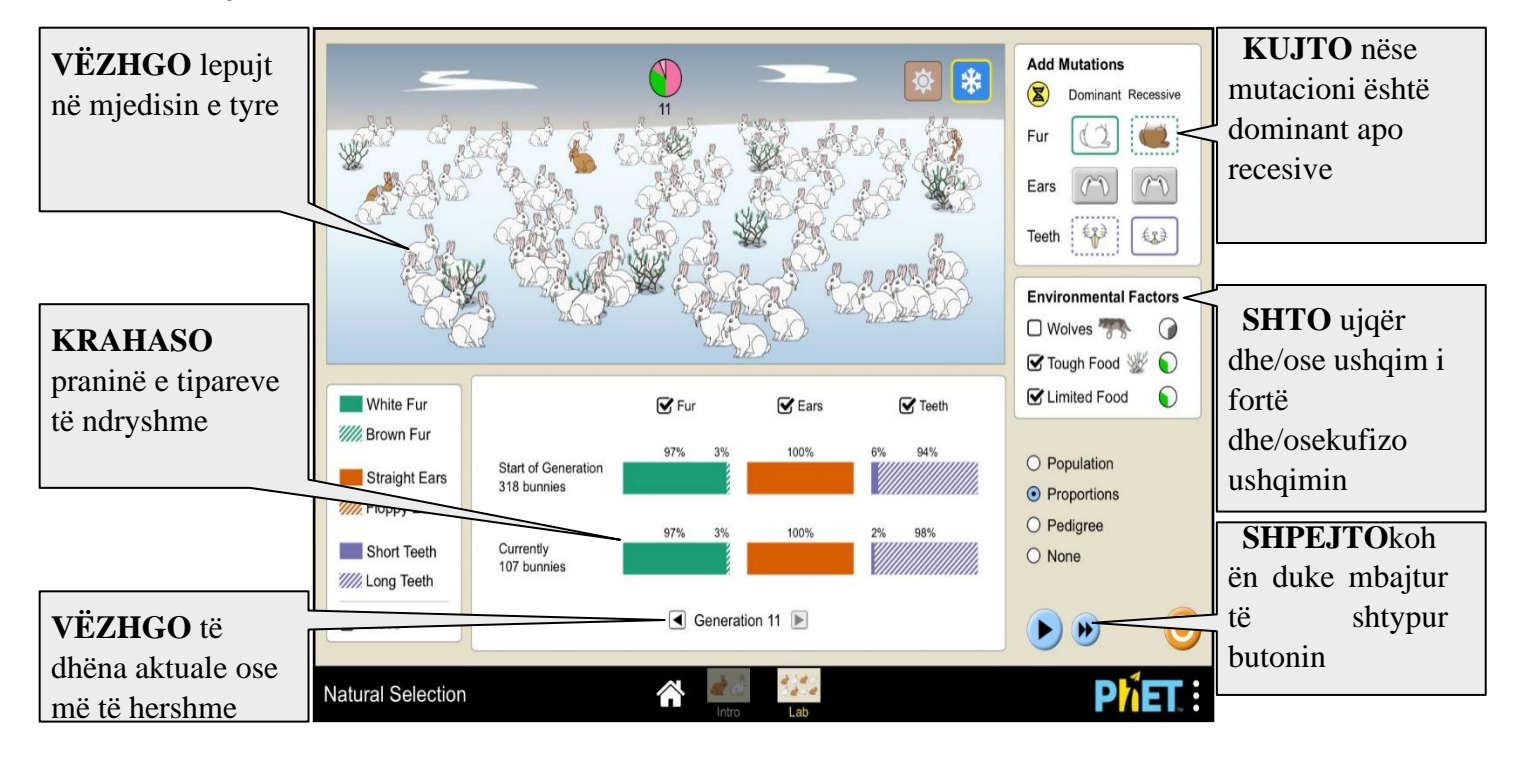

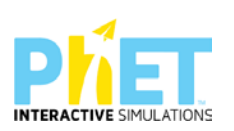

Në dritaren "Laboratori" nxënësi eksploron marrëdhënien ndërmjet mutacioneve të shtuara dhe faktorëve mjedisorë.

#### **Udhëzime të rëndësishme**

#### **Koha**

Koha matet me brezni. Çdo rrotullim i plotë i orës së breznive i korrespondon kalimit të një breznie. Ngjarje të ndryshme përshkruhen si kohë të lidhura me "Orën e murit" në orën e breznisë. Për shembull, "lepujt riprodhohen në orën 12:00" ose "ujqërit hanë në orën 4:00".Simulimi ka një kufi prej 1000 brezash. Nëse ora e breznisë arrin 1000, simulimi ndalon, shfaqet një kutizë dhe nxënësi mund të rishikojë gjendjen përfundimtare.

### **Gjenet dhe Alelet**

- Gjeni është faktor i trashëgimisë. Në simulim shqyrtohen 3 gjene. Gjeni i parë përgjegjës për ngjyrën e gëzofit me dy alele: njëri alel përgjegjës për ngjyrën e bardhë dhe tjetri përgjegjës për ngjyrën kafe. Gjeni i 2 për formën e veshëve me dy alele: aleli përgjegjës për veshë të drejtë dhe aleli përgjegjës për veshë të varur. Gjeni i tretë përgjegjës për gjatësinë e dhëmbëve prerës me dy alele: dhëmbë të gjatë dhe dhëmbë të shkurtër.
- Një alel normal (i njohur ndryshe edhe si alel i "tipit të egër") është i pranishëm në popullatën natyrore. Në lepujt e simulimit tonë alele normale janë: gëzof i bardhë, veshë të drejtë dhe dhëmbë të shkurtër.
- Alele mutante janë ato alele që nuk janë normale por shfaqen gjatë evolucionit të llojit. Për lepujt e simulimit tonë, alele mutante janë: gëzofi kaf, veshë të varur, dhëmbë të gjatë.

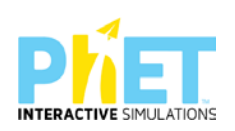

# **Gjenotipi dhe fenotipi**

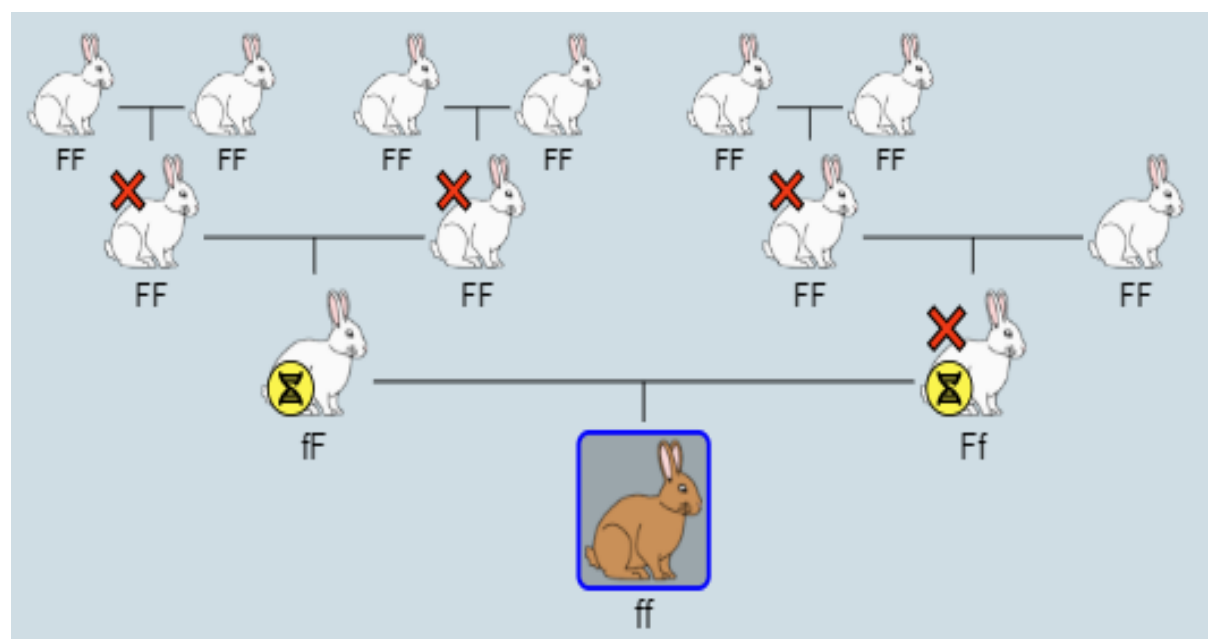

**Gjenotipi** është tërësia e aleleve për tiparet e marra në shqyrtim. Simulimi parashikon që çdo gjen të ketë dy alele.

**Fenotipi** është shfaqja e jashtme e tiparit dhe përcaktohet nga gjenotipi. Në simulim trajtohen tipare ku njëri alel ka dominancë të plotë ndaj tjetrit.

### **Simbolika e gjenotipeve.**

- Në simulim gjeni përgjegjës për ngjyrën e gëzofit ka dy alele "F" dhe "f", "E" dhe "e" për veshët, "T" dhe "t" për dhëmbët.
- Në simulim është parashikuar që të jetë nxënësi ai që do të përcaktojë se cili nga tiparet do të jetë dominant dhe cili recesiv.
- Shkronjat mund t'u caktohen aleleve vetëm pasi të ekzistojë një marrëdhënie dominance. Për shembull, nëse popullata përbëhet vetëm nga lepuj të bardhë dhe mutacioni i gëzofit kaf nuk ka ndodhur ende, atëherë është e pamundur të etiketohen lepuj e bardhë si 'F' ose 'f', sepse tipari "lepur i bardhë" nuk është i përfshirë në një marrëdhënie dominance. Në këtë rast, gjenotipet e individëve nuk shfaqen.
- Kur midis aleleve vendoset marrëdhënie dominance, në simulim paraqitet edhe simbolika e gjenotipeve. Për këtë duhet që nxënësi të klikojë në fushën "Prejardhja" dhe të zgjedhë një

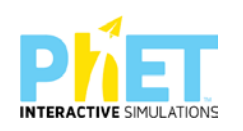

individ të popullatës. Në ekran do t'i shfaqet pedigria e individit dhe gjenotipet e secilit individ në pedigri. Për shembull, nëse gëzofi kaf është dominant (F), veshët e ulur janë dominante (E) dhe dhëmbët e gjatë janë recesive (t), atëherë gjenotipi "FFEett" analizohet si:

- $\triangleright$  FF = 2 alele për gëzof kaf
- $\triangleright$  Ee = 1 alele për veshët e ulur, 1 alele për veshët e drejtë
- $\triangleright$  tt = 2 alele për dhëmbë të gjatë
- Rendi i shkronjave në simbolikën e simulimit është i rëndësishëm dhe identifikon prindin që kontribuon me alelin. Për shembull, 'Ff' është e ndryshme nga 'fF'. Në simulim aleli i parë tregon që trashëgohet nga babai dhe aleli i dytë trashëgohet nga nëna.

#### **Jetëgjatësia**

Të gjithë lepuj kanë një jetëgjatësi prej 5 brezash. Nëse një lepur mbush 5 breza, ai vdes nga pleqëria. Lepujt vdesin në orën 12:00, pak para se të ndodhë riprodhimi.

#### **Riprodhimi**

- Në jetën reale faktorët mjedisorë ndikojnë në riprodhim. Në simulimin tonë riprodhimi nuk ndikohet nga faktorët mjedisorë dhe lepujt riprodhohen sipas modelit të mëposhtëm:
- Lepujt riprodhohen në orën 12:00.
- $\triangleright$  Cdo lepur çiftohet një herë në brez. Nëse numri i lepujve është tek, atëherë 1 lepur nuk do të çiftëzohet.
- $\triangleright$  Cdo lepur mund të çiftohet me çdo lepur tjetër. Mosha, seksi dhe marrëdhënia e prejardhjes janë të parëndësishme.
- Për lehtësi, ne u referohemi dy prindërve si baba dhe nënë. Në grafikun e prejardhjes, babai është në të majtë, nëna është në të djathtë. Në simbolikën e gjenotipit (p.sh. 'Ff'), aleli i trashëguar nga babai është i pari dhe i dyti nga nëna.
- Kur lepujt çiftohen, ata prodhojnë 4 pasardhës. Çiftëzimi ndjek trashëgiminë Mendeliane, me mbarështim të kryqëzuar siç përshkruhet edhe në rrjetën Punnett. Lepujt "pushtojnë botën" kur

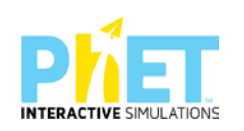

popullata (pas çiftëzimit) është 750 ose më shumë. Kur kjo ndodh, simulimi ndalon, shfaqet një mesazh dhe nxënësi mund të rishikojë gjendjen përfundimtare.

 $\triangleright$  Në mënyrë të ngjashme, nëse të gjithë lepujt vdesin, simulimi ndalon, shfaqet një mesazh dhe nxënësi mund të rishikojë gjendjen përfundimtare.

### **Mutacioni**

Mutacioni ndodh kur një alel mutant futet në popullatë. Në këtë simulim, mutacionet përzgjidhen nga përdoruesi, nëpërmjet panelit "Shto Mutacione". Përdoruesi shtyp një buton për të treguar nëse një alel mutant është dominant ose recesiv në lidhje me alelin normal përkatës. Më pas, mutacioni shfaqet herën tjetër që lepujt riprodhohen.

Një mutacion futet në popullatë duke zgjedhur rastësisht një lepur të porsalindur për të marrë mutacionin. Një nga alelet e trashëguara të atij lepuri zgjidhet rastësisht dhe zëvendësohet me alelin mutant. Mund të ndodhin mutacione të shumta në të njëjtën kohë, por një individ në simulim nuk do të marrë më shumë se një mutacion.

#### **Faktorët mjedisorë**

Një faktor mjedisor (i njohur edhe si faktorë përzgjedhës) përfaqëson kushte në mjedis që përkthehen me mbijetesën ose eliminimin e individëve me gjenotipe të caktuara. Faktorët mjedisorë në këtë simulim ndikojnë mbi vdekshmërinë e lepujve duke i eleminuar ata sipas gjenotipit. Çdo faktor mjedisorë zë një zonë të caktuar të orës së breznisë gjatë periudhës që aplikohet. Në simulim faktorët mjedisorë aplikohen sipas këtij rendi: ujqërit, ushqim i fortë, ushqim i kufizuar.

### **Ujqërit**

Në orën e breznisë ujqërit zënë pjesën midis orës 2:00 deri 6:00, që është edhe koha kur ata shfaqen në mjedisin e simuluar. Ushqehen në 4:00 dhe këtu nxënësi duhet të vëzhgojë të dhënat e grafikut kur zgjedh fushën "Popullata". Programi bën llogaritjen e numri të ujqërve në raport të drejtë me numrin e lepujve.

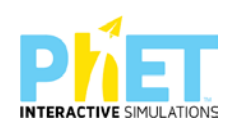

#### **Ushqimi**

Në orën e breznisë ujqërit zënë pjesën midis orës 6:00 deri 10:00. Ushqimi aplikohet në orën 8:00 dhe ky është momenti kur nxënësi duhet të vëzhgojë të dhënat e grafikut kur zgjedh fushën "Popullata". Ushqimi përfshihet në dy faktorë mjedisorë: ushqim i fortë dhe ushqim i kufizuar. Ushqimi i fortë është më i vështirë për t'u konsumuar prandaj disa lepuj do të vdesin nga uria. Lepujt me dhëmbë të shkurtër janë më pak të përshtatur për t'u ushqyer me ushqim të fortë prandaj përqindja më e madhe e lepujve që vdesin nga uria janë me dhëmbë të shkurtër. Ushqimi i kufizuar favorizon popullatën deri në kapacitetin mbajtës maksimal dhe nuk favorizon asnjë fenotip. Nëse popullata tejkalon kapacitetin mbajtës, atëherë lepujt vdesin për të zvogëluar kapacitetin mbajtës. Kapaciteti mbajtës zgjidhet në mënyrë rastësore brenda një intervali vlerash për të ofruar variabilitet në simulim.

#### **Grafikët**

### **Grafiku i popullatës**

Grafiku i popullatës tregon se si popullata (boshti y = numri i lepujve) ndryshon me kalimin e kohës (boshti x = brezat). Ka një grafik për numrin total të lepujve dhe një grafik për numrin total të aleleve. Pikat e verifikimit të të dhënave sipas orareve/ngjarjeve që shpien në ndryshim të numrit të lepujve:

#### **Ngjarja në kohë**

- $\triangleleft$  Ora 12:00 lepujt vdesin nga pleqëria dhe riprodhohen
- $\angle$  4:00 ujqit hanë lepujt
- $\angle$  8:00 Faktorët e ushqimit bëjnë që lepujt të vdesin nga uria

### **Grafiku i "Proporcioneve"**

Grafiku i proporcioneve paraqet raportet e aleleve për çdo gjen në fillim dhe në fund të çdo breznie. Raporti fillestar llogaritet në orën 12:00, menjëherë pasi lepujt kanë vdekur nga pleqëria dhe riprodhohen. Raporti përfundimtar llogaritet në 12:00 një çast para se lepujt të vdesin nga pleqëria dhe të riprodhohen.

### **Pedigria**

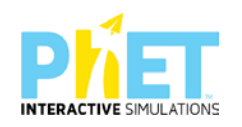

Pedigria tregon pemën gjenealogjike të një lepuri me një maksimum deri në tre brezni paraardhëse. Pedigria paraqet edhe gjenotipet e individëve në pemë. Një "X" i kuq mbi një lepur në pedigri tregon që lepuri ka vdekur. Një ikonë e verdhë "mutacion", tregon lepurin mutant.

## **Zhvillimi i veprimtarisë:**

Ndahen nxënësit në grupe me jo më shumë se 4 nxënës. Secili grup duhet të ketë një tablet ose laptop të lidhur me internetin. (Simulimi nëse instalohet në pajisje të jep mundësinë e zhvillimit të veprimtarisë edhe offline).

### **Faza I**

- Mësuesi u kërkon nxënësve të klikojnë në simulimin "Përzgjedhja Natyrore". Në ekranin e tyre shfaqen dy dritaret "Hyrja" dhe Laboratori

- Mësuesi u kërkon nxënësve të klikojnë në dritaren "Hyrja". Pas kësaj nxënësi hyn në mjedisin e simulimit

### **Dritarja "Hyrja"**

Simulimi në dritaren "Hyrja" është i përshtatshëm për temat:

### **Trashëgimia monohibride, mutacionet, përzgjedhja natyrore, përshtatshmëria e tipareve**

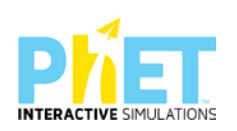

 $\checkmark$  Mësuesi sqaron nxënësit për dritaret, fushat dhe paraqitjet e tjera grafike të mjedisit të

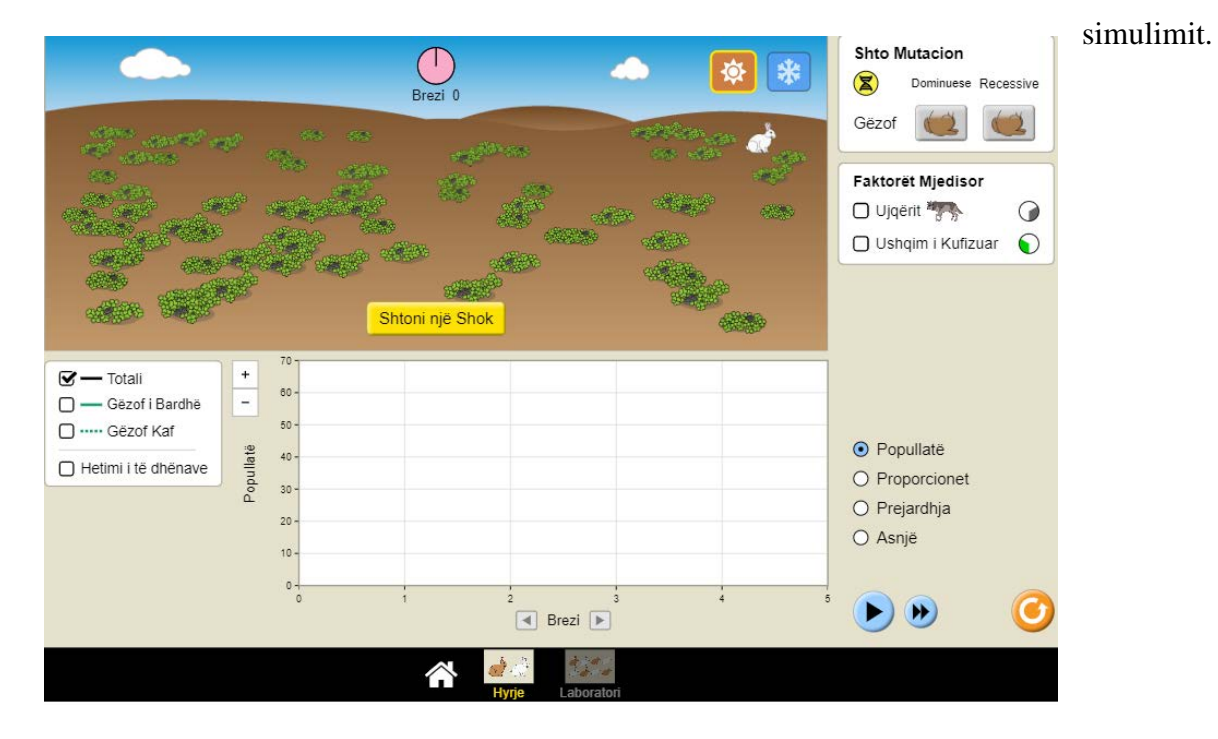

- $\checkmark$  Fillimisht u kërkohet nxënësve të zgjedhin mjedisin ekuator.
- Pas kësaj duhet të klikojnë butonin "Shto një Shok". Në ekran do të shfaqet një partner për lepurin ekzistues.
- Pasi 2 ose 3 breznish mësuesi u kërkon nxënësve të shtojnë një mutacion në panelin "Shto Mutacion". Këtu duhet të zgjedhin tiparin gëzof kaf si mutacion recesiv. Një mutacion futet në popullatë duke zgjedhur rastësisht një lepur të porsalindur për të marrë mutacionin. Një nga alelet e trashëguara të atij lepuri zgjidhet rastësisht dhe zëvendësohet me alelin mutant.

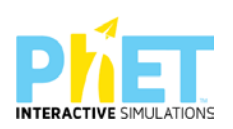

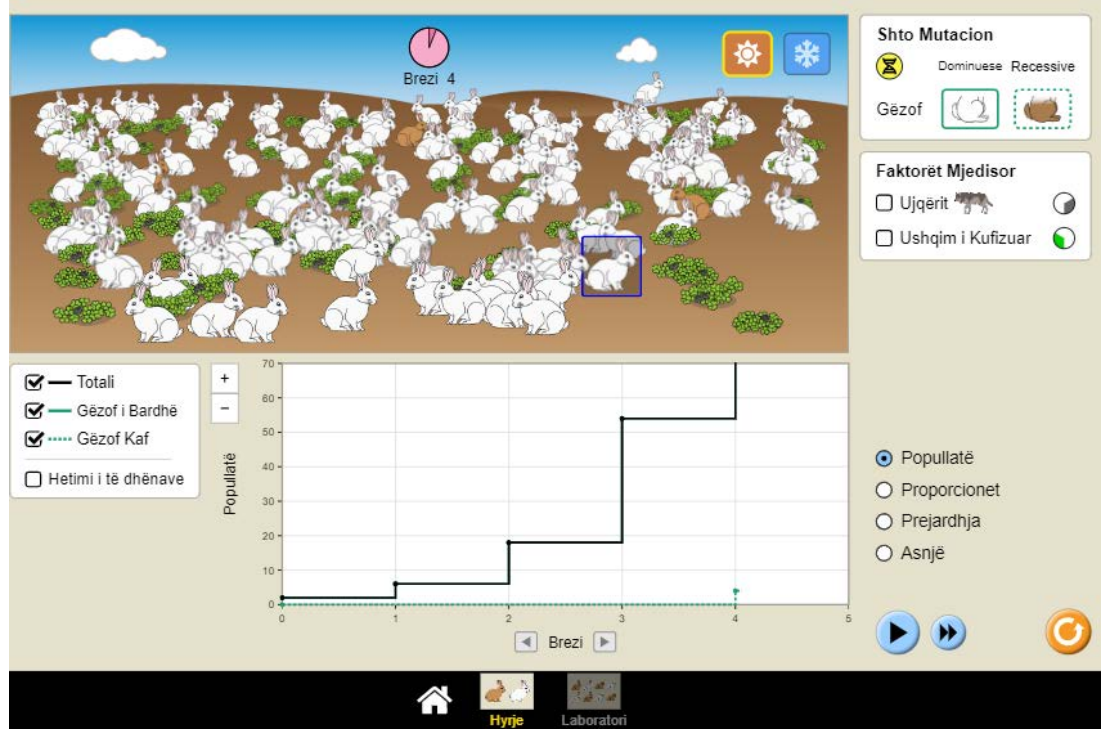

 $\checkmark$  Këtu mësuesi ndalon simulimin dhe u kërkon nxënësve të vëzhgojnë shfaqjen e lepujve me

gëzof kaf.

Në temën "Trashëgimia monohibride" mësuesi u shpjegon nxënësve kuptimin për termat: gjen, alele, gjenotip, fenotip, linjë e pastër, hibrid, homozigot dominant, homozigot recesiv dhe heterozigot - U kërkohet nxënësve të klikojnë mbi një lepur kaf. Në ekran shfaqet pedigria e lepurit të zgjedhur.

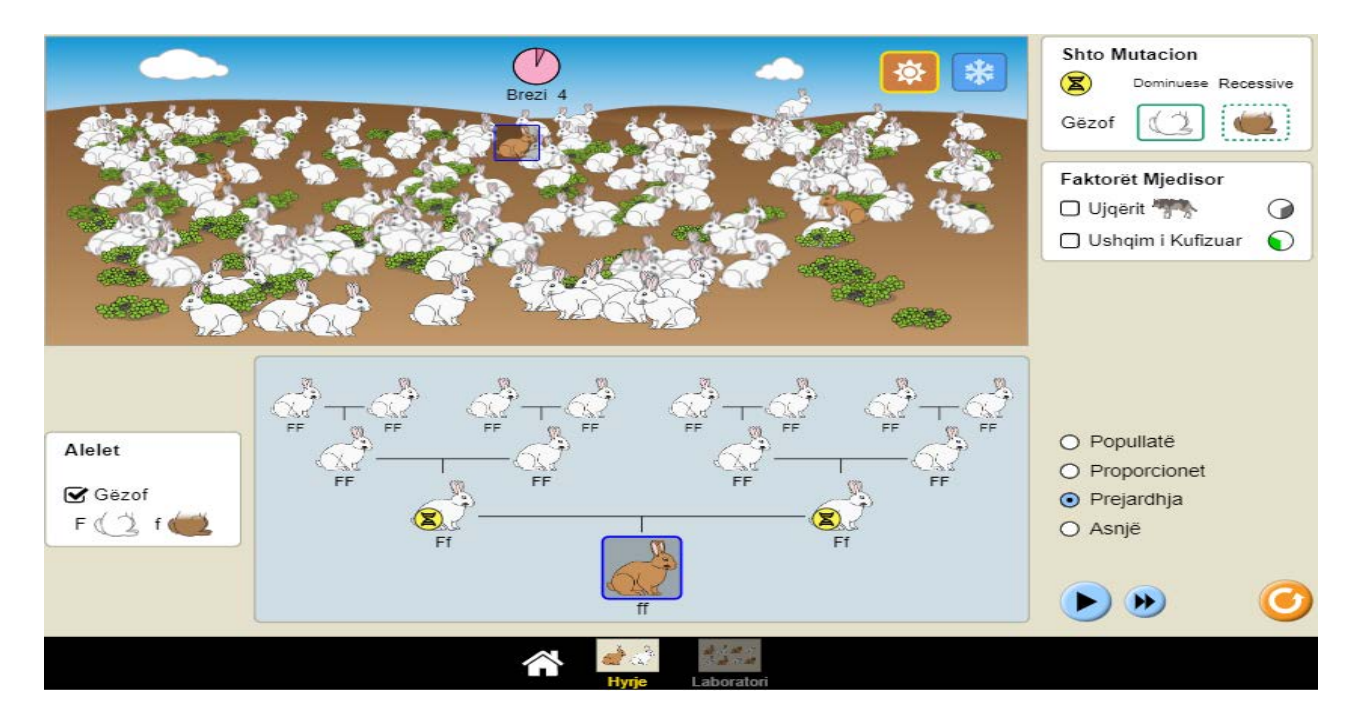

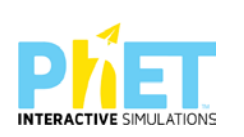

- Këtu mësuesi u drejton nxënësve pyetjen: Përse lepuri i përzgjedhur ka gëzof kaf? Cilin alel ka trashëguar nga babai dhe cilin nga nëna?
- $\checkmark$  Nxënësit duhet të shkruajnë kryqëzimin e dy prindërve të lepurit të përzgjedhur dhe të përcaktojnë raportet gjenotipike dhe fenotipike të përftuara.
- U kërkohet nxënësve në panelin "Faktorët mjedisorë" të shtojnë ujqërit

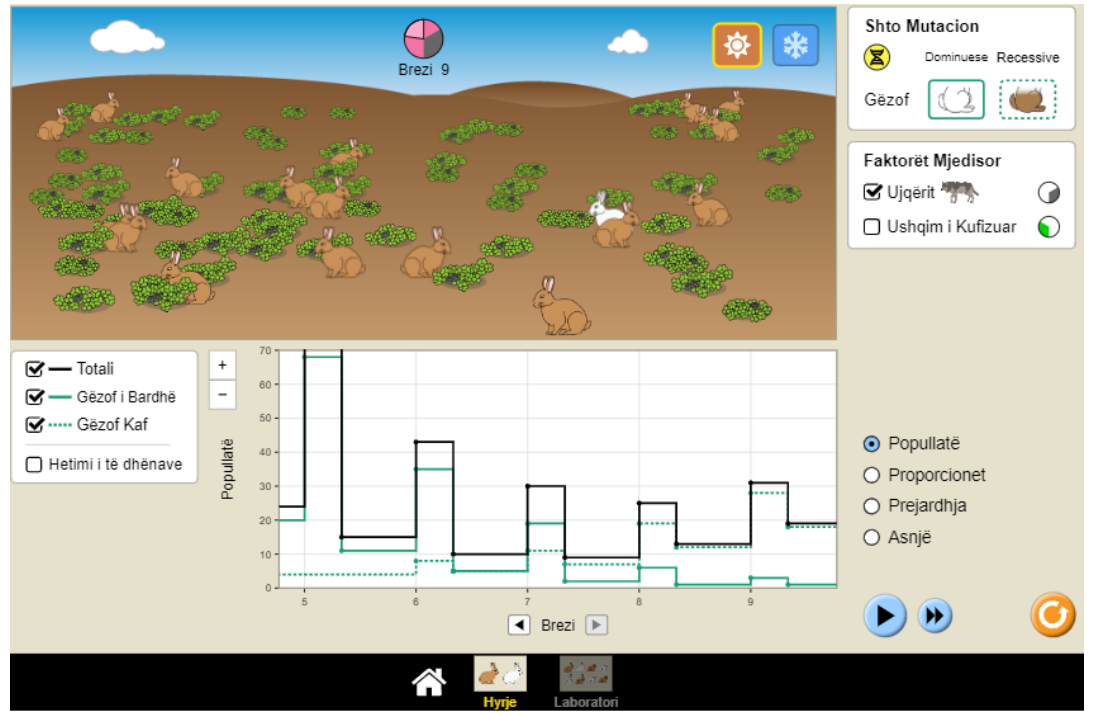

 $\checkmark$  Pas kësaj u kërkohet nxënësve të vëzhgojnë grafikun e popullatës dhe të interpretojnë ndryshimin e vënë re në grafik.

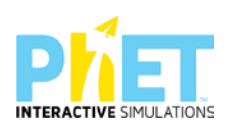

 Si kanë ndryshuar raportet e aleleve për ngjyrën e gëzofit në popullatë? (Për të parë raportet sesi kanë ndryshuar zgjedh fushën porporcionet).

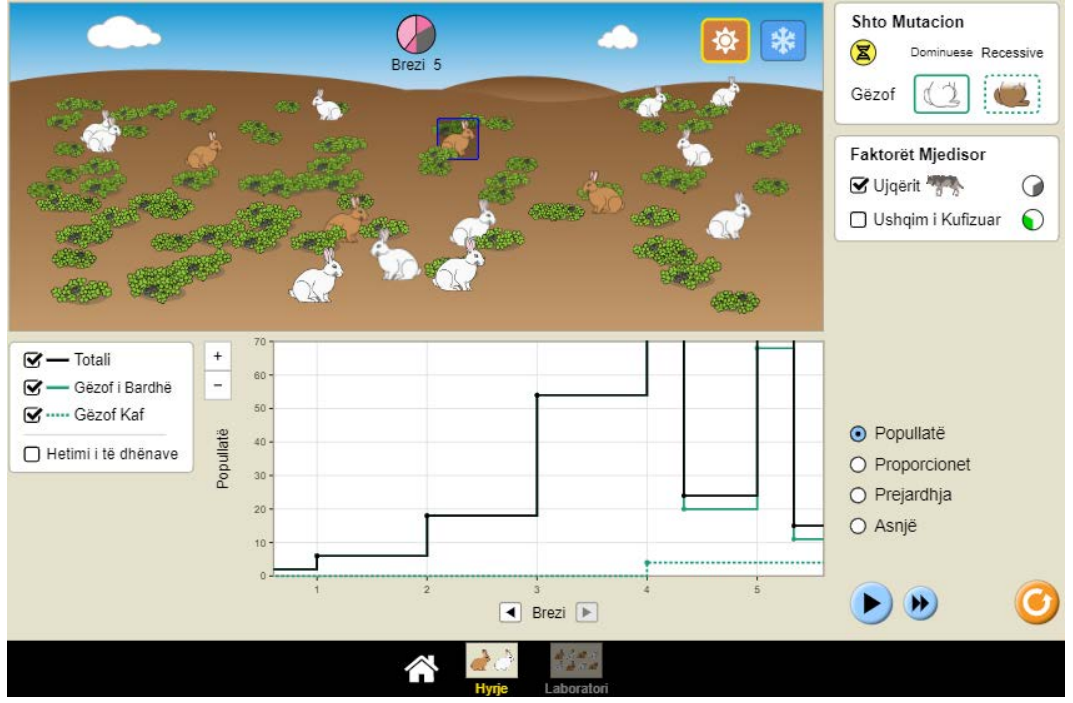

- $\checkmark$  Nxënësi duhet të shpjegojë arsyet e ndryshimit të raporteve.
- $\checkmark$  Përse në popullatë mbizotërojnë lepuj me ngjyrë kafe të gëzofit?
- $\checkmark$  Si ka ndikuar shfaqja e tiparit gëzof kaf në mbijetesën e lepujve në ekuator?

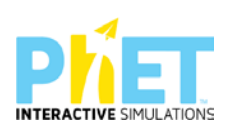

 $\checkmark$  Këtu mësuesi u kërkon nxënësve të vazhdojnë simulimin duke shtuar te faktorët mjedisorë "Ushqim i kufizuar".

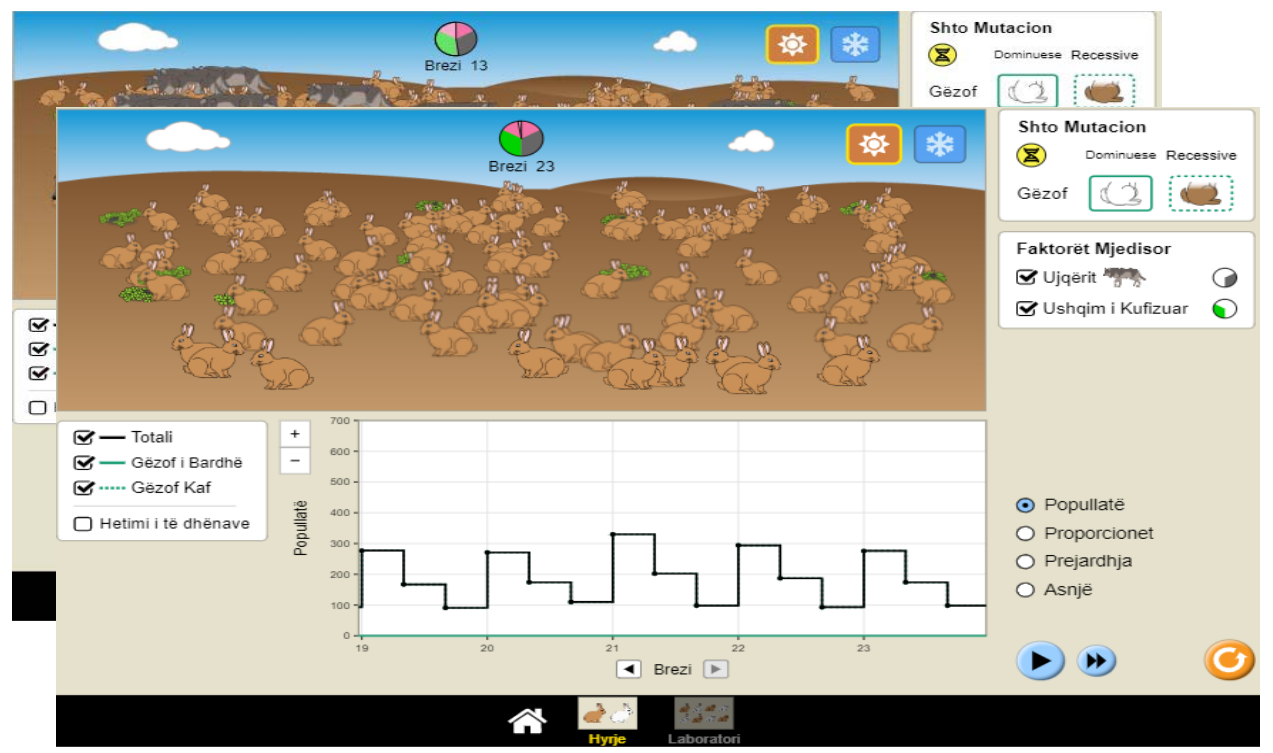

- ⮚ Pas disa breznish ndalohet simulimi dhe mësuesi u drejton nxënësve pyetje të tilla si:
- $\checkmark$  Shpjegoni cilët lepuj arrijnë të mbijetojnë në kushtet e reja?
- $\checkmark$  Analizoni rolin e grabitqarëve në popullatën e lepujve.
- $\checkmark$  Shpjegoni përse janë zhdukur lepujt e bardhë?
- $\checkmark$  Cilat janë raportet e reja ndërmjet aleleve dominante dhe recesive në popullatën e lepujve?

### **Faza II**

Në fazën e dytë u kërkohet nxënësve të ndryshojnë mjedisin dhe të përzgjedhin "Arktik".

Mësuesi u kërkon grupeve që të kryejnë simulimin në mjedisin "Arktik".

Gjatë simulimit nxënësit duhet të mbajnë shënime dhe t'u përgjigjen disa kërkesave të shtruara nga mësuesi paraprakisht.

 $\checkmark$  Si kanë ndryshuar raportet e aleleve për ngjyrën e gëzofit në popullatë? (Për të parë raportet sesi kanë ndryshuar zgjedh fushën porporcionet).

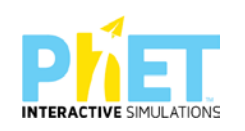

- $\checkmark$  Nxënësi duhet të shpjegojë arsyet e ndryshimit të raporteve.
- $\checkmark$  Përse në popullatë mbizotërojnë lepuj me ngjyrë të bardhë të gëzofit?
- $\checkmark$  Si ka ndikuar shfaqja e tiparit gëzof kaf në mbijetesën e lepujve në arktik?
- $\checkmark$  Shpjegoni cilët lepuj arrijnë të mbijetojnë në kushtet e reja?
- $\checkmark$  Shpjegoni përse janë zhdukur lepujt kaf edhe pse mutacioni është dominant?
- $\checkmark$  Cilat janë raportet e reja ndërmjet aleleve dominate dhe recesive në popullatën e lepujve?

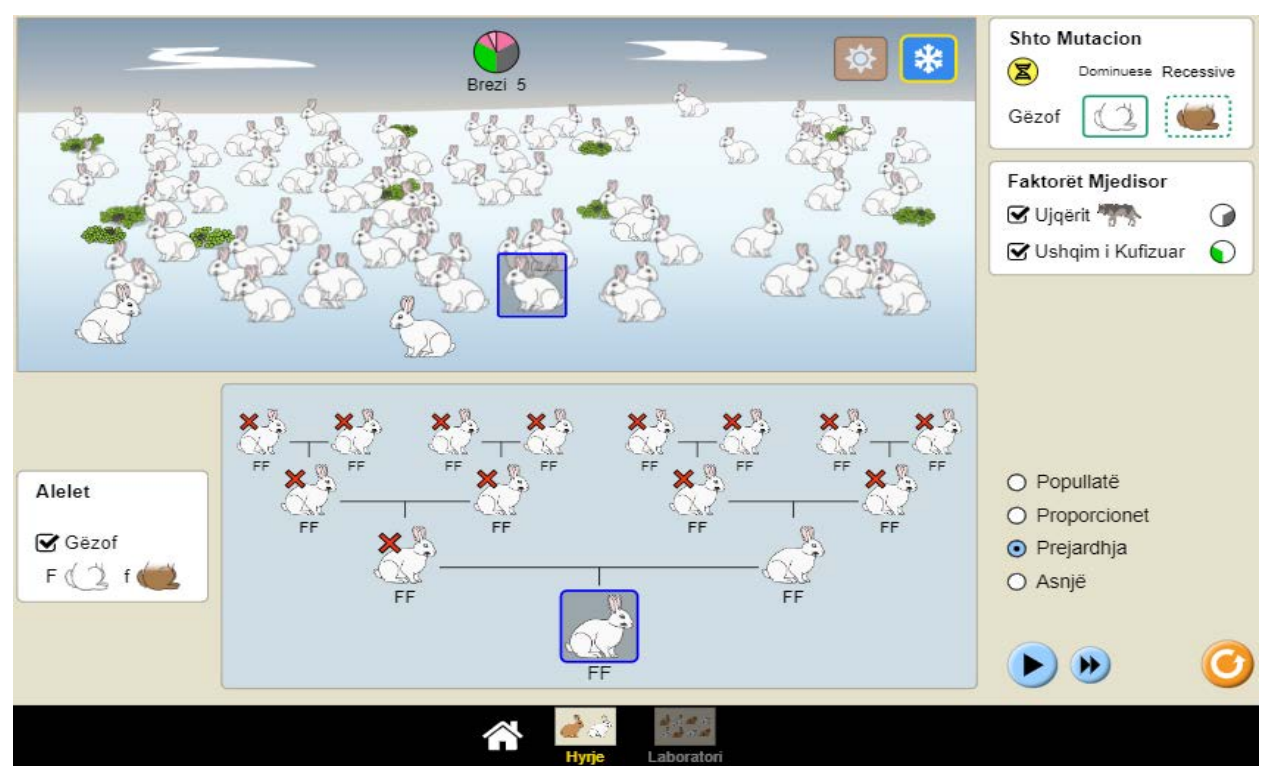

**Detyrë shtëpie:** Simuloni dhe eksperimentoni me mjedise që prodhojnë popullatë të qëndrueshme të lepujve, popullatë të lepujve që zhduken dhe popullatë të lepujve që "pushtojnë botën". Për secilin rast shpjegoni arsyet përse popullata mbetet e qëndrueshme në kohë, përse zhduket dhe përse e "pushton botën".

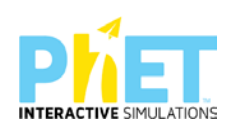

### **Dritarja "Laboratori"**

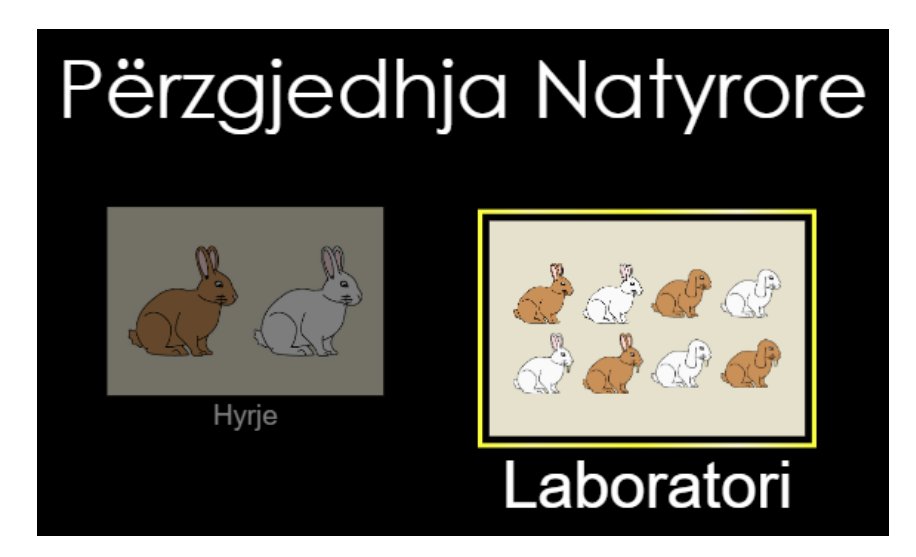

Ndahen nxënësit në grupe me jo më shumë se 4 nxënës. Secili grup duhet të ketë një tablet ose laptop të lidhur me internetin. (Simulimi nëse instalohet në pajisje të jep mundësinë e zhvillimit të veprimtarisë edhe offline).

### **Faza I**

Mësuesi u kërkon nxënësve të klikojnë në simulimin "Përzgjedhja Natyrore". Në ekranin e tyre shfaqen dy dritaret "Hyrja" dhe "Laboratori".

Mësuesi u kërkon nxënësve të klikojnë në dritaren "Hyrja". Pas kësaj nxënësi hyn në mjedisin e simulimit

Ky simulim është i përshtatshëm për temat:

# **Ligji i tretë i Mendelit, mutacionet, përzgjedhja natyrore, përshtatshmëria e tipareve, pema gjenealogjike.**

Fillimisht u kërkohet nxënësve të zgjedhin mjedisin ekuator.

Pas kësaj duhet klikojnë butonin "Shto një lepur". Në ekran do të shfaqet një partner për lepurin ekzistues.

Pasi 2 ose 3 breznish mësuesi u kërkon nxënësve të shtojnë një mutacion në panelin "Shto Mutacion". Këtu duhet të zgjedhin dy nga tre tiparet e paraqitura në panel. Zgjidhen fillimisht

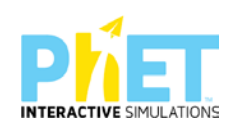

gëzof kaf dhe veshë të varur. U kërkohet nxënësve në panelin "Faktorët mjedisorë" të shtojnë ujqërit.

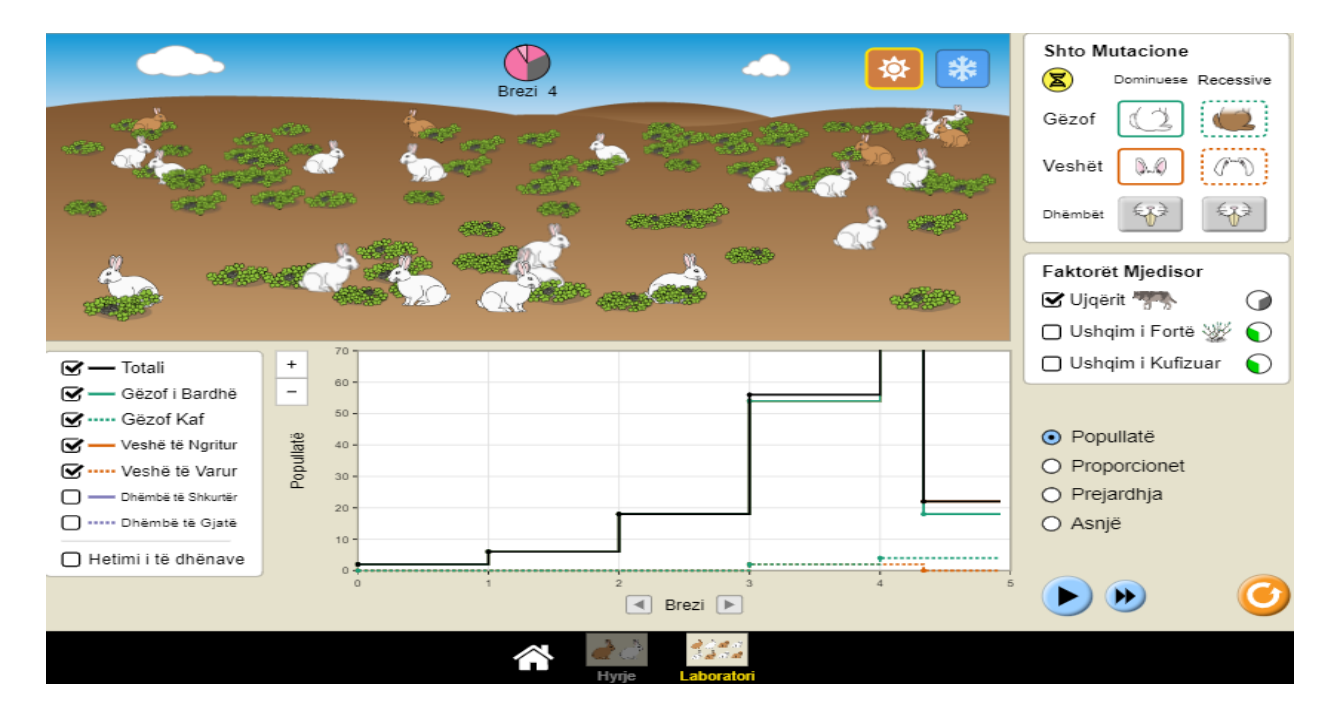

Këtu mësuesi ndalon simulimin dhe u kërkon nxënësve të vëzhgojnë shfaqjen e lepujve me gëzof kaf dhe veshë të varur.

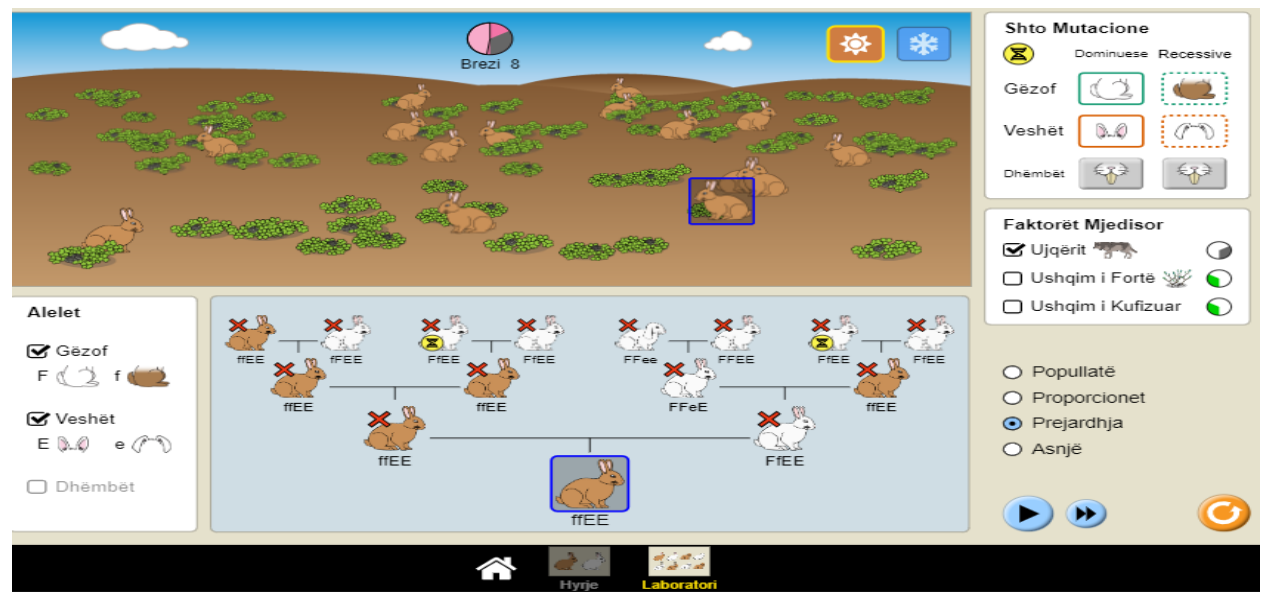

Në temën "ligji i tretë i Mendelit" mësuesi u shpjegon nxënësve kuptimin për tipare të pavarura U kërkohet nxënësve të klikojnë mbi një lepur kaf. Në ekran shfaqet pedigria e lepurit të zgjedhur.

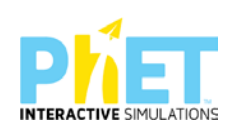
Këtu mësuesi u drejton nxënësve pyetjen: Cili është gjenotipi i lepurit të zgjedhur për ngjyrën e gëzofit dhe formën e veshëve?

Nxënësit duhet të shkruajnë kryqëzimin e dy prindërve të lepurit të përzgjedhur dhe të përcaktojnë raportet gjenotipike dhe fenotipike të përftuara.

Pas kësaj u kërkohet nxënësve të vëzhgojnë grafikun e popullatës dhe të interpretojnë ndryshimin e vënë re në grafik.

- $\checkmark$  Si kanë ndryshuar raportet e aleleve për ngjyrën e gëzofit dhe veshët e varur në popullatë? (Për të parë raportet sesi kanë ndryshuar zgjidh fushën porporcionet).
- $\checkmark$  Nxënësi duhet të shpjegojë arsyet e ndryshimit të raporteve.
- $\checkmark$  Përse në popullatë mbizotërojnë lepuj me ngjyrë kafe të gëzofit?
- $\checkmark$  Përse tipari vesh i varur nuk shfaqet në popullatë?
- $\checkmark$  Si ndikon tipari vesh i varur në mbijetesën e popullatës?

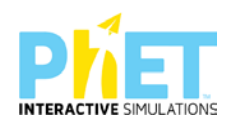

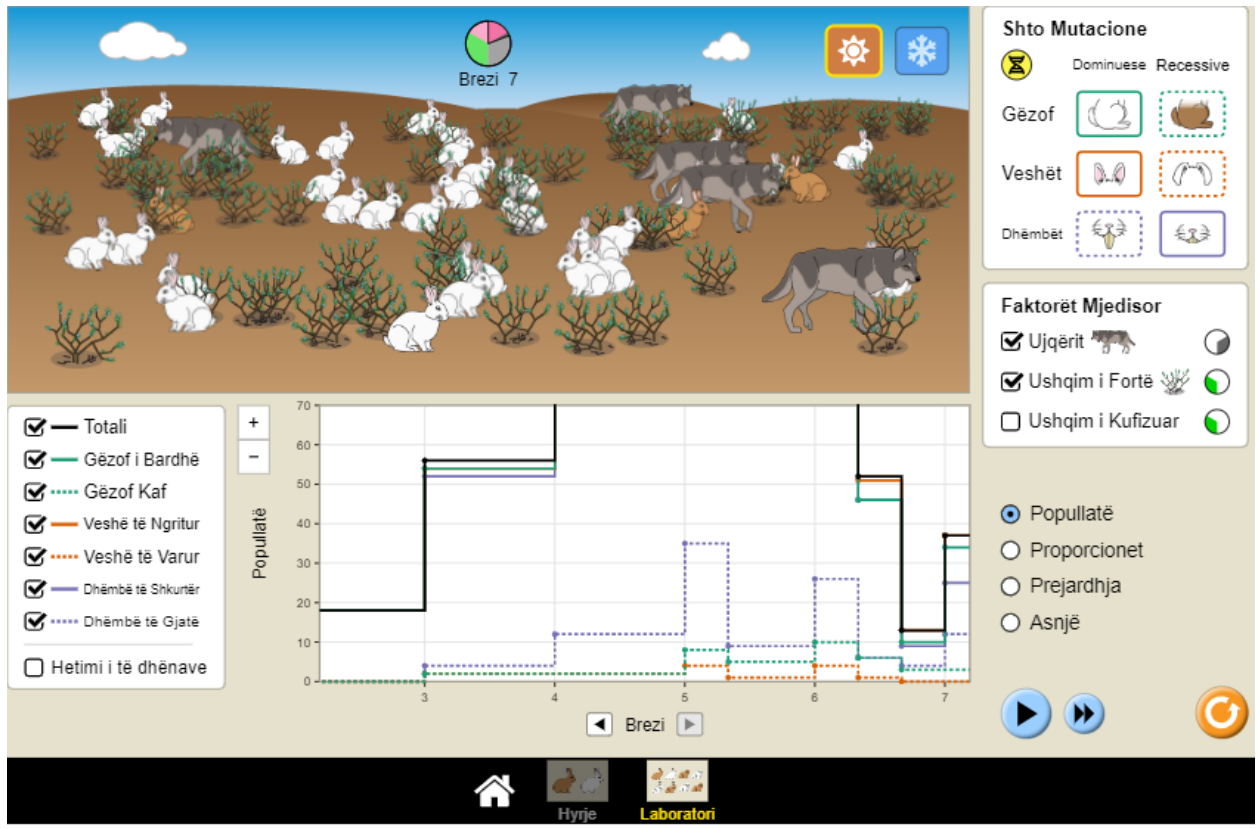

 $\checkmark$  Si ka ndikuar shfaqja e tiparit gëzof kaf në mbijetesën e lepujve në ekuator?Këtu mësuesi u kërkon nxënësve të vazhdojnë simulimin duke shtuar mutacionin e tretë "dhëmbë të gjatë", ndërsa te faktorët mjedisorë "Ushqim i fortë".

Pas disa breznish ndalohet simulimi dhe mësuesi u drejton nxënësve pyetje të tilla si:

- $\checkmark$  Shpjegoni cilët lepuj arrijnë të mbijetojnë në kushtet e reja?
- $\checkmark$  Analizoni rolin e grabitqarëve në popullatën e lepujve.
- $\checkmark$  Cilat janë raportet e reja ndërmjet aleleve dominate dhe recesive në popullatën e lepujve?

#### **Faza II**

Në fazën e dytë u kërkohet nxënësve të ndryshojnë mjedisin dhe të përzgjedhin "Arktik".

Mësuesi u kërkon grupeve që të kryejnë simulimin në mjedisin "Arktik".

Gjatë simulimit nxënësit duhet të mbajnë shënime dhe t'u përgjigjen disa kërkesave të shtruara nga mësuesi paraprakisht.

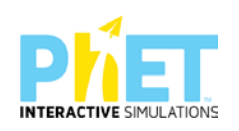

- Si kanë ndryshuar raportet e aleleve për ngjyrën e gëzofit në popullatë? (Për të parë raportet sesi kanë ndryshuar zgjedh fushën porporcionet).
- $\checkmark$  Nxënësi duhet të shpjegojë arsyet e ndryshimit të raporteve.
- $\checkmark$  Përse në popullatë mbizotërojnë lepuj me ngjyrë të bardhë të gëzofit?
- $\checkmark$  Si ka ndikuar shfaqja e tiparit gëzof kaf në mbijetesën e lepujve në arktik? Po tiparet dhëmbë të gjatë dhe veshë të varur
- $\checkmark$  Shpjegoni cilët lepuj arrijnë të mbijetojnë në kushtet e reja?
- $\checkmark$  Shpjegoni përse janë zhdukur lepujt kaf edhe pse mutacioni është dominant?
- $\checkmark$  Cilat janë raportet e reja ndërmjet aleleve dominate dhe recesive në popullatën e lepujve për të tre tiparet e marra në shqyrtim?
- $\checkmark$  Si ndikon "ushqim i kufizuar" dhe "ushqim i fortë" në mbijetesën e individëve në popullatë?

Mësuesi u kërkon nxënësve të zgjedhin një lepur dhe të analizojnë gjenotipin e tij dhe të paraardhësve të tij për tiparet e marra në shqyrtim.

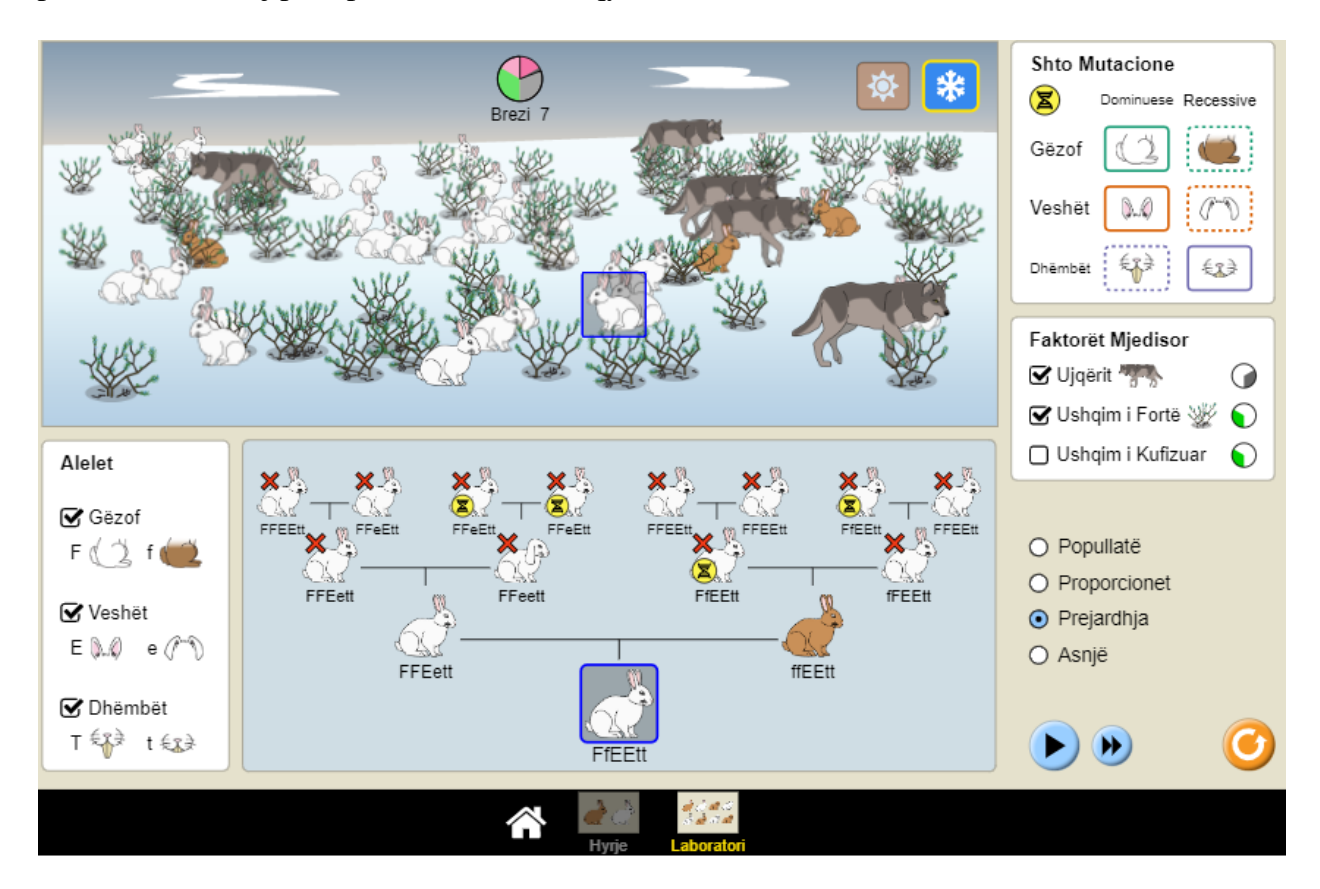

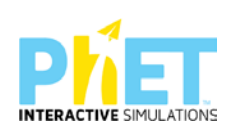

**Detyrë shtëpie:** Nëpërmjet simulimit ndiqni historinë e trashëgimit të dy tipareve në disa brezni duke analizuar pedigrinë e njërit prej lepujve të popullatës.

## Shprehja e gjeneve

#### SIMULIMI: **SHPREHJA E GJENEVE**

**CIKLI**: AML

#### **LËNDA**: BIOLOGJI

#### **TEMAT**:

- 1. Biosinteza e proteinave
- 2. Transkriptimi
- 3. Shprehja e gjeneve

#### **REZULTATET E TË NXËNIT**. Nxënësi/ja:

- Shpjegon zinxhirin e ngjarjeve kryesore që ndodhin brenda një qelize gjatë sintezës së proteinave.
- Parashikon se si ndryshimi i përqendrimit dhe ndërveprimit të bio-molekulave ndikon në sintezën e proteinave.
- Shpjegon se si sinteza e proteinave në një qelizë të vetme lidhet me sasinë e prodhuar nga një tërësi qelizash

**Koncepte kyç:** biosinteza e proteinave,gjen, kod gjenetik, transkriptim, translatim, ADN, mARN, ARN polimeraza, faktor pozitiv i transkriptimit, faktor negativ i transkriptimit etj.

*Burimet:* Kompjuter, laptop ose tablet; Fletë për çdo nxënës; ekran interaktiv ose projektor

Linku:

[https://phet.colorado.edu/en/simulations/filter?subjects=biology&type=html,prototype,cheerpj,ja](https://phet.colorado.edu/en/simulations/filter?subjects=biology&type=html,prototype,cheerpj,java,flash) [va,flash](https://phet.colorado.edu/en/simulations/filter?subjects=biology&type=html,prototype,cheerpj,java,flash)

#### **Dritarja "Shprehja"**

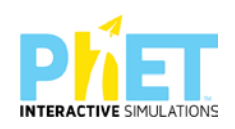

Eksploroni zinxhirin e ngjarjeve kryesore që ndodhin brenda një qelize gjatë biosintezës së proteinave. Gjeneroni dhe mblidhni tre lloje proteinash.

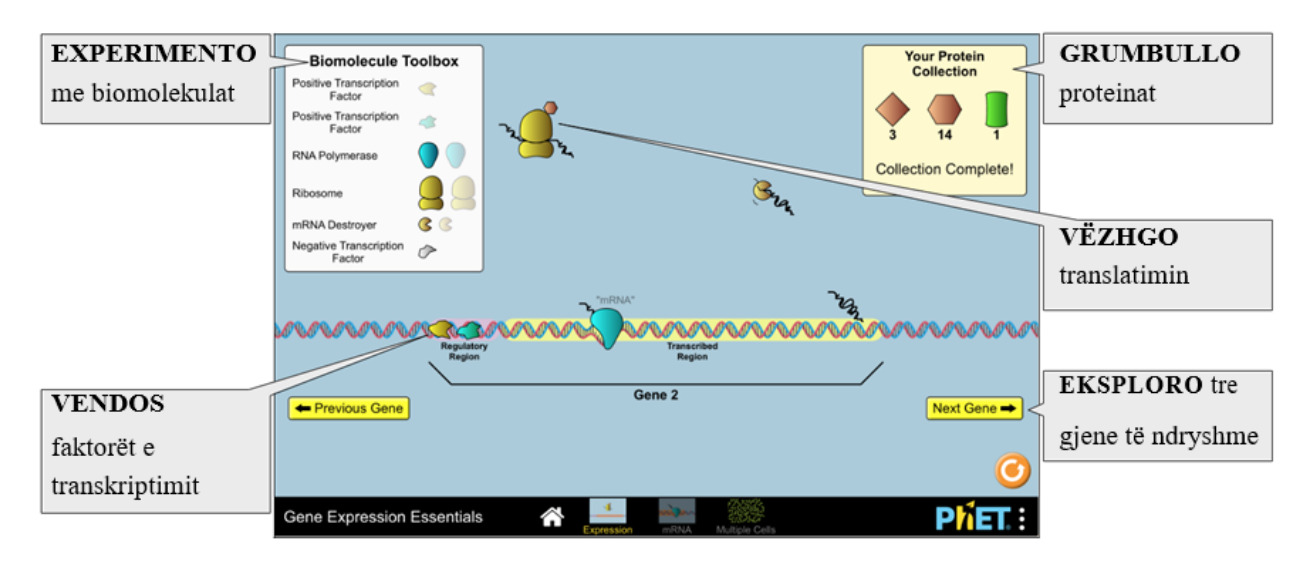

#### **Dritarja "mARN"**

Eksploroni faktorët që ndikojnë transkriptimin, përfshirë përqendrimin, afrinë e faktorëve pozitivë dhe negativ të transkriptimit dhe afrinë e ARN polimerazës.

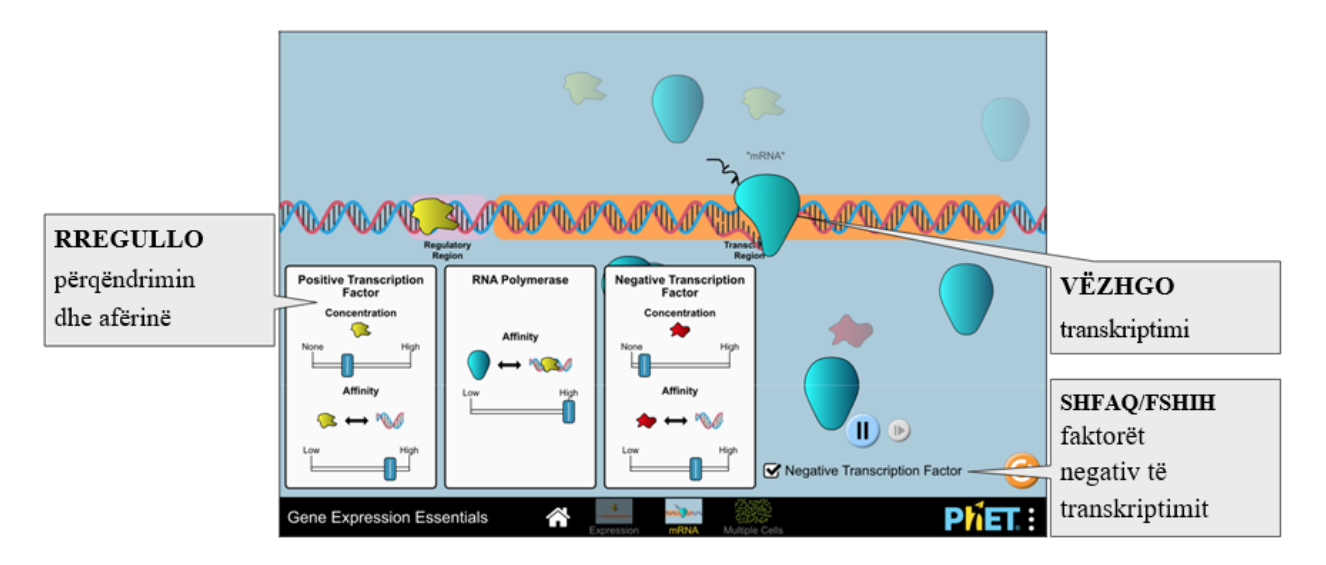

Dritarja "Shumë Qeliza"

Eksploro faktorët që ndikojnë në sintezën e proteinave në një qelizë dhe shqyrto lidhjen e prodhimit të proteinave në një qelizë të vetme me sasinë e prodhuar nga një tërësi qelizash.

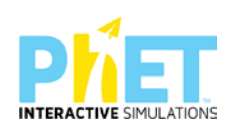

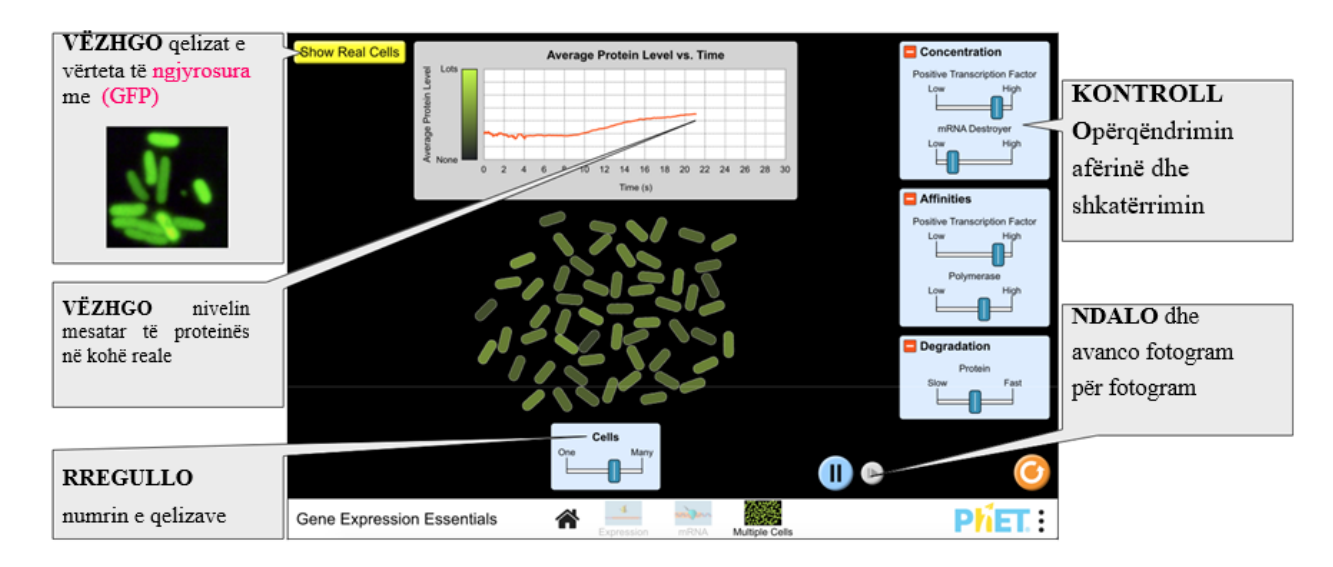

#### **Udhëzime të rëndësishme**

- Një nga rezultatet kryesore të të nxënit për simulimin në dritaren "Shumë Qeliza" që nxënësi të vëzhgojë ndryshimet në vlerat mesatare të prodhimit të proteinës nga një qelizë e vetme me mesataren e prodhuar nga shumë qeliza. Nxënësit duhet t'i kushtojnë vëmendje luhatjeve në grafikun e nivelit dinamik të proteinave për të nxjerrë në pah lidhjet..
- Në dritaren "mARN" kërkojini nxënësit të përshkruajë faktorët që ndikojnë në prodhimin e mARN, ose nxiti të prodhojnë mARN sa më shpejt të jetë e mundur.

#### **Thjeshtëzime të modelit**

- $\checkmark$  Procesi që simulohet nuk tregon mARN që del nga bërthama dhe kështu në thelb tregon një qelizë prokariote, në vend të një qelize eukariote.
- $\checkmark$  ARN polimeraza dhe faktorët e transkriptimit kanë lëvizje pseudo-rastësore që tenton të shkojë drejt zonës së gjenit.
- $\checkmark$  Ribozomet janë të disponueshme për përdoruesin në formë "të bashkuar paraprakisht", që do të thotë se njësitë e mëdha dhe të vogla janë së bashku, në vend që nën-njësitë të bashkohen kur fillon transkriptimi i mARN.
- $\checkmark$  Gjenet që transkriptohen janë dukshëm më të shkurtër (përsa i përket numrit të çifteve të bazave) sesa gjenet reale. Mesatarisht, një gjen i vërtetë në një organizëm prokariot është 1000 çifte bazash, ndërsa gjenet në këtë simulim përmbajnë më pak se 100 çifte bazash.

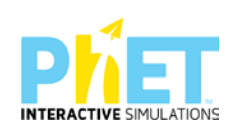

- $\checkmark$  Për thjeshtim, disa aspekte të shprehjes së gjeneve/sintezës së proteinave nuk përshkruhen duke përfshirë aminoacide individuale, palosjen e proteinave dhe ARN.
- Në dritaren "Shumë Qeliza" prodhimi i proteinave që modelohet është proteina fluoreshente e gjelbër (GFP).

#### **Sugjerime për përdorim**

#### **Shembuj të kërkesave për t'u përmbushur:**

 $\checkmark$  Sintetizo dhe grumbullo tre llojet e proteinave.

 $\checkmark$ Krahaso dhe thekso dallimet midis tre gjeneve.

- Shpjego çfarë ndodh kur një faktor negative i transkriptimit lidhet me një gjen.
- Parashiko si ndryshimi i përqendrimit dhe afria e bio molekulave ndikon në prodhimin e proteinës.

Përcakto një mënyrë për të sintetizuar (a) më shumë mARN, (b) më pak mARN dhe (c) për të bllokuar plotësisht sintezën e mARN.

 $\checkmark$ Maksimizo nivelin mesatar të proteinave në një grup qelizash.

#### **ZHVILLIMI I VEPRIMTARISË:**

Ndahen nxënësit në grupe me jo më shumë se 4 nxënës. Secili grup duhet të ketë një tablet ose laptop të lidhur me internetin. (Simulimi nëse instalohet në pajisje të jep mundësinë e zhvillimit të veprimtarisë edhe offline).

#### **Faza I**

- Mësuesi u kërkon nxënësve të klikojnë në simulimin "Shprehja e gjeneve". Në ekranin e tyre shfaqen tre dritaret "Shprehja", "mARN" dhe "Shumë Qeliza"

- Mësuesi u kërkon nxënësve të klikojnë në dritaren "Shprehja". Pas kësaj nxënësi hyn në mjedisin e simulimit

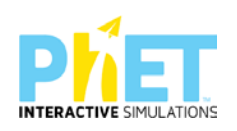

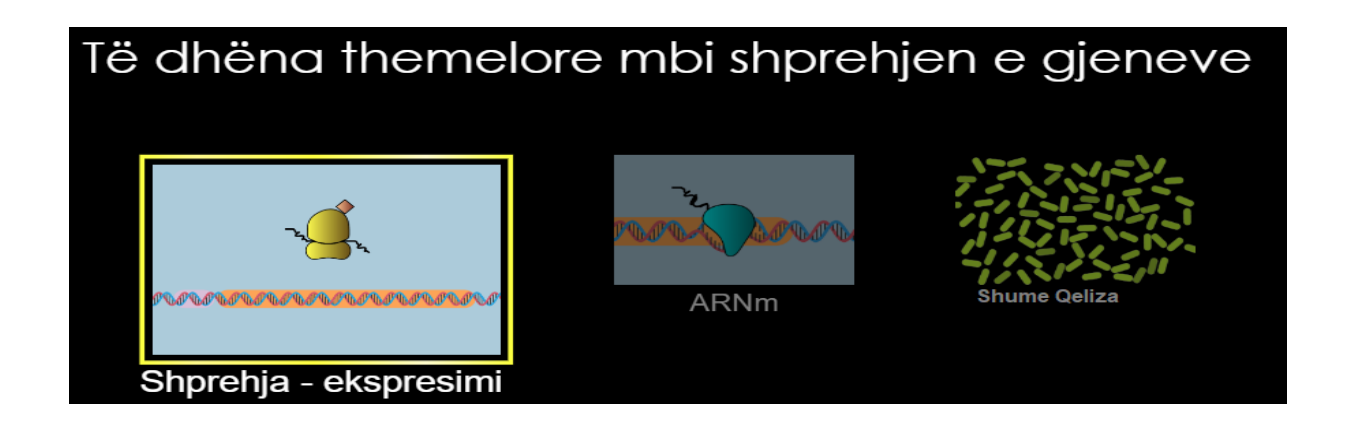

-Mësuesi u kërkon nxënësve që në panelin "Kutia e Biomolekulave" të zgjedhin "faktor pozitiv i transkriptimit" dhe me rrëshqitje ta vendosin atë në rajonin e rregullator. Më pas të marrin ARN polimerazën dhe ta vendosin në zonën e shfaqur në molekulën e ADN-së. Këtu mësuesi u shpjegon procesin e transkriptimit dhe formimin e mARN.

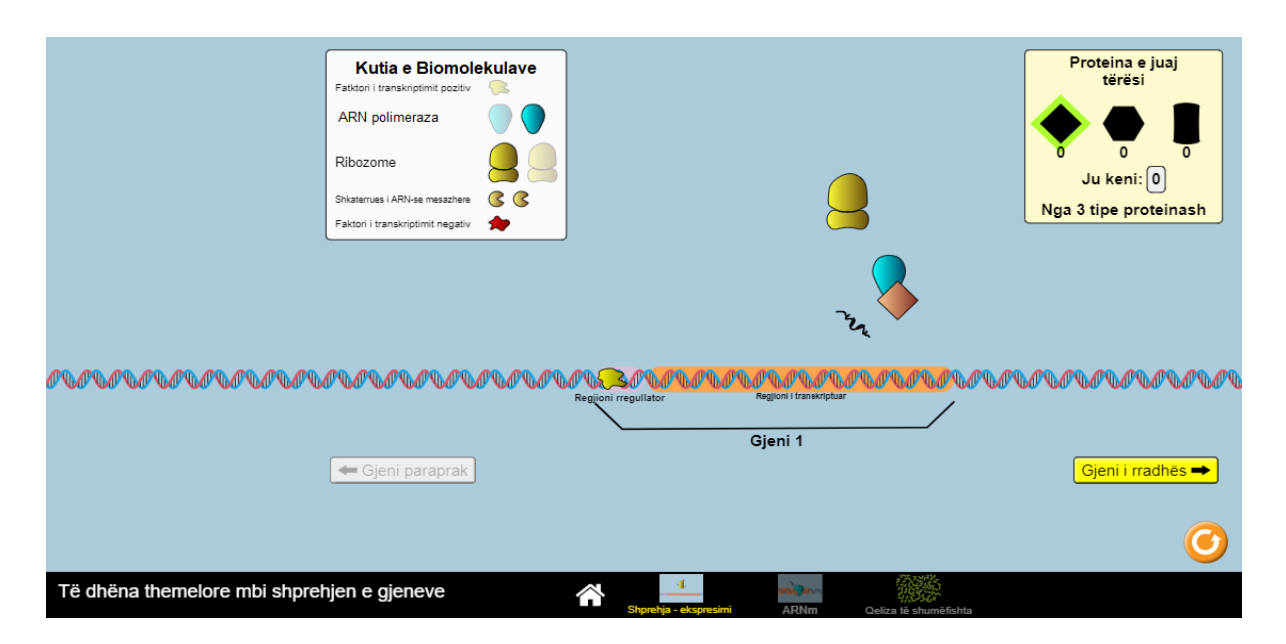

-Pasi në simulim formohet mARN u kërkohet nxënësve që me rrëshqitje të vendosin në vendin e evidentuar ribozomin. Formohet proteina. Këtu mësuesi shpjegon procesin e translatimit.

-Pas prodhimit të proteinës së parë ( të paraqitur me romb) me rrëshqitje vendoset në panelin "Proteina juaj" dhe nxënësi klikon në butonin gjeni i radhës.

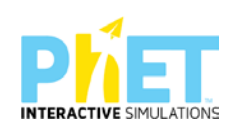

-Këtu simulimi kërkon që në rajonin rregullator të vendosen 2 faktor pozitiv të transkriptimit. Më pas me rrëshqitje vendoset ARN polimeraza dhe pasi është formuar mARN me rrëshqitje vendoset ribozomi. Formohet proteina e dytë e paraqitur në simulim me formën e një gjashtëkëndëshi.

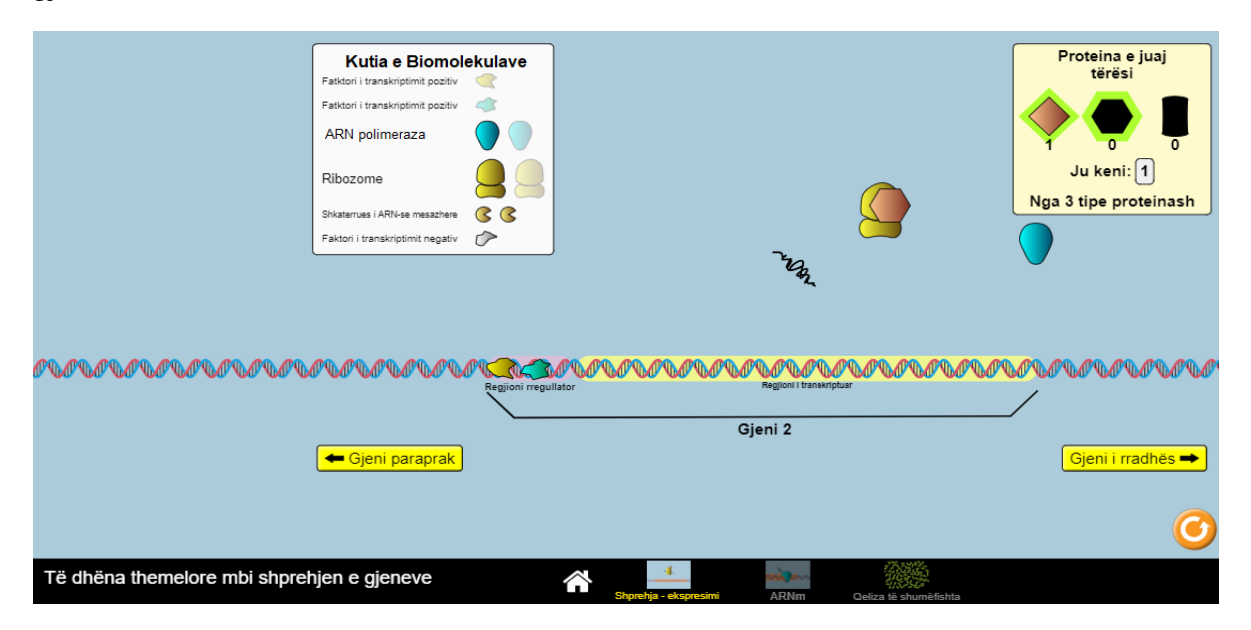

Mësuesja u kërkon nxënësve të klikojnë butonin "gjeni i radhës"

Në ekran shfaqet mjedisi i simulimit për gjenin e tretë. Përsëriten të njëjtat veprime si në dy gjenet e para. Në fund produkti është një proteinë e tretë në formë cilindri.

Këtu mësuesi ndalon simulimin dhe u drejton nxënësve pyetje të tilla si:

- $\checkmark$  Cilat molekula nevojiten për të filluar sintezën e proteinave?
- $\checkmark$  Cili është roli i faktorit të transkriptimit?
- $\checkmark$  Në ç'mënyrë qeliza rregullon transkriptimin kur nuk i nevojitet më prodhimi i proteinës?
- $\checkmark$  Në ç'mënyrë qeliza i eleminon proteinat kur nuk i nevojiten?
- $\checkmark$  Cfarë ndodh nëse shtojmë faktorin negativ të transkriptimit?

#### **Faza II**

Mësuesi u kërkon nxënësve të klikojnë në dritaren "mARN". Pas kësaj nxënësi hyn në mjedisin e simulimit

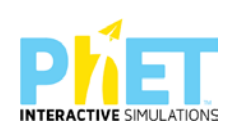

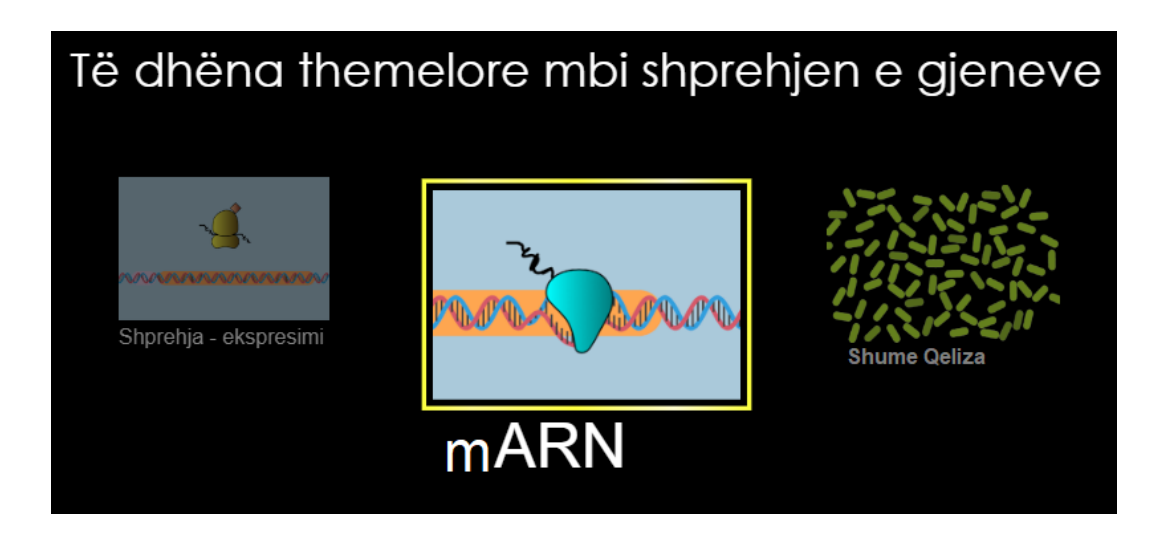

Në këtë mjedis nxënësi duhet të hulumtojë se cilët faktorë ndikojnë në procesin e transkriptimit.

Në ekran janë të shfaqura dy panele: i pari për faktorin pozitiv të transkriptimit dhe i dyti për ARN polimerazën. Nëse klikojmë në fushën e faktorit negativ të transkriptimit në ekran shfaqet edhe paneli i tretë për faktorin negativ të transkriptimit. Nëpërmjet këtyre paneleve nxënësi do të hulumtojë si ndikon përqendrimi i faktorëve pozitiv dhe negativ, afria e tyre për molekulën e ADN, si edhe afria e ARN polimerazës.

Pas këtij sqarimi mësuesi u kërkon nxënësve të klikojnë butonin "Play".

Ndrysho përqendrimin e faktorit pozitiv të transkriptimit dhe kontrollo sa molekula mARN janë formuar pas 120 sekondash. Ndrysho afrinë e faktorit pozitiv të transkriptimit dhe kontrollo sa molekula mARN janë formuar pas 120 sekondash. Më pas plotëso tabelën e mëposhtme:

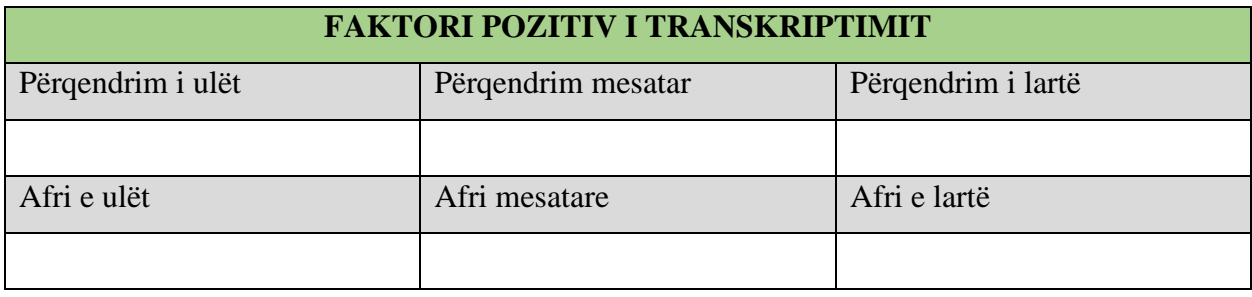

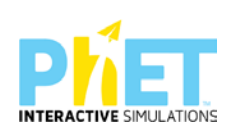

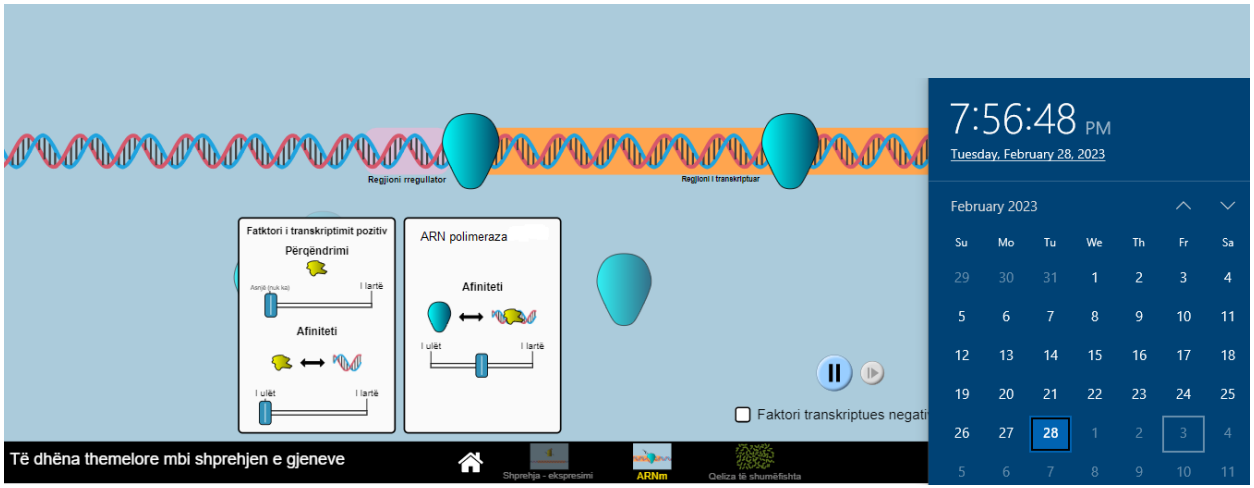

Ndryshoni afrinë e ARN polimerazës dhe kontrollo sa molekula mARN janë formuar pas 120 sekondash. Plotësoni tabelën.

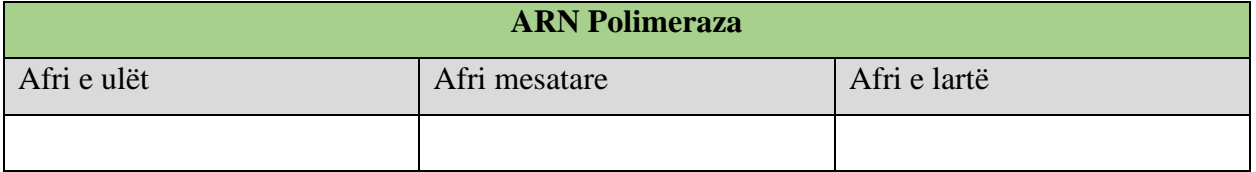

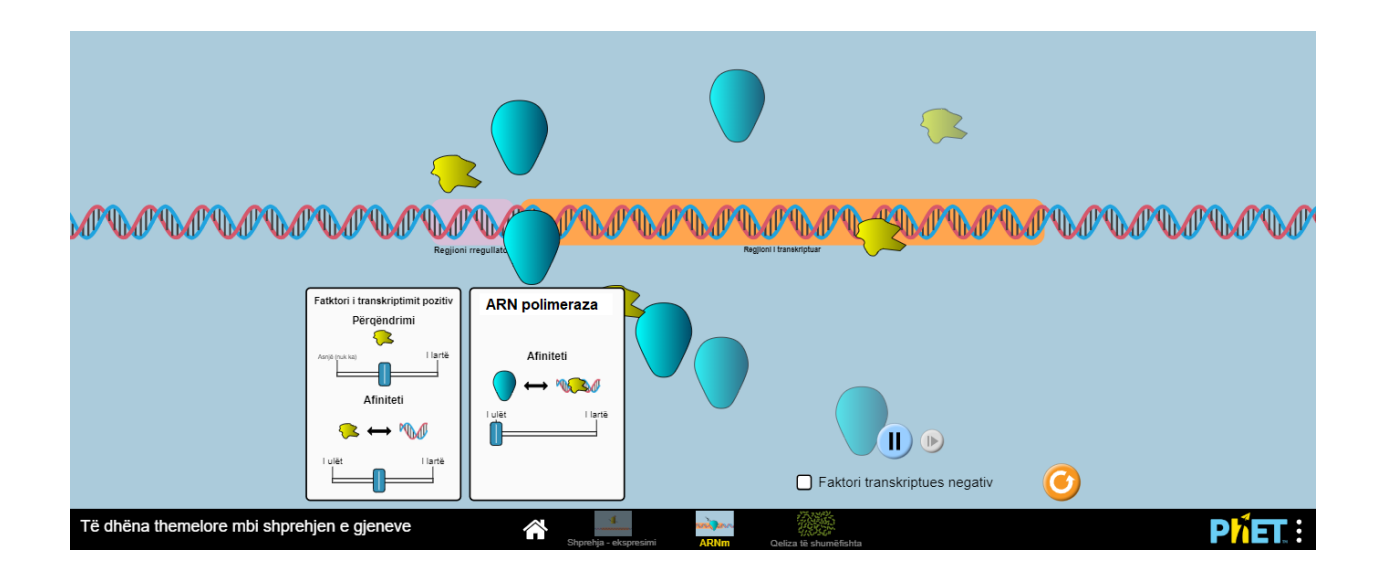

Shto në simulim faktorin negativ të transkriptimit, duke mbajtur në vlera mesatare afrinë, përqendrimin e faktorit pozitiv të transkriptimit si edhe afrinë e ARN polimerazës. Kontrollo sasinë e mARN së prodhuar pas 120 sekondave. Plotëso tabelën:

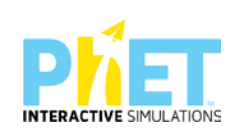

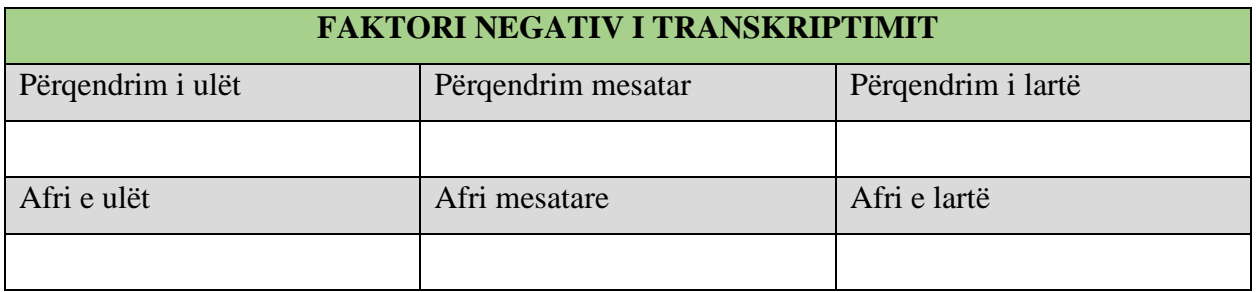

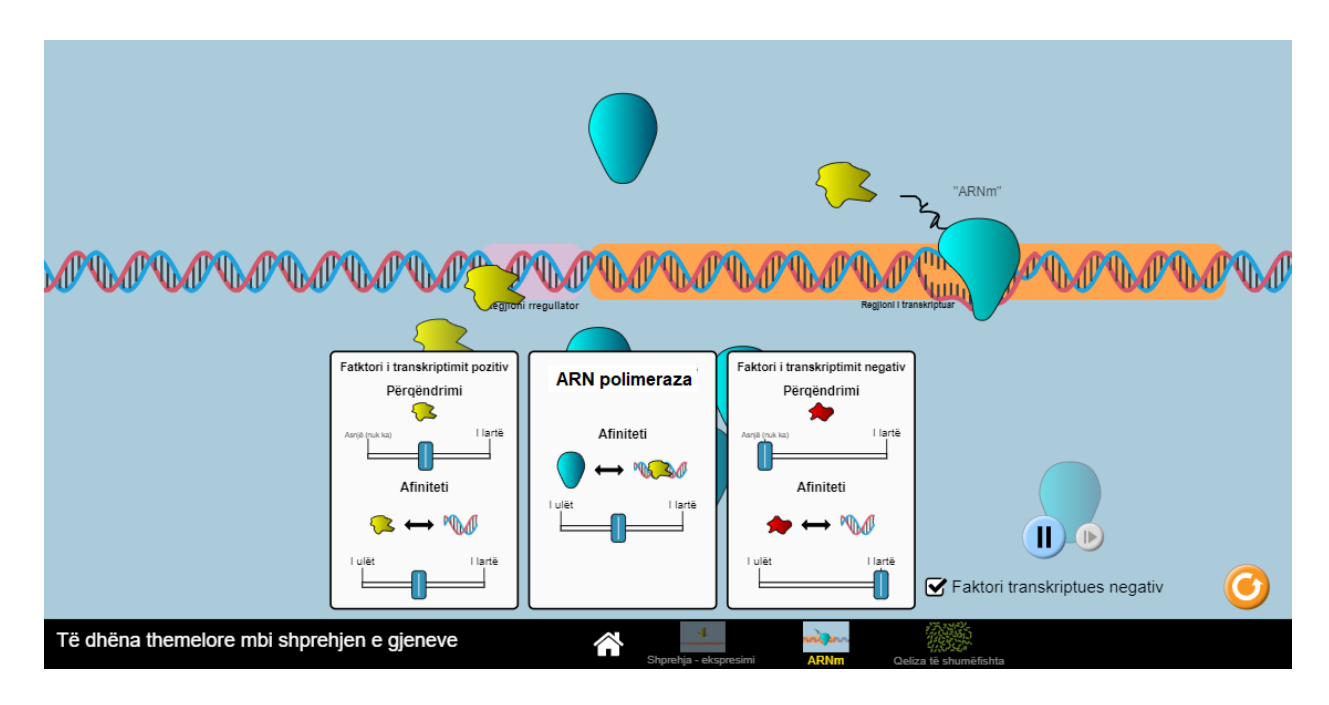

Pas kësaj mësuesi u kërkon nxënësve të bëjnë analizën e të dhënave të marra nga hulumtimi dhe të formulojnë konkluzionet përkatëse lidhur me ndikimin e këtyre faktorëve në procesin e transkriptimit.

#### **FAZA III**

Mësuesi u kërkon nxënësve të klikojnë në dritaren "Shumë Qeliza". Pas kësaj nxënësi hyn në mjedisin e simulimit.

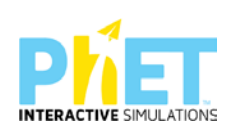

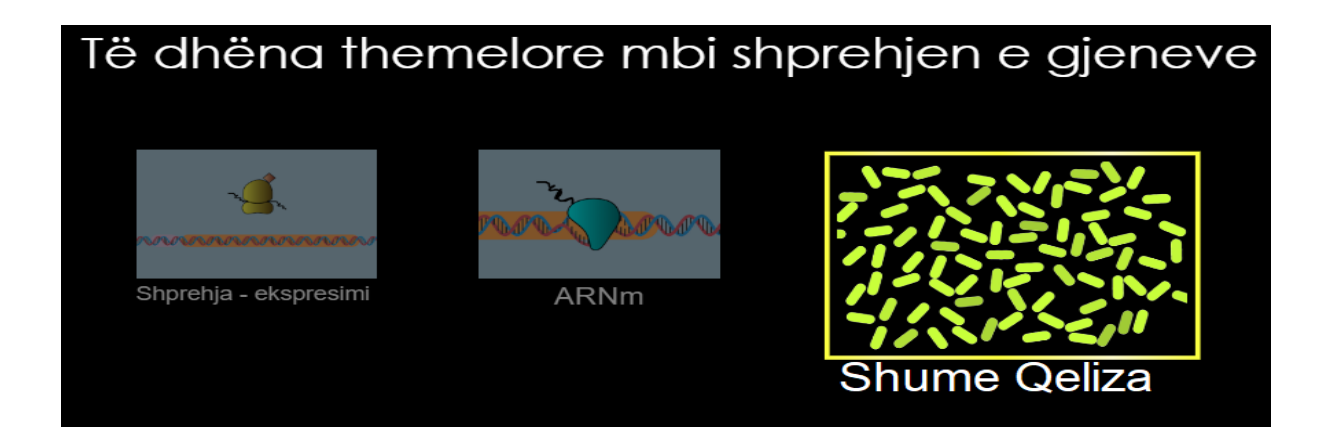

Në këtë mjedis nxënësi duhet të vëzhgojë qeliza reale, krahason nivelin mesatar të prodhimit të proteinës nga një qelizë e vetme dhe nga një tërësi qelizash.

Mësuesi u kërkon nxënësve të klikojnë butonin "Play" pasi fillimisht kanë zgjedhur një qelizë të vetme. Në ekran simulimi shfaq ndryshimet në sasinë e proteinës së prodhuar nga qeliza. Duke ndryshuar përqendrimin, afrin dhe shpërbërjen( shkatërrimin e proteinës) në anën e djathtë të ekranit nxënësi hulumton se si ndikojnë këto parametra në sintezën e proteinës në një qelizë të vetme. Më pas duke ndryshuar numrin e qelizave për të njëjtat vlera të parametrave të sipërpërmendur vëzhgohen nivelet e prodhimit të proteinës në koloninë bakteriale të paraqitur në simulim.

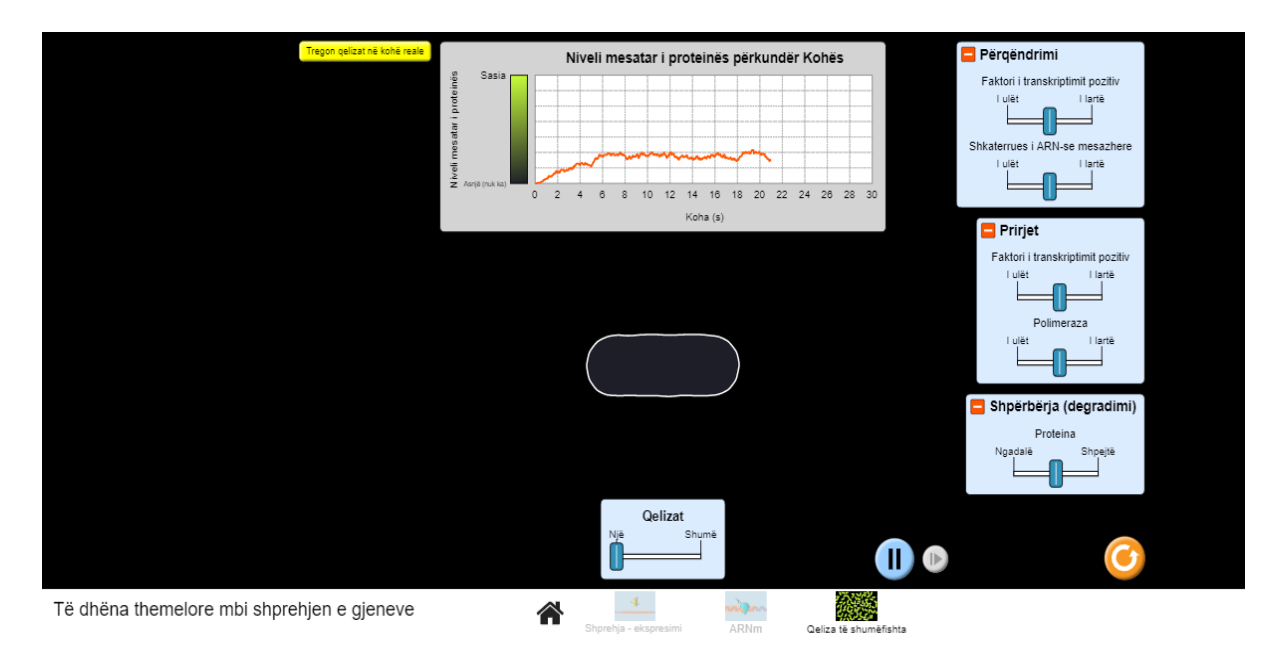

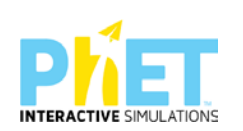

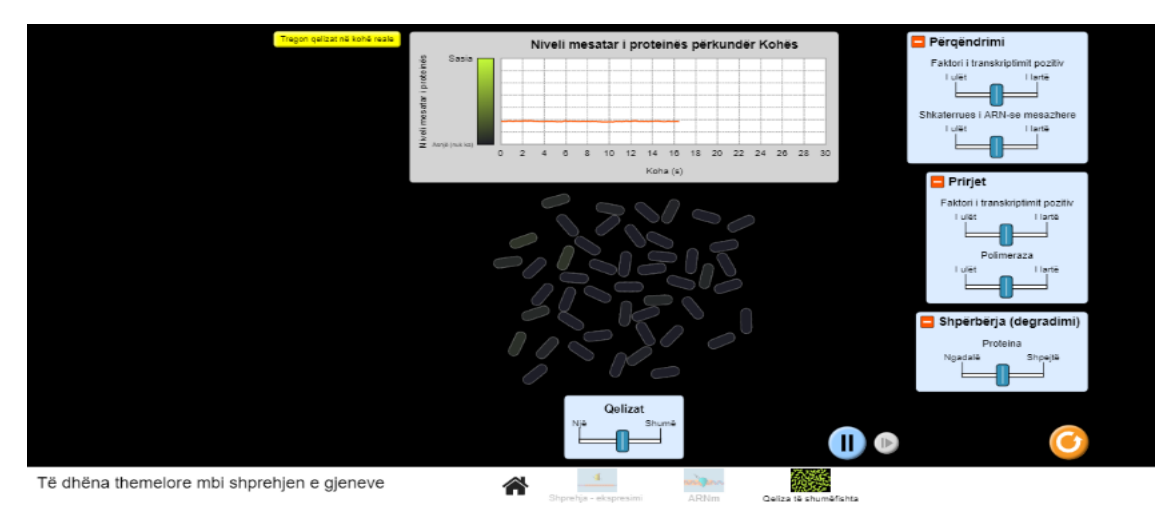

Mësuesi u kërkon nxënësve të shpjegojnë ndryshimet që vihen re në grafikun e sasisë së prodhimit të proteinës në një qelizë dhe në një tërësi qelizash. Mësuesi u kërkon nxënësve të hulumtojnë çfarë ndodh me nivelet e prodhimit të proteinës në një qelizë kur:

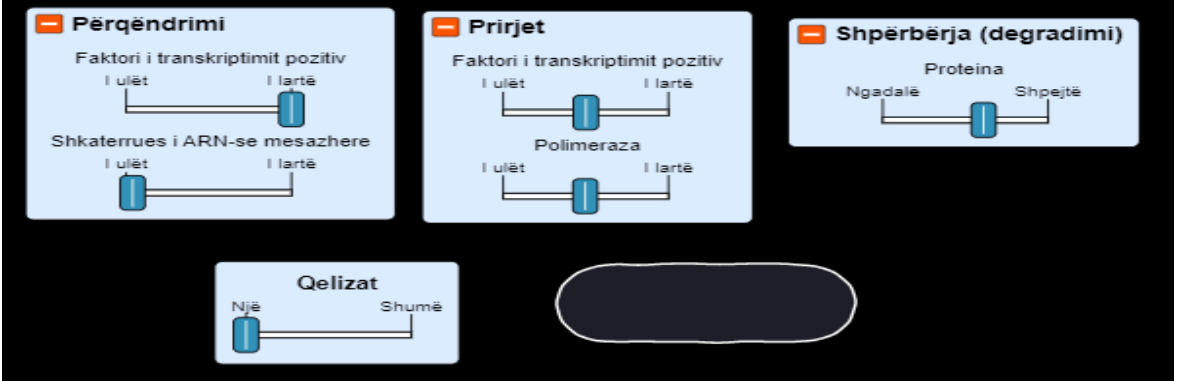

Mësuesi u kërkon nxënësve të hulumtojnë çfarë ndodh me nivelet e prodhimit të proteinës për një tërësi qelizash kur:

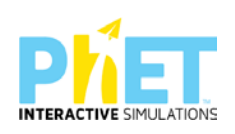

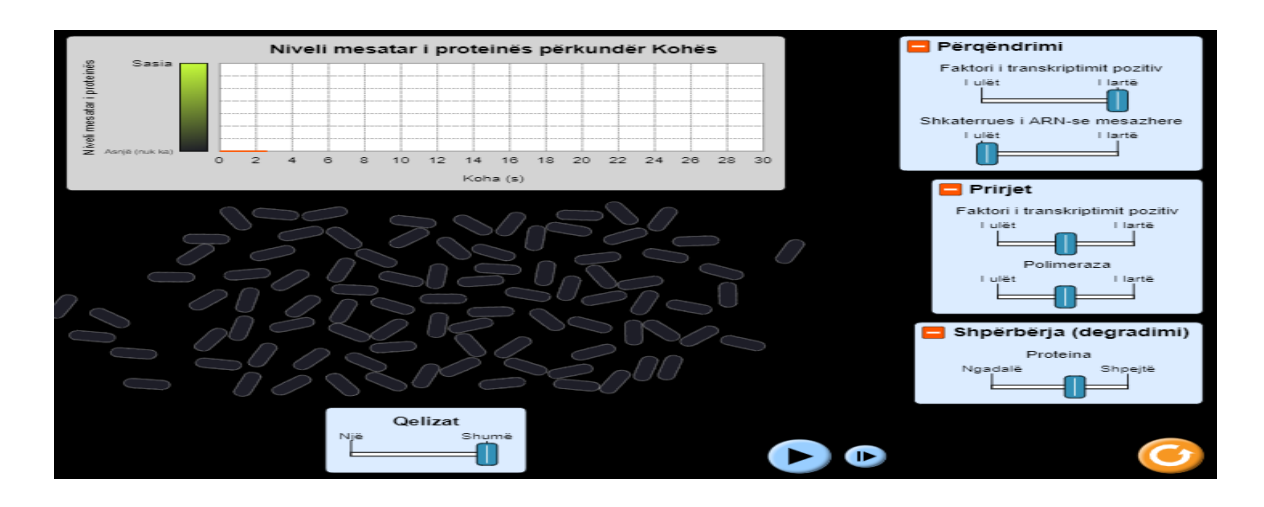

**Detyrë shtëpie**: Hulumtoni nivelet e prodhimit të proteinës për një qelizë fillimisht dhe më pas për shumë qeliza kur:

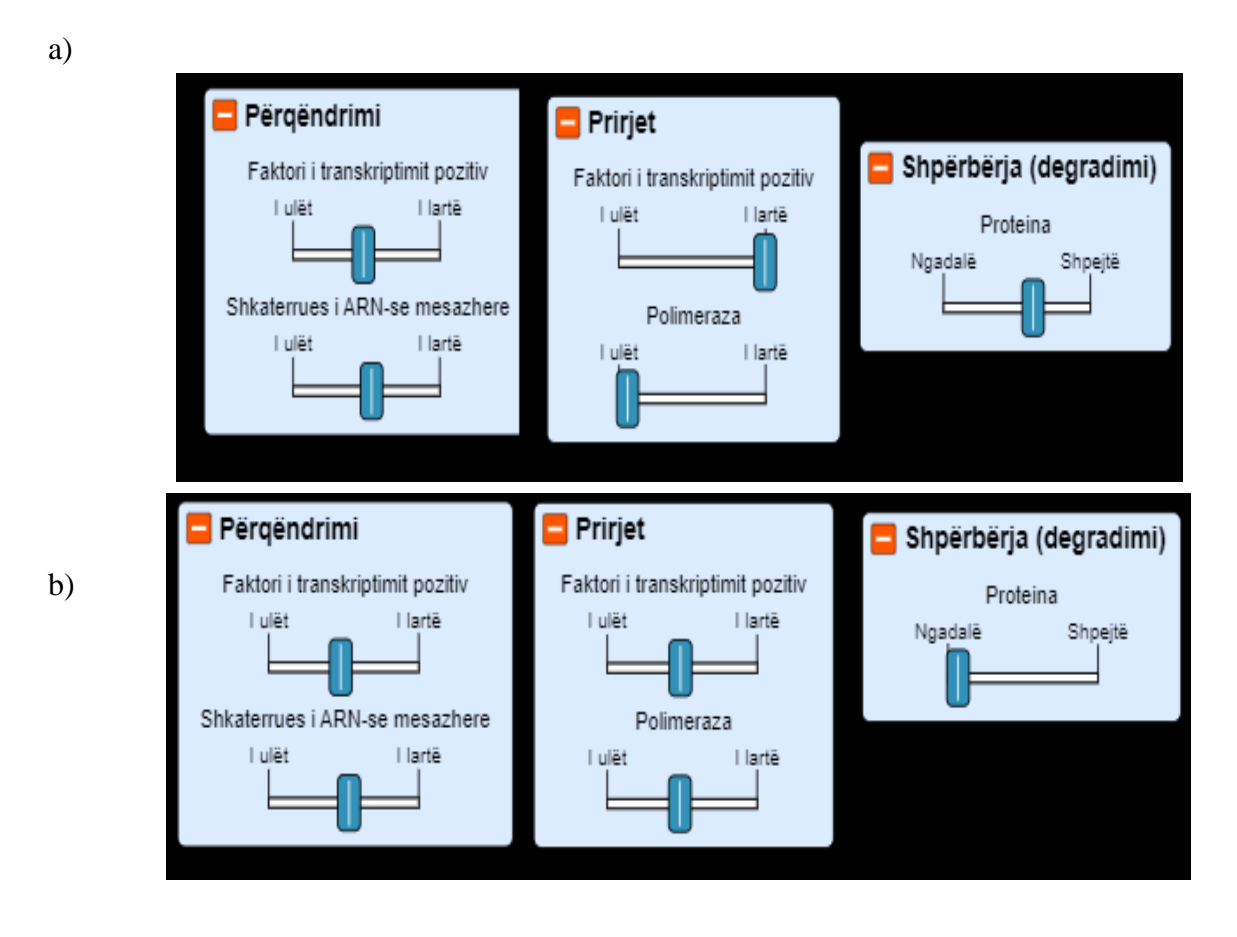

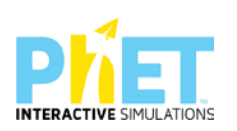

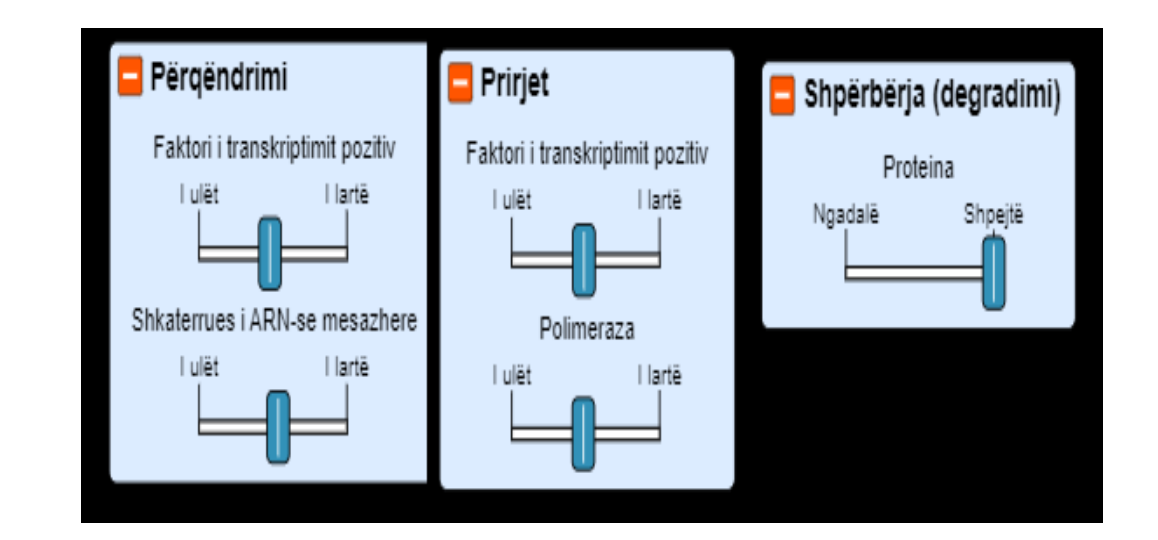

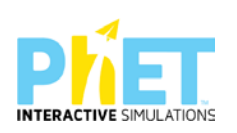

c)

**Simulimi**: kanalet e membranës

**Cikli**: aml

**Lënda**: biologji

#### **Temat**:

- 1. Difuzioni
- 2. Membrana qelizore
- 3. Kanalet e membranës

#### **REZULTATET E TË NXËNIT**. Nxënësi/ja:

- Eksploron procesin e difuzionit nëpërmjet membranës gjysmë të përshkueshme.
- Hulumton ndikimin e përqendrimit dhe temperaturës në shpejtësinë e difuzionit
- Identifikon se cilat grimca do të shpërhapen në të dy anët e membranës në varësi të llojit të kanaleve të pranishme.
- Hulumton nëpërmjet simulimit gjendjen e vendosjes së ekuilibrit dinamik.
- Analizon nëpërmjet grafikëve shpejtësinë e difuzionit

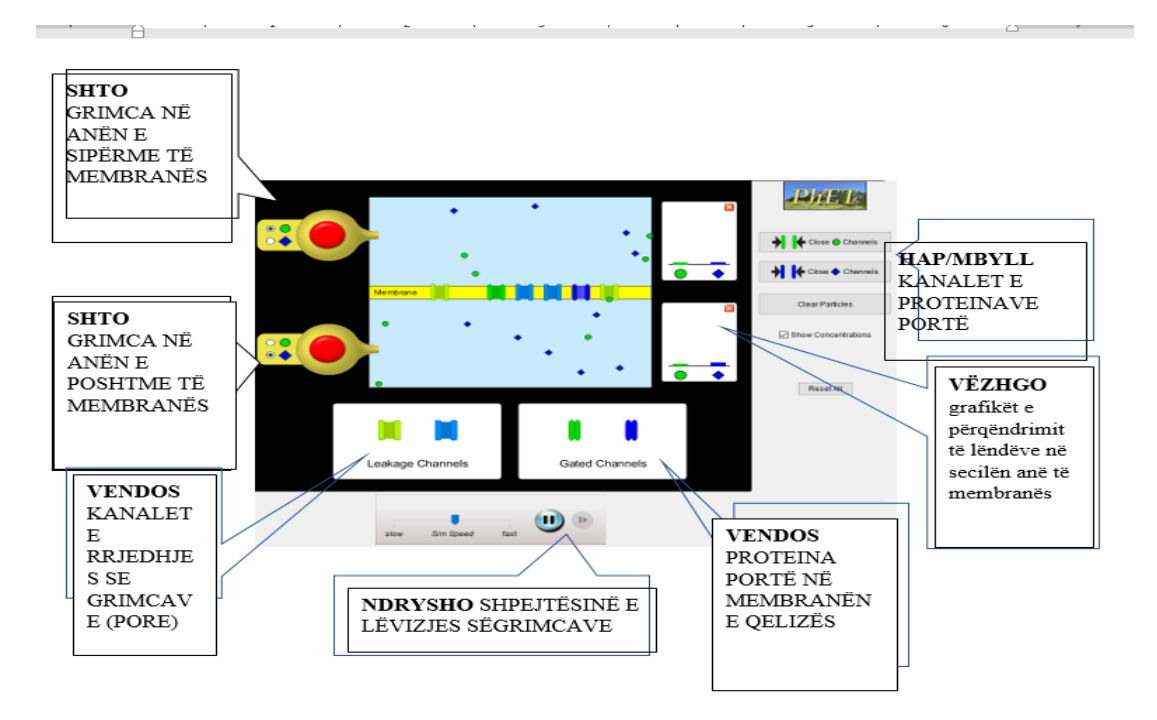

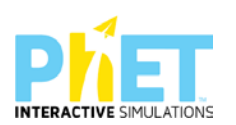

*Burimet:* Kompjuter, laptop ose tabletë;Fletë për çdo nxënës; ekran interaktiv ose projektor

[https://phet.colorado.edu/en/simulations/filter?subjects=biology&type=html,prototype,cheerpj,ja](https://phet.colorado.edu/en/simulations/filter?subjects=biology&type=html,prototype,cheerpj,java,flash) [va,flash](https://phet.colorado.edu/en/simulations/filter?subjects=biology&type=html,prototype,cheerpj,java,flash)

#### **UDHËZIME TË RËNDËSISHME**

- Në një qelizë reale poret (kanalet e rrjedhjes) janë gjithmonë të hapura, ndërsa proteinat portë hapen vetëm në përgjigje të një stimuli.
- Disa proteina portë të mbyllura i përgjigjen pranisë së një substance të caktuar (ligand i mbyllur), disa reagojnë ndaj ndryshimit të potencialit të membranës, të shkaktuar nga ndryshimi i përqendrimit të joneve (proteina portë të tensionit), disa proteina portë i përgjigjen, disa i përgjigjen dritës (proteina portë të dritës) etj.
- Në qelizat reale poret lejojnë thjesht difuzionin e thërijave nëpërmjet tyre. Ky parim zbatohet edhe në simulimin tonë.
- Mësuesi duhet t'u shpjegojë nxënësve që shpërhapja nëpërmjet poreve është formë pasive e transportit në qelizë.
- Grafikët e përqendrimeve të lëndëve në të dy anët e membranës gjysëm të përshkueshme japin informacionin e duhur për t'i ndihmuar nxënësit që të kuptojnë faktorët që ndikojnë në shpejtësinë e difuzionit.
- Për të kuptuar më mirë konceptet e transportit të lëndëve në një membranë gjysmë të përshkueshme mund të përdoren edhe dy simulime të tjera: **Neuroni** dhe **Makina e gjeneve: Operoni Lac**.

#### **ZHVILLIMI I VEPRIMTARISË:**

Ndahen nxënësit në grupe me 3 – 4 nxënës dhe secili grup duhet të ketë një tabletë ose laptop të lidhur me internetin. (Simulimi nëse instalohet në pajisje të jep mundësinë e zhvillimit të veprimtarisë edhe offline).

Fillimisht mësuesi pyet nxënësit çfarë është difuzioni? Pas përgjigjeve të nxënësve fillon faza 1.

#### **Faza I**

Mësuesi u kërkon nxënësve të klikojnë në simulimin "Membrane Channels". Në ekranin e tyre shfaqet mjedisi i simulimit.

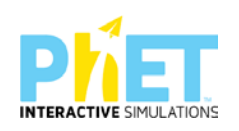

### **Me marrëveshje pjesa e sipërme e simulimit përfaqëson mjedisn brendaqelizor ndërsa pjesa e poshtme mjedisin jashtëqelizor**.

- Mësuesi u kërkon nxënësve të klikojnë në butonat e kuq për të lëshuar 20 grimca të gjelbra dhe 20 blu në anën e sipërme të membranës. Ngjyra e grimcave mund të ndryshohet duke klikuar në secilën prej tyre. Grimcat e gjelbra përfaqësojnë substancën e tretur (p.sh. NaCl) dhe grimcat blu përfaqësojnë tretësin (p.sh ujin).

-Mësuesi u kërkon nxënësve që me rrëshqitje të vendosin në membranë 2 pore (leakage channels) për kalimin e grimcave të gjelbra dhe 2 pore për kalimin e grimcave blu.

-Shpejtësia e lëvizjes së grimcave lihet në modalitetin "mesatar"

- Nxënësi klikon butonin "play" dhe vëzhgon se çfarë ndodh për 20 sekonda. Ndalon simulimin. Të dhënat shënohen në tabelë.

- Mësuesi u kërkon nxënësve të vëzhgojnë ecurinë e grafikut të përqendrimit për çdo interval kohe.

-Këtu ndalon simulimin dhe u drejton pyetje nxënësve:

- 1. Pas sa sekondash barazohet numri i grimcave në të dy anët e membranës?
- 2. Çfarë ndodh me thërrmijat pasi vendoset gjendja e ekuilibrit?
- 3. Përse quhet ekuilibër dinamik

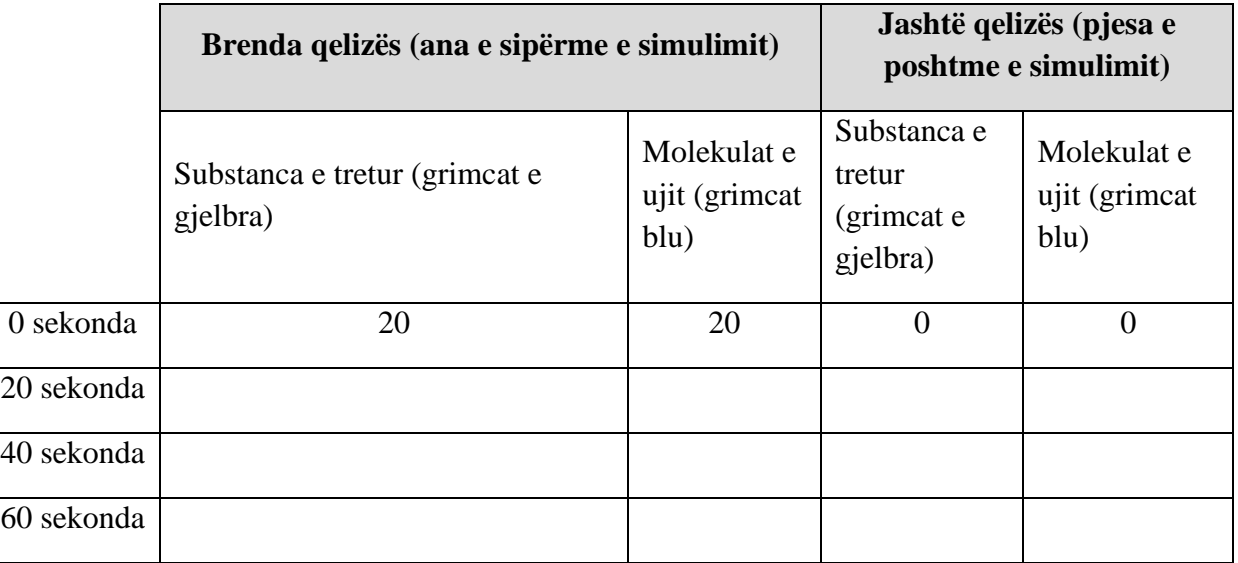

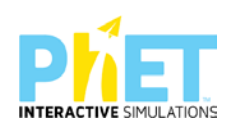

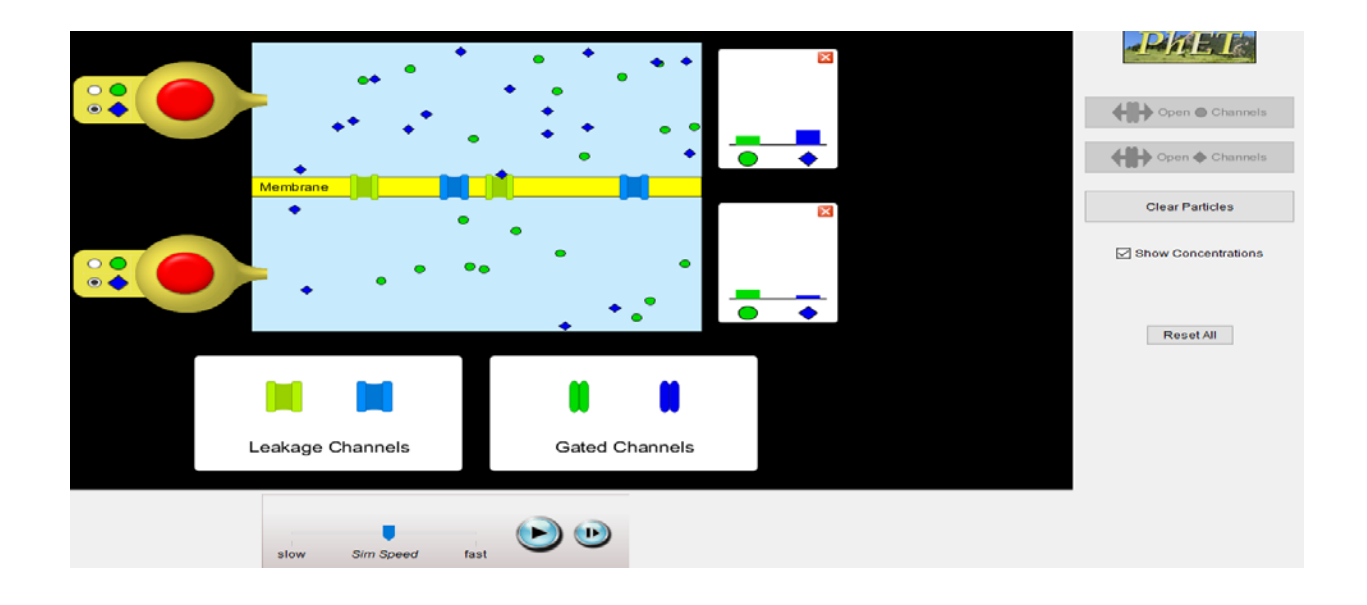

Nëpërmjet butonit të kuq u kërkohet nxënësve të shtojnë 10 grimca të gjelbra

Nxënësit vëzhgojnë procesin e difuzionit për të njëjtat intervale kohore dhe të dhënat i hedhin në tabelën e mëposhtme

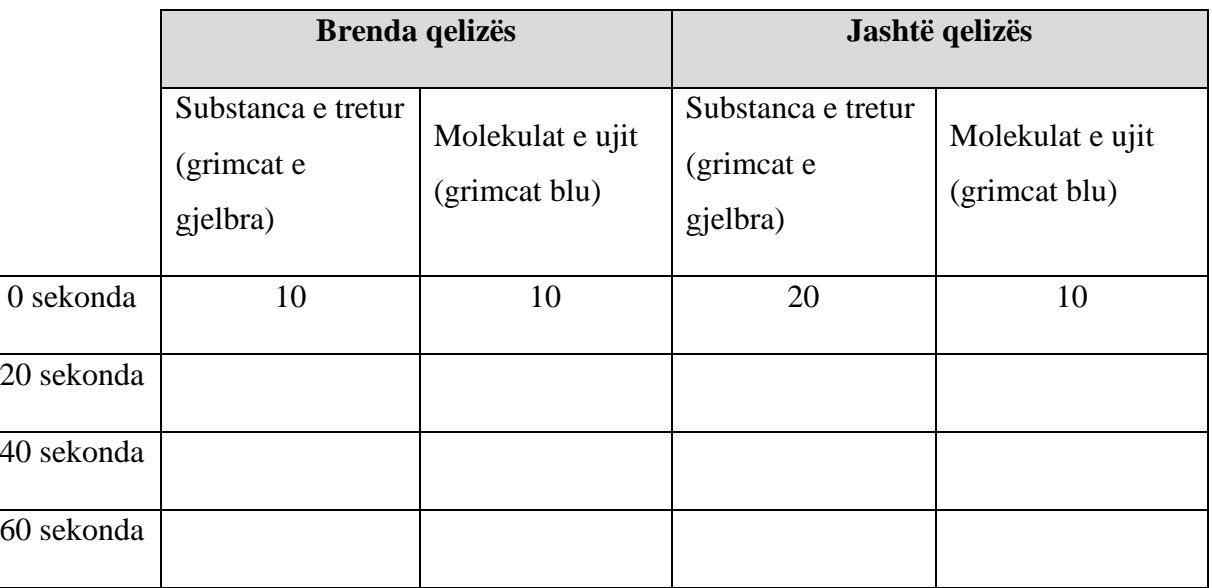

- 1. Çfarë ndodh me lëvizjen e grimcave pas rritjes së përqendrimit?
- 2. Si ndryshojnë të dhënat e grafikëve për çdo interval kohor?

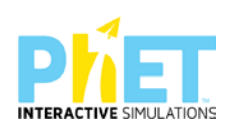

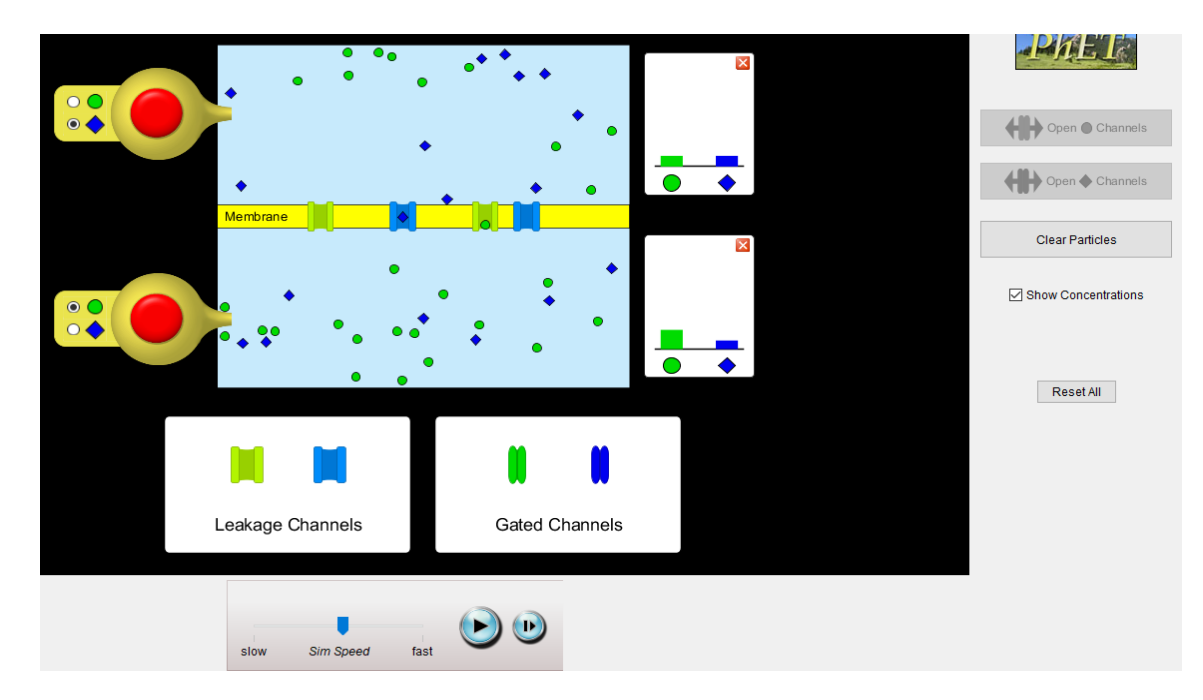

#### **Faza II**

-Mësuesi u kërkon nxënësve të klikojnë butonin "Reset All".

-Mësuesi u kërkon nxënësve që të heqin poret dhe të vendosen "proteinat portë" (gate channels) të përsërisin eksperimentin me të njëjtin numër grimcash si në eksperimentin e parë.

-Mësuesi u shpjegon nxënësve që proteinat portë janë proteina të membranës qelizore të cilat hapin "portat" për kalimin e substancave të caktuara. Këto proteina kanë një zonë të lidhjes specifike për substanca specifike. Një stimul në mjedis nxit hapjen ose mbylljen e portave. Në simulimin tonë kjo do të bëhet nëpërmjet butonave "open/close channels"

- Fillimisht në simulim "Gate Channel" duhet të jenë të mbyllura.
- Shpejtësia e lëvizjes së grimcave lihet në modalitetin "mesatar"
- Nxënësi vëzhgon çfarë ndodh me lëvizjen e thërrmijave në brendësi të qelizës.
- -Pas këtij vëzhgimi hap "gate channel" për grimcat e gjelbra.
- -Pas 20 sekondash ndalojmë simulimin dhe shohim numrin e grimcave dhe përqendrimin e tyre.
- -Shtojmë 2 proteina të tjera. Vëzhgojmë procesin pas 20 sekondash.

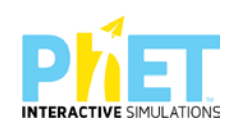

-Nxënësi duhet të vëzhgojë grafikun e përqendrimit në të dy rastet dhe të mbajë shënimet përkatëse.

-Mësuesi u kërkon nxënësve të ndalojnë simulimin dhe u drejton pyetje të tilla si:

- 1. Çfarë ndodh me shtimin e proteinave në membranë?
- 2. Përse grimcat blu nuk e përshkojnë membranën?

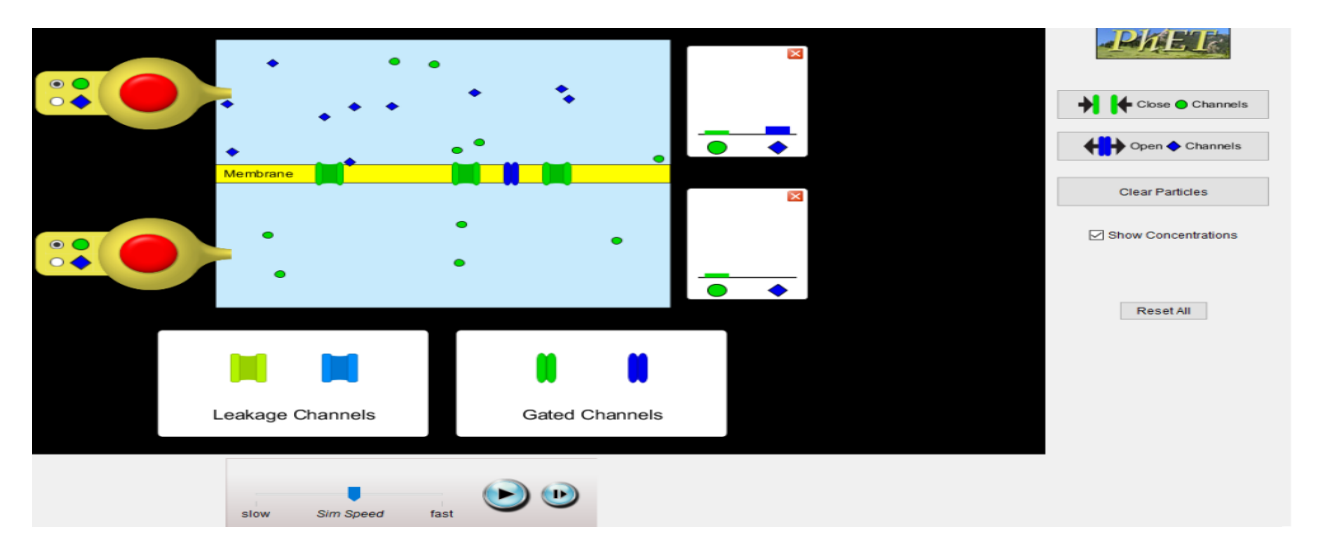

-Mësuesi u kërkon nxënësve të hapin portat për grimcat blu duke klikuar butonin "Open Channels"

-Nxënësit vëzhgojnë procesin për të njëjtat intervale kohore si në dy eksperimentet e tjera.

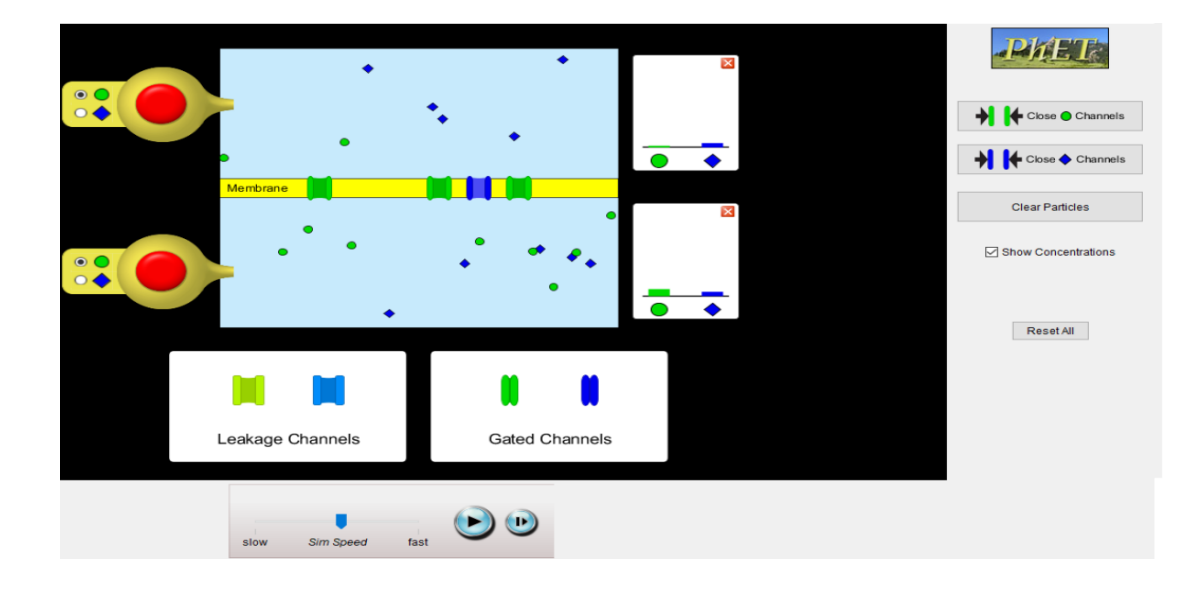

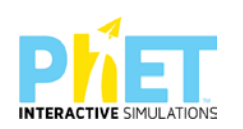

-Mësuesi u drejton pyetje të tilla si:

- 1.Pas sa sekondash u vendos gjendja e ekuilibrit.
- 2.Si ndikon numri i proteinave portë në kalimin e grimcave në të dy anët e membranës?
- 3.Argumentoni përgjigjet tuaja mbështetur në ndryshimin e numrit të grimcave në çdo interval kohor dhe në ndryshimet e përqendrimit referuar grafikëve përkatës.
- 4.Cilët janë faktorët që ndikojnë në proceset e transportit të lëndëve në qelizë?
- 5.Cilët faktorë ndikojnë në shpejtësinë e difuzionit?
- 6.Cila marrëdhënie ekziston ndërmjet temperaturës dhe shpejtësisë së thërrmijave të lëndës?

**Detyrë shtëpie**: Hulumtoni nëpërmjet simulimit transportin e lëndëve përmes membranës gjysmë të përshkueshme në tre modalitete të ndryshme të shpejtësisë së grimcave.

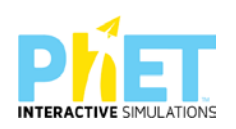

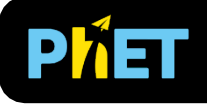

### Neuroni

#### **SIMULIMI:** NEURONI

#### **CIKLI**: AML

#### **LËNDA**: BIOLOGJI

#### **TEMAT**:

- 1. Transporti aktiv
- 2. Kanalet e membranës
- 3. Neuroni

#### **REZULTATET E TË NXËNIT**. Nxënësi/ja:

- Përshkruan mënyrën e transportit të joneve përmes membranës qelizore
- $\triangleright$  Identifikon proteinat kanal, proteinat portë dhe shpjegon rolin e secilës prej tyre
- Përshkruan si ndryshon përshkueshmëria e membranës e lidhur kjo me llojet e ndryshme të proteinave të membranës së neuronit.
- $\triangleright$  Shpjegon duke iu referuar simulimit si ruhet potenciali i qetësisë.
- Shpjegon sekuencën e ngjarjeve që çon në lindjen e potencialit të veprimit.

Në simulimin "Neuroni", nxënësi eksploron lëvizjen e joneve natrium Na<sup>+</sup> dhe kalium K<sup>+</sup> përgjatë membranës qelizore kur neuroni është në gjendje qetësie apo në gjendje të ngacmuar.

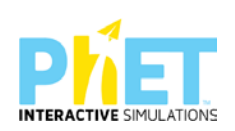

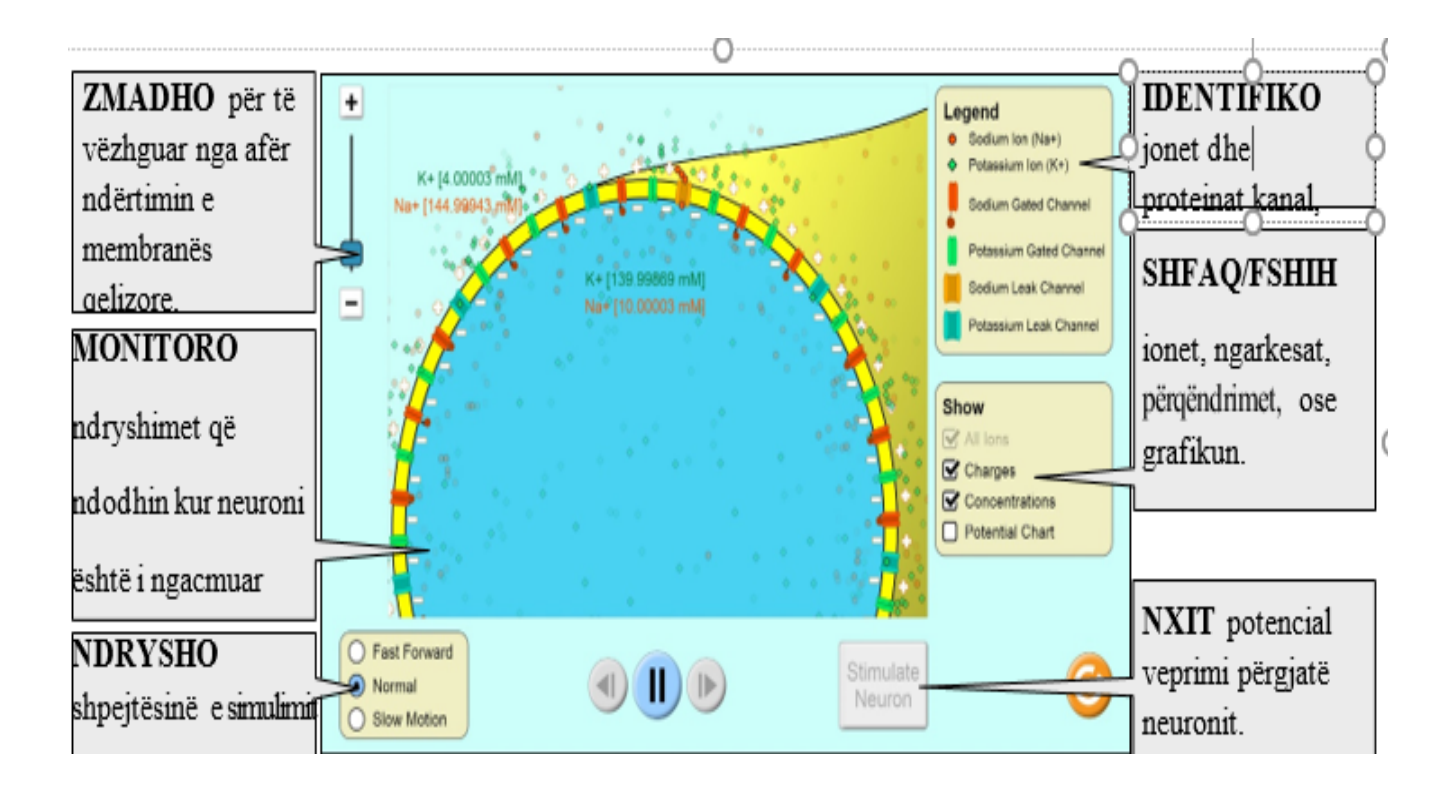

#### **UDHËZIME TË RËNDËSISHME**

- -Kur zgjidhet "Ngarkesat"përmasat e simboleve + dhe janë në përpjestim të drjtë me potencialin e membranës. Nëse potenciali i membranës është 0 simbolet + dhe – nuk shfaqen
- -Potenciali merr vlera të lidhura me mjedisin brendaqelizor. Potenciali negativ korrespondon me tepricë të joneve të ngarkuar pozitivisht jashtë qelizës dhe një tepricë të joneve të ngarkuar negativisht brenda qelizës. Potenciali pozitiv i membranës korrespondon me ngarkesë të tepërt pozitive brenda qelizës dhe tepricë të joneve të ngarkuar negativisht jashtë qelizës.
- $\bullet$  Edhe pse pompa Na+/K+ luan një rol ruajtjen e potencialit të membranës, ajo nuk përfshihet në këtë simulim. Këtu paraqiten vetëm kanalet e mbyllura dhe proteinat portë që funksionojnë gjatë depolarizimit dhe ripolarizimit të neuronit.

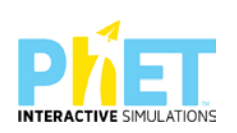

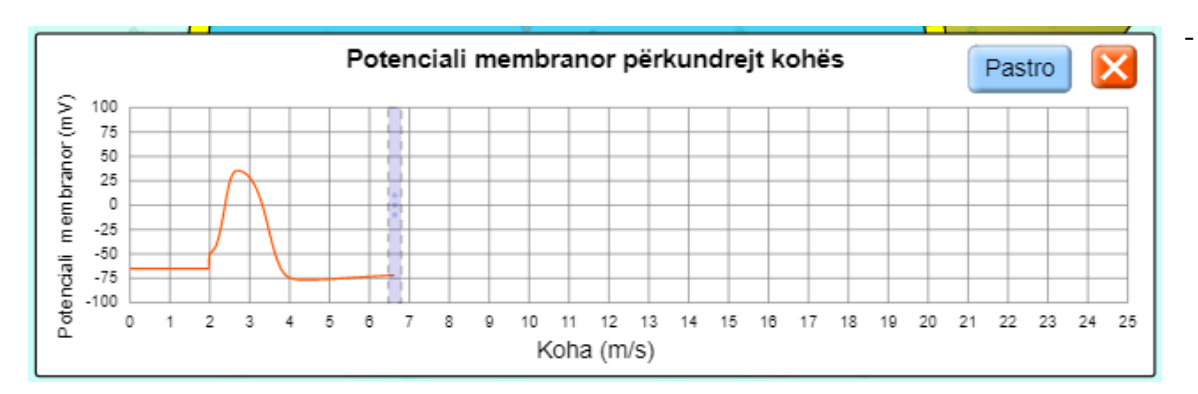

• Grafiku tregon ndryshimet e potencialit të membranës në kohë kur neuroni është në gjendje qetësie ose në gjendje të ngacmuar.

*Konceptet kyç:* neuron, depolarizim, ripolarizim, periudhë refraktare, potencial i veprimit, potencial i qetësisë etj

*Burimet:* Kompjuter, laptop ose tabletë;Fletë për çdo nxënës; ekran interaktiv ose projektor

Linku:

[https://phet.colorado.edu/en/simulations/filter?subjects=biology&type=html,prototype,cheerpj,ja](https://phet.colorado.edu/en/simulations/filter?subjects=biology&type=html,prototype,cheerpj,java,flash) [va,flash](https://phet.colorado.edu/en/simulations/filter?subjects=biology&type=html,prototype,cheerpj,java,flash)

#### **ZHVILLIMI I VEPRIMTARISË:**

-Ndahen nxënësit në grupe me 3 – 4 nxënës dhe secili grup duhet të ketë një tablet ose laptop të lidhur me internetin.

#### **Faza I**

Ky simulim do t'u lejojë nxënësve të eksplorojnë mënyrën se si punon neuroni. Në simulim nxënësi duhet të hulumtojë ndryshimet që ndodhin në neuron gjatë potencialit të veprimit. Vëmendje duhet t'i kushtohet vendndodhjes dhe lëvizjes së joneve, ndryshimit të potencialit elektrokimik dhe proteinat membranore që përfshihen.

Në mënyrë specifike simulimi synon që nxënësi të eksplorojë se si përshkueshmëria e membranës dhe lëvizja e joneve krijojnë diferencë potenciali përgjatë membranës së neuronit. Është shumë e rëndësishme që nxënësit të kuptojnë mekanizmin e lindjes së potencialit të veprimit dhe të hapjes/mbylljes së kanaleve proteinikë që krijojnë potencialin.

Mësuesi u kërkon nxënësve të klikojnë simulimin "Neuroni".

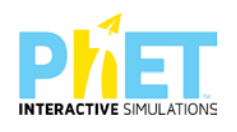

- Në mjedisin e simulimit nxënësi vëzhgon prerjen tërthore të aksionit të një neuroni dhe përbërjen e membranës së neuronit.
- Ngjyra e verdhë përfaqëson membranën qelizore. Në simulim nuk paraqitet mbështjella mielinike.
- Mësuesi u shpjegon nxënësve se kur neuroni ngacmohet shkaktohet ai që njihet si **potencial i veprimit**. Potenciali i veprimit është ndryshimi i potencialit elektrik që përhapet përgjatë membranës së qelizës nervore. Kjo është mënyra si informacioni lëviz përgjatë neuroneve tona.
- Mësuesi u kërkon nxënësve që të zmadhojnë pamjen e aksionit. Për nxënësin bëhet qartësisht e dukshme membrana qelizore. Nxënësit rikujtojnë ndërtimin e membranës qelizore, proteinat kanal, "proteinat portë" (gate channels) dhe rolin e tyre. Në simulim paraqitet lëvizja e joneve  $N^+/K^+$

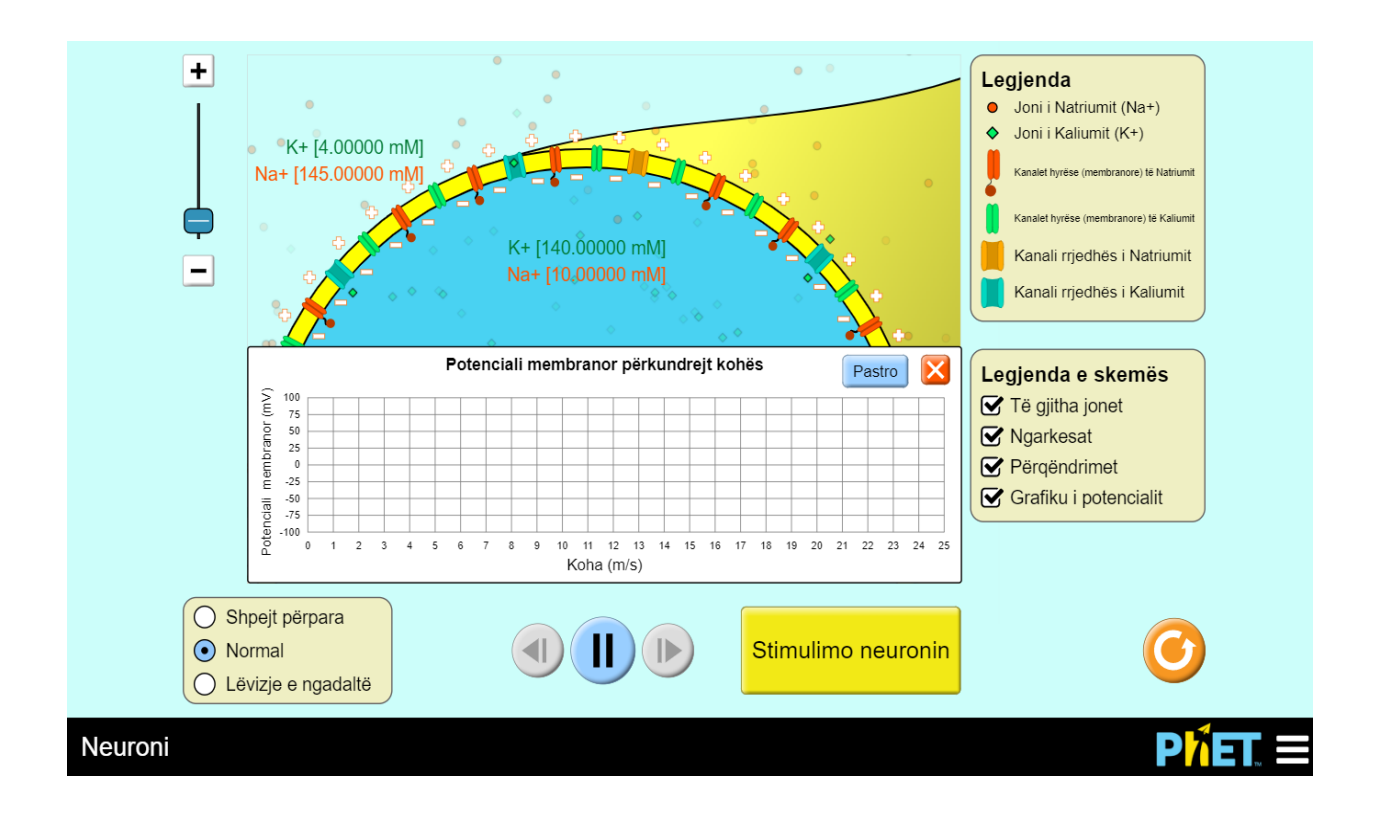

- Mësuesi pyet nxënësit për mënyrën e ndërtimit të membranës qelizore.
	- Nëpërmjet kujt proteinave ruhet diferenca e potencialeve në dy anët e membranës?
	- Kur aksioni është në gjendje qetësie cilat proteina janë të hapura?
	- − Cilat proteina janë të mbyllura?

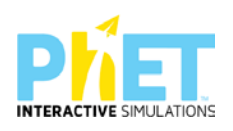

Mësuesi u kërkon nxënësve të klikojnë butonin "Stimulo neuronin". Në ekran shfaqet një shirit vjollcë me të verdhë që lëviz përgjatë membranës së aksionit. Ky përfaqëson potencialin e veprimit.

Mësuesi u drejton nxënësve pyetje të tilla si:

- $C$ farë ndodh me jonet Na+ dhe K+ kur neuroni nxitet?
- Në gjendje qetësie membrana e neuronit shfaq diferencë potenciali (-70mV) që quhet potencial i qetësisë. Kujt i dedikohet kjo diferencë potenciali?

Në gjendje potenciali i joneve K+ është (-96mV) ndërsa i joneve Na(72mV)

Si është e ngarkuar membrana qelizore në gjendje qetësie?

Mësuesi u kërkon nxënësve që të përzgjedhin shfaq "ngarkesat" e më pas të klikojnë butonin "Stimulo neuronin".

Çfarë ndodh me ngarkesat në të dy anët e membranës?

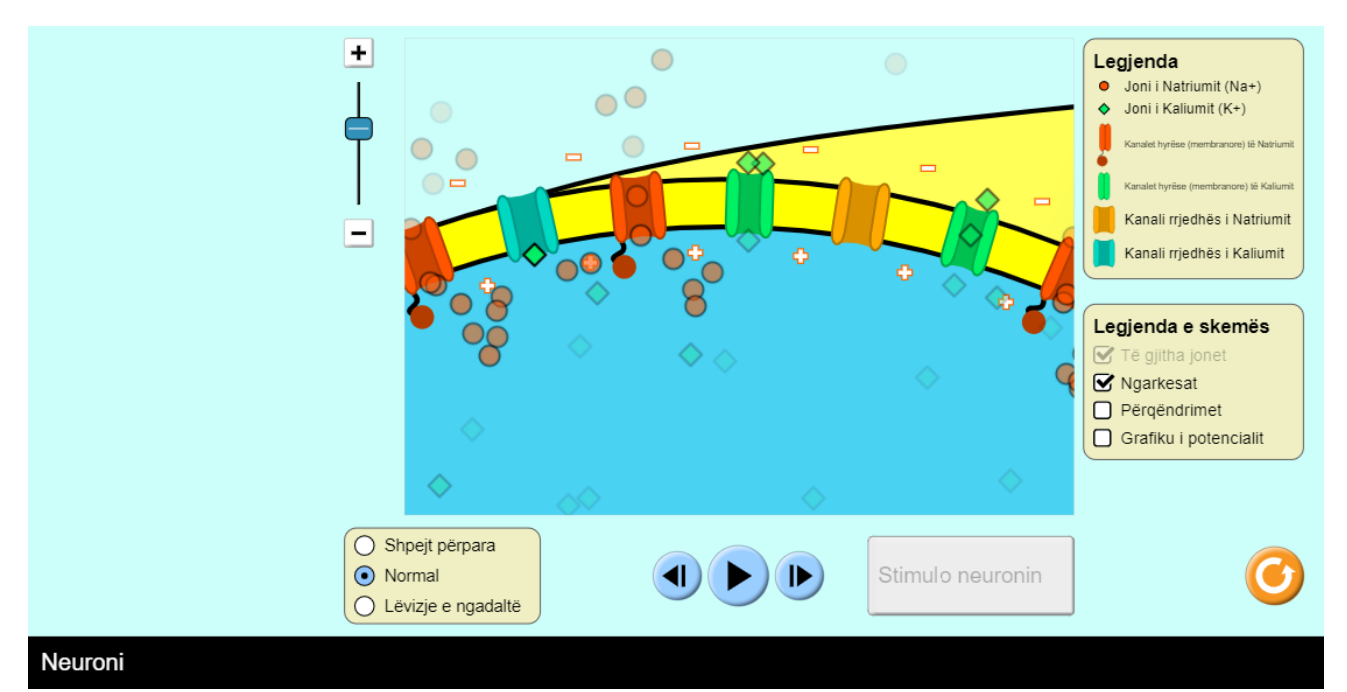

### -Më pas nxënësit zgjedhin "Përqendrimet". Në ekran shfaqen përqendrimet e joneve  $\text{Na}^{\dagger}/\text{K}^{\dagger}$  në gjendje qetësie në të dy anët e membranës qelizore.

-Nxënësi klikon butonin "Stimulo neuronin"

− Si ndryshon përqendrimi i joneve Na+/K+ kur aksioni përshkohet nga potenciali i veprimit?

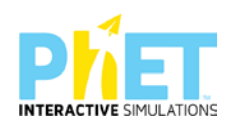

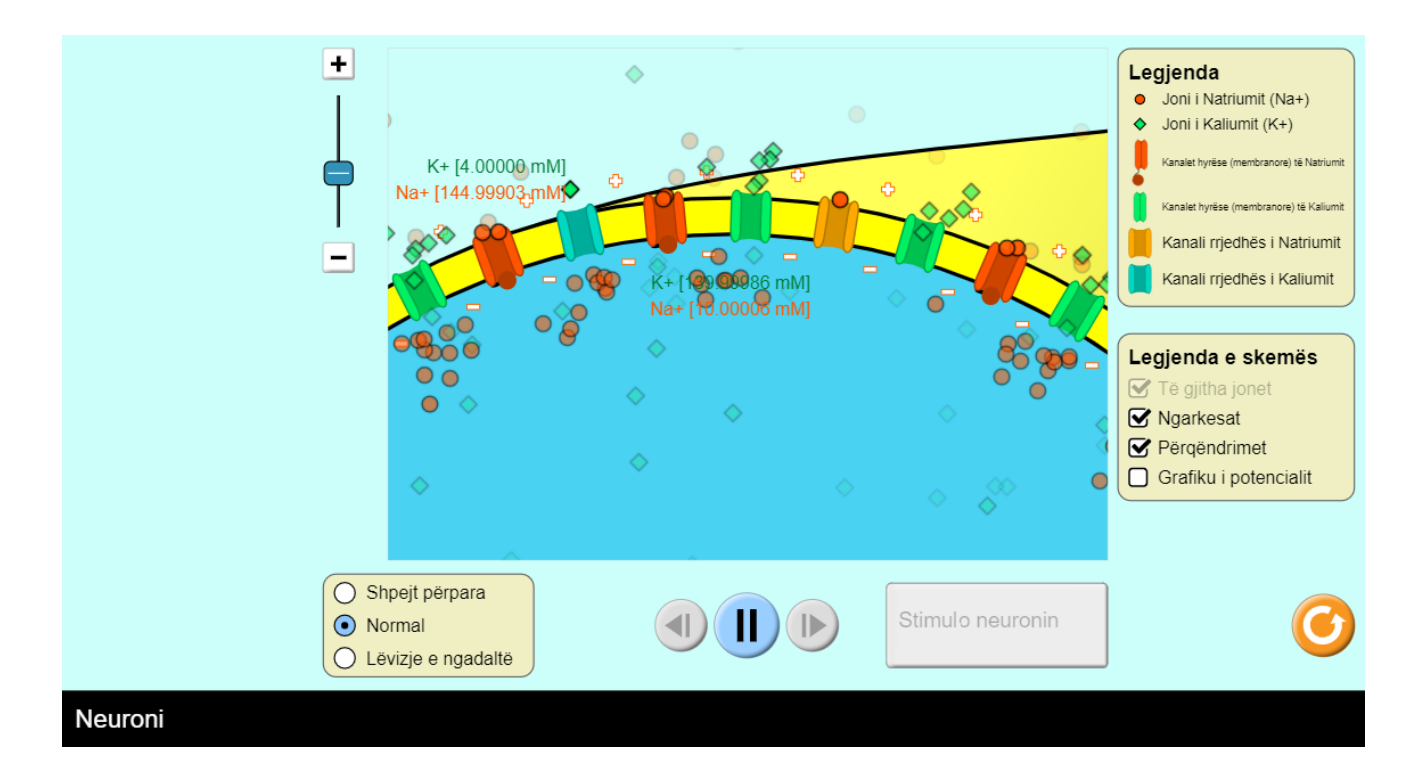

Në simulim paraqitet qartësisht shpërhapja e lehtësuar e megjithatë përqendrimet e joneve në të dyja anët e membranës nuk ndryshojnë. **Në simulim nuk paraqitet proteina pompë Na+/K+.**

- − Çfarë kuptoni me gradient përqendrimi?
- − Çfarë duhet të bëjë pompa N<sup>+</sup>/K<sup>+</sup> për të ruajtur gradientin e përqendrimit?
- − Çfarë transporti lënde kryen qeliza në këtë rast?

U kërkon nxënësve të zgjedhin "Grafiku i potencialit" më pas të klikojnë butonin "Stimulo neuronin". Në ekran shfaqet grafiku i ndryshimit të potencialit

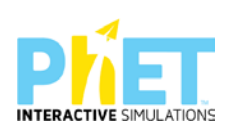

Grafiku tregon ndryshimin e potencialit të membranës kur në aksion kalon potenciali i veprimit përkundrejt kohës. Në grafik duket që në kulmin e potencialit të veprimit vlerat e potencialit janë të rendit +30mV. Kjo diferencë potenciali tregon që neuroni po përçon informacionin ndijor.

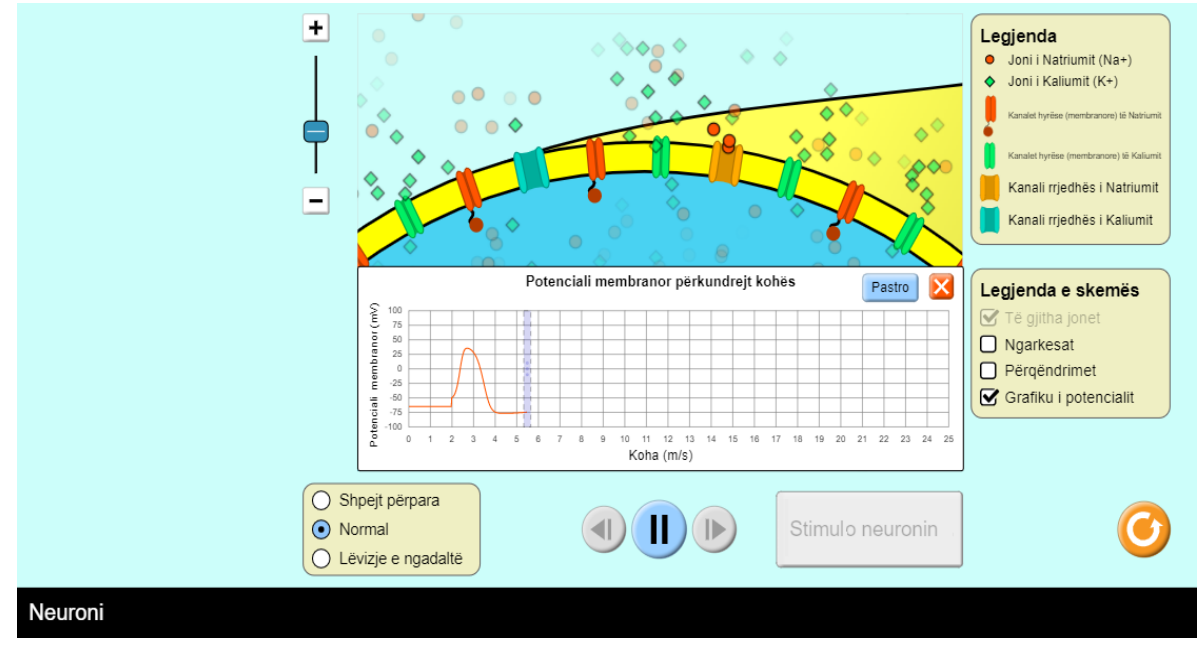

#### **Faza II**

Mësuesi u kërkon nxënësve që të ndryshojnë shpejtësinë e përçimit.

Secili grup duhet të kryejë simulimin dhe t'u përgjigjet disa kërkesave që mësuesi u parashtron.

- − Ndërtoni grafikun që tregon varësinë e potencialit të veprimit ndaj kohës në ms. Në boshtin e x vendosni kohën ndërsa në boshtin e y vendosni vlerat e potencialit të membranës.
- − Plotësoni tabelën e mëposhtme:

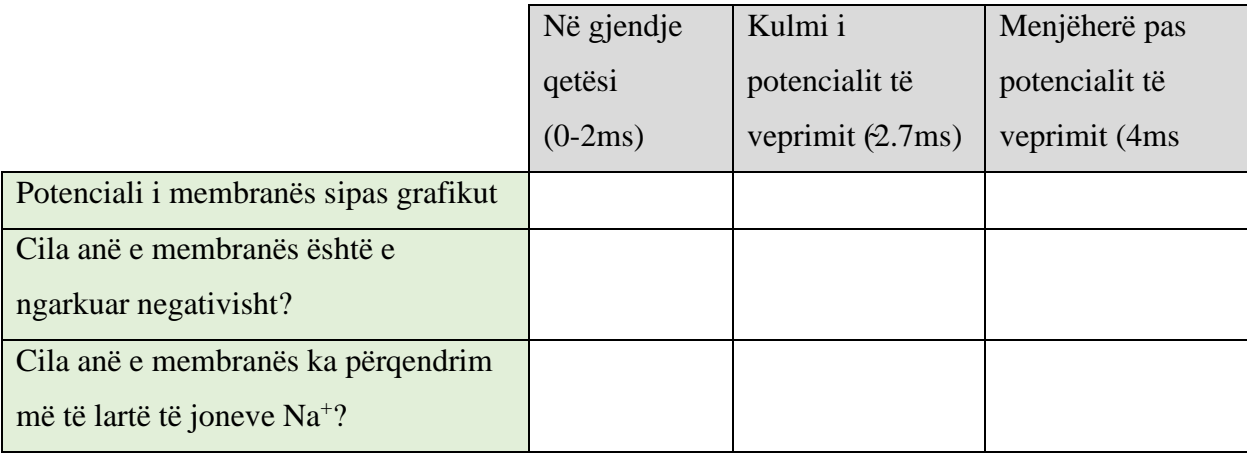

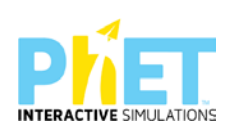

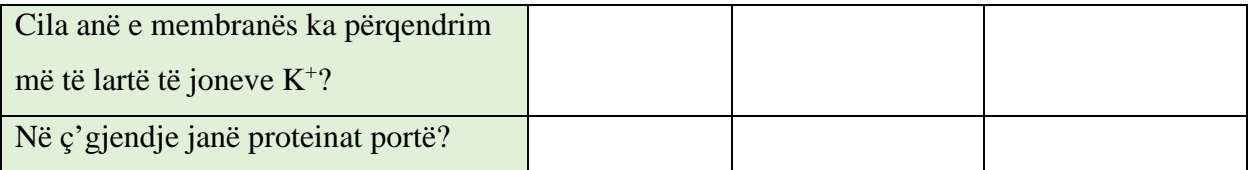

Kur neuroni është në gjendje qetësie diferencat e potencialit në të dy anët e membranës tregojnë që membrana është më e përshkueshme për jonet K+.

- − Çfarë ndodh kur në aksion vjen potenciali i veprimit?
- − Çfarë e shkakton depolarizimin e membranës?
- − Çfarë ndodh me përshkueshmërinë e membranës për jonet Na+? Po me përshkueshmërinë për jonet K+?

Klikoni butonin "Stimulo neuronin" dhe vëzhgoni me kujdes grafikun.

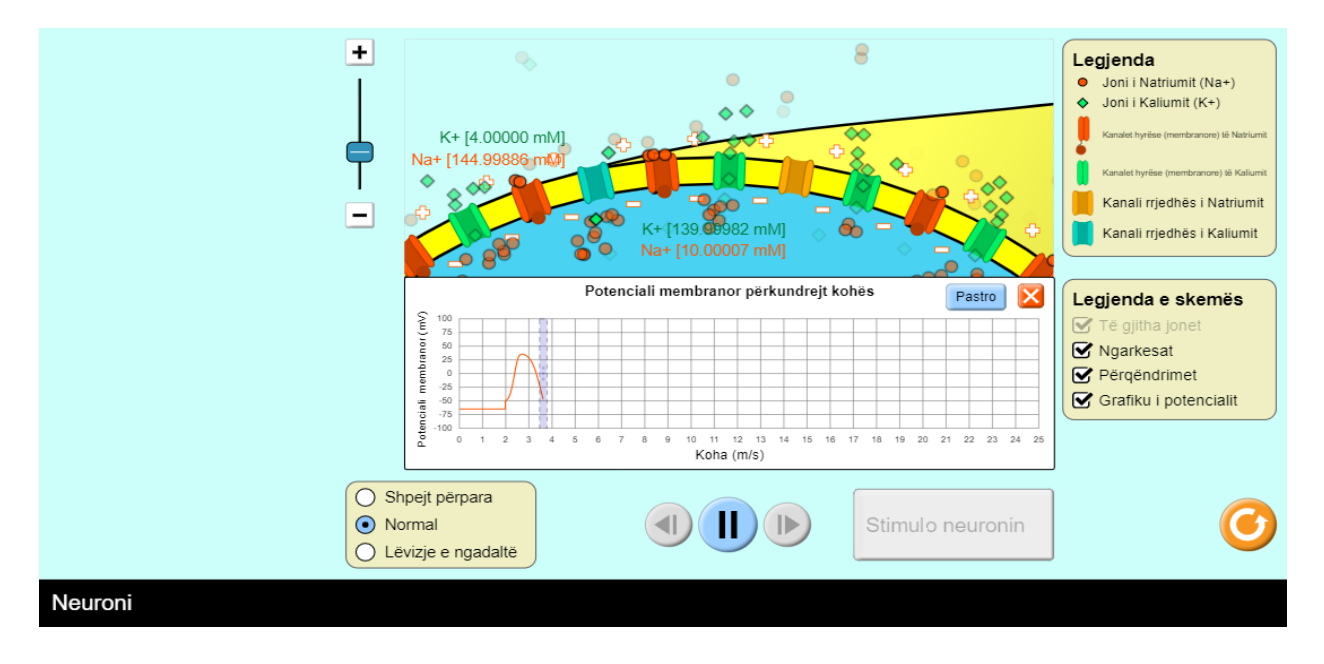

- − Cili është potenciali i përafërt i membranës menjëherë pas goditjes?
- − A është ky më i lartë, më i ulët apo i njëjtë me potencialin e qetësisë së membranës?

Mësuesi u kërkon nxënësve të vëzhgojnë butonin "Stimulo neuronin" kur në aksion kalon impulsi nervor. Ky buton kthehet në gri dhe nuk mund të klikohet mbi të. Ky në fakt përfaqëson një koncept shumë të rëndësishëm që është **periudha refraktare**. Kjo është periudha pas kalimit të impulsit dhe në neuron nuk mund të përhapet një impuls i dytë.

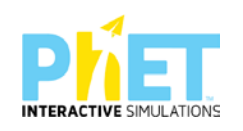

**Detyrë shtëpie:** Hulumtoni si ndryshojnë vlerat e potencialit të veprimit kur simulimi kryhet me "lëvizje të ngadaltë" dhe me opsionin "Shumë shpejt".

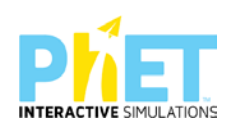

# **PHET** Makina e gjeneve: Operoni lac

#### SIMULIMI: **MAKINA E GJENEVE: OPERONI** *lac*

#### **CIKLI**: AML

#### **LËNDA**: BIOLOGJI

#### **TEMAT**:

- 1. Metabolizmi qelizor
- 2. Gjenet
- 3. Kontrolli i shprehjes së gjeneve te prokariotët

#### **REZULTATET E TË NXËNIT**. Nxënësi/ja:

- Parashikon efektet në metabolizmin e laktozës kur gjene të ndryshme dhe elementë të kontrollit të ADN-së janë shtuar ose janë hequr
- Parashikon si ndikon në metabolizmin e laktozës ndryshimi i përqendrimit të saj
- Shpjegon funksionet e *LacI, LacZ* dhe *LacY* në mekanizmin e rregullimit të laktozës.

**Koncepte kyç:** biosinteza e proteinave, operon, operatori, represori, induktori, gjeni rregullator, gjene strukturore, transkriptim, translatim, ADN, mARN, ARN polimeraza, faktor pozitiv i transkriptimit, faktor negativ i transkriptimit etj.

*Burimet:* Kompjuter, laptop ose tabletë; fletë për çdo nxënës; ekran interaktiv ose projektor

Linku:https://phet.colorado.edu/en/simulations/gene-machine-lac-operon

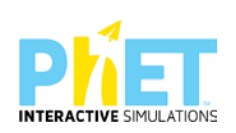

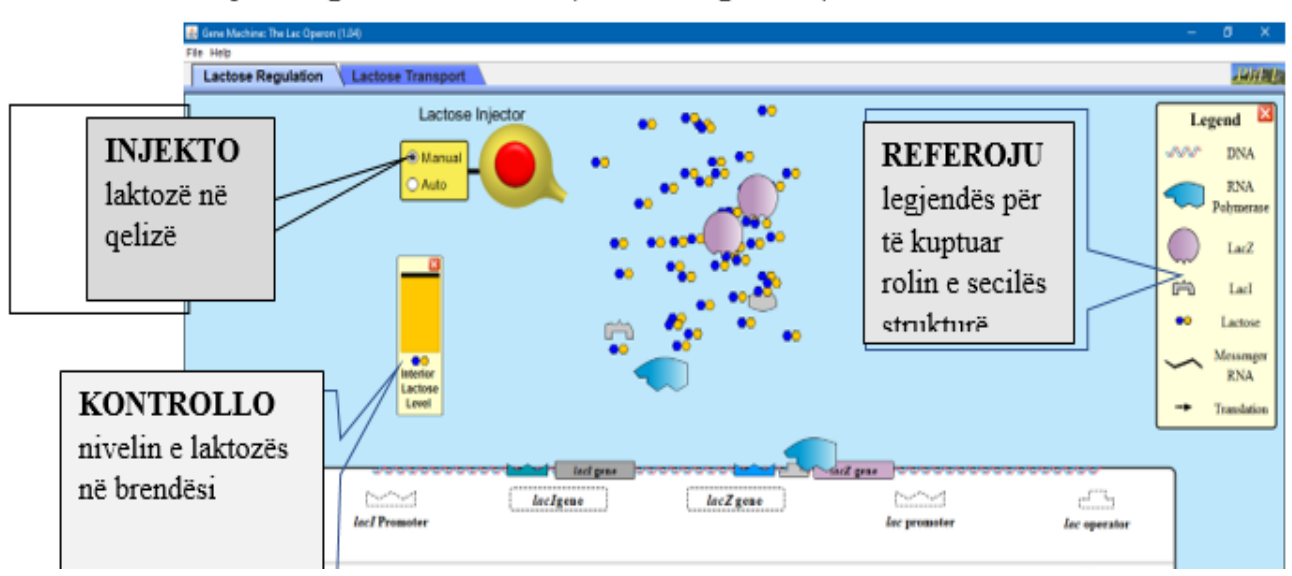

#### Dritarja "Rregullimi i laktozës" (Lactose Regulation)

Dritarja "Transporti i laktozës" (Lactose Transport)

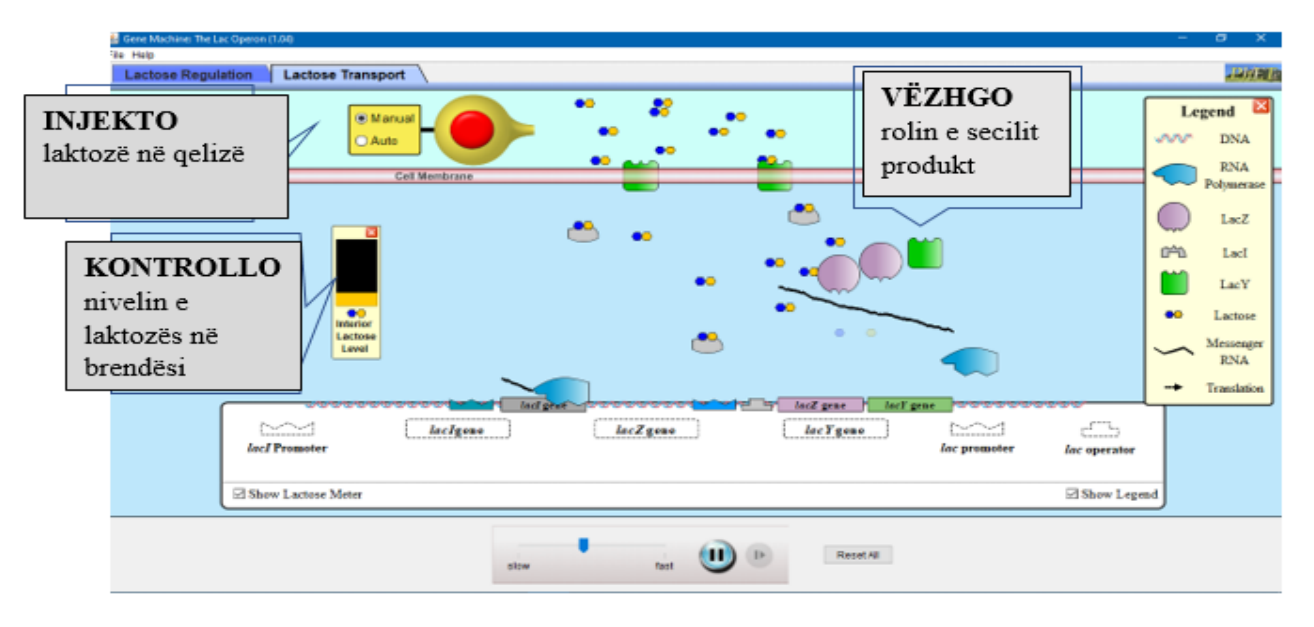

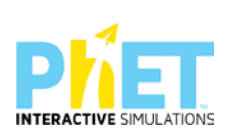

 $\mathcal{L}_{\mathcal{A}}$ 

#### **Udhëzime të rëndësishme**

- Simulimi i **Operonit Lac** u paraqet nxënësve një model interaktiv real i kontrollit të shprehjes së gjeneve strukturore te *E.coli.*
- Simulimi imiton sistemet e kontrollit qelizor për prodhimin e enzimave të domosdoshme kur në mjedis ka laktozë.

#### **Konteksti teorik**

Laktoza është disakarid që zbërthehet nga qelizat bakteriale në dy monomerët e tij që janë glukoza dhe galaktoza. Të dy këta monomer përdoren nga bakteret për të siguruar energjinë e nevojshme nëpërmjet proceseve të frymëmarrjes aerobe ose anaerobe. Për të ruajtur energjinë qeliza prodhon β-galaktozidazën që është produkt i gjenit LacZ kur laktoza është e pranishme. Kjo përmbushet nëpërmjet rregullimit të shprehjes së gjenit LacZ. Për të kuptuar më mirë shprehjen e gjeneve përdoret ai që njihet **si modeli i operonit** ose *Operoni Lac.* 

Termi **operon** tregon një grup gjenesh të lidhura dhe të kontrolluara (aktivizohen ose inaktivizohen) në mënyrë të kordinuar të cilët kanë të përbashkët promotorin dhe sekuencat rregullatore.

Elementët përbërës të një operoni janë:

- **Promotori (P)** është zona ku lidhet ARN polimeraza
- **Operatori (O)**përfaqëson një sekuencë nukleotidesh pas promotorit me të cilën lidhet një repressor ose një aktivator
- **Gjenet strukturore**janë dy ose më shumë gjene përgjegjëse për sintezën e proteinave të caktuara dhe vendosen pas operatorit
- **Gjeni rregullator (I)**që mund të gjendet në një lokus çfarëdo të kromozomit i cili kodifikon një protein represore dhe që lidhet me operatorin.

#### **ZHVILLIMI I VEPRIMTARISË:**

Ndahen nxënësit në grupe me 3 – 4 nxënës dhe secili grup duhet të ketë një tabletë ose laptop të lidhur me internetin. (Simulimi nëse instalohet në pajisje të jep mundësinë e zhvillimit të veprimtarisë edhe offline).

#### **Faza I**

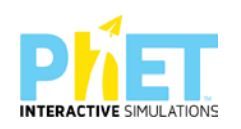

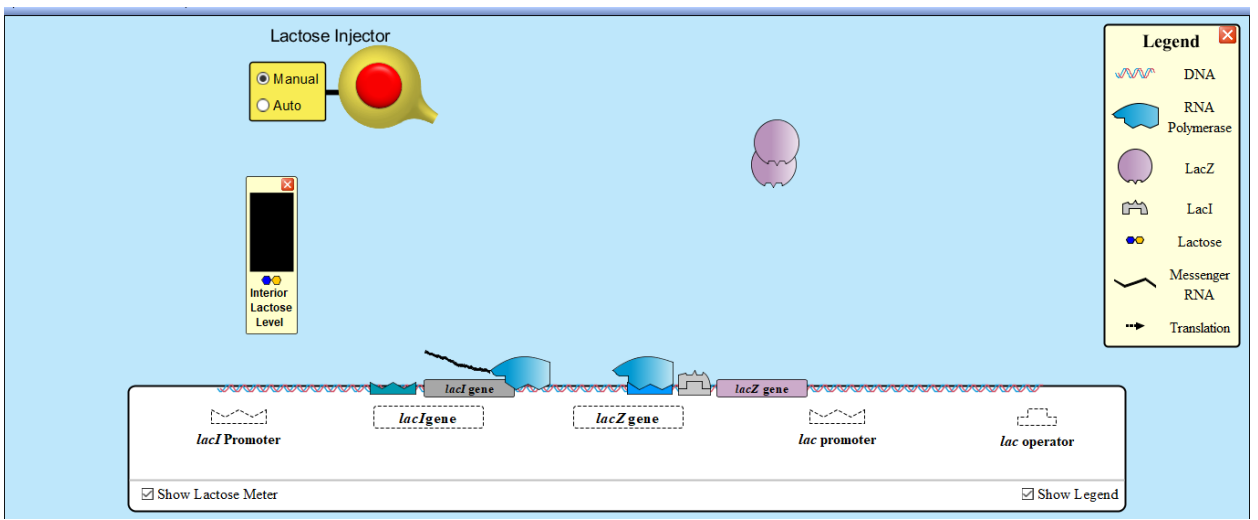

- Mësuesi u kërkon nxënësve të klikojnë simulimin "Gene Machine: The Lac Operon".
- Nxënësit hyjnë në dritaren "Rregullimi i laktozës".
- Mësuesi shpjegon elementët përbërës të operonit dhe korrespondencën përkatëse në mjedisin e simulimit.
- Nëpërmjet rrëshqitjes nxënësit vendosin elementët përbërës të modelit të operonit në vendet përkatëse. Gjithashtu ata mund të shfaqin në ekran matësin e laktozës dhe legjendën.
- Fillimisht nxënësit vendosin me rrëshqitje "LacI Promotor" më pas me rradhë të gjithë përbërësit e operonit: *"lacIgene", "lac promotor", "lac operator"* dhe *"lacZgene".*
- Gjatë vendosjes së përbërësve vëzhgoni me kujdes funksionin e secilës prej tyre.
- Operatori mund të bllokojë ARN polimerazën për të transkriptuar gjenin në një mRNA nëse represori është i lidhur me të.
- Vini re se mARN e transkriptuar nga lacl shërben si proteinë represore lac kur në mjedis mungon laktoza. Represori tërhiqet nga operoni lac dhe do të lidhet me të.
- Proteinat represore lacI degradohen ngadalë, por gjeni lacI lihet në mënyrë që të mund të shprehet pa pushim, duke ruajtur përqendrimin e represorit dhe duke mos lejuar shprehjen e gjenit lacZ.
- Mësuesi ndalon simulimin dhe pyet nxënësit:
	- − Çfarë ndodh kur ARN polimeraza lidhet me promotorin lacZ që ka një represor pas saj?
- Mësuesi u kërkon nxënësve të shtojnë laktozën duke klikuar manualisht injektorin me shpejtësi derisa matësi i brendshëm i nivelit të laktozës të mbushet ¾.

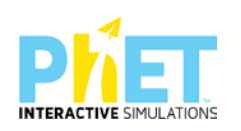
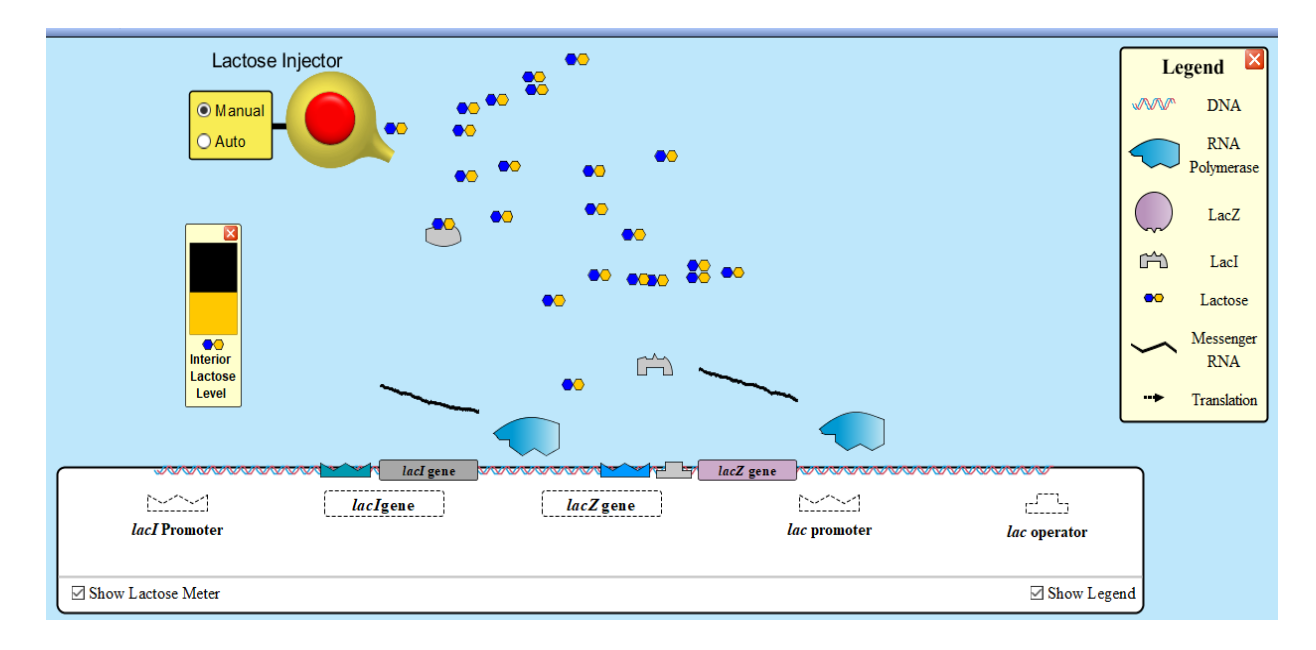

- Mësuesja u kërkon nxënësve që të:
- − përshkruajnë ndikimin që ka laktoza në represorin lacl.
- shpjegojnë çfarë ndodh me gjenin lacZ kur hiqet represori.
- − përshkruajnë funksionin e proteinës LacZ.
- shpjegojnë çfarë ndodh me represorët kur e gjithë laktoza shpërbëhet?
- analizojnë çfarë ndodh me enzimën lacZ kur laktoza është shpërbërë plotësisht?
- − analizojnë se si represorët mund të rregullojnë shprehjen e gjeneve.

## **Faza II**

- Nxënësit hyjnë në dritaren "Transporti i laktozës".
- Mësuesi u kërkon nxënësve që të vëzhgojnë me kujdes pasi operani lac në këtë mjedis përbëhet nga dy gjene, gjeni lacZ dhe lacY.
- Mësuesi orienton nxënësit që të ndjekin të njëjtën procedurë edhe në simulimin e dytë.
- Gjatë simulimit nxënësit duhet t'i përgjigjen disa kërkesave që mësuesi shtron në fillim të simulimit "Transporti i laktozës"

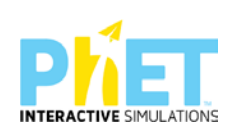

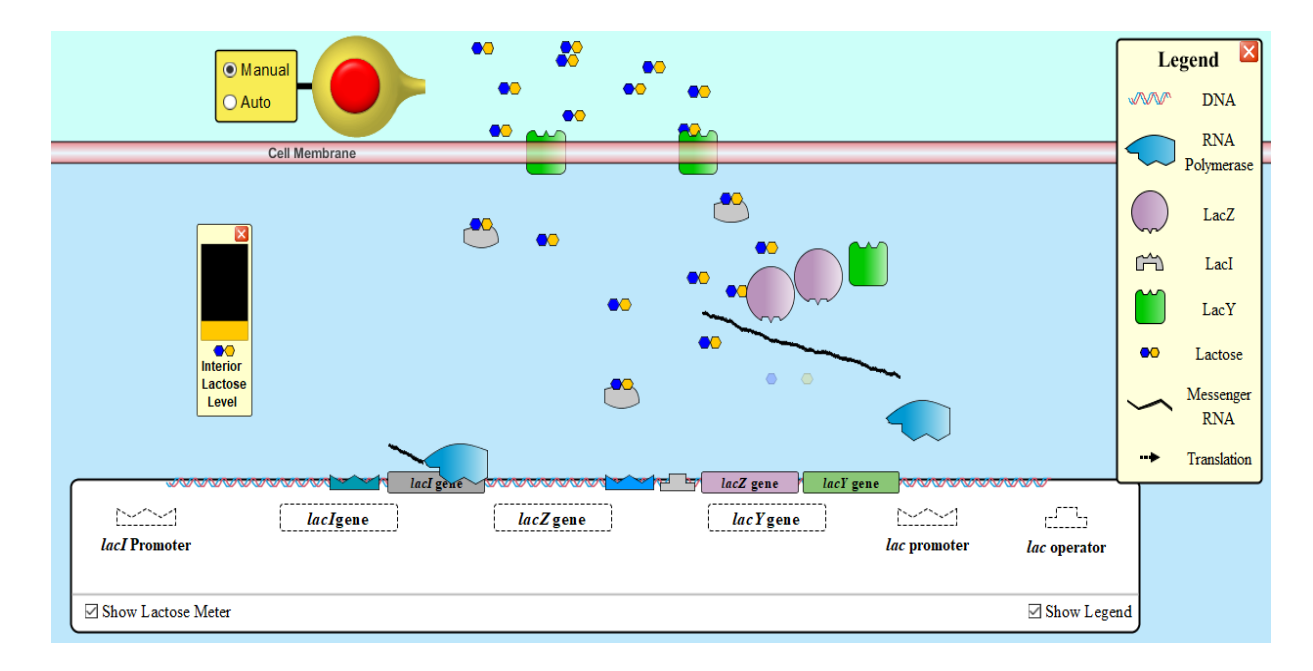

- Përshkruaj funksionin e proteinës të formuar nga shprehja e gjenit lacY.
- Shpjego çfarë ndodh kur në mjedis mungon laktoza?
- − Analizo zinxhirin e ngjarjeve që ndodhin kur në mjedisin jashtë qelizor injektohet laktoza

**Detyrë shtëpie:** Duke përdorur screenshoot-et e simulimit si dhe skema të marra nga burime të ndryshme së bashku me njohuritë që keni marrë nga përdorimi i simulimit krijoni një prezantim interaktiv. Në prezantim duhet të përcaktoni qartë funksionin e:

- Promotorit lacI
- − Gjenit rregullator *lacI*
- Proteinës represore LacI
- Promotorit të gjeneve strukturore
- − Operatorit të gjeneve strukturore
- − *Gjenit lacZ*
- − Proteinës LacZ
- − *Gjenit lacY*
- − Prooteinës LacY

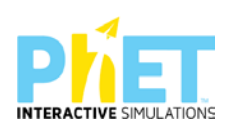

## **10 Bibliografia**

Active learning with phet sims, Adams, W.K., (2004). Gesture with Interactive Computer Simulations. Available:http://phet.colorado.edu/webpages/publications/Gesture.pdf;

Adams, W.K., Perkins, K.K. and Wieman, C.E., (2006). PhET Look and Feel RetrievedNovember 23, 2006, from University of Colorado, Physics Education Technology Web site: [http://phet.colorado.edu/web-pages/publications/PhET Look and Feel.pdf;](http://phet.colorado.edu/web-pages/publications/PhET%20Look%20and%20Feel.pdf)

Cambridge University Press, Cambridge IGSCE, Physics, Teacher's Resource, Second Edition,David Song

Cambridge University Press, Complete Biology for Cambridge IGCSE, Teacher Resource, Mary Jones and Geoff Jones,

Cambridge University Press, Complete Mathematics for Cambridge IGCSE, Teacher Guide, Chris Pearche

Cambridge University Press, Complete Physics for Cambridge IGCSE, Teacher Pack, Malcolm Bradly and Suzan Gardner

Cambridge University Press, Richard Harwood and Ian Lodge, , Cambridge IGSCE, Chemistry, Teacher's Resource, four edition

Finkelstein, N. D, Adams, W. K., Keller, C. J., Kohl, P. B., Perkisn, K. K., Podolefsky, N., Reid,S. and LeMaster, R., (2005). When learning about the real world is better done virtually: A studyof substituting computer simulations for laboratory equipment. Physical Review, Special Topics: Physics Education Research, 1, 010103.

Finkelstein, N., Adams, W., Keller, C., Perkins, K., Wieman, C. and the PhET Team, (2006).High-Tech Tools for Teaching Physics: the Physics Education Technology Project. Journal ofOnline Learning and Teaching, 2, 109-121;

<http://phet.colorado.edu/research/index.php>

<https://phet.colorado.edu/en/for-teachers/browse-activities>

IZHA, Shtator 2012,Mirela Gurakuqi, Bejo Duka, Guida praktike matematikë-fizikë;

Longman Science Pearson School, featuring Teaching Resource Pack

Moore, E.B., Chamberlain, J.M., Parson, R., & Perkins, K.K. 2014. "Interactive Simulations;

OECD Programme for international student assessment 2015

Oxford University Press, Complete Biology for Chambridge IGCSE, Third edition, Teacher

Oxford University Press, Complete Chemistry for Chambridge IGCSE, Third edition, Teacher Resource Pack, gallagner Rose Marie

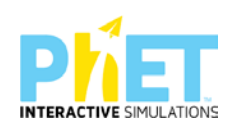

Oxford University Press, Complete Mathematics for Cambridge IGSCE, Teachers Resource Pack. Ian Bettison

Oxford University Press, Complete Physics for Chambridge IGCSE, Third edition, Teacher Resource Pack, Ian Collins

PhET, 2018. Interactive Simulations. University of Colorado Boulder. Retrieved May 9, 2018, from: https://phet.colorado.edu/ Concept Questions & Peer;

Phet"s Goals for students and teachers;

Resource Pack, ron Pickering

Revista pedagogjike, IZHA, Qershor, 2015.Bejo Duka, Mirela Gurakuqi, Përdorimi i applet-eve si një nga zbatimet e TIK-ut në mësimdhënien e fizikës;

www.colorado.edu

*[www.phet/simulation/science/](http://www.phet/simulation/science/)*

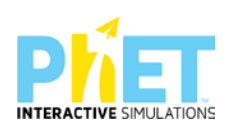